#### **UNIVERSITÀ DEGLI STUDI DI PADOVA**

DIPARTIMENTO DI INGEGNERIA CIVILE, EDILE E AMBIENTALE

*Department Of Civil, Environmental and Architectural Engineering* 

Corso di Laurea Magistrale in Ingegneria Civile

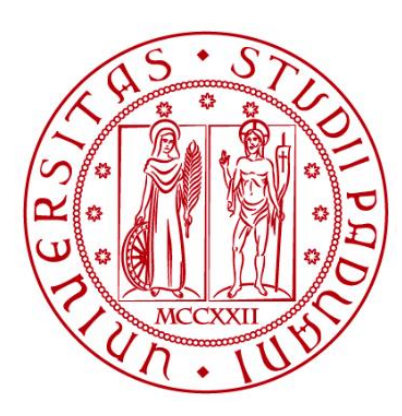

#### **TESI DI LAUREA**

# **VALUTAZIONE DI VULNERABILITÀ SISMICA ED EFFICIENZA ENERGETICA DI UN EDIFICIO SCOLASTICO IN CA TRAMITE APPROCCIO BIM**

Relatrice: Laureanda: Laureanda:

Chiar.ma prof. Francesca da Porto Giorgia Marcellino

Dr. Luca Sbrogiò

Ing. Giacomo Piredda

Correlatori: matricola 2036946

**ANNO ACCADEMICO 2022-2023**

### **Abstract**

In Europa, il patrimonio edilizio esistente si presenta spesso come carente dal punto di vista sismico ed energetico, essendo stato costruito secondo criteri progettuali ormai obsoleti. Vi è quindi la necessità di eseguire interventi di miglioramento degli edifici, per conformarli agli attuali standard normativi. Un'efficacie soluzione è quella degli interventi di retrofit combinato, che consentono il miglioramento di entrambi gli aspetti (sismico ed energetico) in maniera accoppiata.

In un'ottica di un intervento integrato, devono essere valutate le prestazioni di sicurezza sismica ed efficienza energetica degli edifici. Dallo stato dell'arte attuale si osserva però come le valutazioni di prestazione nella maggior parte dei casi non vengano svolte parallelamente.

Si è quindi proposto metodo BIM, suddiviso in quattro fasi: conoscenza, modellazione, analisi e risultati. La prima fase prevede lo studio e il confronto delle fonti e dei materiali disponibili riguardante l'edificio; la seconda la creazione dei modelli informativi; la terza l'esportazione dei modelli nei programmi di calcolo e l'impostazione dell'analisi; la quarta l'ottenimento e la valutazione dei risultati.

Il metodo è stato applicato al caso studio di una scuola del Comune di Padova, costruita nel 1966. È stato sviluppato un modello informativo in Autodesk Revit, esportato in Autodesk Robot per l'analisi strutturale e in Acca Termus per l'analisi energetica.

I risultati delle analisi hanno permesso di conoscere la prestazione della scuola, in termini di vulnerabilità sismica e di efficienza energetica e hanno confermato la validità del metodo. Gli sviluppi futuri includono un aumento del livello di dettaglio dei modelli informativi, l'applicazione di strategie di analisi alternative e la modellazione e valutazione del caso studio in condizioni di retrofit combinato.

Abstract

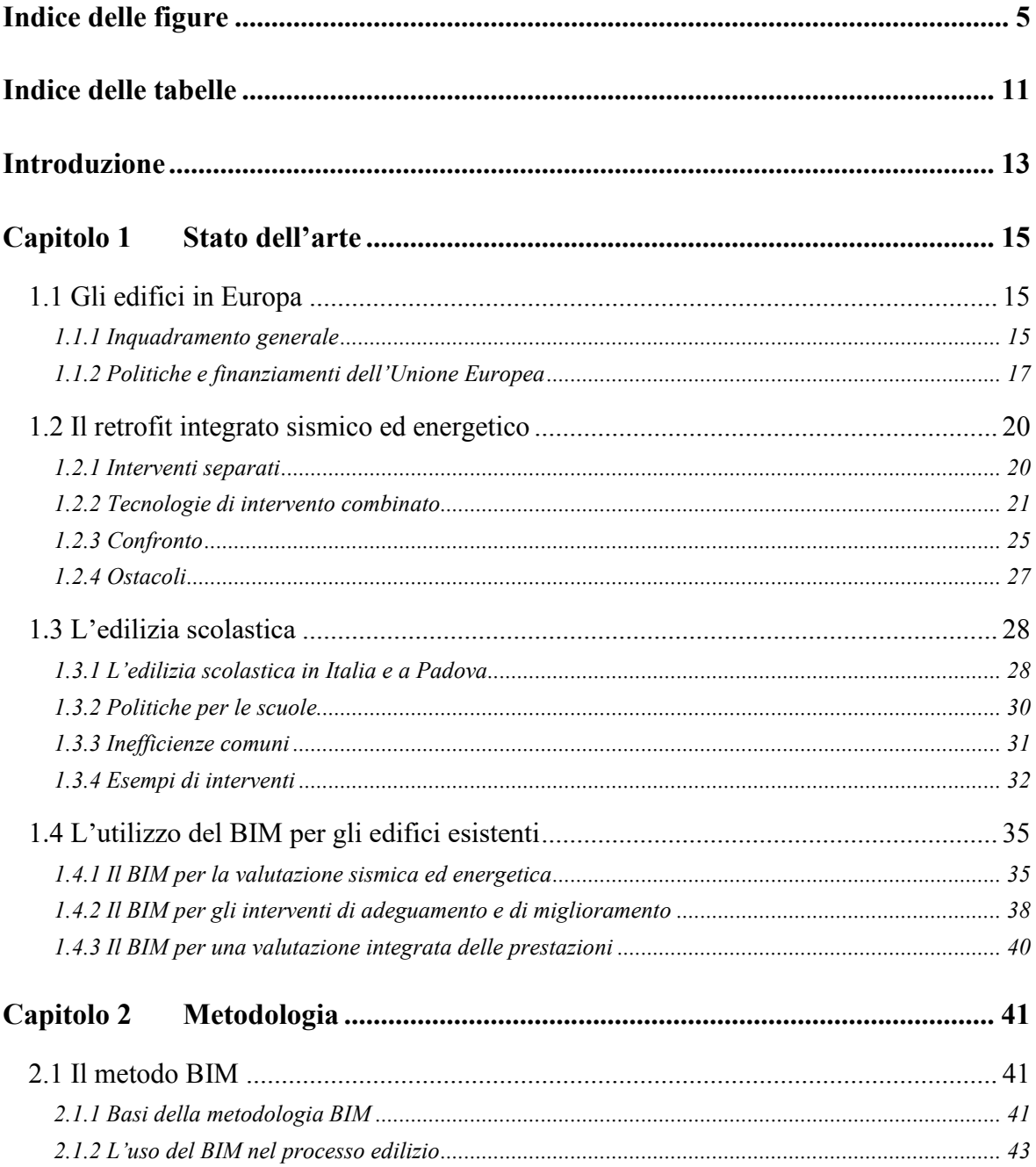

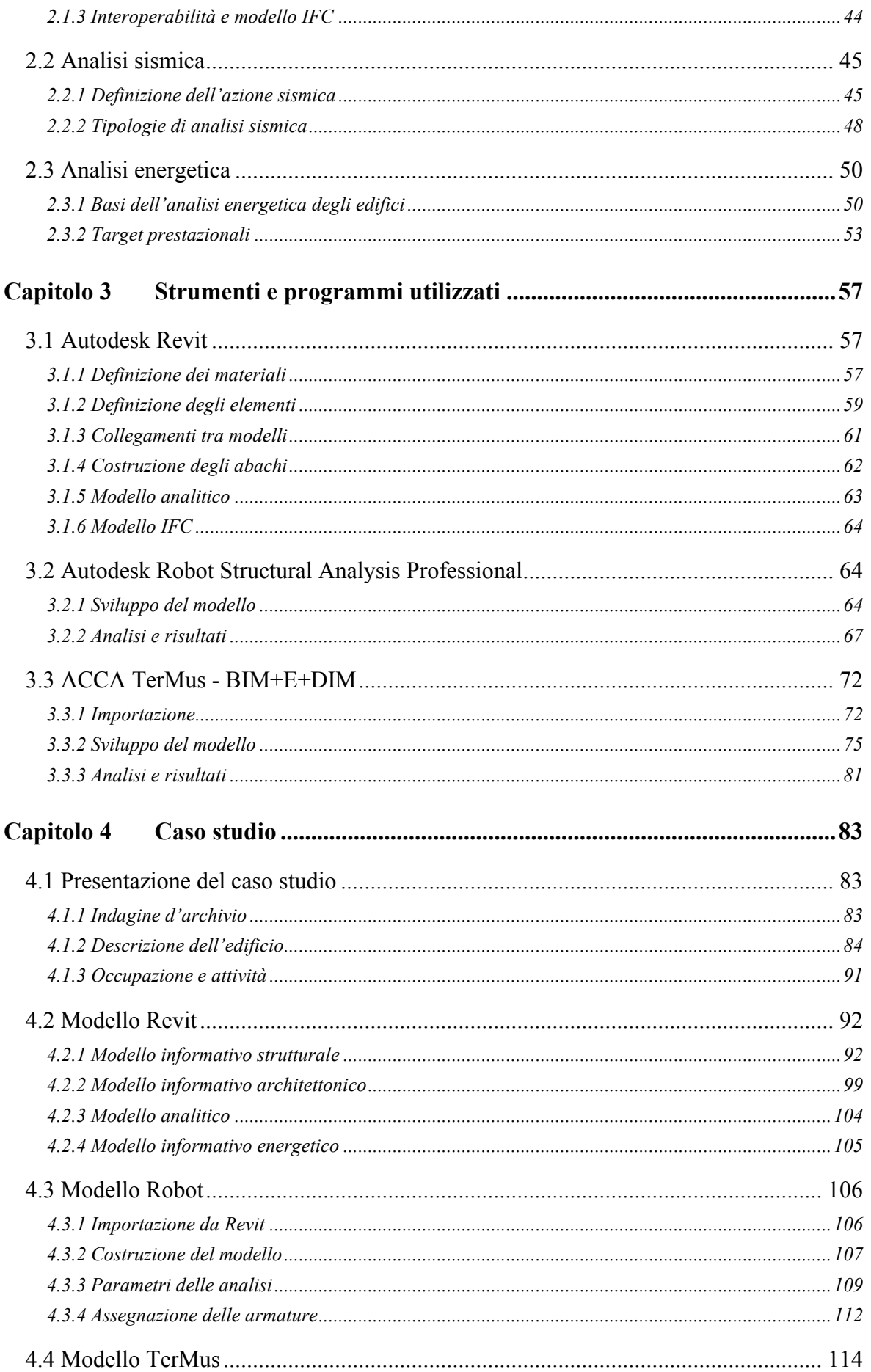

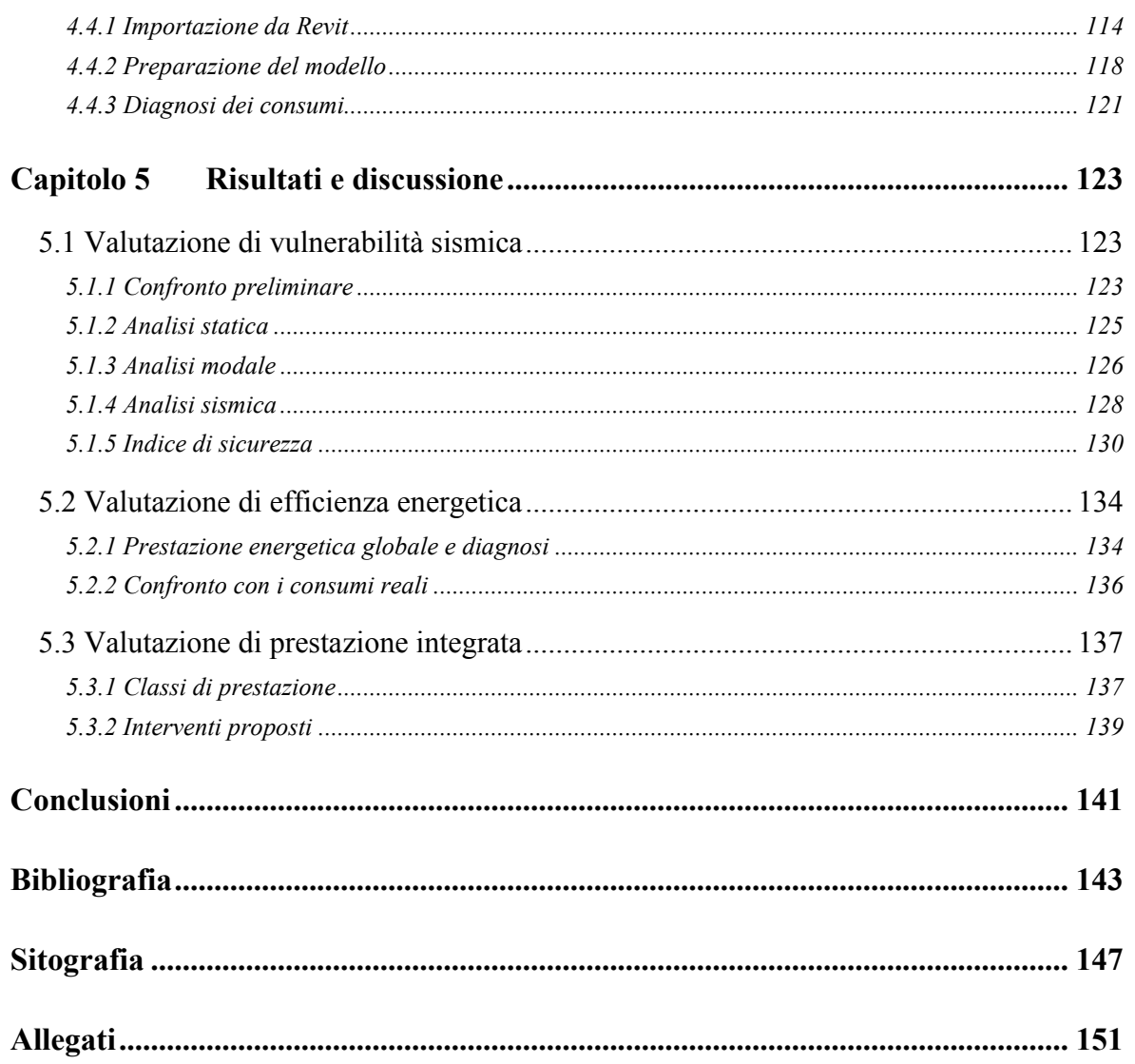

# <span id="page-8-0"></span>**Indice delle figure**

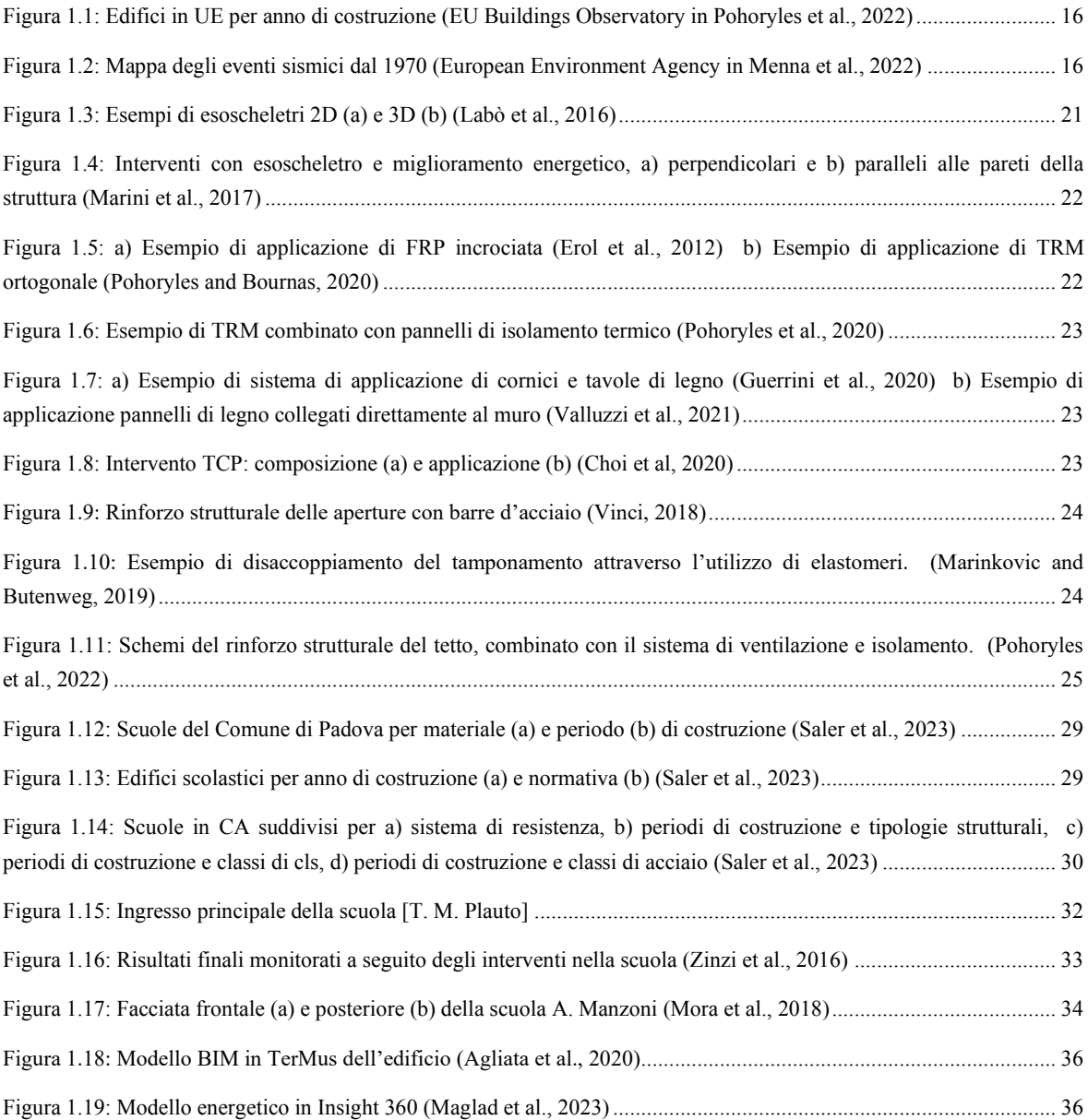

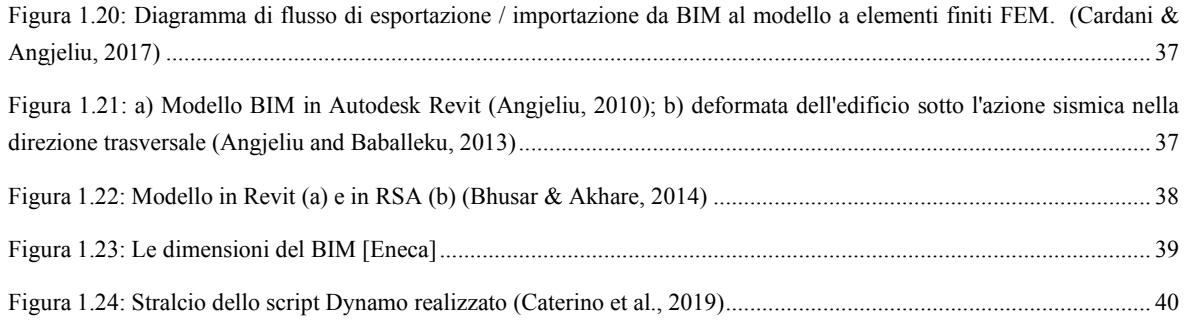

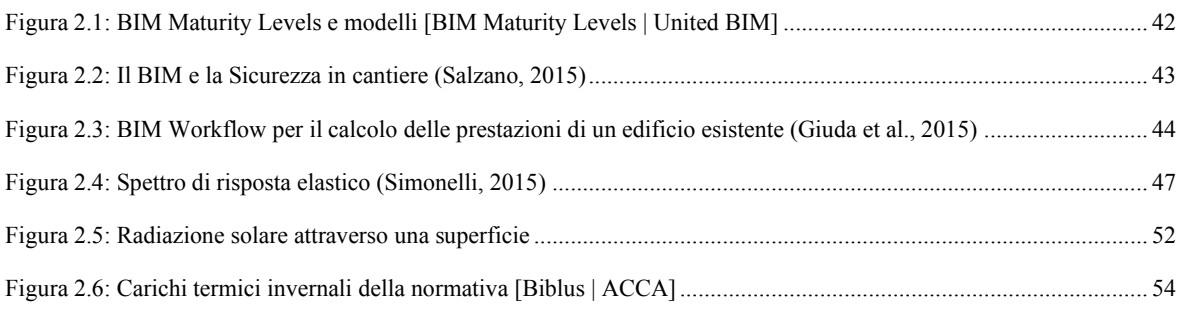

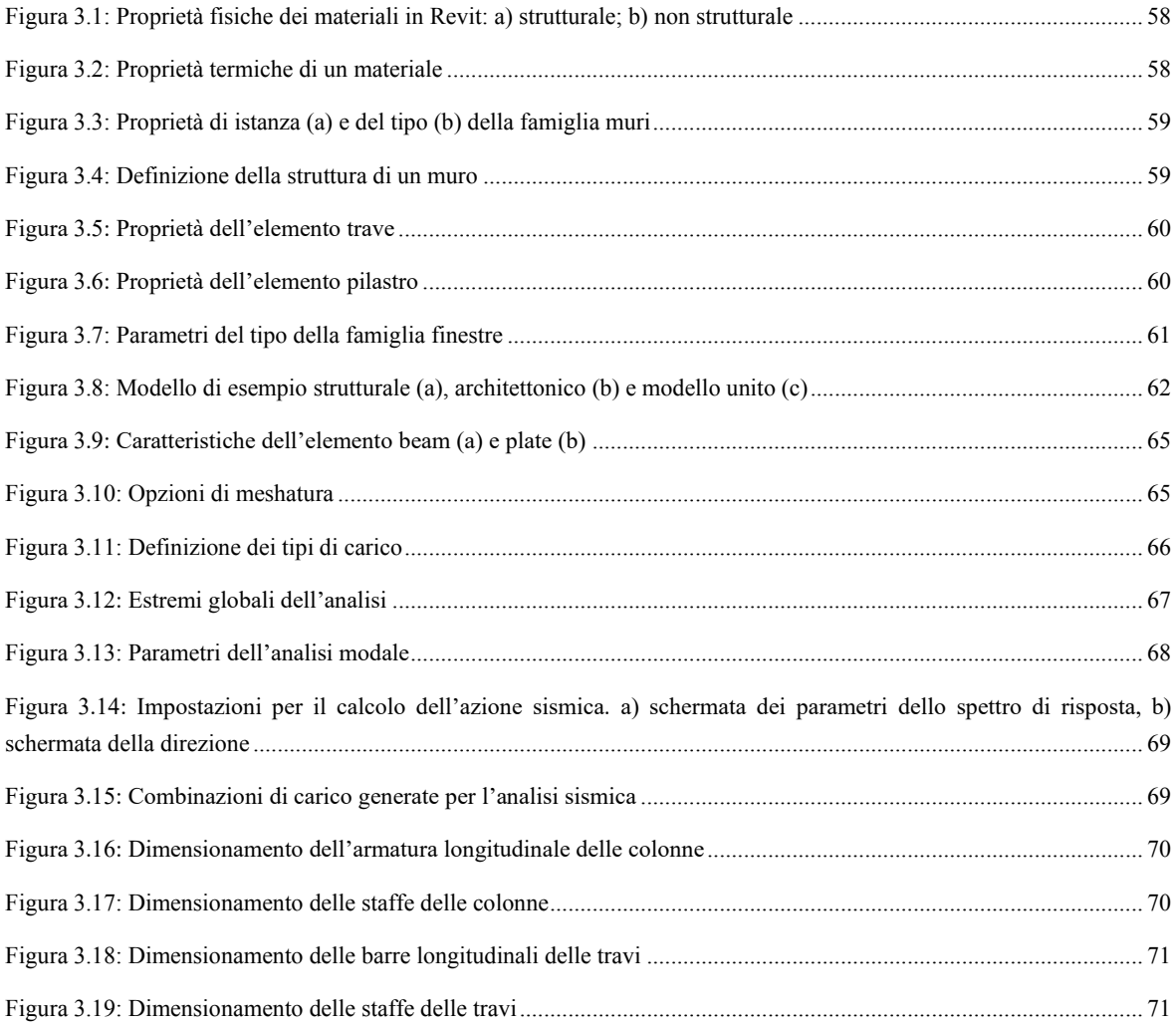

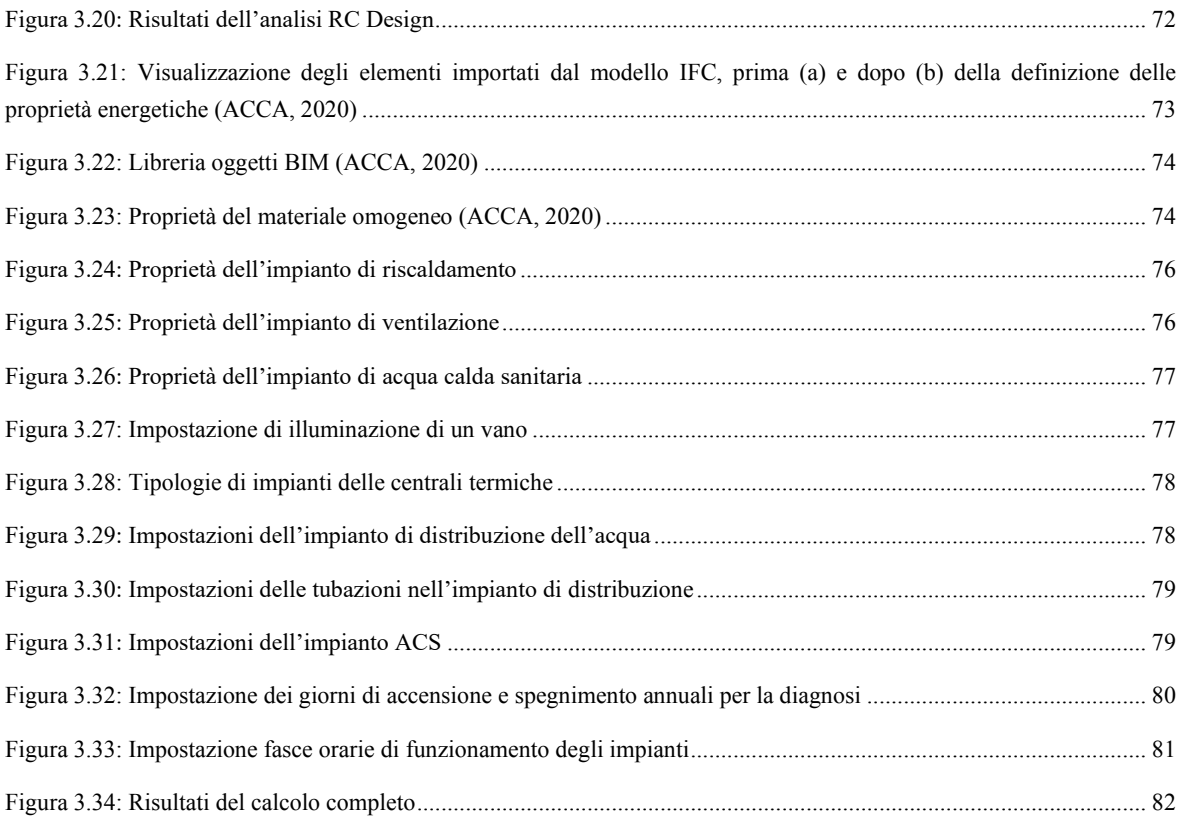

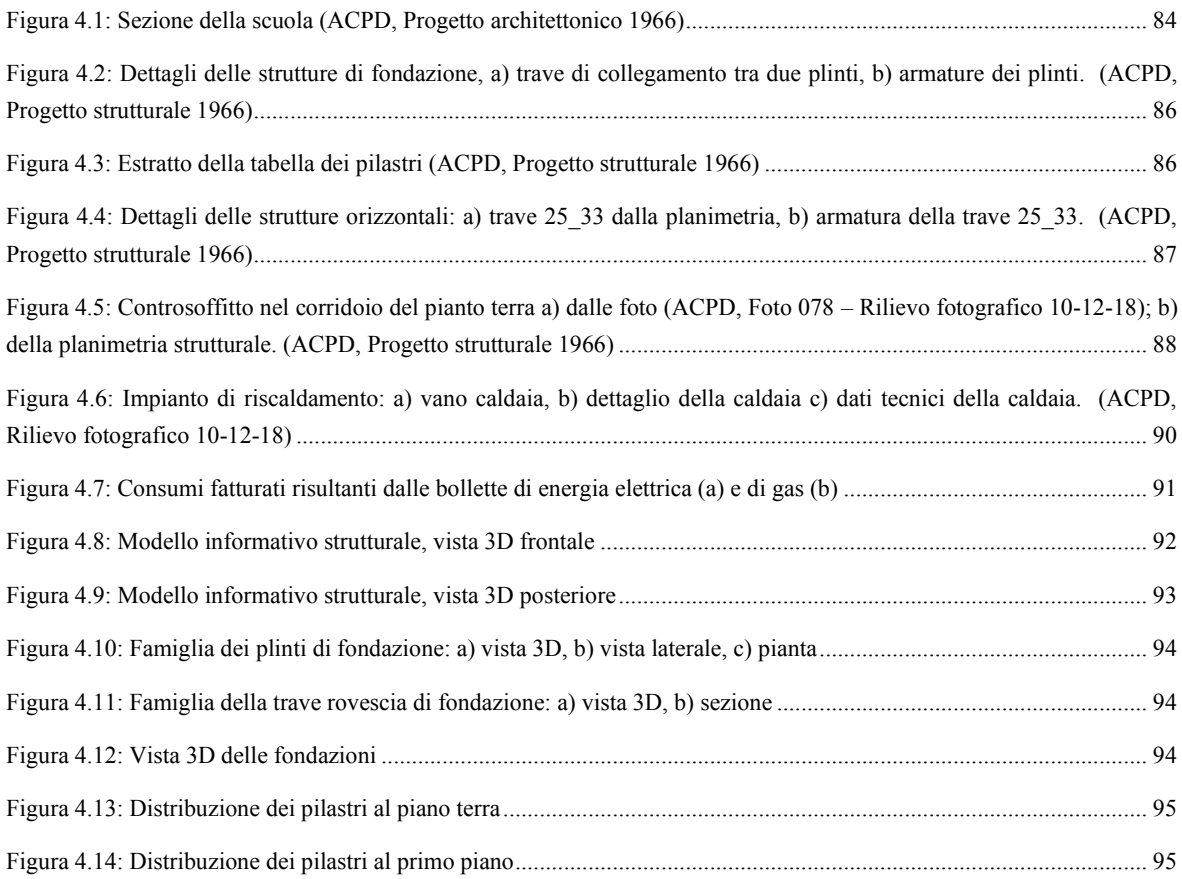

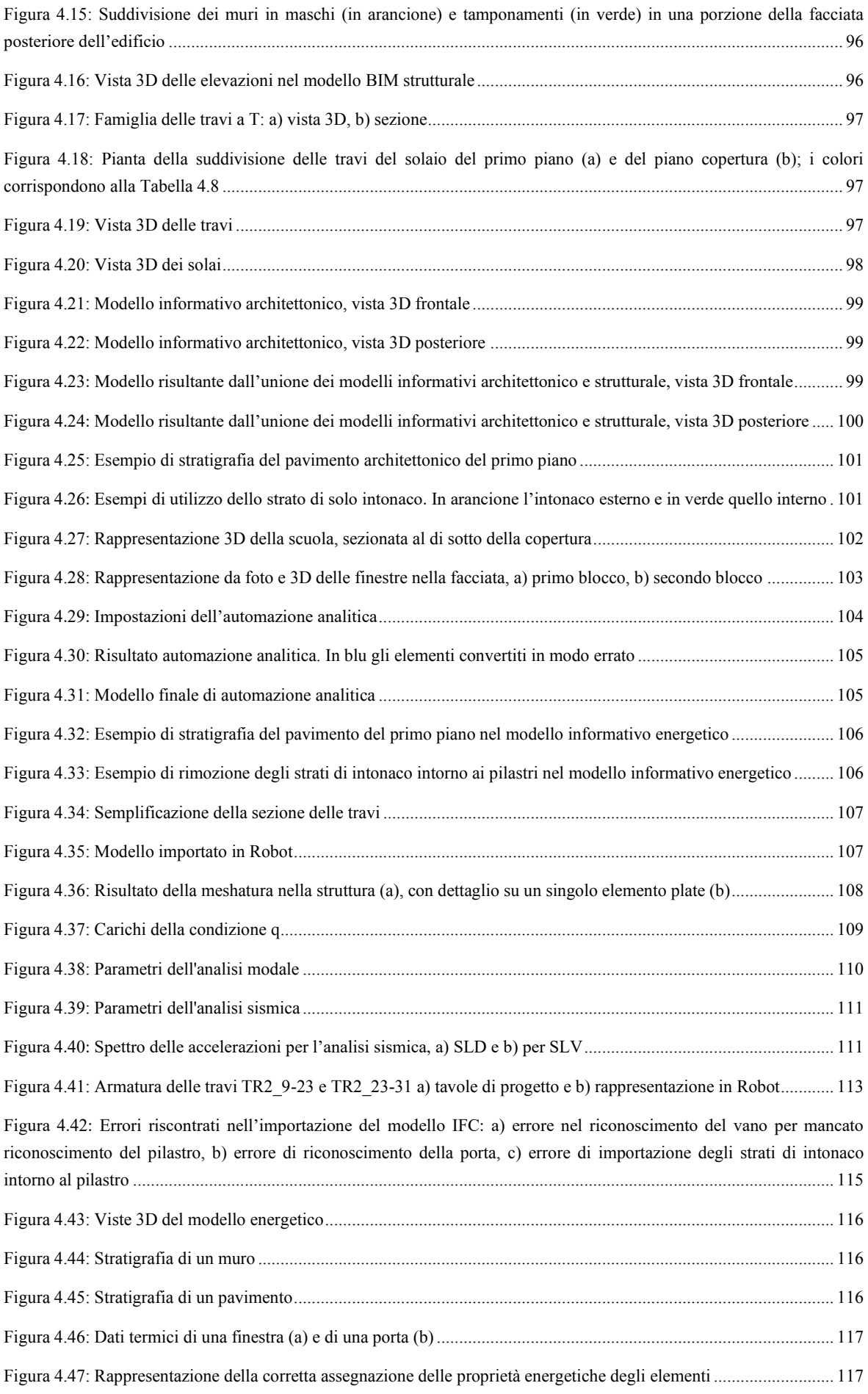

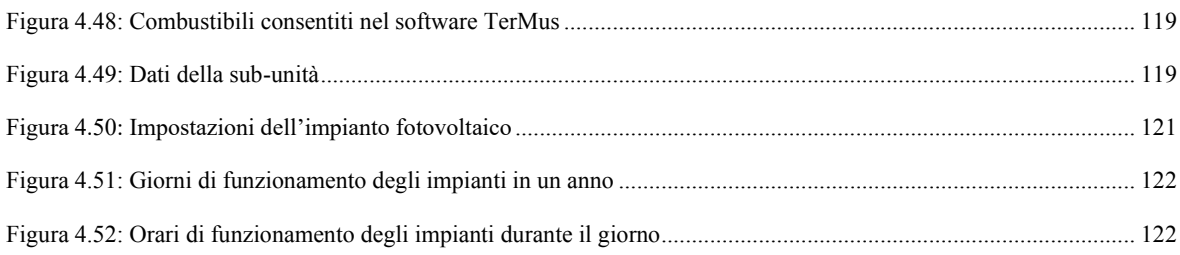

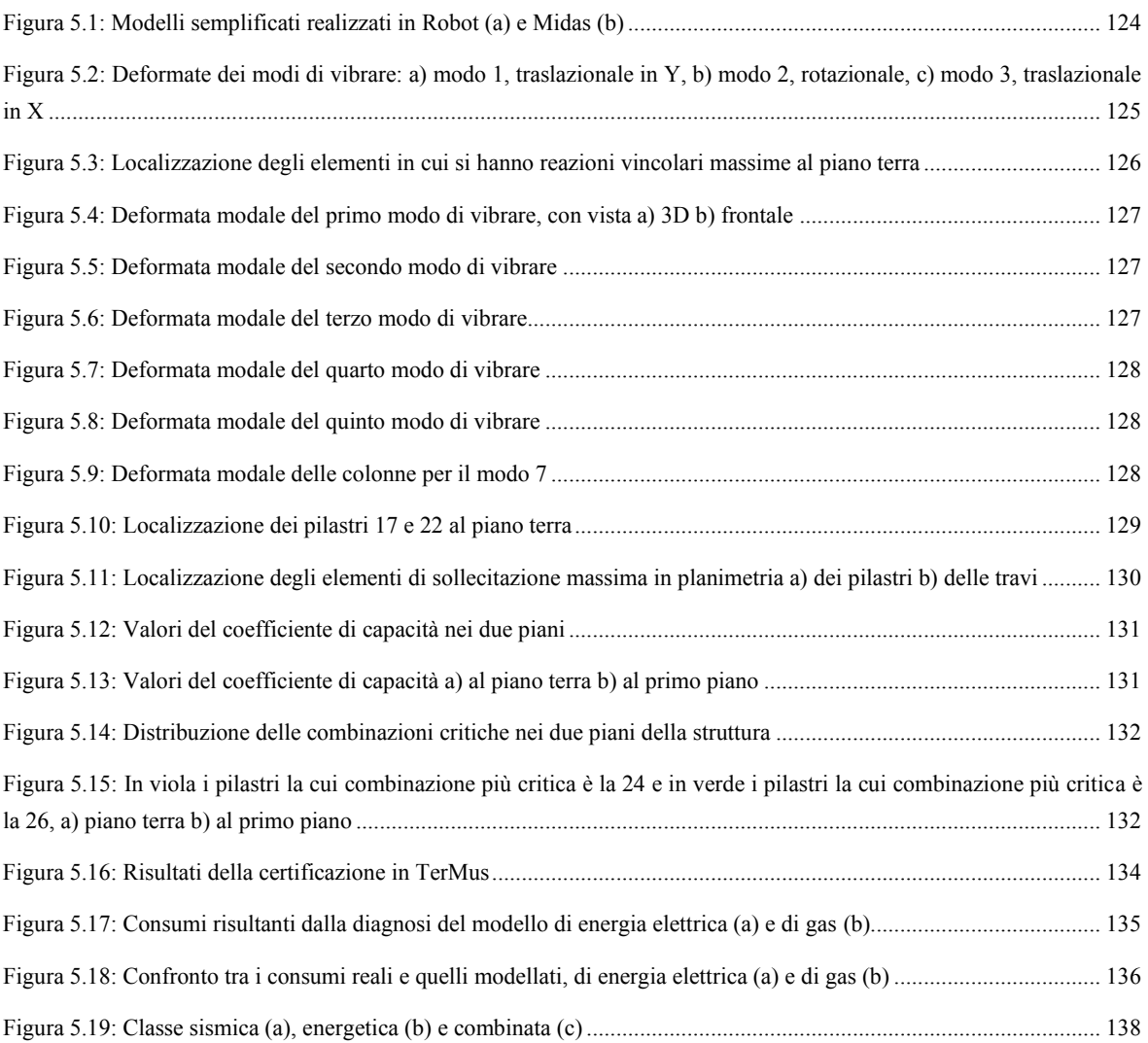

Indice delle figure

## <span id="page-14-0"></span>**Indice delle tabelle**

### **Capitolo 1**

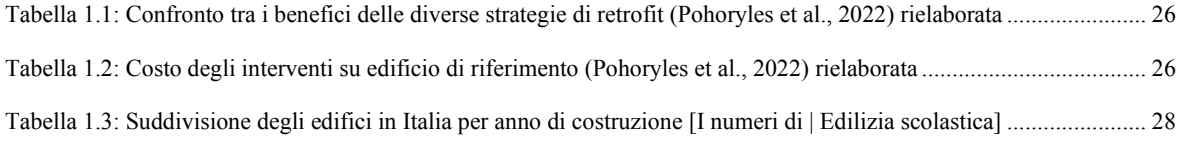

### **Capitolo 2**

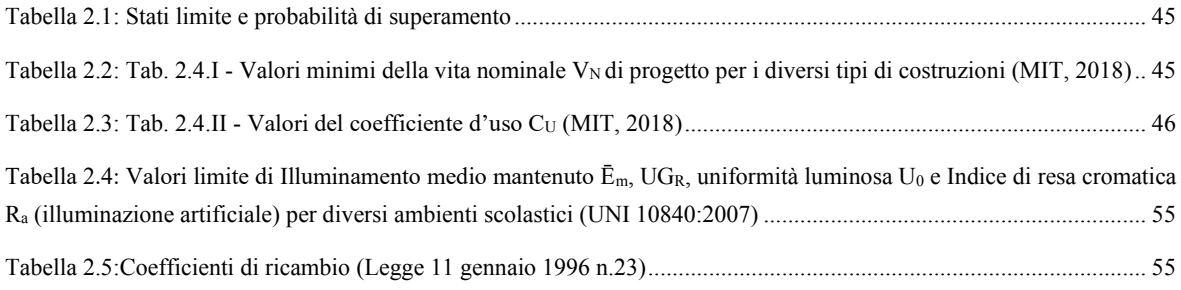

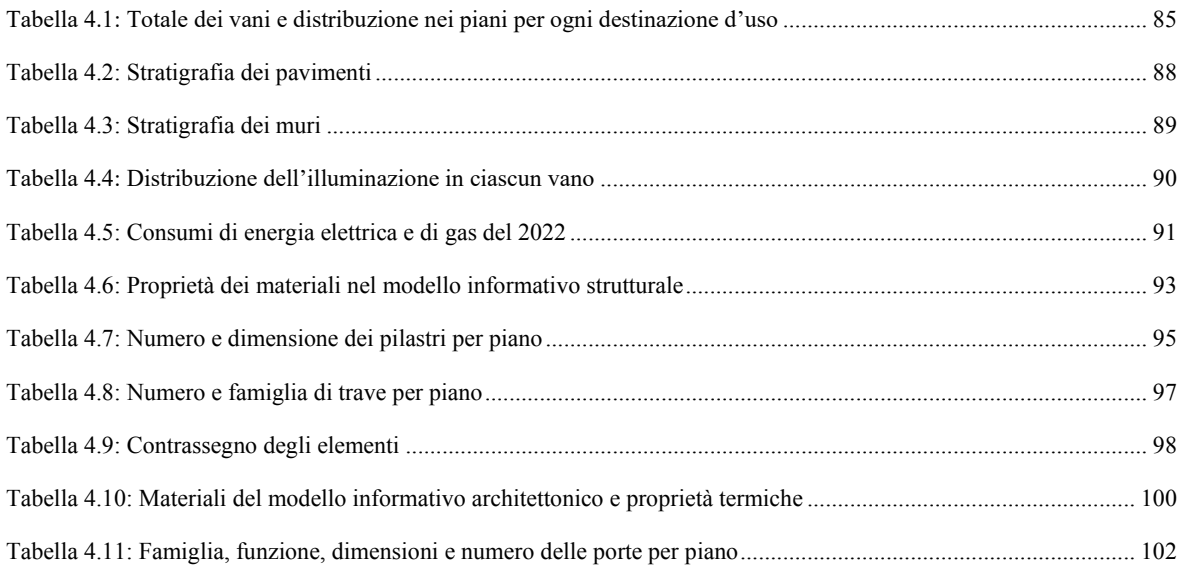

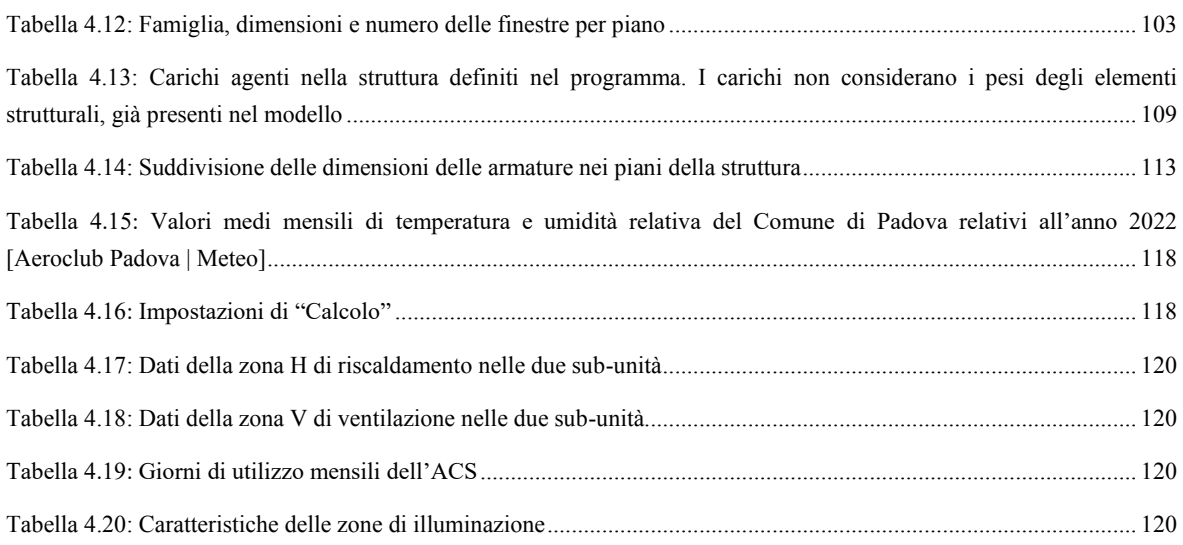

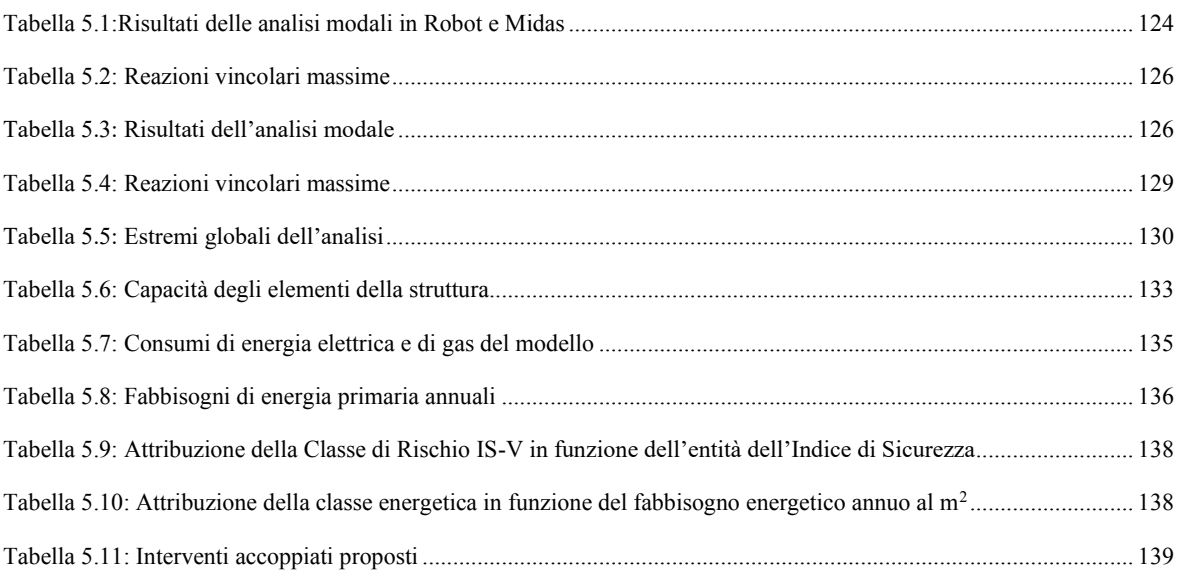

### <span id="page-16-0"></span>**Introduzione**

In Europa, la maggior parte degli edifici sono stati costruiti secondo criteri strutturali ed energetici ormai obsoleti. Di conseguenza, il patrimonio edilizio esistente si presenta spesso come poco sicuro dal punto di vista della sicurezza sismica e carente in termini di efficienza energetica.

Limitandosi all'edilizia scolastica italiana, tra gli edifici attivi, il 12,74% è progettato secondo criteri antisismici o adeguato all'attuale normativa sismica, al contrario del restante 86,92%. Anche dal punto di vista energetico si ha una forte inefficienza, in quanto più del 60% degli edifici è stato costruito in assenza di direttive energetiche.

Queste percentuali sono indicative di quanto sia impellente la necessità di eseguire interventi di miglioramento e di adeguamento delle strutture, per conformarle agli attuali standard normativi. In questo contesto, recenti studi hanno dimostrato l'efficacia di interventi che vedono il miglioramento di entrambi gli aspetti (sismico ed energetico) in maniera accoppiata.

Tuttavia, anche l'adozione di metodi e strumenti per la rappresentazione e l'analisi degli edifici in modo organico e completo, basato su formati di scambio di dati comuni, permette di aumentare l'effetto delle politiche di intervento. In questo senso la modellazione informativa degli edifici (BIM) ha consentito negli ultimi anni di sviluppare metodologie per lo studio degli edifici che considerano diverse discipline (architettura, ingegneria strutturale, ingegneria energetica) a partire da un unico modello inteso come database di informazioni edilizie. Tale database può essere costruito a partire da una conoscenza approfondita e precisa della struttura.

La vulnerabilità sismica e l'efficienza energetica vengono spesso studiate in modo disaccoppiato. L'obiettivo del presente lavoro è quello di valutare le due prestazioni in modo combinato, attraverso l'utilizzo del BIM, applicando la procedura al caso studio di un edificio scolastico. Questo metodo è stato riconosciuto, infatti, come ideale per poter eseguire più analisi a partire da uno stesso modello, grazie all'interoperabilità che offre e alla possibilità di esportare le informazioni raccolte in uno stesso modello in più programmi di calcolo. La predisposizione di un modello adatto all'analisi di entrambe le prestazioni permette, infatti, di valutare in modo più facile e veloce il comportamento di un edificio nello stato di fatto e al variare delle soluzioni proposte nello stato di progetto.

Nel capitolo 1 viene presentato lo stato dell'arte, in cui si farà un inquadramento generale sulle condizioni degli edifici in Europa, evidenziandone le carenze energetiche e strutturali e verranno riportate le normative e i finanziamenti per il miglioramento e l'efficientamento, con un approfondimento sulle scuole italiane. Verranno poi affrontati gli interventi di retrofit combinato, nell'ambito delle tecnologie di intervento, le possibilità e gli aspetti di confronto o gli ostacoli. Infine, si riporteranno alcuni casi studio riportati in letteratura di utilizzo degli strumenti BIM per la valutazione sismica ed energetica e per gli interventi di adeguamento degli edifici.

Nel capitolo 2 verrà presentata la metodologia con le basi teoriche considerate per lo sviluppo del metodo proposto, per il BIM, per le analisi sismiche e per quelle energetiche.

Nel capitolo 3 si presenteranno i programmi che verranno utilizzati per lo sviluppo dei modelli, definendone le caratteristiche, i comandi principali e le potenzialità.

Nel capitolo 4 verrà affrontato il caso studio. Si comincerà da una descrizione dello stato di fatto, con le informazioni reperite da una ricerca all'interno dei documenti dell'archivio del Comune di Padova. Le informazioni trovate verranno utilizzate per creare i modelli all'interno dei programmi BIM. Si partirà un modello informativo strutturale ed uno architettonico, uniti poi in un unico modello master. Questi saranno esportati in programmi di calcolo, dove verranno impostate le analisi per il calcolo strutturale e il calcolo energetico.

Nel capitolo 5 verranno valutati i risultati ottenuti dalle analisi. I valori di prestazione ottenuti potranno essere utilizzati per inserire l'edificio all'interno di classi di prestazioni sismiche ed energetiche e combinate, nonché proporre dei possibili interventi di miglioramento e recupero.

# <span id="page-18-0"></span>**Capitolo 1 Stato dell'arte**

#### <span id="page-18-1"></span>**1.1 Gli edifici in Europa**

#### <span id="page-18-2"></span>*1.1.1 Inquadramento generale*

Negli ultimi decenni, la dipendenza globale dall'energia è aumentata notevolmente: secondo l'*International Energy Agency* (IEA), tra il 1971 e il 2014 il consumo è aumentato del 92%. Uno dei principali responsabili di tale aumento è il settore edilizio, a cui è stato attribuito il 37% delle emissioni globali di gas serra e il 34% del consumo totale di energia primaria. [\[IEA Global Status](https://www.iea.org/energy-system/industry)  [Report 2022\]](https://www.iea.org/energy-system/industry).

Questo consumo non è limitato alla vita operativa dell'edificio stesso, ma anche alle fasi iniziale e finale (costruzione e alla demolizione) del fabbricato: il 33% della quantità totale dei rifiuti viene infatti prodotta in queste fasi. (Belleri & Marini, 2016)

Durante la vita utile, invece, si è visto che l'energia viene consumata innanzitutto in base al tipo di edificio a cui si fa riferimento. Il 75% degli edifici europei è di tipo residenziale: il 64% di questi sono case singole, mentre il restante 36% condomini di appartamenti. Il 25% degli edifici è costituito invece da strutture di tipo non residenziale, con funzioni principalmente commerciale (28%), uffici (23%) e educative (17%). (Economidou, 2011).

Nel caso residenziale il consumo è dovuto principalmente al riscaldamento e al raffrescamento dei locali, alla produzione di acqua calda sanitaria, alla cottura e all'uso di elettrodomestici. In quello non residenziale invece, si può osservare come il consumo prevalentemente sia quello di energia elettrica e come negli ultimi anni sia aumentato di oltre il 70%, a causa dello sviluppo tecnologico.

Questo elevato dispendio di energia è dovuto principalmente al fatto che molti degli edifici non sono stati costruiti in modo adeguato, per assenza di regolamentazioni specifiche al momento della costruzione. Per via della loro inefficienza, la quantità di risorse consumata dagli stessi edifici è spesso elevata.

In *Figura 1.1* vengono riportate le percentuali degli edifici in Europa costruiti nei vari decenni, secondo i dati forniti dall'*EU Buildings Observatory*. Da questi dati si evince che ad oggi, la maggior parte degli edifici (77%) sono stati costruiti prima del 1990 e circa la metà ancora prima del 1970. (Pohoryles et al., 2022)

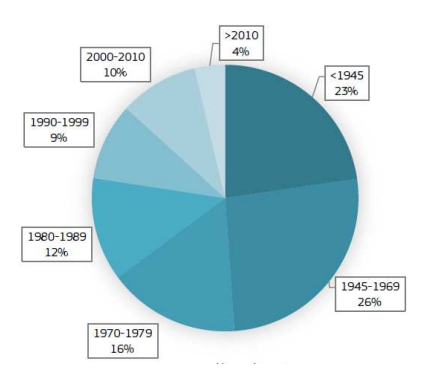

*Figura 1.1: Edifici in UE per anno di costruzione (EU Buildings Observatory in Pohoryles et al., 2022)* 

<span id="page-19-0"></span>Un discorso analogo alle inefficienze energetiche lo si può fare per quelle strutturali.

Negli ultimi anni sono stati registrati, numerosi eventi catastrofici, tra cui sismi. Il verificarsi di numerosi eventi in Europa è legato al fatto che molti territori del continente si trovano a cavallo tra la placca tettonica eurasiatica e quella africana adiacente. Ciò comporta che, specialmente nella costa mediterranea, sono presenti delle zone a moderata pericolosità sismica (Italia e Grecia). Nella parte settentrionale del continente invece è più probabile che gli eventi sismici si verifichino a causa di operazioni geotermiche o idrauliche, che determinano una sismicità indotta. Il rischio risulta comunque elevato a causa della accentuata vulnerabilità degli edifici e dell'esposizione elevata in queste zone.

Questa forte discrepanza tra le varie zone si può osservare in *[Figura 1.2.](#page-19-1)* 

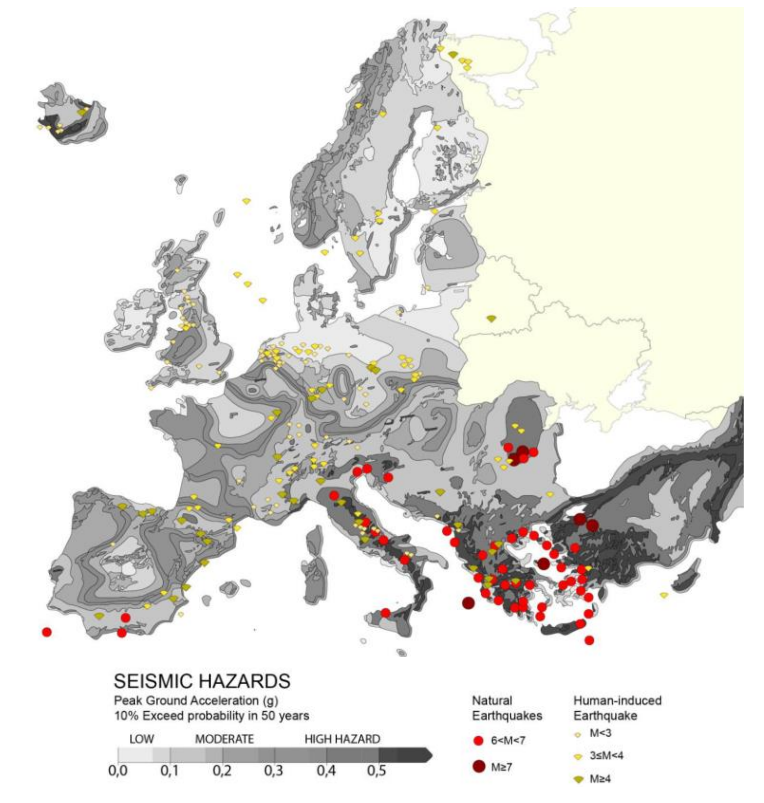

<span id="page-19-1"></span>*Figura 1.2: Mappa degli eventi sismici dal 1970 (European Environment Agency in Menna et al., 2022)* 

Appare quindi evidente la necessità di formulare leggi specifiche e politiche di finanziamento da parte degli organi amministrativi per rendere gli edifici più efficienti e resilienti alle sollecitazioni sismiche.

#### <span id="page-20-0"></span>*1.1.2 Politiche e finanziamenti dell'Unione Europea*

#### *1.1.2.1 Politiche ambientali: l'edilizia sostenibile*

Con "sviluppo sostenibile" si intende "il soddisfacimento dei bisogni della generazione presente senza compromettere la possibilità delle generazioni future di realizzare i propri". (Brundtland Commission, 1987)

Con riferimento al settore dell'edilizia, il problema della sostenibilità non riguarda solo l'efficienza energetica, ma aspetti più generali quali l'uso del suolo, dell'energia, dell'acqua, dei materiali e il comfort interno degli abitanti.

Negli ultimi anni l'emergenza globale è diventata sempre più rilevante. Da circa 50 anni, però, il problema è stato preso in considerazione dall'Europa, che ha emanato una serie di leggi per cercare in parte di contrastarlo.

Le prime leggi in Europa riguardo l'aspetto energetico degli edifici sono state emanate, infatti, in Scandinavia negli anni '50, seguite da quelle che riguardavano più territori del *protocollo di Kyoto* nel 1997 (UN-FCCC, 1997), entrato in vigore nel 2005. Un accordo fondamentale è quello della *Conferenza mondiale sul clima di Parigi* del 2015 (UN-FCCC, 2015), firmato da 195 Paesi di tutto il mondo. Questo, seppure non vincolante, stabilisce quattro impegni che gli Stati promettono di rispettare:

- 1. mantenere l'aumento di temperatura inferiore ai 2°, e compiere sforzi per mantenerlo entro 1,5°;
- 2. smettere di incrementare le emissioni di gas serra il prima possibile e raggiungere, nella seconda metà del secolo, uno stato tale che la produzione di nuovi gas serra sia sufficientemente bassa da essere assorbita naturalmente;
- 3. versare 100 miliardi di dollari ogni anno ai paesi più poveri per aiutarli a sviluppare fonti di energia meno inquinanti;
- 4. controllare i progressi compiuti ogni cinque anni, tramite nuove conferenze.

Inoltre, viene sottoscritta l'*Agenda 2030* (United Nations, 2015) per lo sviluppo sostenibile, un programma d'azione in 17 obiettivi a validità globale, per le persone, il pianeta e la prosperità.

Una delle più recenti politiche è il *Green Deal europeo* (COM, 2019) con il fine di ridurre quanto più possibile le emissioni dei Paesi dell'UE, in particolare, l'obiettivo è quello di ridurre le emissioni del 55% entro il 2030 e la neutralità climatica entro il 2050.

Nello specifico caso dell'inefficienza energetica degli edifici, il primo riferimento comune a tutti gli Stati è stata l'*Energy Performance of Buildings Directive* (EPBD), approvata inizialmente nel 2002 *EPBD, 2002/91/EC* e rifusa nel 2010 *EPBD recast, 2010/31/EU*. Questa imponeva a tutti gli Stati l'introduzione di un quadro generale per la definizione dei requisiti del codice energetico degli edifici. (EP, 2002)

Le principali disposizioni della direttiva sono:

- standard minimi di performance energetiche dei nuovi edifici e di quelli esistenti aventi area maggiore di 1000 m<sup>2</sup>;
- indicazioni per una metodologia di calcolo delle performance energetiche degli edifici;
- certificazioni energetiche per gli edifici EPC, sia nuovi che già costruiti;
- ispezione e valutazione degli impianti di condizionamento e di riscaldamento.

A questi vengono aggiunti con l'aggiornamento: requisiti per edifici *nearly Zero Energy* (nZEB) in tutta Europa, sviluppo di piani nazionali per nZEB, requisiti di performance energetiche a livelli di costi ottimali, sistemi di controlli indipendenti per EPC e report di ispezione per sistemi di riscaldamento e condizionamento, rinforzo della certificazione energetica degli edifici. (EP, 2010)

A causa della mancanza di strumenti legislativi precedenti, l'EPBD è stata attuata da parte dei vari Stati soltanto diversi anni dopo, in quanto si è dovuta costruire interamente una nuova legislazione. L'attuazione ha fatto sì che ciascuno Stato abbia introdotto, nella maniera più opportuna in ciascun Paese, i requisisti di certificazione, ispezione e ristrutturazione dei fabbricati per perseguire gli obiettivi energetici e le indicazioni della direttiva sopra elencate.

Un ruolo sempre più rilevante risulta inoltre quello dei molteplici programmi finanziari, delle disposizioni e dei meccanismi innovativi che sono stati approvati negli anni. Si riportano di seguito alcuni di questi, ritenuti di interesse.

Nel 2006 è stato emanato l'*Energy Efficiency Action Plan*, che fornisce indicazioni specifiche riguardo il maggiore risparmio di energia, attuato negli edifici residenziali tramite tecniche di isolamento di muri e tetti, mentre per quelli commerciali in un adeguamento del sistema di organizzazione.

Nel 2007 è stato approvato *Horizon* 20-20-20 (H2020), una strategia politica costituita da finanziamenti per sostenere e promuovere la ricerca energetica tra il 2014 e il 2020. Dal punto di vista edilizio, gli Stati membri si sono impegnati a ridurre le emissioni di gas serra e il consumo di energia del 20%, aumentare del 20% le fonti energetiche e aumentare del 20% l'efficienza del settore edile; questi obiettivi sono stati tradotti in costruzione di nuovi edifici efficienti e ristrutturazione di edifici più vecchi. (Martínez-Molina et al., 2016)

Il successore di H2020 è *Horizon Europe*, il Programma quadro dell'Unione Europea per la ricerca e l'innovazione per il periodo 2021-2027. Questo comprende una dotazione finanziaria complessiva di 95,5 miliardi (a prezzi correnti), di cui 5,4 miliardi destinati al piano per la ripresa *Next Generation EU*.

Alcune direttive emanate per il risparmio energetico in questi anni sono l'*Eco-design of the Energy-Related Products Framework Directive* 09/125/EC, l'*End-use Energy Efficiency and*  *Energy Services Directive* 32/2006/EC (ESD), l'*Energy Performance of Buildings Directive*  2010/31/EU e la *Labelling Framework Directive* 2010/30/EU (*recast* of 75/1992/EC). (Economidou, 2011)

Anche i singoli stati si sono attivati per incentivare i cittadini all'esecuzione di interventi di miglioramento energetico degli edifici. Ad esempio, la Germania ha istituito nel 2021 il BEG (*Federal Funding for Energy Efficient Buildings*), un fondo per restituire ai cittadini che decidevano di investire in questo tipo di lavori tra il 20% e il 40% della spesa, fino ad un massimo di 120 o 150 mila euro. La Spagna invece, nel 2021 ha approvato la riduzione delle tasse del 20, 40 o 60% con un limite massimo di 15 mila euro per casa, con la somma riducibile dalle tasse variabile in base al tipo di intervento eseguito nell'edificio.

#### *1.1.2.2 Politiche antisismiche: la necessità di leggi comuni*

Se il problema energetico è un problema comune a tutti gli stati europei, non si può dire la stessa cosa per quello sismico. Solo alcuni stati meridionali presentano un elevato rischio, a tal punto che negli altri non è richiesta una progettazione antisismica delle costruzioni.

Nel 2018 il Comitato europeo delle regioni ha emanato il *Parere 2018/C054/11* del 13 febbraio 2018 [\[Eur-Lex\]](https://eur-lex.europa.eu/legal-content/IT/TXT/?uri=uriserv:OJ.C_.2018.054.01.0062.01.ITA&toc=OJ:C:2018:054:TOC) con cui ha individuato le azioni necessarie a livello politico per la riqualificazione sismica del patrimonio edilizio ed infrastrutturale. In questo, seppure siano stati riconosciuti come territori ad alto rischio l'Italia, la Grecia e la Romania, si afferma che anche Francia, Germania, Belgio, Spagna e Portogallo presentano dei moderati livelli di pericolosità. Viene quindi affermato che una "politica europea per la riqualificazione sismica di edifici e di infrastrutture debba essere basata su un approccio di governance multilivello che coordini le competenze pertinenti a livello europeo, nazionale e regionale, nel rispetto dei principi di sussidiarietà e proporzionalità e in analogia con il metodo dell'agenda urbana dell'UE". Alcune delle azioni consigliate per la mitigazione del rischio sismico sono quindi:

- a) la definizione di una classificazione della vulnerabilità sismica;
- b) l'istruzione della comunità riguardo le conseguenze di possibili eventi sismici e dei vantaggi della realizzazione di interventi di riqualificazione in termini di impatto sociale ed economico;
- c) il finanziamento di specifiche attività di studio;
- d) la riqualificazione sismica degli edifici, che comporta non solo un maggiore livello di sicurezza, ma anche lo sviluppo del settore delle costruzioni.

Nel caso italiano, dal 2017 è stata introdotta l'agevolazione fiscale del *Sismabonus*, un incentivo nel quale i proprietari di un edificio hanno diritto alla detrazione delle spese effettuate per mettere in sicurezza la propria abitazione. Nel dettaglio, la detrazione è pari al 70% se la classe di rischio dell'edificio si abbassa di un livello, mentre al 80% nel caso di due. [[Sisma bonus | Agenzia delle](https://www.agenziaentrate.gov.it/portale/web/guest/aree-tematiche/casa/agevolazioni/sisma-bonus)  [entrate\]](https://www.agenziaentrate.gov.it/portale/web/guest/aree-tematiche/casa/agevolazioni/sisma-bonus)

#### <span id="page-23-0"></span>**1.2 Il retrofit integrato sismico ed energetico**

Con il termine retrofit, nella tecnica, si intende: "modifica di una macchina, di un apparecchio, di un impianto, ecc., operata con l'includervi i cambiamenti (sostituzione di parti, aggiunta di nuovi elementi) introdotti in modelli più recenti, allo scopo di soddisfare nuove esigenze o di corrispondere a requisiti normativi successivi al momento della produzione". [\[Retrofit | Treccani\]](https://www.treccani.it/vocabolario/retrofitting/)

L'ammodernamento sostenibile degli edifici esistenti è un prerequisito fondamentale per il raggiungimento sia degli obiettivi climatici ed energetici dell'UE che per la risoluzione delle inefficienze strutturali.

Negli anni, sono state sviluppate numerose tecniche di retrofit, in cui però gli aspetti di miglioramento energetico e sismico sono stati affrontati in maniera indipendente, secondo le normative corrispondenti. Spesso, infatti, i piani di retrofit nazionali comportano il raggiungimento di obiettivi energetici o sismici specifici, ma senza una chiara strategia di selezione o valutazione delle tecniche disponibili per la massimizzazione dei benefici.

Contrariamente alla pratica comune, si è però visto che vale la pena valutare il caso degli interventi combinati. Questi comportano vantaggi in termini di risultati finali, riduzione dei costi, dei materiali impiegati e dei disturbi per gli occupanti. Risulta però necessario lo sviluppo di una metodologia integrata.

#### <span id="page-23-1"></span>*1.2.1 Interventi separati*

#### *1.2.1.1 Interventi di retrofit sismico*

Gli interventi di retrofit sismico possono essere classificati in diverse categorie, in base all'aspetto che si valuta.

Dal punto di vista del livello dell'intervento, questi si dividono in locali o globali, se si interviene rispettivamente sul singolo elemento più debole o sul comportamento dell'intera struttura. Invece, dal punto di vista degli obiettivi, si può andare a ridurre la domanda sismica o ad aumentare la capacità della struttura.

I tipi di intervento sono quindi:

- 1. Incremento della capacità con aggiunta di elementi addizionali. Lo scopo è quello di aumentare la resistenza e la rigidezza della struttura globale.
- 2. Incremento della capacità con intervento su elementi esistenti. Questi interventi locali vanno a migliorare la resistenza e la deformabilità delle parti più critiche.
- 3. Riduzione della domanda. Questa si ottiene con l'introduzione di isolamento o sistemi di smorzamento.

#### *1.2.1.2 Interventi di retrofit energetico*

In generale, gli interventi di retrofit energetico si dividono in tre differenti categorie:

- 1. Miglioramento dell'involucro termico. Negli edifici più vecchi il sistema isolante è meno efficiente; quindi, spesso risulta necessaria una sostituzione o incremento. Un altro intervento di questo tipo può essere la sostituzione di porte e finestre.
- 2. Miglioramento delle apparecchiature meccaniche. Nuovi strumenti e impianti richiedono una minore quantità di energia.
- <span id="page-24-2"></span>3. Produzione di energia in sito. Questo permette di ridurre la richiesta di energia esterna e conseguentemente un risparmio in termini economici.

#### <span id="page-24-0"></span>*1.2.2 Tecnologie di intervento combinato*

Gli interventi di retrofit combinato possono essere classificati in varie tipologie: esoscheletri, interventi integrati nell'involucro, interventi di sostituzione dell'involucro ed interventi in elementi orizzontali.

#### *1.2.2.1 Esoscheletri*

Un esoscheletro è un sistema strutturale rigido esterno, collegato alla struttura esistente, che ne assicura la rigidezza e la portanza nei confronti delle azioni orizzontali.

I principali schemi strutturali di questi sistemi sono due: a comportamento piano o a comportamento spaziale (*[Figura 1.3](#page-24-1)*). Nel caso di comportamento piano, si parla di telai rinforzati o di pareti 2D. I telai di rinforzo presentano una struttura in acciaio, che viene disposta in adesione con l'esistente; agli elementi in acciaio possono essere aggiunti degli elementi dissipativi. I muri invece possono essere disposti parallelamente o perpendicolarmente alla struttura esistente, solo in alcune posizioni della facciata; a loro volta questi possono essere rettangolari o rastremati.

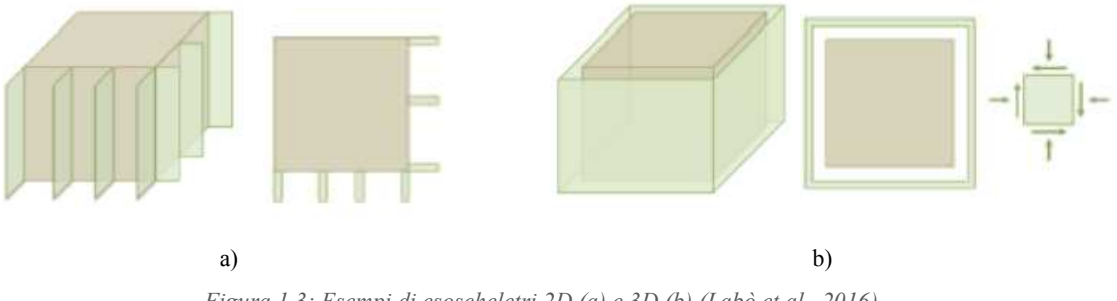

*Figura 1.3: Esempi di esoscheletri 2D (a) e 3D (b) (Labò et al., 2016)* 

<span id="page-24-1"></span>Per l'aspetto energetico, si possono aggiungere alla struttura dell'esoscheletro degli elementi che fungano da isolamento, come pannelli isolanti, pareti verdi, pareti in calcestruzzo o elementi a protezione solare.

Questi possono essere distribuiti perpendicolarmente alle pareti dell'esoscheletro ed avere una funzione separata, oppure parallelamente; quindi, lavorare in modo integrato; i due casi vengono illustrati in *[Figura 1.4](#page-25-0)*.

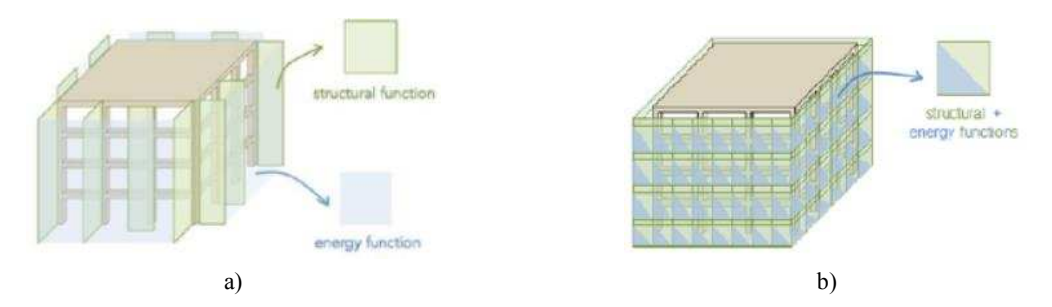

<span id="page-25-0"></span>*Figura 1.4: Interventi con esoscheletro e miglioramento energetico, a) perpendicolari e b) paralleli alle pareti della struttura (Marini et al., 2017)* 

#### *1.2.2.2 Interventi integrati nell'involucro*

Questa tipologia di interventi può riguardare sia gli elementi verticali portanti che quelli di tamponamento.

Negli edifici a telaio, i tamponamenti delle campate rappresentano un punto debole dal punto vista strutturale ed energetico. Dal punto di vista strutturale, un problema frequente durante gli eventi sismici è quello del possibile crollo fuori piano di questi ultimi elementi, che è imprevedibile e rischia di comportare danni a cose e persone. L'intervento riguarda principalmente quindi il rinforzo in piano e fuori piano dell'elemento. Dal punto di vista energetico invece, essi influenzano fortemente il consumo dell'edificio, quindi si aumenta l'isolamento attraverso l'aggiunta di nuovi strati, con la conseguente riduzione delle perdite di calore.

Entrambi gli interventi, strutturale ed energetico, non dipendono tanto dalla tipologia del tamponamento, ma si differenziano dal materiale che viene utilizzato nell'intervento e le conseguenti tecniche applicate.

Per il miglioramento strutturale, alcune delle tecnologie più utilizzate sono quelle dei polimeri fibrorinforzati (FRP) e delle malte cementizie rinforzate (FRCM), che associano alla resistenza il basso spessore e la leggerezza. Un esempio di applicazione del materiale viene riportata in *[Figura](#page-25-1)  [1.5](#page-25-1)*.

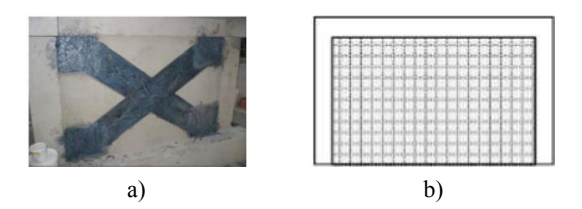

*Figura 1.5: a) Esempio di applicazione di FRP incrociata (Erol et al., 2012) b) Esempio di applicazione di TRM ortogonale (Pohoryles and Bournas, 2020)* 

<span id="page-25-1"></span>Per il miglioramento energetico, invece, gli interventi si dividono in base ai materiali isolanti che vengono utilizzati, che vengono classificati da Schiavoni et al. (2016) in convenzionali, alternativi ed avanzati.

I due interventi vengono poi combinati. Un esempio di retrofit combinato viene riportato in *[Figura](#page-26-0)  [1.6](#page-26-0)* in cui si applicano prima gli elementi di rinforzo della struttura (in questo caso è stata prevista l'applicazione di una malta rinforzata con fibre tessili, TRM) e successivamente quelli isolanti.

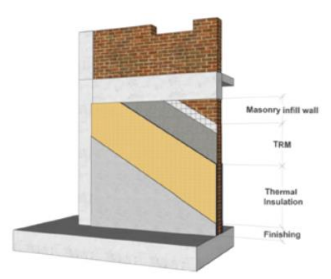

*Figura 1.6: Esempio di TRM combinato con pannelli di isolamento termico (Pohoryles et al., 2020)* 

<span id="page-26-0"></span>Un'altra tecnologia combinata è quella dei pannelli prefabbricati. Questi possono essere costituiti da diversi materiali, tra cui legno e cemento prefabbricato. I pannelli in legno presentano, in un unico elemento, proprietà rilevanti sia dal punto di vista della resistenza strutturale che dell'isolamento termico e acustico. Le tecnologie in legno possono essere realizzate tramite l'aggiunta di un sistema costituito da montanti e traversi chiusi da un tavolato o l'utilizzo di pannelli di legno applicati direttamente alla struttura (*[Figura 1.7](#page-26-1)*). I pannelli in cemento prefabbricato invece presentano al loro interno delle fibre di rinforzo. Una tipologia, che comporta anche un miglioramento energetico è la TCP (Textile and Capillary tube Composite Panel), in cui all'interno del pannello, oltre al tessuto in fibra di carbonio, vengono inseriti delle tubazioni per il riscaldamento. La composizione e l'applicazione vengono riportate in *[Figura 1.8](#page-26-2)*.

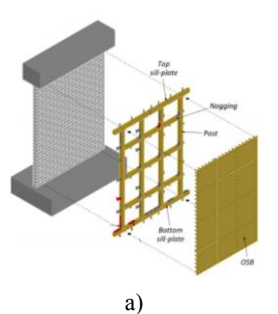

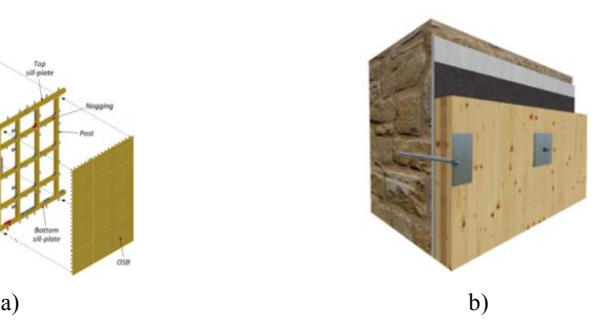

*Figura 1.7: a) Esempio di sistema di applicazione di cornici e tavole di legno (Guerrini et al., 2020) b) Esempio di applicazione pannelli di legno collegati direttamente al muro (Valluzzi et al., 2021)* 

<span id="page-26-1"></span>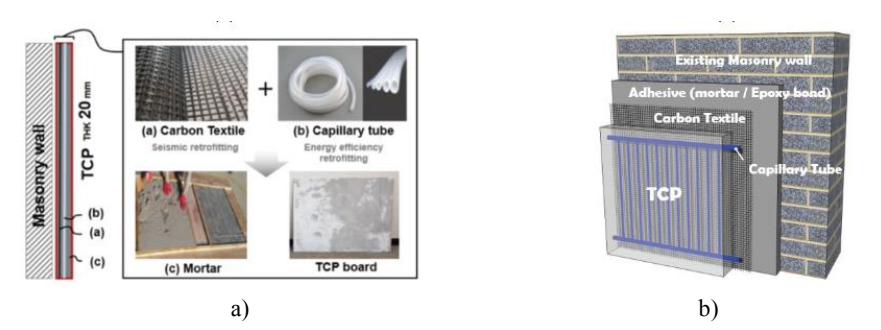

*Figura 1.8: Intervento TCP: composizione (a) e applicazione (b) (Choi et al, 2020)* 

<span id="page-26-2"></span>Infine, è possibile intervenire sui serramenti. Questi elementi, specialmente negli edifici più vecchi, sono i punti di maggiore dispersione energetica, in quanto non presentano nessuno strato isolante. Quelli più innovativi invece, dove questo strato è presente, presentano una dispersione del calore inferiore. Risulta quindi spesso conveniente sostituirli.

Alla sostituzione può essere integrato inoltre un intervento strutturale, in cui vengono ancorate delle barre in acciaio, andando ad assicurare sia la rigidezza che la resistenza della parete in cui si trova l'apertura (*[Figura 1.9](#page-27-0)*).

*Figura 1.9: Rinforzo strutturale delle aperture con barre d'acciaio (Vinci, 2018)* 

#### <span id="page-27-0"></span>*1.2.2.3 Interventi di sostituzione dell'involucro*

Non è sempre è possibile mantenere gli elementi esistenti, e a volte risulta più conveniente sostituirli con dei nuovi, costituiti da materiali innovativi con proprietà superiori di resistenza e isolamento.

Per il miglioramento strutturale, una prima tecnica è quella dell'utilizzo di tamponamenti con all'interno delle armature di rinforzo (verticali o orizzontali). Una seconda invece riguarda l'incremento della deformabilità dell'elemento, attraverso l'aggiunta di speciali ancoraggi orizzontali o verticali. Il terzo approccio utilizza un sottile strato di materiale deformabile tra l'elemento strutturale ed il tamponamento, per disaccoppiare i due elementi e ridurre i danni dovuti a deformazioni in piano per eventi sismici, come riportato in *[Figura 1.10](#page-27-1)*.

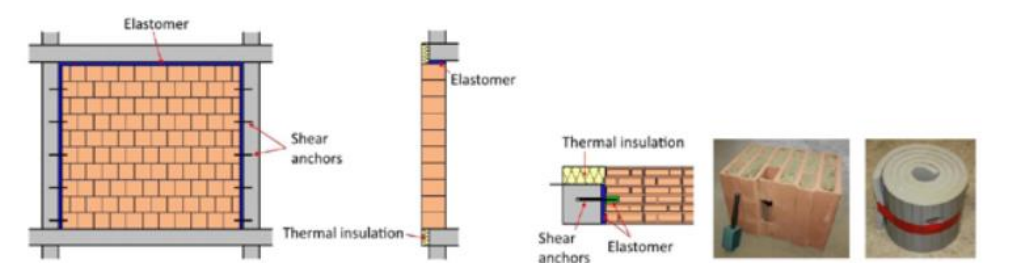

*Figura 1.10: Esempio di disaccoppiamento del tamponamento attraverso l'utilizzo di elastomeri. (Marinkovic and Butenweg, 2019)* 

<span id="page-27-1"></span>Per il miglioramento energetico è possibile innanzitutto utilizzare dei mattoni con una minore trasmittanza termica, per poi riempirli di materiale isolante di diverso tipo, quali polistirolo o aerogel.

#### *1.2.2.4 Interventi in elementi orizzontali*

Gli elementi orizzontali sono quelli che durante un sisma si occupano del trasferimento delle forze indotte dall'evento. Questi possono essere divisi in due categorie: solai e coperture.

Un solaio adeguato deve assicurare un'adeguata resistenza in piano e dei collegamenti ottimali. I possibili interventi di rinforzo strutturale dipendono dalla tipologia di solaio. Per i solai in legno si

può aggiungere un ulteriore strato sovrapposto, avente un'angolazione di 45° o 90°. Un ulteriore metodo consiste nell'utilizzo di strisce di FRP o CFRP incollati diagonalmente. Nei solai in calcestruzzo armato un possibile intervento è l'aggiunta di un getto di alleggerito armato, collegato all'esistente attraverso dei connettori in acciaio. Il miglioramento strutturale può consistere nell'aggiunta o ispessimento degli strati di isolante o nell'inserimento di un sistema di riscaldamento radiante in sostituzione di quello esistente.

Per le coperture, gli interventi strutturali raccomandati sono gli stessi dei solai. Dal punto di vista energetico invece, una soluzione è quella di utilizzare un sistema di ventilazione, che presenta un vuoto tra la parte strutturale e la finitura, con il vantaggio di ridurre l'incidenza della radiazione solare all'interno e di ridurre l'energia consumata dall'edificio. Un ulteriore intervento è, come nel caso dei solai, l'aggiunta di strati di isolante. I due interventi possono anche essere combinati, come riportato nella stratigrafia in *[Figura 1.11](#page-28-1)*.

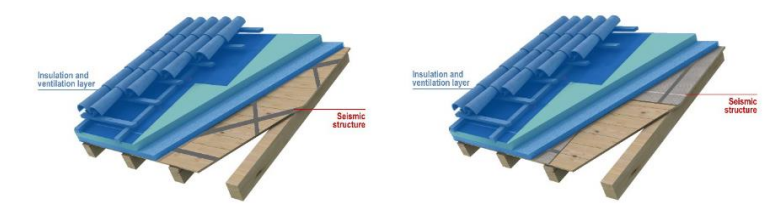

<span id="page-28-1"></span>*Figura 1.11: Schemi del rinforzo strutturale del tetto, combinato con il sistema di ventilazione e isolamento. (Pohoryles et al., 2022)* 

#### <span id="page-28-0"></span>*1.2.3 Confronto*

Per poter fornire un criterio di scelta degli interventi di cui alla *sezione [1.2.2,](#page-24-2)* bisogna tenere conto di numerosi aspetti, che non si limitano ai benefici strutturali ed energetici. Risulta fondamentale considerare anche aspetti che non riguardano l'edificio in sé, quanto i suoi abitanti, quali il costo dell'intervento e l'invasività.

#### *1.2.3.1 Benefici strutturali ed energetici*

Per poter confrontare i miglioramenti strutturali apportati da ciascun intervento, risulta conveniente fare riferimento al miglioramento della capacità laterale, in quanto l'obiettivo è quello di rendere l'edificio più duttile al sisma.

Per quelli energetici, invece, si valuta la riduzione della trasmittanza termica (*U-value*), un parametro che misura il flusso di calore che attraversa una superficie unitaria sottoposta ad una differenza di temperatura pari ad 1°C, che si misura in W/m<sup>2</sup>K.

Un altro aspetto da considerare è la possibilità di integrazione tra i due tipi di intervento. In seguito, si farà riferimento ad "integrato" quando un singolo intervento ha benefici sia strutturali che energetici, mentre ad "accoppiato" quando si effettuano due interventi diversi, uno strutturale ed uno energetico, che vengono combinati e lavorano quindi in parallelo.

Questi tre aspetti vengono riportati in *[Tabella 1.1](#page-29-0)*, facendo riferimento ai valori riportati nello studio di Pohoryles et al. (2022). Questi non presentano un valore unico, ma viene sempre fornito un range, in quanto per ciascun intervento esistono diverse modalità di applicazione, come si è visto alle sezioni precedenti.

| Intervento                                   | Incremento della<br>capacità laterale | Riduzione della<br>trasmittanza termica | Tipo di<br>integrazione   |
|----------------------------------------------|---------------------------------------|-----------------------------------------|---------------------------|
| Esoscheletro a telaio rinforzato             | $50-100\%$                            | 70-80%                                  | Accoppiato                |
| Esoscheletro 3D                              | $50-100\%$                            | 70-80%                                  | Integrato                 |
| Intervento integrato nell'involucro          | $50-60\%$ in piano                    | 70-80%                                  | Accoppiato                |
|                                              | 300-400% fuori piano                  |                                         |                           |
| Intervento di sostituzione<br>dell'involucro | 50-100% in piano                      |                                         | Integrato                 |
|                                              | 300-400% fuori piano                  | 70-80%                                  |                           |
| Intervento basato su pannelli in<br>legno    | $25 - 50\%$                           | $40 - 85%$                              | Integrato /<br>Accoppiato |
| Intervento su pareti portanti                | 50-350%                               | $35 - 70%$                              | Integrato                 |

<span id="page-29-0"></span>*Tabella 1.1: Confronto tra i benefici delle diverse strategie di retrofit (Pohoryles et al., 2022) rielaborata* 

#### *1.2.3.2 Costi diretti*

Non è semplice determinare i costi diretti di tutti gli interventi, in quanto questi dipendono innanzitutto dal mercato nel momento in cui si esegue il lavoro: i prezzi dei materiali variano nel tempo e sono differenti in base al Paese in cui ci si trova.

Vista la varietà di possibili interventi che possono essere eseguiti in ciascuna categoria, bisognerebbe andare a considerare in ognuno di questi il caso specifico.

Per poter fornire un'idea dei valori di confronto, seppure in maniera semplificata, si riportano i dati forniti dallo studio di Pohoryles et al. (2022), che fa riferimento ad un edificio in CA di 3 piani, ciascuno con una superficie di 200 m<sup>2</sup> e aventi altezza interpiano di 3 m e con una superficie muraria esterna pari a 540 m<sup>2</sup>. Sono presenti 12 finestre di apertura 1,9 m<sup>2</sup> ed una copertura di 200 m<sup>2</sup> . Gli interventi riguardano i muri esterni, i pavimenti e la copertura. I valori dei costi di ciascun intervento stimati nel mercato italiano vengono riportati in *[Tabella 1.2.](#page-29-1)* 

<span id="page-29-1"></span>*Tabella 1.2: Costo degli interventi su edificio di riferimento (Pohoryles et al., 2022) rielaborata* 

| Intervento                                | Costo                    |
|-------------------------------------------|--------------------------|
| Esoscheletro 3D                           | 250-700 €/m <sup>2</sup> |
| Intervento integrato nell'involucro       | 145-215 €/m <sup>2</sup> |
| Intervento di sostituzione dell'involucro | 110-140 €/m <sup>2</sup> |
| Intervento basato su pannelli in legno    | 350-500 $\epsilon/m^2$   |
| Intervento di rinforzo delle aperture     | 100-190 €/m <sup>2</sup> |
| Interventi in elementi orizzontali        | 200-400 €/m <sup>2</sup> |

#### *1.2.3.3 Invasività*

Con invasività si intende la misura dell'impatto funzionale ed architettonico che un determinato intervento ha nell'edificio in cui viene realizzato.

Quando si parla di invasività si fa riferimento a più aspetti, quali:

- lo spazio fisico che l'intervento occupa, sia all'interno che all'esterno dell'edificio. Nel caso dell'esterno, bisogna considerare la variazione della facciata della struttura e la distanza dai fabbricati vicini. Nel caso di edifici storici, la modifica della facciata risulta impedita per le leggi di conservazione del patrimonio;
- eventuali lavori indiretti, quali la costruzione di fondazioni o la demolizione di parti della struttura;
- il "*business downtime*" (il cui concetto coincide con quello di "fermo produttivo" nel settore dell'industria), ovvero il tempo in cui l'edificio non è agibile. Nel caso di interventi ad abitazioni che necessitano dell'impiego degli spazi interni, risulta necessaria la rilocazione dei residenti. Invece, nel caso in cui nell'edificio siano presenti dei negozi o degli studi, queste attività non potranno funzionare;
- la durata dell'intervento;
- tutti i costi secondari che provengono dai punti precedenti.

#### <span id="page-30-0"></span>*1.2.4 Ostacoli*

Gli ostacoli che complicano la realizzazione degli interventi sono stati classificati da La Greca e Margani (2018) in quattro categorie: tecniche, finanziarie, organizzative e culturali.

#### *Tecniche.*

Dal punto di vista tecnico, la realizzazione di questi interventi è spesso onerosa, in quanto richiede molti passaggi, che iniziano con la raccolta delle informazioni dell'edificio, che spesso non solo è costosa ma anche incompleta, passano poi per un progetto e infine si concludono con il completamento dell'intervento.

#### *Finanziarie.*

Il principale problema finanziario riguarda l'elevato investimento, sia iniziale che derivante dai lavori, che scoraggia i proprietari degli edifici, nonostante i benefici e i risparmi a lungo termine, che spesso non vengono ritenuti validi. Inoltre, nel caso di proprietà in affitto, si parla del fenomeno del "*Landlord-tenant dilemma*", in cui gli stessi proprietari non vedono la spesa come conveniente, in quanto non sono i diretti fruitori dei vantaggi che conseguono agli interventi.

#### *Organizzative.*

Questo aspetto riguarda il livello del singolo intervento, quindi l'ottenimento del consenso da parte dei proprietari degli edifici, specialmente nei casi in cui questi sono numerosi, come in un condominio. Alcuni interventi richiedono l'interruzione dei servizi offerti dall'edificio o la rilocazione degli abitanti. Anche a livello istituzionale ci sono delle barriere, in quanto spesso si incontrano ostacoli burocratici che prolungano il tempo dei lavori.

#### *Culturali.*

I problemi culturali riguardano i proprietari degli edifici, che sono spesso non consapevoli o poco informati riguardo l'importanza di questo tipo di intervento, specialmente quello sismico, in quanto queste calamità vengono viste come poco probabili. Inoltre, queste tecniche si stanno sviluppando negli ultimi anni e sono pochi sia gli esperti che le fonti di informazione. Il problema principale è la mancanza di strumenti semplici ed affidabili per il confronto e la successiva scelta dell'intervento più adatto.

#### <span id="page-31-0"></span>**1.3 L'edilizia scolastica**

Le scuole hanno una rilevanza fondamentale nella comunità per il tipo di utenza che ospitano e per il servizio che erogano alla società.

#### <span id="page-31-1"></span>*1.3.1 L'edilizia scolastica in Italia e a Padova*

L'Italia, secondo i dati del MIUR, presenta uno stock di scuole statali pari a 43'236 edifici, di cui 40'160 attivi, 3'042 inattivi e 34 inattivi per calamità. La costruzione di alcuni di questi risale a prima del 1800, così come riportato in *[Tabella 1.3](#page-31-2)*, in cui si riporta la suddivisione dello stock al variare dell'epoca di costruzione. [[I numeri di | Edilizia scolastica\]](https://qranalytics.pubblica.istruzione.it/cruscottoedilizia/extensions/EdiliziaScolastica/EdiliziaScolastica.html?USER=90493)

| Classe d'età   | Edifici | $[%]$ |
|----------------|---------|-------|
| Prima del 1800 | 582     | 1,45  |
| $1800 - 1899$  | 944     | 2,35  |
| $1900 - 1920$  | 1401    | 3,49  |
| $1921 - 1945$  | 3009    | 7,49  |
| $1946 - 1960$  | 5429    | 13,52 |
| $1961 - 1975$  | 11969   | 29,80 |
| $1976 - oggi$  | 15439   | 38,44 |
| Info assente   | 1387    | 3,45  |

<span id="page-31-2"></span>*Tabella 1.3: Suddivisione degli edifici in Italia per anno di costruzione [I numeri di | Edilizia scolastica]* 

Tra gli edifici attivi, il 12,74% è progettato secondo l'attuale normativa sismica o ha subito interventi di adeguamento che l'hanno conformato a questa, mentre l'86,92% conserva ancora oggi le stesse caratteristiche del periodo in cui è stato progettato e potrebbe non risultare quindi strutturalmente sicuro [\[I numeri di | Edilizia scolastica\]](https://qranalytics.pubblica.istruzione.it/cruscottoedilizia/extensions/EdiliziaScolastica/EdiliziaScolastica.html?USER=90493). Questo è dovuto alla mancanza di prescrizioni antisismiche nelle normative di riferimento nel nostro Paese fino al 2003 in cui è stata emanate le prime norme tecniche con riferimenti antisismici (*DPCM 3685/2003*).

Dal punto di vista energetico invece, le scuole presentano degli alti livelli di consumo: un milione di TEP annuali (tonnellate equivalenti di petrolio) di cui il 70% per il riscaldamento e il 30% per la corrente elettrica. (Mora et al., 2018) Più del 60% degli edifici, inoltre, è stato costruito prima delle direttive energetiche del 1976. (Gaitani et al., 2015)

In particolare, all'interno dello stock edilizio di scuole appartenenti al Comune di Padova sono presenti 105 edifici scolastici. Questi sono costruiti secondo tecniche costruttive e in periodi differenti, come riportato in *[Figura 1.12.](#page-32-0)* 

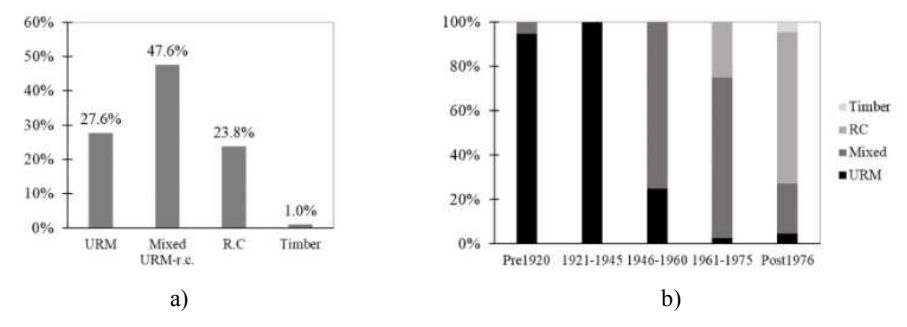

<span id="page-32-0"></span>*Figura 1.12: Scuole del Comune di Padova per materiale (a) e periodo (b) di costruzione (Saler et al., 2023)* 

Per quanto riguarda le scuole in CA, queste sono state costruite principalmente a partire dal 1961, ognuna secondo le direttive di costruzione del periodo, una suddivisione degli edifici per anno di costruzione e normativa di costruzione è riportata in *[Figura 1.13](#page-32-1)*. Questo ha comportato che tutti gli edifici costruiti prima del 2003 (72%) fossero progettati per le sole azioni gravitazionali. (Saler et al., 2023) In quell'anno, infatti, a seguito del terremoto in Molise, è stato emanato il DPCM 3685/2003, una legge che prevedeva la suddivisione del territorio italiano in aree con livelli diversi di sismicità (da 1 a 4, dove 1 indica il livello maggiore di pericolosità), chiamate zone sismiche.

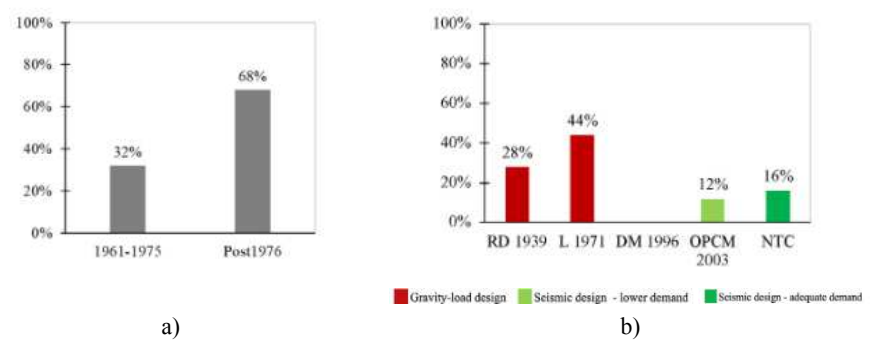

*Figura 1.13: Edifici scolastici per anno di costruzione (a) e normativa (b) (Saler et al., 2023)* 

<span id="page-32-1"></span>Analizzando per anno di costruzione il sistema resistente ai carichi laterali degli edifici in calcestruzzo e acciaio, si osservano le distribuzioni di *[Figura 1.14](#page-33-1)*.

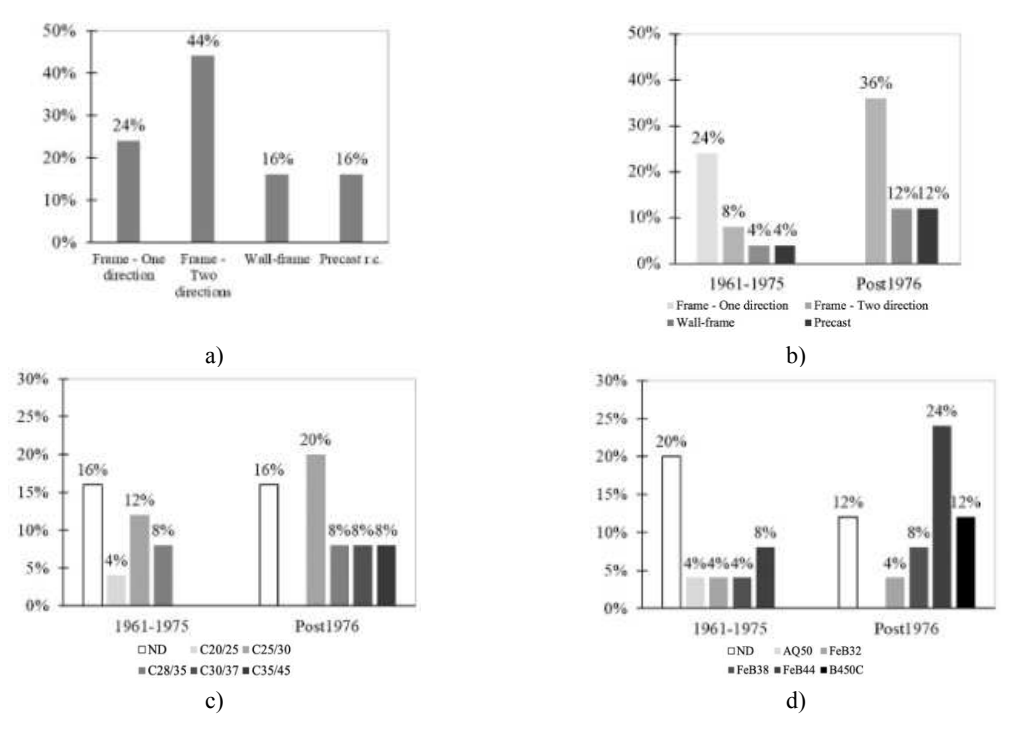

<span id="page-33-1"></span>*Figura 1.14: Scuole in CA suddivisi per a) sistema di resistenza, b) periodi di costruzione e tipologie strutturali, c) periodi di costruzione e classi di cls, d) periodi di costruzione e classi di acciaio (Saler et al., 2023)* 

#### <span id="page-33-0"></span>*1.3.2 Politiche per le scuole*

Visto il ruolo fondamentale che svolgono questi luoghi, negli ultimi anni sono stati numerosi gli incentivi e le politiche volte a sostenere un miglioramento, sismico e/o energetico di questi edifici. Si può osservare come i progetti europei ambiscano a migliorare esclusivamente la prestazione energetica delle scuole, mentre quelli italiani prevedano in aggiunta la riduzione della vulnerabilità strutturale.

#### *1.3.2.1 Europa*

A livello europeo, numerosi sono i progetti avviati per il miglioramento degli edifici scolastici. Di questi, alcuni tra i più rilevanti sono il *Renew School*, *ZEMedS* e *School of the future*.

#### *Renew School.* (1 marzo 2014 - 28 febbraio 2017)

Il progetto ha avuto l'obiettivo principale di promuovere l'efficientamento energetico degli edifici scolastici, per avvicinarli agli standard nZEB. Il progetto si basa su tre principali punti: miglioramento dell'esterno dell'edificio con l'utilizzo di elementi di isolamento, miglioramento della qualità dell'aria interna e miglioramento della produzione di energia in sito. [\[Renew School\]](https://www.renew-school.eu/)

#### *ZEMedS.* (2013-2016)

In progetto ha lo scopo di intervenire sulle scuole dell'area mediterranea, ovvero Francia, Italia, Grecia e Spagna, migliorando l'efficienza degli edifici fino al livello nZEB. Il progetto consiste nella ristrutturazione completa degli edifici, attraverso una ristrutturazione dell'involucro e dei sistemi, delle applicazioni di energie rinnovabili e una più corretta gestione dell'energia, includendo un'istruzione ad un miglior comportamento degli utenti. (Gaitani et al., 2015)

#### *School of the future*. (2010-2015)

Il progetto del *7th Framework Program* dell'UE, ha lo scopo di progettare, dimostrare, valutare e comunicare esempi di come ottenere un edificio scolastico ad alte prestazioni energetiche, in particolare con l'obiettivo di ridurre i consumi dell'impianto di riscaldamento del 75% e dei consumi di energia totale di 2/3. Per questo scopo, sono stati scelti quattro edifici dimostrativi: "Solitude Gymnasium" in Germania, "Hedegaards school" in Danimarca, "Brandengen school" in Norvegia e la "scuola Tito Maccio Plauto" in Italia, approfondita alla *sezione [1.3.4.1](#page-35-2)*. [\[School of](https://www.school-of-the-future.eu/)  [the future\]](https://www.school-of-the-future.eu/)

#### *1.3.2.2 Italia: Linee di finanziamento del MIUR*

Negli ultimi venti anni il MIUR ha stanziato diversi finanziamenti per eseguire interventi di tipo strutturale o energetico, raccolti nel sito del ministero, a cui si rimanda per informazioni più dettagliate. [\[Linee di Finanziamento | Edilizia Scolastica\]](https://www.istruzione.it/edilizia_scolastica/linee-di-finanziamento.shtml)

Se ne riportano alcuni a titolo esemplificativo:

- a) "PNRR Futura", con investimenti per la costruzione e la messa in sicurezza dell'edilizia scolastica (scuole, mense, strutture per lo sport) e per gli ambienti innovativi e strumenti per la didattica digitale [\[PNRR Futura | Istruzione\]](https://pnrr.istruzione.it/infrastrutture/);
- b) "Interventi post indagini" (2021), un finanziamento col fine di garantire la sicurezza degli edifici scolastici di più di 43 milioni di euro per eseguire degli interventi a seguito di indagini diagnostiche su solai e controsoffitti [\[Interventi post indagine | Istruzione\]](https://www.istruzione.it/edilizia_scolastica/fin-interventi-post-indagini.shtml);
- c) "Piano 2020" (2020), per interventi di messa in sicurezza degli edifici scolastici, con un fondo di 710 milioni di euro [\[Piano 2020 | Istruzione\]](https://www.istruzione.it/edilizia_scolastica/piano-2020.shtml);
- d) "Piano palestre" (2019), un fondo di 50 milioni di euro, per la messa in sicurezza o la costruzione di palestre o attrezzature sportive [\[Piano palestre | Istruzione\]](https://www.istruzione.it/edilizia_scolastica/fin-palestre.shtml);
- e) "Scuole sicure" (2014), con un fondo di 400 milioni di euro per 1636 interventi di messa in sicurezza, manutenzione e ristrutturazione degli edifici [\[Scuole sicure | Istruzione\]](https://www.istruzione.it/edilizia_scolastica/fin-scuole-sic.shtml).

#### <span id="page-34-0"></span>*1.3.3 Inefficienze comuni*

Gli edifici scolastici presentano delle caratteristiche peculiari, tali da poter individuare delle inefficienze comuni, sia dal punto di vista energetico che strutturale, che non si riscontrano in altri tipi di edifici.

Le inefficienze strutturali che si possono riscontrare nelle scuole sono l'irregolarità e la mancata compattezza della planimetria, la mancanza di rigidezza dei solai o presenza di aperture nei diaframmi, la presenza di infissi che portano all'effetto di colonne più corte, l'assenza di giunti sismici e la presenza di elementi non strutturali o supporti prefabbricati vulnerabili. Al fine di

compensare queste inefficienze, è possibile intervenire sull'edificio implementando soluzioni tra cui:

- a) l'aggiunta di esoscheletri esterni, per poter contrastare gli effetti torsionali dovuti all'irregolarità della planimetria;
- b) rinforzo degli elementi al taglio, specialmente nel caso delle colonne con infissi a metà altezza;
- c) aggiunta di elementi di dissipazione delle forze sismiche;
- d) rinforzo degli elementi;
- e) miglioramento degli elementi di collegamento, specialmente nelle strutture prefabbricate.

Dal punto di vista energetico invece, i consumi sono dovuti principalmente a impianti di riscaldamento inefficienti, mancanza di adeguato isolamento e comportamenti scorretti da parte di studenti e personale scolastico. Si possono fare delle considerazioni riguardo al funzionamento, che valgono solo su questa categoria, utili in vista di un intervento di retrofit. Innanzitutto, le scuole possono essere considerate come non occupate da metà giugno a metà settembre, per questo motivo non necessitano di un impianto di raffrescamento. Nonostante le attività si svolgano in orari in cui è presente la luce, il consumo elettrico eccessivo è spesso dovuto al fatto che non tutte le aule sono adeguatamente illuminate. Infine, spesso l'impianto di riscaldamento ha dei consumi eccessivi dovuti all'accensione per il riscaldamento di solo alcune aule e laboratori nel pomeriggio (Zinzi et al., 2016).

L'intervento, quindi, potrebbe riguardare sia un miglioramento degli elementi critici, ma anche l'educazione degli studenti ad un corretto e responsabile uso dell'energia o un'organizzazione più efficiente delle attività all'interno della scuola. Si è stimato infatti che un comportamento più attento può diminuire i consumi energetici fino al 20%. (Re Cecconi et al., 2019)

#### <span id="page-35-0"></span>*1.3.4 Esempi di interventi*

#### <span id="page-35-2"></span>*1.3.4.1 Scuola T. M. Plauto*

Le informazioni riportate in seguito sono state prese dall'articolo di (Zinzi et al., 2016).

<span id="page-35-1"></span>La scuola "T. M. Plauto" si trova a Cesena ed è stata costruita intorno agli anni 60. La scuola fa parte del progetto "School of future". Una foto della scuola è riportata in *[Figura 1.15.](#page-35-1)* 

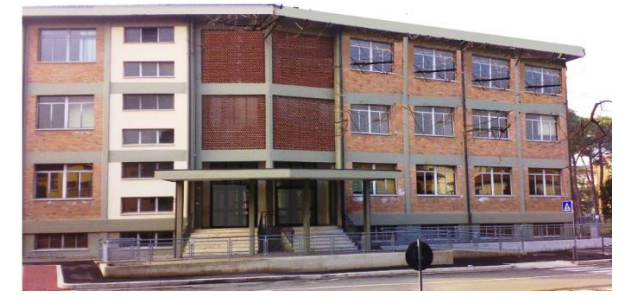

*Figura 1.15: Ingresso principale della scuola [[T. M. Plauto](https://www.viafrankcesena.edu.it/luoghi?id=137)]*
La struttura è interamente in calcestruzzo armato, con solai interpiano e di copertura in laterocemento.

Dal punto di vista energetico, la struttura è completamente priva di isolamento termico. Il riscaldamento e l'acqua calda sono forniti da due boiler, installati nel 1977.

Per la scuola sono stati svolti solo interventi di retrofit energetico. Prima dei lavori, sono state eseguite due differenti campagne di monitoraggio: una oggettiva in cui, tramite strumenti, sono stati misurati valori di temperature, umidità e concentrazione di CO2; l'altra, soggettiva, in cui sono stati forniti questionari a scelta multipla a studenti, insegnanti e personale, riguardo la loro percezione dell'ambiente. Questi sono poi stati confrontati con altri in fasi successive all'intervento. Si è deciso di inserire un isolamento esterno in tutte le facciate dell'edificio, sostituire le finestre e di installare un impianto di ventilazione meccanica forzata e nuove macchine per il riscaldamento.

In seguito agli interventi, si sono svolte indagini tecniche dove si è visto come l'energia risparmiata sia pari all'81% per il riscaldamento e al 78% per l'energia termica, come si può osservare in *[Figura 1.16.](#page-36-0)* 

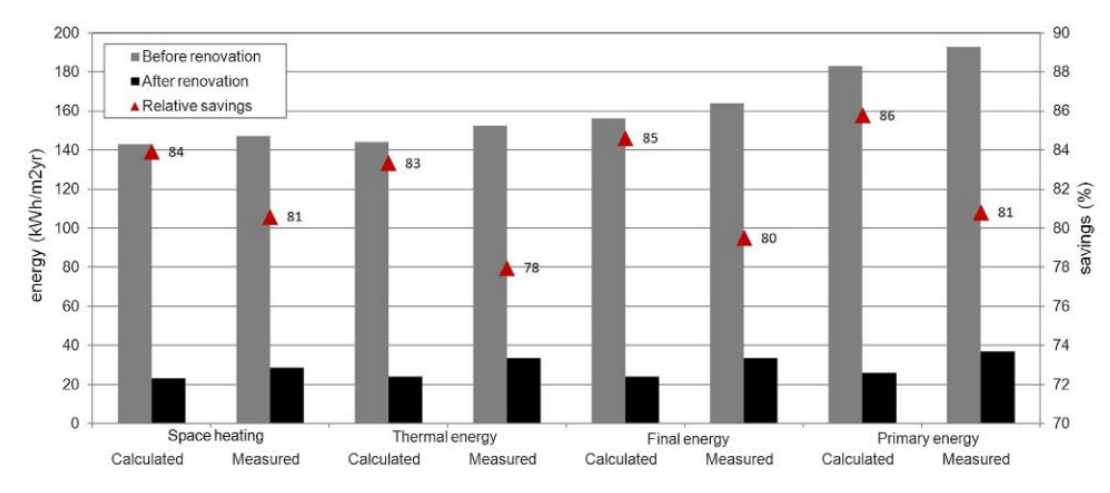

*Figura 1.16: Risultati finali monitorati a seguito degli interventi nella scuola (Zinzi et al., 2016)*

<span id="page-36-0"></span>Con questi risultati, il tempo di ritorno dell'investimento risulta essere pari a 13,6 anni, includendo le spese non direttamente energetiche.

Sono stati somministrati nuovamente dei sondaggi agli studenti e al personale della scuola, che, confrontati con quelli prima dell'intervento, hanno dimostrato come l'ambiente risulta essere percepito più confortevole e meno freddo.

#### *1.3.4.2 Scuola A. Manzoni*

Le informazioni riportate in seguito sono state prese dall'articolo di (Mora et al., 2018).

La scuola elementare "A. Manzoni", a Motta di Livenza (TV), è stata costruita nel 1930 e ampliata successivamente nel 1960 e 1970. alcune viste esterne della scuola sono riportate in *[Figura 1.17.](#page-37-0)*

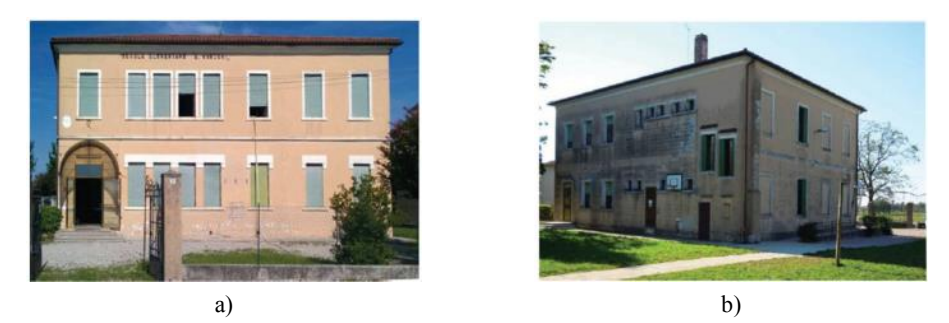

*Figura 1.17: Facciata frontale (a) e posteriore (b) della scuola A. Manzoni (Mora et al., 2018)* 

<span id="page-37-0"></span>A causa delle varie fasi di costruzione, la struttura è costituita da diversi tipi di pavimentazioni e murature, che presentano caratteristiche meccaniche disomogenee.

Dal punto di vista strutturale si è visto, attraverso delle analisi, come gli aspetti più vulnerabili fossero gli eccessivi spostamenti, le deformazioni e l'instabilità dei muri del secondo piano. Dal punto di vista termico i principali elementi di dispersione risultano essere i muri esterni di tamponamento (40%), le finestre (15%), il tetto (25%) e il solaio di base (20%).

Si sono studiate varie ipotesi di intervento.

Dal punto di vista sismico, si è andati a migliorare gli elementi più vulnerabili della struttura, citati precedentemente. Si sono valutati l'alleggerimento della copertura, inserimento di tiranti, rinforzo con uno o più strati di FRP. Per l'aspetto energetico, sono stati ipotizzati quattro interventi principali, ciascuno in quegli elementi che sono risultati più dispersivi, quali muri esterni di tamponamento, finestre, tetto e solaio di base. Questi sono stati studiati prima singolarmente, e poi combinati tra loro. Ciascuna di queste soluzioni è stata indagata nell'ipotesi di sostituzione di tre generatori e contemporanea installazione di un sistema fotovoltaico e lampade a LED.

La scelta dell'intervento più conveniente si è basata sui costi, a partire dal retrofit energetico. Con l'ipotesi di incentivi, risulta ideale eseguire il miglioramento di tutti gli elementi (muri, tetto, solaio di base, finestre), con l'impianto fotovoltaico, sostituzione delle lampade con lampade a LED e inserimento di boiler.

Gli interventi di retrofit sismico sono stati valutati in combinazione con quelli energetici, basandosi sul rapporto costo/benefici. La soluzione ottimale è l'aggiunta di due elementi di ancoraggio all'intradosso dell'ultimo piano e rinforzo con FRP dei muri più vulnerabili, in quanto le altre sono state valutate come eccessivamente costose.

Con queste soluzioni, in un tempo di 30 anni, il guadagno economico del solo intervento energetico è pari al 56% e il risparmio in termini di energia è pari al 96%. L'aggiunta dell'intervento sismico aumenta il costo annuale totale del 7%, da 9,10 €/m<sup>2</sup> a 9,86 €/m<sup>2</sup> facendo passare il guadagno totale al 53%.

# **1.4 L'utilizzo del BIM per gli edifici esistenti**

"Il BIM (*Building Information Modeling*) consiste in una metodologia di progettazione e gestione delle opere civili che permette l'integrazione in un modello 3D, unico e condiviso, di tutti i livelli di progettazione quali architettonico, strutturale ed impiantistico, mediante una modellazione parametrica ad oggetti." (Salzano, 2015)

La maggior parte degli edifici oggi ha bisogno di interventi di adeguamento o miglioramento, in modo da renderli efficienti e resilienti, secondo le prescrizioni delle normative in vigore. Prima di poter eseguire gli interventi però, risulta necessario valutare le prestazioni degli edifici nello stato di fatto.

L'approccio BIM può essere un utile supporto in entrambe le fasi di questi lavori.

# *1.4.1 Il BIM per la valutazione sismica ed energetica*

Il calcolo delle prestazioni di un edificio ha un ruolo fondamentale nell'ottica dell'esecuzione di interventi di miglioramento, in quanto non solo consente di valutare l'efficienza di un edifico dal punto di vista strutturale o energetico, ma va ad evidenziare la presenza di elementi critici, su cui dovrà eseguirsi l'intervento.

Per la valutazione delle prestazioni di un edificio è possibile operare in ambiente BIM, ricostruendo un suo "gemello digitale", dove ogni elemento possiede delle specifiche proprietà.

## *1.4.1.1 Valutazione delle prestazioni energetiche*

La valutazione delle prestazioni energetiche risulta utile non solo per il calcolo dei consumi della struttura, ma anche per individuare gli elementi più disperdenti e i ponti termici. La preparazione del modello BIM può essere suddivisa in due fasi essenziali: la creazione della struttura e l'impostazione dei parametri di utilizzo.

## *Creazione del modello BIM.*

Per la creazione di un modello BIM energetico è possibile utilizzare diversi software, di varie case produttrici, a discrezione del progettista, con i quali è possibile creare il modello partendo da zero oppure importarlo attraverso dei formati standard come quello IFC.

Si riportano di seguito due studi presi ad esempio, eseguiti con programmi differenti e che hanno evidenziato aspetti diversi.

Nello studio di Agliata et al. (2020) è stato utilizzato il programma TerMus di ACCA per calcolare le prestazioni energetiche di un edificio residenziale a Frattaminore (NA) costruito nel 2006, di cui si riporta in *[Figura 1.18](#page-39-0)* una rappresentazione dal programma.

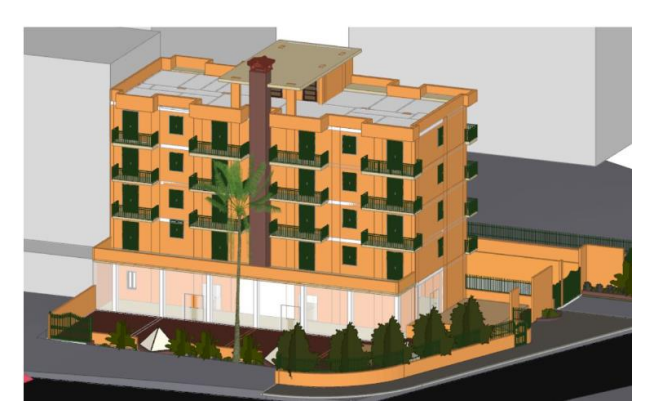

*Figura 1.18: Modello BIM in TerMus dell'edificio (Agliata et al., 2020)* 

<span id="page-39-0"></span>Dalla ricerca è emerso che uno dei principali svantaggi durante la creazione è stato quello della riproduzione quanto più fedele possibile dell'edificio esistente all'interno del programma. Non sempre all'interno della libreria si sono trovati infatti degli elementi con le caratteristiche desiderate e si è dovuto andare a ricrearli.

Lo studio di Maglad et al. (2023) ha invece utilizzato il programma Insight 360 di Autodesk, a partire da un modello Revit della stessa casa produttrice, per calcolare la prestazione energetica di un edificio in Pakistan, di cui si riporta una rappresentazione in *[Figura 1.19](#page-39-1)*.

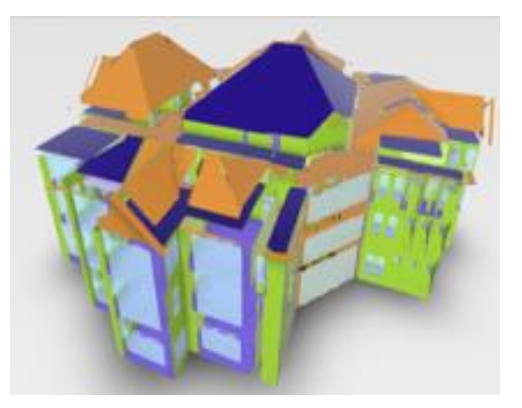

*Figura 1.19: Modello energetico in Insight 360 (Maglad et al., 2023)* 

<span id="page-39-1"></span>All'interno dello studio si è quindi partiti dal modello realizzato nel programma Revit e si è eseguita l'analisi energetica sullo stesso. Il programma ha infatti generato da un archivio le proprietà climatiche specifiche della località. Gli autori evidenziano come nell'analisi sia stata fondamentale l'impostazione dei parametri energetici degli elementi della struttura, quali muri, pavimenti, porte, finestre, che sono stati utilizzati dal programma per il calcolo dei carichi termici per la prestazione della struttura.

#### *Impostazione dei parametri di utilizzo.*

I parametri del modello sono fondamentali per la valutazione delle prestazioni di un edificio, in quanto possono far variare notevolmente i consumi stimati. Poter tenere conto del comportamento dell'utenza e non dover applicare i soli standard di norma, infatti, consente di ottenere dei consumi più verosimili. (Agliata et al., 2020)

## *1.4.1.2 Valutazione delle prestazioni strutturali*

La valutazione delle prestazioni strutturali è utile per capire come si distribuiscono le sollecitazioni all'interno della struttura o per il riconoscimento degli elementi che non rispettano le prescrizioni di norma attuali, perché costruiti secondo altri standard.

L'analisi strutturale viene eseguita in ambiente FEM e richiede pertanto una conversione di formato, dal modello BIM a quello FEM secondo i passaggi riportati in *[Figura 1.20](#page-40-0)*.

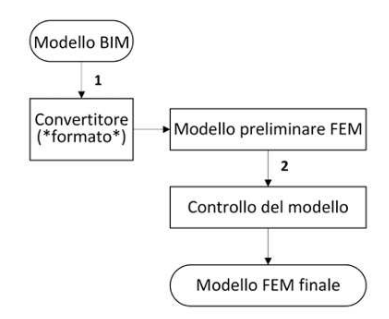

<span id="page-40-0"></span>*Figura 1.20: Diagramma di flusso di esportazione / importazione da BIM al modello a elementi finiti FEM. (Cardani & Angjeliu, 2017)* 

Bisogna, infatti, convertire il modello BIM con un apposito convertitore in un modello FEM preliminare, controllandolo ed eventualmente modificandolo, per ottenerne uno finale. La possibilità di lavorare sul modello preliminare è fondamentale, in quanto l'esportazione può comportare dei difetti nelle aperture, nell'allineamento e nelle connessioni di elementi come pilastri, solai e muri.

Un esempio di calcolo della prestazione sismica che include il BIM è quello dello studio di Cardani & Angjeliu (2017), sull'ambasciata italiana di Tirana in Albania. Gli autori hanno modellato la struttura in Revit, per poi esportarla nel programma di calcolo strutturale SAP2000 (*[Figura 1.21](#page-40-1)*).

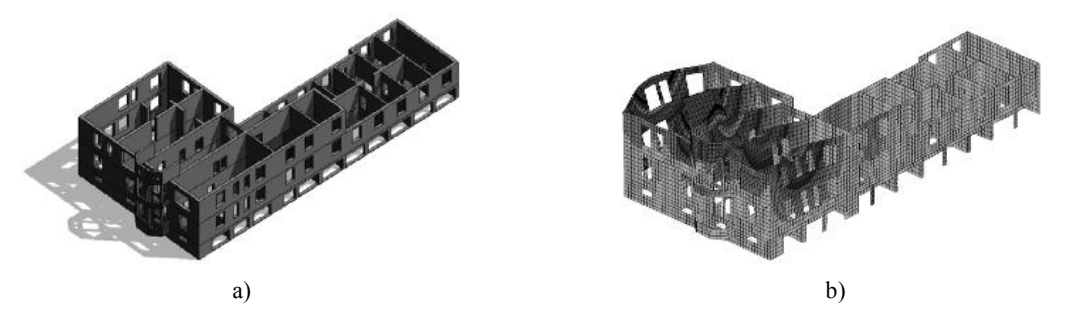

<span id="page-40-1"></span>*Figura 1.21: a) Modello BIM in Autodesk Revit (Angjeliu, 2010); b) deformata dell'edificio sotto l'azione sismica nella direzione trasversale (Angjeliu and Baballeku, 2013)* 

Questo studio evidenzia come aspetto importante l'attenzione ai dettagli architettonici, difficili da modellare e che possono creare dei problemi in fase di esportazione del modello BIM. Essi, tuttavia, non hanno una particolare rilevanza strutturale e possono essere quindi trascurati.

Un altro esempio è quello riportato dallo studio di Bhusar & Akhare, (2014), che ha realizzato una struttura semplificata 4x4 in Revit, per poi esportarla in Robot Structural Analysis, dove è stata analizzata e importata nuovamente in Revit. I modelli vengono riportati in *[Figura 1.22.](#page-41-0)* 

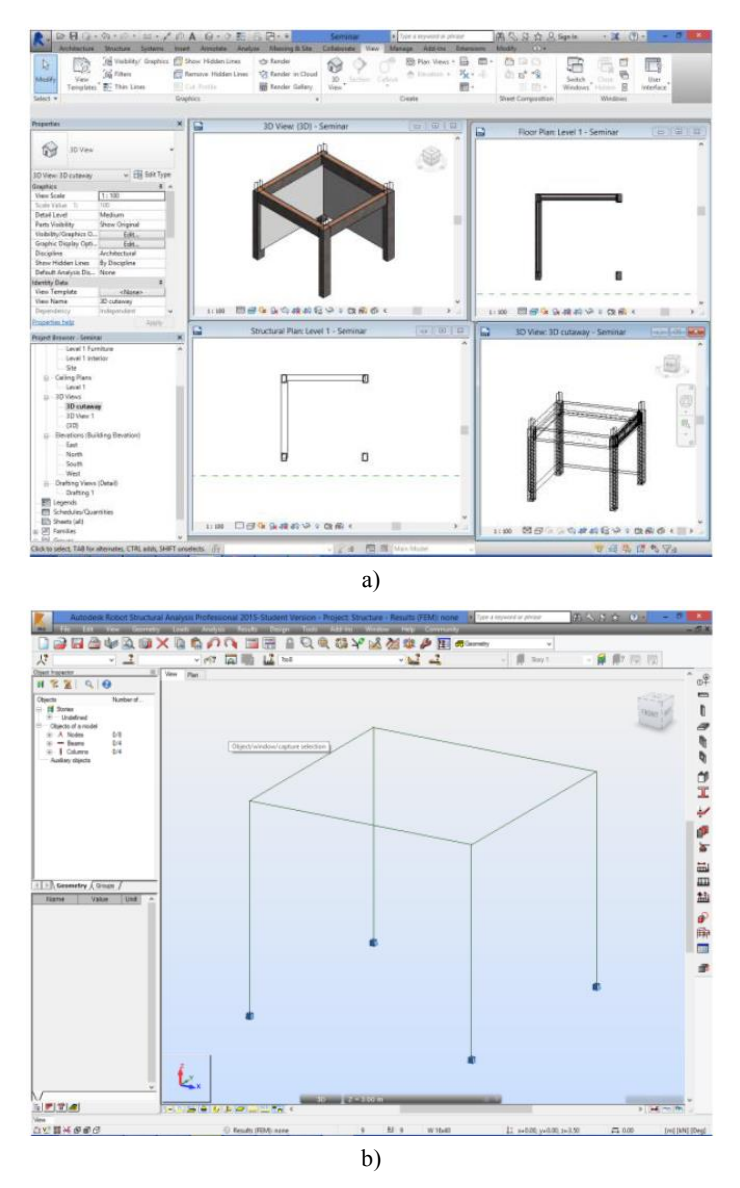

*Figura 1.22: Modello in Revit (a) e in RSA (b) (Bhusar & Akhare, 2014)* 

<span id="page-41-0"></span>In questo contesto, gli autori hanno evidenziato come la possibilità di far passare il modello da un programma all'altro sia un enorme vantaggio in termini di lavoro. Infatti, una qualsiasi modifica secondo i metodi classici prevederebbe la modifica del modello originario, con la perdita di tutta l'analisi eseguita e la necessità di reimpostazione dell'analisi. L'ambiente BIM consente invece di eseguire tutto in modo coordinato, con utilizzo di tempo inferiore.

# *1.4.2 Il BIM per gli interventi di adeguamento e di miglioramento*

Quando si esegue un intervento di adeguamento o miglioramento, con le classiche discipline, spesso si va incontro a delle criticità, come il dialogo tra il committente e il progettista, per la mancanza di un supporto grafico ulteriore a quello tecnico, spesso non chiaro a chi non lavora nel settore. Un'altra problematica è, all'interno dello stesso progetto, l'elaborazione di svariati file separati per disciplina, realizzati dai diversi professionisti del settore a cui si riferiscono (architetto, strutturista, impiantista), che non danno una visione di insieme.

La possibilità del BIM di gestire tutte le discipline nello stesso file e di poter affrontare diversi criteri decisionali, la sua interoperabilità con più software di calcolo, lo rendono uno strumento idoneo per la progettazione di questa tipologia di interventi.

## *1.4.2.1 Scelta dell'intervento migliore*

Come si è osservato al *paragrafo [1.2](#page-23-0)* la scelta del miglior intervento da eseguire in una struttura non dipende solo dalle prestazioni finali dell'edificio, ma da numerose variabili, come il costo, l'occupazione, il periodo di inattività e il disturbo degli occupanti. Negli anni si sono quindi sviluppati diversi criteri di scelta.

All'interno dell'ambiente BIM si possono realizzare dei modelli differenti per ciascun intervento, in cui si vanno a modellare tutti gli elementi coinvolti. Ad ognuno di questi è poi possibile assegnare delle caratteristiche, di costo, quantità dei materiali, tempi (*[Figura 1.23](#page-42-0)*).

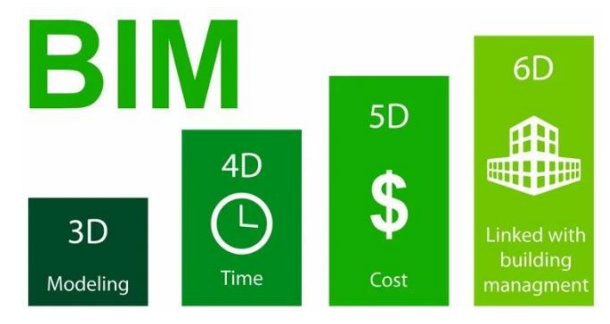

*Figura 1.23: Le dimensioni del BIM [\[Eneca\]](https://en.eneca.ch/news/what-is-bim-4d-5d-6d)*

<span id="page-42-0"></span>Gli aspetti di cui sopra vengono considerati anche con i classici approcci, ma l'innovazione di questo metodo sta nella possibilità di poterli considerare tutti all'interno di uno stesso modello, potendo quindi osservare la struttura in tutta la sua complessità. Inoltre, la variazione di un elemento porta all'aggiornamento automatico di tutti i modelli, cosa che invece non accade se studiati separatamente, con il rischio di farsi sfuggire degli aspetti. Sotto questo punto di vista, si riduce anche il tempo di lavoro e si automatizzano le modifiche.

L'impiego della piattaforma BIM può inoltre agevolare notevolmente un problema decisionale complesso.

In questo contesto si inserisce lo studio di Caterino et al. (2019), che ha studiato il ruolo del BIM nel processo decisionale, nel caso specifico degli interventi di adeguamento sismico. Gli autori hanno infatti implementato in DYNAMO un metodo decisionale multicriterio (MCDM), ovvero un metodo che confronta soluzioni alternative in funzione di numerosi criteri, a cui viene assegnato un peso, col fine di individuare il migliore tra tutti, affrontando il problema all'interno di una piattaforma BIM. In *[Figura 1.24](#page-43-0)* si riporta uno stralcio dello script realizzato.

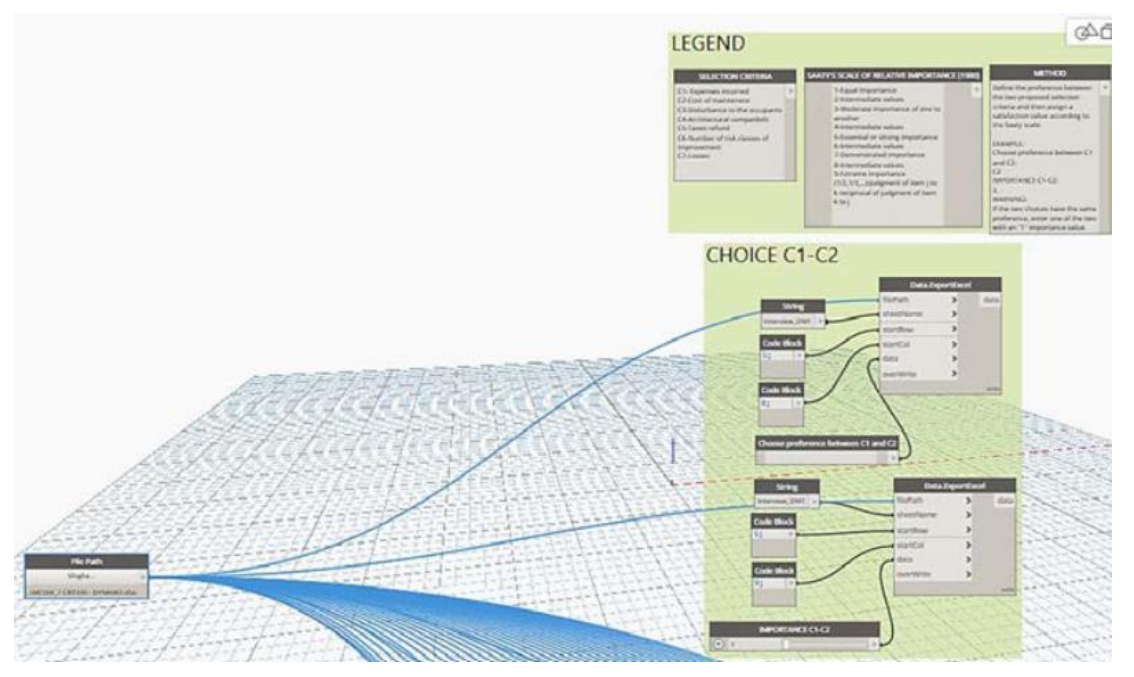

*Figura 1.24: Stralcio dello script Dynamo realizzato (Caterino et al., 2019)*

## <span id="page-43-0"></span>*1.4.2.2 Rapporto con il committente*

Nel contesto dei lavori di miglioramento di un edificio, il ruolo del committente è fondamentale, in quanto è colui che lo finanzia e che conferma quindi la possibilità di eseguirlo.

Spesso però gli elaborati che si possono fornire sono solo di carattere tecnico (tavole, modelli di calcolo, relazioni) e questo rende difficoltose le comunicazioni tra progettista e committenza. Con il supporto degli strumenti BIM quest'ultimo può essere maggiormente coinvolto e reso consapevole della decisione, in quanto è possibile vedere come al variare degli interventi cambiano tutte le quantità associate al progetto, quali costi, tempi e aspetto. (Caterino et al., 2019)

# *1.4.3 Il BIM per una valutazione integrata delle prestazioni*

Durante la ricostruzione dello stato dell'arte si è osservato come sia presente una scarsa quantità di documenti e di ricerche riguardo la valutazione delle prestazioni di un edificio con l'utilizzo di modelli BIM. In particolare, non è stata reperita alcuna documentazione riguardo la valutazione integrata di prestazione sismica ed energetica tramite approccio BIM.

Questo lavoro di tesi è stato sviluppato con l'obiettivo di quello di studiare sia la prestazione strutturale che quella energetica della scuola scelta come caso studio, a partire dalla realizzazione di un modello BIM dell'edificio.

# **Capitolo 2 Metodologia**

# **2.1 Il metodo BIM**

"Le forti potenzialità del BIM nell'archiviazione e gestione delle informazioni generate durante tutto il processo edilizio, dalla fase di ideazione di un'opera, passando per la progettazione e la realizzazione fino alla sua fase di uso, identifica tale metodologia come strumento a supporto della gestione di tutto il ciclo di vita delle opere civili." (Salzano, 2015)

Di seguito si tratteranno le basi della metodologia BIM e dei metodi per l'ottimizzazione del processo edilizio.

# *2.1.1 Basi della metodologia BIM*

Quando si parla di metodologia BIM, è importante sottolineare come non debba essere inteso come un singolo software di modellazione, ma come un protocollo di progettazione e di gestione dei flussi di lavoro durante tutto il processo edilizio. (Salzano, 2015)

La metodologia BIM mostra delle potenzialità in tutte le fasi della vita di un'opera, quali lo studio di fattibilità, la progettazione, la realizzazione, la gestione e la manutenzione, per poi passare ad un'eventuale demolizione o riutilizzo.

In base allo scopo che ci si propone, si possono sviluppare delle soluzioni differenti, che prevedono dei *Maturity levels* e dei *Level of Detail* differenti.

## *2.1.1.1 BIM Maturity levels e dimensioni dei modelli*

L'*UK Department of Business Innovation and Skills (BIS)* ha definito un modello di maturità che si differenzia per i livelli di competenza attesi, gli standard di supporto e l'applicabilità ai progetti. (Porwal & Hewage, 2013)

I livelli sono riportati in seguito:

0) Livello 0, che prevede i modelli CAD 2D e fogli elettronici contenenti dati ed informazioni;

- 1) Livello 1, che prevede i modelli CAD 2D e 3D per lo scambio di dati standardizzati, escludendo dati commerciali e gestione dei costi;
- 2) Livello 2, che prevede la modellazione 3D con informazioni di progetto associate, quali informazioni commerciali di costi e tempi;
- 3) Livello 3, che prevede l'uso della metodologia come strumento integrato, che raccoglie tutte le informazioni di progetto, realizzazione dell'opera e gestione dell'edificio.

A ciascuno di questi livelli corrispondono dei modelli che vanno dal 2D al 6D, come riportato in *[Figura 2.1.](#page-45-0)* 

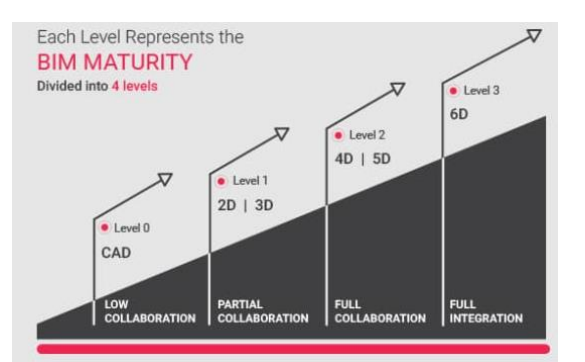

*Figura 2.1: BIM Maturity Levels e modelli [\[BIM Maturity Levels | United BIM\]](https://www.united-bim.com/bim-maturity-levels-explained-level-0-1-2-3/)* 

<span id="page-45-0"></span>Si possono infatti realizzare dei modelli di varie dimensioni:

- a) Modello 4D, per la gestione dei tempi, andando ad integrare al modello un cronoprogramma, che permette di gestire non solo l'ordine delle fasi di un determinato progetto, ma anche la durata di ognuna di esse;
- b) Modello 5D, per la gestione dei costi, raccogliendo informazioni su materiali e quantità dal modello 3D e sulla gestione delle attività dal 4D, assegnando ad ogni aspetto un valore, a partire ad esempio dal costo del calcestruzzo, per arrivare a quello della manodopera o dell'affitto di strumenti di cantiere;
- c) Modello 6D, per il *facility Management* (FM), ovvero la gestione di tutti gli aspetti che riguardano l'edificio soggetto di studio, come gli spazi e delle attrezzature, la sicurezza del lavoro, il monitoraggio dei consumi e dei livelli di benessere, le manutenzioni e così via.

# *2.1.1.2 Level of Detail (LOD)*

In ambiente BIM occorre specificare le informazioni attese da un determinato livello. Per questo motivo sono stati definiti 5 livelli di approfondimento (Porwal & Hewage, 2013), a cui corrispondono delle fasi di progetto differenti previste dalla normativa italiana (Salzano, 2015):

a) LOD 100 (fattibilità/progetto preliminare), con livello di dettaglio corrispondente alla rappresentazione concettuale del progetto, con volumi e forme geometriche, senza materiali e componenti;

- b) LOD 200 (progetto preliminare/progetto definitivo), con modello 3D, orientamento forme e dimensioni approssimativi, con informazioni meccaniche, fisiche e termiche;
- c) LOD 300 (progetto definitivo/progetto esecutivo), con definizione di quantità, dimensione forma e posizione di tutti gli elementi del modello, parametri meccanici, fisici, termici e di costo;
- d) LOD 400 (progetto esecutivo), con l'aggiunta a un LOD 300 delle informazioni di costruzione e montaggio di ogni componente;
- e) LOD 500 (*as built*), che rappresenta l'opera per come è stata realizzata, con esecuzione e varianti in corso d'opera.

# *2.1.2 L'uso del BIM nel processo edilizio*

Come osservato precedentemente, la metodologia BIM può essere utilizzata in tutte le fasi del processo edilizio, con livelli di dettaglio sempre maggiori.

Nella progettazione, si possono realizzare in ambiente BIM tutte le categorie di progetto, quali architettonico, strutturale, impiantistico. I modelli possono essere realizzati separatamente da chi di competenza e poi uniti, con la possibilità di andare a rilevare delle incongruenze tra ognuno di essi.

Nella fase di realizzazione si possono raccogliere dal modello creato tutte le informazioni e i dati utili alla costruzione dell'opera come quantità di materiali e alla gestione del cantiere, in termini di tempi e attività. Un esempio di organizzazione e sicurezza in cantiere viene riportato in *[Figura 2.2](#page-46-0)*.

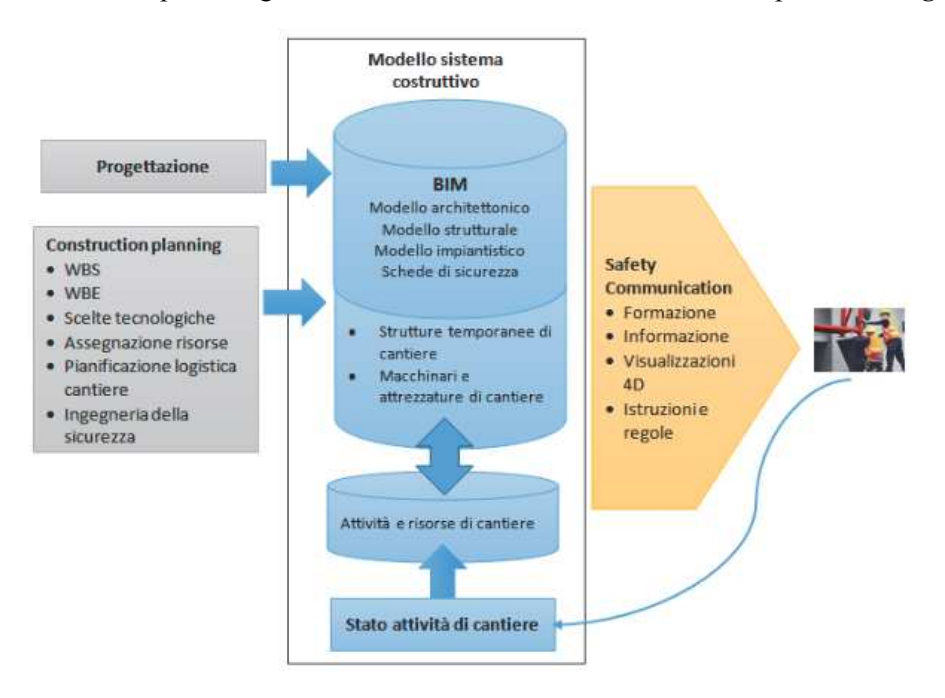

*Figura 2.2: Il BIM e la Sicurezza in cantiere (Salzano, 2015)* 

<span id="page-46-0"></span>La metodologia BIM può essere utilizzata per studiare lo stato di fatto e le prestazioni di un edificio. Per poter sfruttare al meglio questo strumento, occorre andare a definire un procedimento, ad esempio riportato in *[Figura 2.3.](#page-47-0)* 

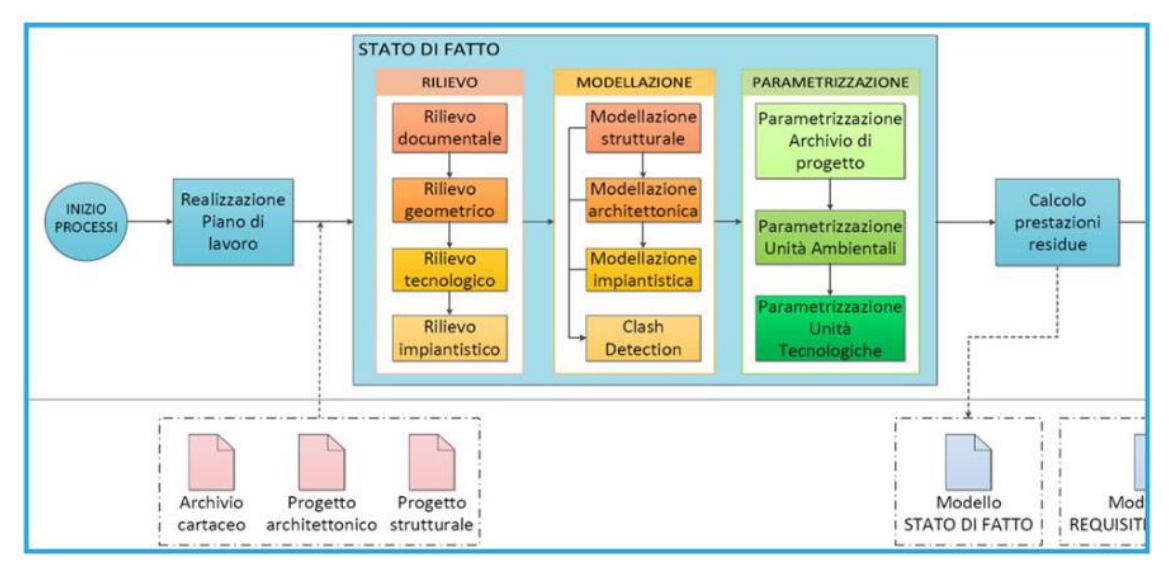

*Figura 2.3: BIM Workflow per il calcolo delle prestazioni di un edificio esistente (Giuda et al., 2015)* 

<span id="page-47-0"></span>Il procedimento inizia dalla ricerca della documentazione relativa all'edificio (materiale d'archivio, progetti architettonico e/o strutturale), che, qualora non presentasse materiale sufficiente può essere affiancata da una serie di rilievi in loco, per reperire le informazioni mancanti.

Con le informazioni ottenute si possono creare dei modelli, uno per ogni categoria di progetto, ovvero architettonico, strutturale e impiantistico, che saranno dei veri e propri gemelli digitali dell'edificio esistente. Da questi, esportando il modello in opportuni programmi di calcolo, si poi possono eseguire le analisi desiderate, che portano all'ottenimento dei valori di prestazione dell'edificio, che possono essere ad esempio energetici o strutturali.

Conoscendo inefficienze, si possono anche determinare degli interventi di miglioramento, di cui si possono calcolare tempistiche, costi ed effetti.

# *2.1.3 Interoperabilità e modello IFC*

Il concetto di interoperabilità è strettamente legato alla metodologia BIM.

In questo contesto, l'interoperabilità può essere intesa all'interno di più modelli dello stesso progetto, in quanto è possibile condividere informazioni di diversi campi specialistici della stessa opera, come architettura, struttura e impianti. Questi modelli possono essere realizzati separatamente da specialisti diversi e poi uniti in un unico modello master che raccoglie tutte le informazioni. Le varie figure possono comunicare tra di loro per andare a risolvere delle incongruenze o delle mancanze. Inoltre, le modifiche apportate ad un modello, possono essere applicate automaticamente in tutti gli altri, senza bisogno di andare a modificare manualmente tutte le parti, evitando così dimenticanze.

Un altro modo di intendere l'operabilità è quello tra software, come quelli di calcolo, di modellazione e di management. In questi casi l'operabilità è intesa come la capacità di condividere informazioni di prodotti e di processi.

Uno strumento che rende possibile questo approccio è il formato IFC (Industry Foundation Classes), che contiene tutte le informazioni e i parametri di un determinato modello realizzato e può essere importato ed esportato tra più programmi.

# **2.2 Analisi sismica**

# *2.2.1 Definizione dell'azione sismica*

## *2.2.1.1 Stati limite e probabilità di superamento*

Il *DM 17/01/2018* o *NTC2018* (MIT, 2018) definisce quattro stati limite per la sismica, con una relativa probabilità di superamento P<sub>VR</sub>, riassunti in *Tabella 2.1.* 

<span id="page-48-0"></span>*Tabella 2.1: Stati limite e probabilità di superamento* 

|               | Stato limite                             | Probabilità di superamento |       |
|---------------|------------------------------------------|----------------------------|-------|
| Esercizio     | Stato limite di immediata Operatività    | <b>SLO</b>                 | 81%   |
| Esercizio     | Stato limite di Danno                    | <b>SLD</b>                 | 63%   |
| Ultimi        | Stato limite di Salvaguardia della Vita  | <b>SLV</b>                 | 10%   |
| <b>Ultimi</b> | Stato limite di prevenzione del Collasso | <b>SLD</b>                 | $5\%$ |

# *2.2.1.2 Parametri*

## *Tempo di ritorno.*

Il tempo di ritorno dell'azione sismica TR si calcola con la formula del *paragrafo 3.2.1 delle NTC2018*:

$$
T_R = -\frac{V_R}{ln(1 - P_{VR})} = -C_U \cdot \frac{V_N}{ln(1 - P_{VR})}
$$
(1)

<span id="page-48-1"></span>
$$
V_R = V_N * C_U \tag{2}
$$

dove V<sup>R</sup> è periodo di riferimento per l'azione sismica [\(2\)](#page-48-1) definito dal *paragrafo 2.4.3 delle NTC2018*, V<sub>N</sub> è la vita nominale della costruzione (*[Tabella 2.2](#page-48-2)*) e C<sub>U</sub> è coefficiente d'uso (*Tabella [2.3](#page-49-0)*).

<span id="page-48-2"></span>*Tabella 2.2: Tab. 2.4.I - Valori minimi della vita nominale VN di progetto per i diversi tipi di costruzioni (MIT, 2018)* 

| Tipi di costruzioni                             | Valori minimi di $V_N$ (anni) |
|-------------------------------------------------|-------------------------------|
| Costruzioni temporanee e provvisorie            |                               |
| Costruzioni con livelli di prestazioni ordinari | 50                            |
| Costruzioni con livelli di prestazioni elevate  | 100                           |

<span id="page-49-0"></span>*Tabella 2.3: Tab. 2.4.II - Valori del coefficiente d'uso CU (MIT, 2018)* 

| Classe d'uso                |     |   |     |
|-----------------------------|-----|---|-----|
| Coefficiente C <sub>U</sub> | J . | . | 4.V |

Il coefficiente d'uso varia al variare della classe d'uso, che inquadra le costruzioni in quattro categorie ed esprime indirettamente le conseguenze di una interruzione di operatività o di un eventuale collasso, così come definito al *paragrafo 2.4.2 delle NTC2018*:

- Classe I, per costruzioni con presenza occasionale di persone;
- Classe II, per costruzioni per normali affollamenti, senza contenuti pericolosi per l'ambiente e senza funzioni pubbliche e sociali essenziali;
- Classe III, per costruzioni il cui uso preveda affollamenti significativi;
- Classe IV, per costruzioni con funzioni pubbliche o strategiche importanti, anche con riferimento alla gestione della protezione civile in caso di calamità.

## *Fattori di comportamento q.*

Il fattore di comportamento è un valore che permette di scalare le ordinate dello spettro di risposta elastico riducendole, dando vita così allo spettro di progetto per la verifica agli Stati Limite Ultimi in combinazione sismica.

Il fattore di spostamento ha i valori indicati dalla *Tab.7.3.II delle NTC2018* e dipende da:

- a) tipologia strutturale (calcestruzzo, prefabbricata, acciaio, acciaio-calcestruzzo, legno, muratura, ponti);
- b) grado di iperstaticità;
- c) criteri di progettazione, come ad esempio strutture a telaio o a pendolo inverso per le costruzioni in calcestruzzo armato.

# *2.2.1.3 Spettri di risposta elastici*

Lo spettro di risposta è una funzione che quantifica l'accelerazione attesa al suolo al variare del periodo fondamentale di vibrazione di un edificio.

Lo spettro di risposta elastico è definito a partire da tre parametri, calcolati per un sito di riferimento su suolo rigido orizzontale:

- ag, accelerazione orizzontale massima del sito;
- F0, fattore di amplificazione dello spettro in accelerazione orizzontale;
- $T_c^*$ , valore di riferimento per la determinazione del periodo di inizio del tratto a velocità costante dello spettro in accelerazione orizzontale.

Nel presente elaborato viene utilizzato lo spettro di risposta di progetto, ovvero uno spettro elastico abbattuto del coefficiente q.

Si riportano in seguito le formule dello spettro elastico in accelerazione delle componenti orizzontali, prese dal *paragrafo 3.2.3.2.1 delle NTC2018*:

$$
0 \le T < T_B \qquad S_{e(T)} = a_g \cdot S \cdot \eta \cdot F_0 \cdot \left[ \frac{T}{T_B} + \frac{1}{\eta \cdot F_0} \left( 1 - \frac{T}{T_B} \right) \right] \tag{3}
$$

$$
T_B \le T < T_C \tag{4}
$$
\n
$$
S_{e(T)} = a_g \cdot S \cdot \eta \cdot F_0
$$

$$
T_C \le T < T_D \qquad S_{e(T)} = a_g \cdot S \cdot \eta \cdot F_0 \cdot \frac{T_C}{T} \tag{5}
$$

$$
T_D \le T \qquad \qquad S_{e(T)} = a_g * S * \eta * F_0 * \frac{T_c * T_D}{T^2} \tag{6}
$$

dove T è il periodo proprio di vibrazione, S è un coefficiente che tiene conto della categoria di sottosuolo, dato dalla [\(7\),](#page-50-0) con S<sub>S</sub> coefficiente di amplificazione stratigrafica e  $S_T$  di amplificazione topografica, ed η è il fattore di smorzamento viscoso [\(8\).](#page-50-1)

<span id="page-50-1"></span><span id="page-50-0"></span>
$$
S = S_S * S_T \tag{7}
$$

$$
\eta = \sqrt{10/(5 + \xi)} \ge 0.55\tag{8}
$$

All'interno delle formule compaiono anche i valori degli estremi degli intervalli di tempo che caratterizzano la forma dello spettro: nel primo ramo l'andamento è crescente, nel secondo costante e negli ultimi due decrescente. Infatti:

- $-$  T<sub>C</sub> è il periodo corrispondente all'inizio del tratto a velocità costante dello spettro, dato dalla [\(9\),](#page-50-2) dove Cc è il coefficiente in funzione della categoria del sottosuolo;
- $T_B$  è il periodo corrispondente all'inizio del tratto ad accelerazione costante, dato dalla [\(10\);](#page-50-3)
- T<sub>D</sub> è il periodo corrispondente all'inizio del tratto a spostamento costante dello spettro, dato dalla [\(11\).](#page-50-4)

$$
T_C = C_C * T_C^* \tag{9}
$$

<span id="page-50-4"></span><span id="page-50-3"></span><span id="page-50-2"></span>
$$
T_B = T_C / 3 \tag{10}
$$

$$
T_D = 4.0 * \frac{a_g}{g} + 1.6 \tag{11}
$$

Dalle formule sopra riportate si ricava l'andamento dello spettro nei quattro periodi di tempo, un esempio di spettro viene riportato in *[Figura 2.4](#page-50-5)*.

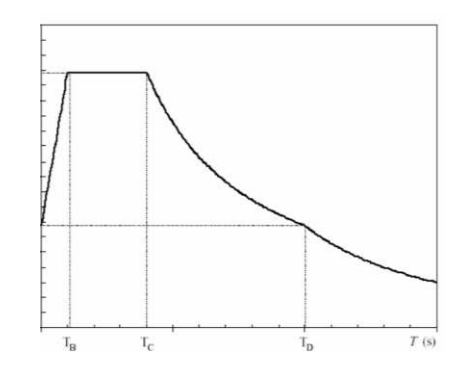

<span id="page-50-5"></span>*Figura 2.4: Spettro di risposta elastico (Simonelli, 2015)* 

## *2.2.2 Tipologie di analisi sismica*

I metodi di analisi di strutture in zona sismica si possono classificare secondo due criteri. Il primo esprime l'equilibrio del sistema e differenzia in statica o dinamica: nel primo caso l'equilibrio viene trattato staticamente, ovvero applicando al modello strutturale sistemi di forze equivalenti che simulano gli effetti dell'azione sismica, mentre nel secondo caso l'equilibrio viene trattato dinamicamente, ovvero per sovrapposizione modale o per integrazione diretta delle equazioni del moto. Il secondo criterio esprime, invece, il comportamento della struttura e si differenzia in lineare e non lineare. Nel primo caso si prevede l'utilizzo di legami elastici-lineari per i materiali, con comportamento della struttura indefinitamente elastico, non si raggiunge mai lo snervamento e la deformazione aumenta all'aumentare della sollecitazione imposta in modo proporzionale. Nel secondo caso invece si tiene conto del legame costitutivo non lineare dei materiali e delle non linearità geometriche, modificando le proprietà del modello al fine di includere le deformazioni plastiche.

Si differenziano quindi quattro tipologie di analisi: analisi statica lineare, analisi dinamica lineare, analisi statica non lineare e analisi dinamica non lineare.

#### *2.2.2.1 Analisi statica lineare*

"L'analisi lineare statica consiste nell'applicazione di forze statiche equivalenti alle forze d'inerzia indotte dall'azione sismica e può essere effettuata per costruzioni che rispettino i requisiti specifici riportati nei paragrafi successivi, a condizione che il periodo del modo di vibrare principale nella direzione in esame  $(T_1)$  non superi 2,5T<sub>C</sub> o T<sub>D</sub> e che la costruzione sia regolare in altezza." (paragrafo 7.3.3.2 - MIT, 2018)

Il periodo  $T_1$  può essere approssimato con la formula:

$$
T_1 = C_1 * H^{3/4} \tag{12}
$$

dove H è l'altezza della costruzione, C vale 0,085 per le costruzioni con struttura a telaio in acciaio e 0,075 per le costruzioni con struttura a telaio in calcestruzzo armato e 0,050 per le costruzioni di qualsiasi altro tipo di struttura.

L'analisi lineare statica prevede quindi lo studio semplificato della struttura, in entrambe le direzioni in pianta. La forza applicata si calcola dall'ordinata dello spettro di progetto corrispondente al periodo  $T_1$  come segue:

$$
F_i = \frac{F_h * z_i * W_i}{\sum z_j * W_j}
$$
 (13)

$$
F_h = \frac{Sd(T_1) * W * \lambda}{g} \tag{14}
$$

dove Fi è la forza da applicare alla massa o piano i-esimi,  $W_i$  e  $W_i$  sono i pesi delle masse,  $z_i$  e  $z_i$ sono le quote rispetto al piano di fondazione delle masse,  $S_d(T_1)$  è l'ordinata dello spettro di risposta di progetto, W è il peso complessivo della costruzione, λ è un coefficiente pari a 0,85 se

sono presenti almeno 3 orizzontamenti e se  $T_1 < 2$  T<sub>C</sub> e pari ad 1 in tutti gli altri casi e g è l'accelerazione di gravità.

La normativa prevede anche il calcolo di un fattore δ per tenere in conto degli effetti torsionali:

$$
\delta = 1 + 0.6 \frac{x}{L_e} \tag{15}
$$

con x la distanza dell'elemento resistente verticale dal baricentro geometrico di piano e Le la distanza tra i due elementi resistenti più lontani.

#### *2.2.2.2 Analisi statica non lineare (Push-over)*

"L'analisi non lineare statica richiede che al sistema strutturale reale sia associato un sistema strutturale equivalente non lineare. […] a detto sistema strutturale equivalente si applicano i carichi gravitazionali e, per la direzione considerata dell'azione sismica, in corrispondenza degli orizzontamenti della costruzione, forze orizzontali proporzionali alle forze di inerzia risultanti (taglio alla base) Fb." (paragrafo 7.3.4.2 - MIT, 2018)

L'analisi fornisce come risultato la curva di capacità della costruzione, espressa dalla relazione F<sub>b</sub> $d_c$ , dove  $F_b$  è la forza tagliante di cui sopra e  $d_c$  lo spostamento di un punto di controllo. Le forze orizzontali applicate vengono scalate ad ogni step di calcolo dell'analisi per far crescere monotonamente lo spostamento del punto di controllo, fino ad arrivare al collasso della struttura.

La norma impone che l'analisi venga svolta per due distribuzioni di forze di inerzia:

- a) Gruppo 1 distribuzioni principali, con una distribuzione di forze affine a quella che si ottiene dall'analisi modale con spettro di risposta;
- b) Gruppo 2 distribuzioni secondarie, con una distribuzione uniforme di forze d'inerzia, lungo l'altezza della costruzione.

Per la valutazione del punto di prestazione, si hanno due metodi:

- Metodo A: basato sull'individuazione della domanda anelastica mediante il principio di uguali spostamenti o uguale energia;
- Metodo B: basato sulla costruzione dello spettro di capacità attraverso un metodo iterativo.

#### *2.2.2.3 Analisi dinamica lineare (analisi modale con spettro di risposta)*

"L'analisi lineare dinamica consiste: nella determinazione dei modi di vibrare della costruzione (analisi modale), nel calcolo degli effetti dell'azione sismica, rappresentata dallo spettro di risposta di progetto, per ciascuno dei modi di vibrare individuati, nella combinazione di questi effetti." (paragrafo 7.3.3.1 - MIT, 2018)

La normativa richiede di considerare tutti i modi con massa partecipante significativa (maggiore del 5%) e un numero di modi la cui massa partecipante totale sia maggiore dell'85%.

La combinazione degli effetti dei modi viene calcolata attraverso la Combinazione Quadratica Completa (CQC), ovvero:

<span id="page-53-0"></span>
$$
E = \sqrt{\sum_{j} \sum_{i} \rho_{ij} * E_i * E_j}
$$
 (16)

$$
\rho_{ij} = \frac{8\sqrt{\xi_i\xi_j} * (\beta_{ij} * \xi_i + \xi_j) * \beta_{ij}^{3/2}}{(1 - \beta_{ij}^2)^2 + 4 * \xi_i * \xi_j * \beta_{ij} * (1 + \beta_{ij}^2) + 4 * (\xi_i^2 + \xi_j^2) * \beta_{ij}^2}
$$
(17)

dove  $E_j$  è il valore dell'effetto relativo al modo j,  $\rho_{ij}$  il coefficiente di correlazione calcolato tra il modo i e il modo j calcolato come da equazione [\(17\)](#page-53-0),  $\xi_{ij}$  lo smorzamento viscoso dei modi i e j e  $\beta_{ij}$ il rapporto tra l'inverso dei periodi di ciascuna coppia i-j di modi  $T_i/T_i$ .

Per uguale smorzamento la [\(17\)](#page-53-0) può essere scritta come:

$$
\rho_{ij} = \frac{8 * \xi^2 * \beta_{ij}^{3/2}}{(1 + \beta_{ij}) * [(1 - \beta_{ij})^2 + 4\xi^2 \beta_{ij}]}
$$
\n(18)

#### *2.2.2.4 Analisi dinamica non lineare (integrazione al passo)*

"L'analisi non lineare dinamica consiste nel calcolo della risposta sismica della struttura mediante integrazione delle equazioni del moto, utilizzando un modello non lineare della struttura e le storie temporali del moto del terreno" (paragrafo 7.3.4.1 - MIT, 2018)

Lo scopo dell'analisi è valutare il comportamento della struttura in campo non lineare, con il confronto tra la duttilità richiesta e quella disponibile allo SLC e di verificare l'integrità degli elementi strutturali nei confronti dei possibili comportamenti fragili.

La normativa prescrive di confrontare i risultati ottenuti da quest'analisi con quelli dell'analisi modale con spettro di risposta, per controllare le differenze di tagliante sismico alla base dell'edificio.

# **2.3 Analisi energetica**

# *2.3.1 Basi dell'analisi energetica degli edifici*

#### *2.3.1.1 Definizioni generali*

#### *Conduttività termica.*

La conduttività termica λ rappresenta la capacità di un materiale di trasmettere il calore, e corrisponde alla quantità di calore che nell'unità di tempo attraversa il materiale, facendo variare la sua temperatura di 1 K. La sua unità di misura è W/mK.

#### *Conduttanza termica.*

La conduttanza termica C rappresenta il flusso di calore che passa attraverso un materiale di spessore s con superficie unitaria, facendo variare la sua temperatura di 1 K. La sua unità di misura  $\mathrm{e}$  W/m<sup>2</sup>K.

#### *Tramittanza.*

La trasmittanza termica è una grandezza fisica che misura la potenza scambiata da un corpo per unità di superficie, facendo variare la sua temperatura di 1 K. Nel sistema internazionale si misura in  $W/m^2K$ .

In generale, la trasmittanza può essere espressa attraverso la seguente formula:

$$
U = \frac{1}{\sum_{i} R_{i}^{*}} = \frac{1}{\frac{1}{h_{1}} + \sum \frac{S}{\lambda} + \sum R_{i}^{*} + \sum \frac{1}{C_{j}^{*}} + \frac{1}{h_{2}}}
$$
(19)

dove h è il coefficiente di adduzione interna ed esterna, s è lo spessore del materiale attraversato e λ la conducibilità termica del materiale, R\* è la resistenza termica di eventuali intercapedini e 1/C\* è la resistenza termica di strati di materiale non omogeneo.

Per gli elementi trasparenti, la trasmittanza viene calcolata come segue:

$$
U_w = \frac{A_g U_g + A_t U_t + l_g \psi_g}{A_w} \tag{20}
$$

dove g rappresenta il vetro, t il telaio e w l'intera finestra, di cui A rappresenta l'area, U la trasmittanza termica, l il perimetro e ψ la trasmittanza termica lineare degli elementi. La differenza tra conduttanza e trasmittanza consiste nel fatto che la seconda viene calcolata includendo il coefficiente di scambio convettivo h tra le due superfici interna ed esterna e può essere riferita a un corpo formato da più materiali.

#### *Umidità relativa.*

L'umidità relativa φ [%] è il rapporto tra la massa di vapor d'acqua contenuta in un certo volume di aria umida (mv) e la massa contenibile in condizioni di saturazione alla stessa temperatura, nello stesso volume di aria umida (ms).

$$
\varphi = \frac{m_v}{m_s} \tag{21}
$$

#### *2.3.1.2 Ponti termici*

Un ponte termico è un'alterazione di un flusso monodimensionale, dovuta alla geometria o alla variazione della conducibilità termica. Esempi di ponti termici sono gli angoli degli edifici o la presenza di un pilastro strutturale che interrompe la continuità di un muro architettonico.

Il flusso termico dovuto ad un ponte termico può essere scritto come segue:

$$
\dot{Q}_{ponti\ termici} = (t_i - t_e)\psi l \tag{22}
$$

dove ti e t<sup>e</sup> sono le temperature interne ed esterne al ponte termico, ψ è il coefficiente liminare del ponte termico e l lo spessore dell'elemento che funge da ponte.

Per determinare ψ si può utilizzare la formula del carico termico, invertendola, oppure gli abachi appositi, che forniscono un valore in base ai casi.

#### *2.3.1.3 Carichi termici*

Nel caso invernale, l'edificio presenta una temperatura maggiore rispetto a quella dell'ambiente circostante, con delle dispersioni verso l'esterno attraverso l'involucro, verso locali non scaldati, attraverso ponti termici e per ventilazione.

Il carico termico complessivo può essere quindi calcolato come segue:

$$
\dot{Q}_{out} = \dot{Q}_{transmesso} + \dot{Q}_{ponti\ termici} + \dot{Q}_{ventilazione}
$$
\n(23)

$$
\dot{Q}_{out} = \sum_{i} U_i S_i \Delta t_i + \sum_{j} \psi_j l_j \Delta t_j + \sum_{k} n_k V_k c p_a (t_{ik} - t_e)
$$
\n(24)

Nella componente del calore trasmesso, per ciascuno strato di cui è composto un elemento attraverso cui passa il calore, U è la trasmittanza, S lo spessore del e ∆t è definita come:

<span id="page-55-0"></span>
$$
\Delta t_i = (t_{int} - t_{est})_i \tag{25}
$$

Nella componente dei ponti termici, ∆t è il gradiente termico, espresso come da [\(25\)](#page-55-0), ψ è il coefficiente liminare del ponte termico e l è lo spessore dell'elemento che funge da ponte termico.

Nella componente della ventilazione,  $V_k$  è il volume del locale,  $n_k$  il numero di cambi d'aria orari e cp<sup>a</sup> il calore specifico dell'aria.

#### *2.3.1.4 Scambi radianti*

Quando una radiazione solare attraversa una superficie vetrata, possono avvenire tre processi contemporaneamente: questa può essere infatti riflessa, trasmessa o assorbita all'interno della superficie (*[Figura 2.5](#page-55-1)*).

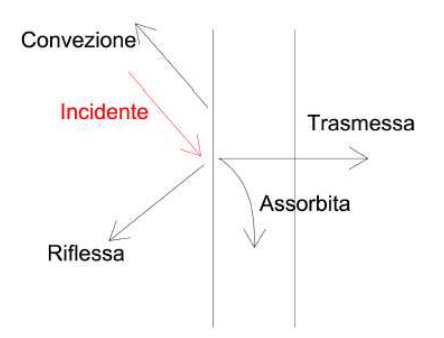

*Figura 2.5: Radiazione solare attraverso una superficie* 

<span id="page-55-1"></span>Questi tre processi si differenziano per i componenti opachi, dove non c'è trasmissione e quelli trasparenti.

Per i componenti opachi:

$$
\dot{Q} = \alpha_s F_{ombra} \dot{Q}_{sole} U - U(t_i - t_e)
$$
\n(26)

dove il primo addendo identifica l'apporto solare, sempre entrante, con αs coefficiente di ombreggiamento della superficie, Fombra il fattore di ombreggiamento dovuto ed elementi vicini all'edificio e Qsole il flusso termico specifico proveniente dal sole; il secondo addendo, invece,

identifica lo scambio termico senza irradiazione, che può essere entrante o uscente al variare delle temperature t<sub>i</sub> e t<sub>e</sub>.

Per i componenti trasparenti invece:

$$
E_{sol,1g} = F_0(S_g F) \dot{Q}_{sole} \Delta \tau
$$
\n(27)

dove SgF è la superficie solare del componente trasparente, con S superficie e g fattore solare fornito dal produttore, e  $F_0$  il fattore di riduzione per tende o schermi.

## *2.3.1.5 Regime stazionario e dinamico*

Nelle simulazioni energetiche, si differenziano tra loro i regimi statici e quelli dinamici.

Nei casi stazionari, l'energia viene trasferita tra ambiente interno ed esterno in condizioni costanti, senza prevedere la possibilità di variazione di modalità di utilizzo e condizioni climatiche. I calcoli in questo caso sono dei bilanci termici tra interno ed esterno, dovuti alla differenza di temperatura tra i due ambienti. Si può calcolare anche il caso di regime semi-stazionario, considerando i singoli mesi dell'anno come regimi stazionari e sommando i contributi di ognuno di essi.

Nei casi dinamici invece, vengono considerate numerose variabili rispetto ai regimi stazionari, come l'apporto giornaliero di sole, l'accumulo di calore da parte delle componenti dell'edificio, l'apporto di calore dovuto alle persone e così via. Un'altra principale differenza con il regime stazionario è la precisione dell'intervallo tempo di studio, che è maggiore nel caso dinamico. Le simulazioni in regime dinamico sono, quindi, più onerose in termini di tempi e costi computazionali, ma consentono una più precisa rappresentazione del comportamento energetico dell'edificio che si vuole studiare.

# *2.3.2 Target prestazionali*

Di seguito vengono presentate le principali norme per il calcolo e la valutazione della prestazione degli edifici.

## *2.3.2.1 Prestazioni energetiche degli edifici*

La norma che regola l'analisi energetica di un edificio è la UNI TS 11300, che definisce una metodologia di calcolo univoca per la determinazione delle prestazioni energetiche degli edifici ed è suddivisa in 6 parti:

*Parte 1.* 

"Determinazione del fabbisogno di energia termica dell'edificio per la climatizzazione estiva ed invernale"

Questa parte fa riferimento al metodo mensile per il calcolo dei fabbisogni di energia termica per riscaldamento e raffreddamento, al calcolo di progetto, alla valutazione energetica in condizioni standard o particolari di utilizzo. All'interno della norma si specificano le procedure di calcolo, i dati necessari, indicazioni su zone termiche, temperature e umidità relative, ventilazione.

In particolare, i fabbisogni vengono identificati nel regime invernale come:

$$
Q_{H,nd} = Q_{H,ht} - \eta_{H,gn} * Q_{gn} = (Q_{H,tr} + Q_{H,ve}) - \eta_{H,gn} * (Q_{int} + Q_{sol})
$$
\n(28)

dove: Q<sub>H,nd</sub> è il fabbisogno ideale di energia termica dell'edificio per il riscaldamento, Q<sub>H,ht</sub> è lo scambio termico totale nel caso di riscaldamento,  $Q_{H,tr}$  è lo scambio termico per trasmissione nel caso di riscaldamento, Q<sub>H,ve</sub> è lo scambio termico per ventilazione nel caso di riscaldamento, Q<sub>gn</sub> sono gli apporti termici totali, Q<sub>int</sub> sono gli apporti termici interni, Qsol sono gli apporti termici solari, η<sub>H,gn</sub> è il fattore di utilizzazione degli apporti termici (*[Figura 2.6](#page-57-0)*).

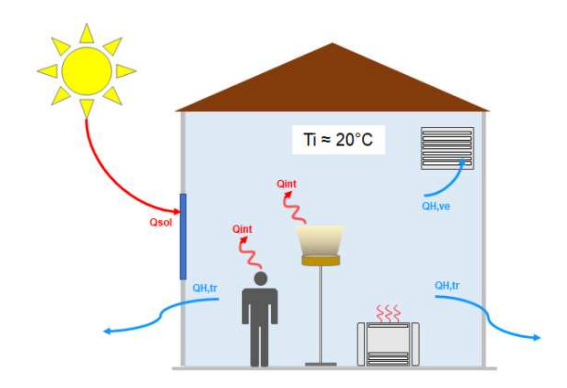

*Figura 2.6: Carichi termici invernali della normativa [\[Biblus | ACCA\]](https://biblus.acca.it/uni-ts-11300-1/)* 

#### <span id="page-57-0"></span>*Altre parti:*

- **Parte 2** "Determinazione del fabbisogno di energia primaria e dei rendimenti per la climatizzazione invernale, per la produzione di acqua calda sanitaria, per la ventilazione e per l'illuminazione in edifici non residenziali"
- **Parte 3** "Determinazione del fabbisogno di energia primaria e dei rendimenti per la climatizzazione estiva"
- **Parte 4** "Utilizzo di energie rinnovabili e di altri metodi di generazione per la climatizzazione invernale e per la produzione di acqua calda sanitaria"
- **Parte 5** "Calcolo dell'energia primaria e dalla quota di energia da fonti rinnovabili"
- **Parte 6** "Determinazione del fabbisogno di energia per ascensori e scale mobili"

#### *2.3.2.2 Luce e illuminazione negli edifici scolastici*

La norma *UNI 10840:2007* "Luce e illuminazione - Locali scolastici - Criteri generali per l'illuminazione artificiale e naturale" regola i criteri di illuminamento da utilizzare all'interno di un edificio scolastico, che vengono riportati in *[Tabella 2.4.](#page-58-0)* 

|                                   | $Em \left[ lux \right]$ | $UGRL$ [-] | $U_0$ [-] | $R_a$ [-] |
|-----------------------------------|-------------------------|------------|-----------|-----------|
| Aule scolastiche                  | 300                     | 19         | 0,6       | 80        |
| Lavagne e schermi bianchi o verdi | 500                     | 19         | 0,6       | 80        |
| Laboratori informatica            | 300                     | 19         | 0,6       | 80        |
| Ingressi                          | 200                     | 22         | 0,4       | 80        |
| Corridoi                          | 100                     | 25         | 0,4       | 80        |
| Scale                             | 150                     | 25         | 0,4       | 80        |
| Sala professori                   | 300                     | 19         | 0,6       | 80        |
| Mensa                             | <b>200</b>              | 22         | 0,4       | 80        |
| Magazzini                         | 100                     | 25         | 0.4       | 80        |

<span id="page-58-0"></span>*Tabella 2.4: Valori limite di Illuminamento medio mantenuto Ēm, UGR, uniformità luminosa U0 e Indice di resa cromatica Ra (illuminazione artificiale) per diversi ambienti scolastici (UNI 10840:2007)* 

In tabella, E<sup>m</sup> rappresenta l'illuminamento medio mantenuto, ovvero il valore minimo di illuminamento medio che deve essere presente all'interno di una zona in cui svolgono determinati compiti o attività visivi, UGR è il valore limite dell'indice unificato di abbagliamento molesto,  $U_0$  è l'uniformità luminosa, ovvero il rapporto tra l'illuminamento minimo e quello medio su una superficie e  $R_a$  è l'indice di resa cromatica, è un indice adimensionale che varia da 0 a 100, che descrive la capacità di una sorgente di restituire fedelmente i colori di un oggetto illuminato.

# *2.3.2.3 Norme per l'edilizia scolastica*

La *Legge 11 gennaio 1996 n.23*, basata sul *DM 23/1975*, ha l'obiettivo di assicurare alle strutture scolastiche uno sviluppo qualitativo ed una collocazione sul territorio adeguati alla costante evoluzione delle dinamiche formative, culturali, economiche e sociali.

La legge in particolare ha stabilito alcuni valori limite:

- a) dell'umidità relativa degli ambienti, che non deve superare il 70%;
- b) della temperatura invernale interna,  $t = 20^{\circ}C \pm 2^{\circ}C$ ;
- c) della purezza dell'aria, con introduzione di portate diverse in base al grado della scuola, riassunte in *[Tabella 2.5.](#page-58-1)*

<span id="page-58-1"></span>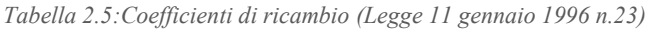

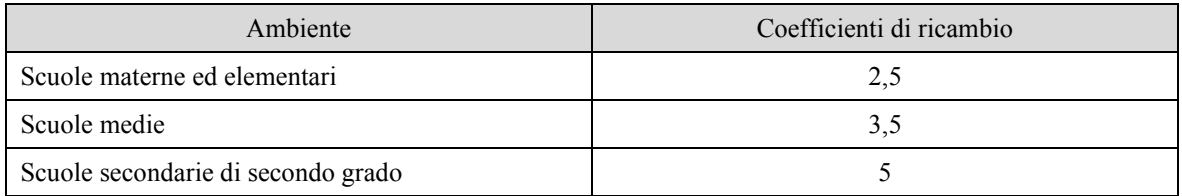

# **Capitolo 3 Strumenti e programmi utilizzati**

Nel presente capitolo vengono presentati gli strumenti e i programmi utilizzati per le analisi. Tramite il software Autodesk Revit è stato costruito il modello BIM, che raccoglie le informazioni di carattere architettonico e strutturale della scuola. Il software Robot Structural Analysis, anch'esso di Autodesk, è stato utilizzato per la costruzione del modello a elementi finiti, su cui sono state eseguite le analisi strutturali. Infine, tramite il software TerMus di ACCA è stato possibile eseguire le valutazioni sui consumi energetici della scuola.

# **3.1 Autodesk Revit**

Per lo sviluppo del modello BIM si è scelto di utilizzare il programma di Autodesk Revit, nella versione del 2023 [\[Autodesk | Revit\]](http://autodesk.com/products/revit). In questo si possono realizzare modelli di differenti discipline: tra cui architettonico e strutturale. Il primo è una rappresentazione digitale degli elementi strutturali che compongono un edificio, quali travi, pilastri e fondazioni, mentre il secondo degli elementi architettonici, come pavimenti, muri, finestre e porte.

Tutte le informazioni sono ricavate dalla guida online del programma Revit [Help | Autodesk | [Revit\]](http://help.autodesk.com/view/RVT/2023/ENU), a cui si rimanda per specifici dettagli.

# *3.1.1 Definizione dei materiali*

All'interno del programma si trova la scheda "browser dei materiali", che consente di individuare e gestire i materiali da applicare agli elementi. È possibile crearne di nuovi, eliminare quelli esistenti, copiarli o modificarne manualmente le proprietà.

Per ciascun materiale vengono identificate cinque tipi di proprietà: identità, grafica, aspetto, fisiche e termiche. Tra questi tipi, le proprietà fisiche e termiche vengono approfondite a seguire, in quanto utili ai fini dello svolgimento delle analisi strutturali ed energetiche.

## *3.1.1.1 Proprietà fisiche*

Le proprietà fisiche dei materiali si presentano in due modalità differenti, a seconda che il materiale in questione si di tipo strutturale o non strutturale.

Nella prima modalità è possibile inserire manualmente i valori delle caratteristiche meccaniche, quali moduli di Young, di taglio e coefficiente di Poisson e può essere utilizzata quindi per i materiali strutturali. Nella seconda invece, si definisce il solo valore della densità e può essere utilizzata nel caso di materiali non strutturali. Si riporta un esempio di entrambe in *[Figura 3.1](#page-61-0)*.

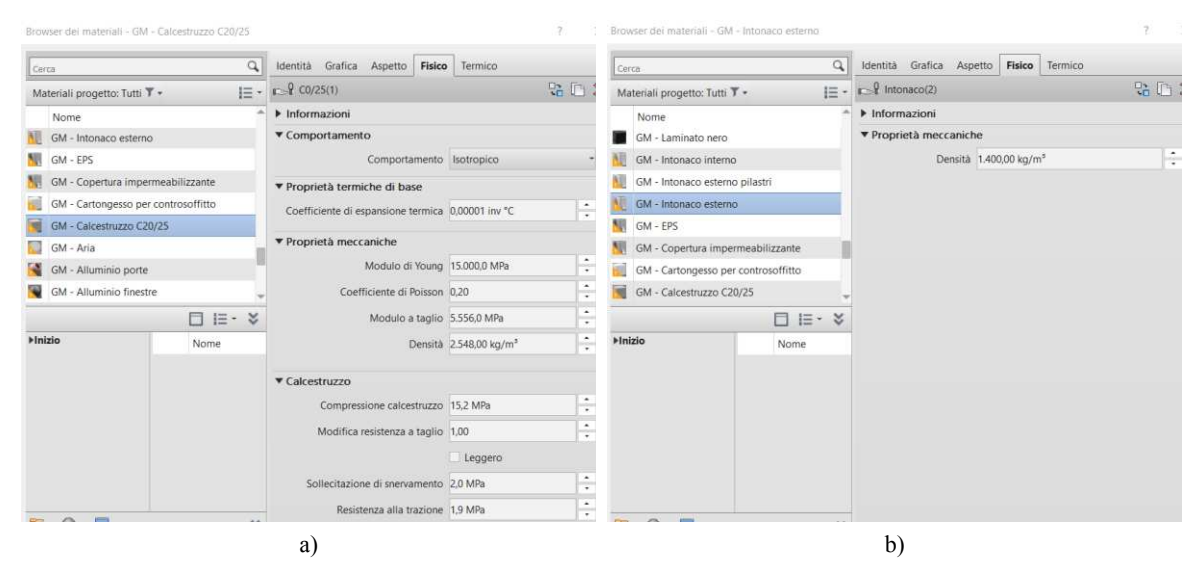

*Figura 3.1: Proprietà fisiche dei materiali in Revit: a) strutturale; b) non strutturale* 

## <span id="page-61-0"></span>*3.1.1.2 Proprietà termiche*

Il programma consente anche di definire le proprietà termiche dei materiali, così come riportato in *[Figura 3.2.](#page-61-1)* Tra queste, la conducibilità termica e la densità sono particolarmente importanti ai fini della valutazione di prestazione energetica, in quanto modificano le proprietà dell'involucro e, di conseguenza, influiscono sui consumi totali dell'edificio.

|               | Browser dei materiali - GM - EPS    |      |                                      |                                                 | ŗ<br>×                 |
|---------------|-------------------------------------|------|--------------------------------------|-------------------------------------------------|------------------------|
| Cerca         |                                     | Q    | Grafica<br>Identità<br>Aspetto       | <b>Termico</b><br>Fisico                        |                        |
|               | Materiali progetto: Tutti T +       | 1三 - | Polistirene - Espanso - EPS          |                                                 | 5. D<br>X              |
|               | Nome                                | ٨    | Informazioni                         |                                                 |                        |
|               | GM - Laminato nero                  |      | ▼ Proprietà                          |                                                 |                        |
|               | GM - Intonaco interno               |      |                                      | Trasmette luce                                  |                        |
|               | GM - Intonaco esterno pilastri      |      | Comportamento                        | Isotropico                                      |                        |
|               | GM - Intonaco esterno               |      | Conducibilità termica 0,0450 W/(m·K) |                                                 | ٠<br>$\star$           |
|               | GM - EPS                            |      | Calore specifico 1,2200 J/(q.°C)     |                                                 | ∸                      |
|               | GM - Copertura impermeabilizzante   |      |                                      |                                                 | ۰                      |
|               | GM - Cartongesso per controsoffitto |      |                                      | Densità 30,00 kg/m <sup>3</sup>                 | $\blacktriangle$<br>×. |
|               | GM - Calcestruzzo C20/25            |      | Emissività 0,70                      |                                                 | ٠<br>۰                 |
|               |                                     | i⊟∽  |                                      | Permeabilità 199,5000 ng/(Pa·s·m <sup>2</sup> ) | ۰<br>۰                 |
| <b>Mnizio</b> |                                     | Nome | Porosità 0.01                        |                                                 | $\cdot$                |

<span id="page-61-1"></span>*Figura 3.2: Proprietà termiche di un materiale* 

# *3.1.2 Definizione degli elementi*

Nel programma si possono modellare diversi elementi, aventi funzione strutturale o architettonica. Per ciascuno di questi è possibile utilizzare delle famiglie già presenti o crearne di nuove. Le proprietà di questi elementi si differenziano in "proprietà di istanza" se riferite al singolo elemento e "proprietà del tipo", se riferite invece al tipo; si riportano a titolo esemplificativo quelle della famiglia muri in *[Figura 3.3](#page-62-0)*.

| Vincoli                         |                                 | <b>Costruzione</b>                  | Dati identità                        |
|---------------------------------|---------------------------------|-------------------------------------|--------------------------------------|
| Linea di ubicazione             |                                 | Struttura                           | Immagine tipo                        |
| Vincolo di base                 | Quote                           | Ripiegatura agli inserti            | Nota chiave                          |
| Offset base                     | Lunghezza                       | Ripiegatura alle estremità          | Modello                              |
| La base è associata             | Area                            | Larghezza                           | Produttore                           |
| Distanza estensione base        | Volume                          | <b>Funzione</b>                     | Commenti sul tipo                    |
| Vincolo parte superiore         | Dati identità                   | Grafica                             | URL                                  |
| Altezza non collegata           | Immagine                        | Retino a dettaglio basso            | Descrizione                          |
| Offset superiore                | Commenti                        | Colore del retino a dettaglio basso | Descrizione assieme                  |
| La parte superiore è associata  | Contrassegno                    |                                     | Codice assieme                       |
| Distanza estensione superiore   | Fasi                            | Materiali e finiture                | Contrassegno tipo                    |
| Delimita il locale              | Fase di creazione               | Materiale strutturale               | Resistenza al fuoco                  |
| Relativo a massa                | Fase di demolizione             | Proprietà analitiche                | Costo                                |
| Definizione sezione trasversale | Parametri IFC                   | Coefficiente di scambio termico (U) | <b>Parametri IFC</b>                 |
| Sezione trasversale             | Esporta in IFC                  | Resistenza termica (R)              | Esporta tipo in IFC                  |
| Strutturale                     | Esporta in formato IFC con nome | Massa termica                       | Esporta tipo in formato IFC con nome |
| Strutturale                     | Tipo IFC predefinito            | Assorbimento                        | Tipo IFC predefinito                 |
| Utilizzo strutturale            | <b>IfcGUID</b>                  | Ruvidità                            | <b>Tipo IfcGUID</b>                  |
|                                 | a                               |                                     | b                                    |

*Figura 3.3: Proprietà di istanza (a) e del tipo (b) della famiglia muri* 

<span id="page-62-0"></span>Gli elementi utilizzati sono: setti, solai, travi, pilastri, fondazioni per il modello strutturale e muri, pavimenti, tetti, finestre e porte per il modello architettonico. Queste famiglie vengono analizzate alle sezioni successive.

## *3.1.2.1 Muri*

"I muri sono istanze di tipi di famiglie di sistema predefiniti, che rappresentano varietà standard di funzioni, composizioni e spessori di muro". [\[Help | Autodesk\]](https://help.autodesk.com/view/RVTLT/2023/ITA/?guid=GUID-550F4B3E-7D49-4A4F-BEC7-4077D5B9FC85)

In particolare, è possibile definire gli strati di cui l'elemento è composto. Per ciascuno di questi si possono impostare il materiale, lo spessore e la funzione (strutturale o meno), come mostrato in *[Figura 3.4](#page-62-1)*. Si possono anche definire le caratteristiche della ripiegatura degli strati di bordo.

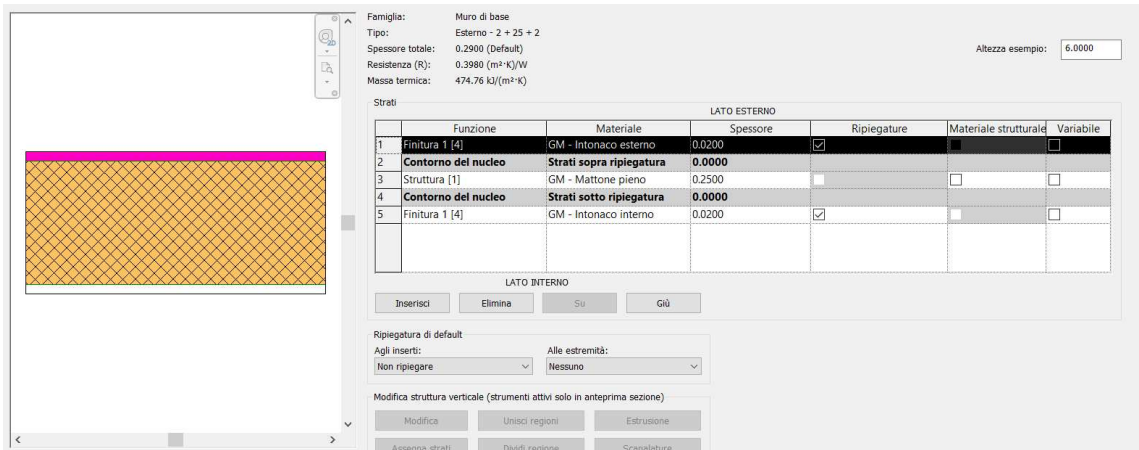

<span id="page-62-1"></span>*Figura 3.4: Definizione della struttura di un muro* 

## *3.1.2.2 Pavimenti e coperture*

"Lo strumento Pavimento consente di creare pavimenti piani, inclinati o multistrato. È possibile creare pavimenti mediante la definizione dei relativi contorni, la selezione di muri o l'utilizzo di strumenti di disegno". [\[Help | Autodesk\]](https://help.autodesk.com/view/RVTLT/2023/ITA/?guid=GUID-8099AC26-F02D-4C9A-9209-AAD95A10D119)

Come nel caso dei muri, in "Struttura" è possibile definire gli strati di cui l'elemento è composto. Per ciascuno di questi si possono impostare i rispettivi parametri relativi a materiale, spessore e funzione.

Le stesse proprietà vengono definite anche per le coperture.

#### *3.1.2.3 Travi, pilastri e fondazioni*

Le famiglie delle travi e dei pilastri consentono di creare degli elementi strutturali o non strutturali lineari, orizzontali o inclinati nel caso delle travi e verticali o inclinati nel caso dei pilastri, assegnando all'elemento una sezione trasversale definita dall'utente. Per ciascun tipo di trave, è possibile assegnare le proprietà riportate in *[Figura 3.5,](#page-63-0)* mentre per i pilastri quelle in *[Figura 3.6](#page-63-1)*.

| Proprietà                                   |                                 |                                   |                        |
|---------------------------------------------|---------------------------------|-----------------------------------|------------------------|
| CLS - Trave rettangolare<br>26 cm x 73.5 cm |                                 | Quote                             |                        |
| Telaio strutturale (Trave primaria) (1)     | $\vee$ $\boxplus$ Modifica tipo | Lunghezza                         | 780.00                 |
| Vincoli                                     | $x \wedge$                      | Volume                            | $1.491 \text{ m}^3$    |
| Livello di riferimento                      | S 2                             |                                   |                        |
| Piano di lavoro                             | Livello: S 2                    | Quota altimetrica parte superiore | 760.00                 |
| Offset livello iniziale                     | 0.00                            | Quota altimetrica base            | 686.50                 |
| Offset livello finale                       | 0.00                            | Dati identità                     |                        |
| Orientamento                                | Normale                         |                                   |                        |
| Rotazione trasversale                       | $0.00^\circ$                    | Immagine                          |                        |
| Posizione geometrica                        |                                 | Commenti                          |                        |
| Disassamento Y7                             | Uniforme                        |                                   |                        |
| Disassamento Y                              | Origine                         | Contrassegno                      | TR2_27-28              |
| Valore di offset Y                          | 0.00                            | Con associazione                  |                        |
| Disassamento Z<br>Valore di offset Z        | Parte superiore                 | Fasi                              |                        |
| Materiali e finiture                        | 0.00                            |                                   |                        |
| Materiale strutturale                       | GM - Calcestruzzo C20/25        | Fase di creazione                 | Nuova costruzione      |
| Strutturale                                 |                                 | Fase di demolizione               | Nessuno                |
| Lunghezza del taglio                        | 780.00                          | Parametri IFC                     |                        |
| Utilizzo strutturale                        | Trave primaria                  |                                   |                        |
| Tipo di associazione inizio                 | Quota altimetrica estremità     | Tipo IFC predefinito              |                        |
| Tipo di associazione fine                   | Quota altimetrica estremità     | Esporta in formato IFC con nome   |                        |
| Copriferro armatura - Superficie superiore  | XA2 - XC4 <25 mm>               | Esporta in IFC                    | Per tipo               |
| Copriferro armatura - Superficie inferiore  | $XA2 - XC4 < 25$ mm>            |                                   |                        |
| Copriferro armatura - Altre superfici       | XA2 - XC4 <25 mm>               | <b>IfcGUID</b>                    | 2wywTKxfrFJgC45sg0uz3v |

*Figura 3.5: Proprietà dell'elemento trave*

<span id="page-63-0"></span>

| Proprietà                                     |                                 |                                 |                         |
|-----------------------------------------------|---------------------------------|---------------------------------|-------------------------|
| Calcestruzzo-Pilastro rettangolare<br>25 x 30 |                                 |                                 |                         |
| Pilastri strutturali (1)                      | $\vee$ $\boxplus$ Modifica tipo | Dati identità                   |                         |
| Vincoli                                       | $2^{\circ}$                     | Immagine                        |                         |
| Livello di base                               | $S_1$                           | Commenti                        | 4012                    |
| Offset base                                   | 0.00                            |                                 |                         |
| Livello superiore                             | S <sub>2</sub>                  | Contrassegno                    | P <sub>129</sub>        |
| Offset superiore                              | 0.00                            | Con associazione                |                         |
| Stile pilastro                                | Verticale                       | Fasi                            |                         |
| Sposta con griglie                            | $\overline{\vee}$               |                                 |                         |
| Delimita il locale                            | $\triangledown$                 | Fase di creazione               | Nuova costruzione       |
| Contrassegno di posizione pilastro            | $b - 8$                         | Fase di demolizione             | Nessuno                 |
| Materiali e finiture                          |                                 | Analisi energetica              |                         |
| Materiale strutturale                         | GM - Calcestruzzo C20/25        | EC PT pilastro                  |                         |
| Strutturale                                   |                                 |                                 |                         |
| Copriferro armatura - Superficie superiore    | $XA2 - XC4 < 25$ mm>            | Parametri IFC                   |                         |
| Copriferro armatura - Superficie inferiore    | $XA2 - XC4 < 25$ mm>            | Tipo IFC predefinito            |                         |
| Copriferro armatura - Altre superfici         | XA2 - XC4 <25 mm>               | Esporta in formato IFC con nome |                         |
| Volume armatura stimato                       | 1955.17 cm <sup>3</sup>         |                                 |                         |
| Quote                                         |                                 | Esporta in IFC                  | Per tipo                |
| Volume                                        | $0.257 \text{ m}^3$             | <b>IfcGUID</b>                  | 2pQupxljv4TOXAH\$4kDSPb |

<span id="page-63-1"></span>*Figura 3.6: Proprietà dell'elemento pilastro*

La categoria delle fondazioni comprende diverse famiglie: plinti, muri o platee. Per ognuna di queste è possibile definire de tipi con varie caratteristiche e proprietà.

## *3.1.2.4 Finestre e porte*

"Le finestre sono componenti ospitati che possono essere aggiunti a qualsiasi tipo di muro, oppure ad un tetto locale nel caso di lucernari" [\[Help | Autodesk\]](https://help.autodesk.com/view/RVTLT/2023/ITA/?guid=GUID-9932B628-E847-47BE-BA41-2486D0342261), mentre "Le porte sono componenti ospitati che è possibile aggiungere a qualsiasi tipo di muro" [\[Help | Autodesk\]](https://help.autodesk.com/view/RVTLT/2023/ITA/?guid=GUID-BCDC7124-7361-4336-9310-34D6DB175B70).

Per entrambi gli elementi, è possibile creare o importare nel programma una specifica famiglia, sono definite le forme e le caratteristiche generali. In una fase successiva si possono assegnare a questi elementi dare delle dimensioni o proprietà termiche specifiche, come riportato in *[Figura 3.7](#page-64-0)*.

| Famiglia:            | Finestra aule - 2 Ante                                   | $\checkmark$                   | Carica    |
|----------------------|----------------------------------------------------------|--------------------------------|-----------|
| Tipo:                | 200+150+200                                              | $\checkmark$                   | Duplica   |
|                      |                                                          |                                | Rinomina  |
| Parametri tipo       |                                                          |                                |           |
|                      | Parametro                                                | Valore                         | $\equiv$  |
| Materiali e finiture |                                                          |                                | $\lambda$ |
| Vetro                |                                                          | GM - Vetro trasparente         |           |
| Telaio/montante      |                                                          | GM - Alluminio finestre        |           |
| Maniglia             |                                                          | <b>GM - Alluminio finestre</b> |           |
| Davanzale            |                                                          | GM - Intonaco interno          |           |
| Cornice              |                                                          | GM - Alluminio finestre        |           |
| Quote                |                                                          |                                | $\hat{z}$ |
| Rigidezza            |                                                          | 0.4000                         |           |
|                      | Sporgenza davanzale                                      | 0.0200                         |           |
| Altezza              |                                                          | 1,2000                         |           |
| Altezza soglia       |                                                          | 0.9000                         |           |
| Larghezza            |                                                          | 2,0000                         |           |
|                      | Larghezza approssimativa                                 |                                |           |
|                      | Altezza approssimativa                                   |                                |           |
|                      | Proprietà analitiche                                     |                                | $\hat{ }$ |
|                      | Trasmittanza luminosa                                    | 0.900000                       |           |
|                      | Indice di riscaldamento alla radiazione solare           | 0.780000                       |           |
|                      | Coefficiente di scambio termico (U)                      | 3.7000 W/(m <sup>2</sup> ·K)   |           |
|                      | Costruzione analitica                                    | $<$ Nessuno $>$                |           |
|                      | Definita dall'utente<br>Definisci proprietà termiche per |                                |           |
|                      | Resistenza termica (R)                                   | $0.2703$ (m <sup>2</sup> ·K)/W |           |
| Dati identità        |                                                          |                                | $\lambda$ |

*Figura 3.7: Parametri del tipo della famiglia finestre* 

# <span id="page-64-0"></span>*3.1.3 Collegamenti tra modelli*

Il programma consente di unire più modelli realizzati in file con discipline differenti, attraverso il comando "Collegamenti Revit". In questo modo, è possibile creare un modello aggregato comprendente le informazioni di carattere geometrico, strutturale ed energetico. Per il collegamento, si sceglie un modello *host* tra i modelli già realizzati, all'interno del quale collegare gli altri.

Se i due modelli sono stati costruiti parallelamente, l'origine interna, ovvero "il punto iniziale del sistema di coordinate interno che fornisce la base per il posizionamento di tutti gli elementi del modello" [\[Help | Autodesk\]](https://help.autodesk.com/view/RVT/2023/ITA/?guid=GUID-363D008B-69DF-4FAA-AA01-6BE9C10267A8) è la stessa. Quindi, utilizzando il comando di posizionamento "Automatico – Da origine interna a origine interna" al momento dell'importazione, il programma allinea in automatico il modello in entrata a quello *host*, in modo tale che i due modelli si trovino quindi nella posizione corretta l'uno rispetto all'altro.

I modelli rimangono indipendenti gli uni dagli altri. Non è infatti possibile apportare modifiche ad un file collegato, se non aprendolo separatamente. Le modifiche ai modelli delle singole discipline devono essere apportate sul file del relativo modello, e possono essere visualizzate nel modello aggregato aggiornando il collegamento. [\[Help | Autodesk\]](https://help.autodesk.com/view/RVT/2023/ENU/?guid=GUID-0FBC74D9-C739-4ED3-962E-20DC4526A678)

In *[Figura 3.8](#page-65-0)* si riporta un esempio semplificato di collegamento di modelli.

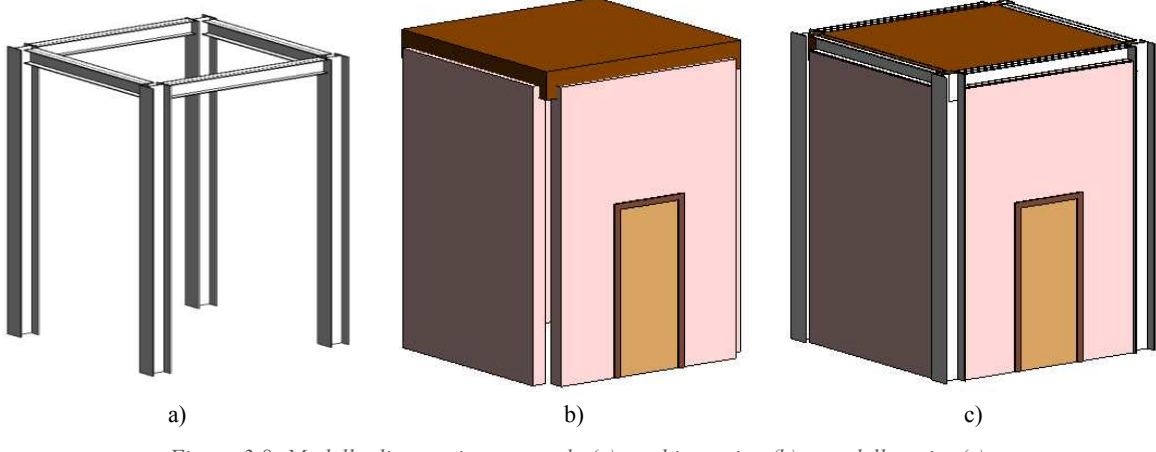

*Figura 3.8: Modello di esempio strutturale (a), architettonico (b) e modello unito (c)* 

# <span id="page-65-0"></span>*3.1.4 Costruzione degli abachi*

All'interno di un modello si possono generare computi di quantità e di materiali e analizzare componenti e materiali, attraverso un elenco di informazioni estratte dal progetto stesso, che vengono riassunti in tabelle chiamate "abachi".

Tutti gli abachi si aggiornano automaticamente a seguito di eventuali modifiche apportate al modello.

Nella relativa sezione del programma si possono scegliere le seguenti opzioni per la formattazione e aspetto dell'abaco:

- a) Ordine e tipo di proprietà che si vogliono visualizzare di un elemento;
- b) Calcolo dei totali delle quantità riassunte, che aggiunge una riga finale dove viene calcolato il totale dove possibile, ad esempio nei conteggi;
- c) Applicazione di fasi, per poter filtrare, nel caso di più fasi in un modello, le informazioni;
- d) Condizioni di colore per verificare che alcuni parametri vengano soddisfatti, definendo dei colori per celle che contengono determinate informazioni.

# *3.1.5 Modello analitico*

Il programma consente di ricavare un modello analitico automatico attraverso il comando "Automazione analitica".

Attraverso l'automazione si ottiene un modello analogo a quello di partenza, dove però gli elementi vengono semplificati nello schema strutturale, mantenendo le proprietà del modello originario che sono necessarie all'analisi strutturale (sezioni, materiali). Il nuovo modello possiede quindi due tipologie di elementi:

- 1. membri analitici, che rappresentano elementi strutturali lineari come travi, controventi e pilastri;
- 2. pannelli analitici, che rappresentano elementi bidimensionali, come solai e setti, con relative aperture.

Quando vengono creati gli elementi analitici, sono creati automaticamente anche i nodi di estremità.

Il modello ottenuto può essere esportato nel programma Robot, di cui si tratterà successivamente.

Dal comando, a partire dal modello fisico, si possono generare gli elementi analitici e connetterli. È possibile eseguire questo per l'intero modello o per una parte di esso. Gli elementi supportati sono i pilastri, i muri, le travi e i pavimenti. Nel modello analitico vengono, invece, trascurate le fondazioni.

Vi è la possibilità di modificare e personalizzare alcune caratteristiche del processo e, conseguentemente, del modello finale, quali posizione, geometria e parametri.

È possibile modificare le seguenti impostazioni:

- a) "Regola elementi analitici con regole di connettività", per collegare anche gli elementi analitici dopo la creazione e l'aggiornamento, in cui è possibile definire la tolleranza della distanza tra gli elementi che si vuole vengano considerati collegati analiticamente;
- b) "Regola elementi analitici al livello più vicino", in cui viene impostata una tolleranza che definisce la distanza massima per cui considerare un elemento all'altezza ad un determinato livello vicino;
- c) "Gruppo di elementi considerati nella regolazione", in cui, nel caso non sia attiva l'opzione b) è possibile definire l'ordine di regolazione, fino a tre livelli di priorità;
- d) "Eredita le proprietà dagli elementi fisici (materiale, tipo di sezione, rotazione trasversale)", in cui si possono abbinare agli elementi anche le proprietà;
- e) "Crea apertura analitica per i pavimenti e i muri selezionati", per creare o meno aperture analitiche in base a quelle fisiche;
- f) "Associa controparte fisica", per associare gli elementi fisici utilizzati come contesto e le relative controparti analitiche.

# *3.1.6 Modello IFC*

Il formato IFC (*Industry Foundation Classes*) include standard internazionali definiti per l'importazione e l'esportazione di oggetti edilizi e delle relative proprietà.

Tutte le informazioni contenute all'interno dei modelli realizzati in Revit possono essere esportate in un formato di file IFC, per poter essere utilizzate in applicazioni che non supportano il formato di file RVT.

Per l'esportazione, il programma supporta diversi formati, quali: IFC4, IFC2x3, IFC2x2. Tra questi, la categoria più avanzata è la IFC4, in quanto è la più aggiornata. Oltre a questi già preimpostati, è possibile andare a definire delle nuove configurazioni, in cui sono definite delle proprietà particolari per il nuovo file.

# **3.2 Autodesk Robot Structural Analysis Professional**

Al fine di sviluppare un modello strutturale della scuola e condurre la valutazione di vulnerabilità sismica, si è scelto di utilizzare il programma di Autodesk Robot, nella stessa versione di Revit, ovvero 2023 [\[Autodesk | Robot Structural Analysis\]](http://autodesk.com/products/robot-structural-analysis).

Tutte le informazioni sono ricavate dalla guida online del programma [\[Help | Autodesk | Robot](https://help.autodesk.com/view/RSAPRO/2023/ENU/)  [Structural Analysis\]](https://help.autodesk.com/view/RSAPRO/2023/ENU/), a cui si rimanda per specifici dettagli.

# *3.2.1 Sviluppo del modello*

# *3.2.1.1 Importazione da Autodesk Revit 2023*

Il programma presenta la possibilità di importare direttamente in ambiente Robot un modello analitico precedentemente ottenuto a partire dal modello BIM realizzato in Revit.

Attraverso l'importazione, si ottiene un modello costituito da elementi *beam* e *plate*, che presentano le stesse caratteristiche geometriche e le proprietà fisiche dei rispettivi elementi del modello di partenza in Revit.

È possibile anche eseguire il procedimento inverso, ovvero esportare elementi strutturali presenti nel modello FEM sviluppato con Robot verso un modello BIM in ambiente Revit.

## *3.2.1.2 Beam e plate*

Un *beam* è un elemento monodimensionale, usato per modellare travi o pilastri. Il programma consente di attribuire caratteristiche quali geometria, proprietà dei materiali, vincoli, carichi e sezioni. Un *plate* è un elemento bidimensionale, usato per modellare solai o setti. Il programma consente di attribuire caratteristiche quali la geometria, proprietà dei materiali, vincoli, carichi e generare la *mesh*. In *[Figura 3.9](#page-68-0)* viene riportata una rappresentazione delle caratteristiche degli elementi riassunte nel programma.

| Nome                                   | Valore                                 | Nome                                   | Valore                   |
|----------------------------------------|----------------------------------------|----------------------------------------|--------------------------|
| Lista di membri                        | 71                                     |                                        |                          |
| Generale                               |                                        | Lista di pannelli                      | 170                      |
| Nome                                   | Trave in CA 71                         | <b>Generale</b>                        |                          |
| Tipo di barra                          | Trave in CA                            | Nome                                   | Floor 723422             |
| Oggetto di costruzione                 | Membro                                 | Oggetto di costruzione                 | Solaio                   |
| Piano                                  | S <sub>2</sub>                         |                                        |                          |
| Modello                                |                                        | Piano                                  | $S_2$                    |
| Ripartizione con superfici d'influenza | considera <sup>-</sup> Modello         |                                        |                          |
| Componenti                             | 71                                     | Tipo di meshatura                      | Coons                    |
| Tipo di elemento                       | trave                                  | Congelamento della mesh                | No                       |
| Geometria                              |                                        |                                        |                          |
| Lunghezza                              | 6.30                                   | Ripartizione con superfici d'influenza | considera                |
| F Nodo 1                               | 70                                     | Modello di calcolo                     | quscio                   |
| FI Nodo 2                              | 66                                     | Elementi finiti                        | Guscio                   |
| Tipo di sistema di coordinate          | cartesiano                             | Ripartizione del carico                | EF                       |
| Proprietà                              |                                        |                                        |                          |
| <b>E</b> Gamma                         | 0.0                                    | Diaframma                              | nessuno                  |
| F Sezione                              | 76 cm x 23.5 cm <sup>-</sup> Geometria |                                        |                          |
| <b>□Di base</b>                        |                                        | Definizione del contorno               |                          |
| Ax                                     | 1786.00                                | Superficie                             | 196,56                   |
| lу                                     | 82193.21                               |                                        |                          |
| z                                      | 859661.33                              | Tipo di oggetto                        | Contorno                 |
| <b>F</b> Dimensioni                    |                                        | Segmenti                               | 4                        |
| Fildi resistenza                       | GM - Calcestruzzo C20/25               | Proprietà                              |                          |
| <b>H</b> Materiali                     |                                        | FiSpessore                             | th0.235                  |
| Elem ril<br>Eccentr                    | Inesistenti<br>Inesistenti             |                                        |                          |
| Suolo elastico                         | Inesistenti                            | <b>F</b> Materiale                     | GM - Calcestruzzo C20/25 |
|                                        |                                        | Tipo di armatura                       | Solaio CA                |
| Rinforzo - origine<br>Rinforzo - fine  |                                        | Rilasci lineari                        |                          |
| a)                                     |                                        | $\mathbf{b}$                           |                          |

*Figura 3.9: Caratteristiche dell'elemento beam (a) e plate (b)*

<span id="page-68-0"></span>Dal comando "Opzioni di *meshatura*" è possibile definire la modalità attraverso la quale il programma crea la *mesh* per gli elementi *plate*. Dalla finestra si può scegliere tra due metodi (Coons e Delaunay) e la forma e la dimensione massima dell'elemento generato, come si osserva in *[Figura 3.10](#page-68-1)*.

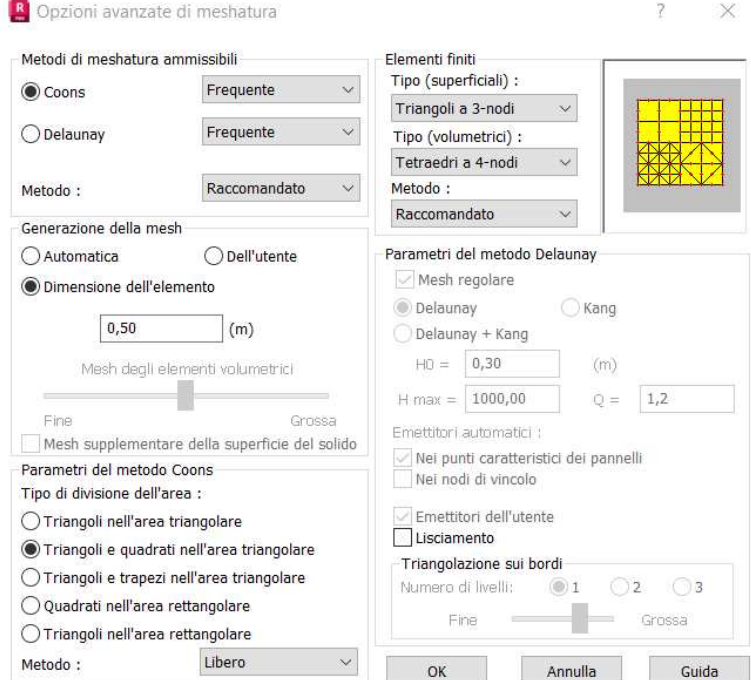

*Figura 3.10: Opzioni di meshatura* 

<span id="page-68-1"></span>È presente, inoltre, la finestra "Modello di calcolo del pannello", in cui si possono assegnare le caratteristiche degli elementi *plate*, quali: rigidezza elastica (con o senza elementi finiti), legami rigidi nei nodi del solaio (con o senza irrigidimento, pieno o parziale) e modalità di trasferimento dei carichi (analitico agli elementi finiti o semplificato con le superfici di influenza, in una o due direzioni).

Sia per gli elementi *beam* che *plate*, si possono definire i vincoli attraverso l'opportuna finestra di dialogo. Questi si suddividono in nodali, lineari e superficiali. Il programma fornisce di base i vincoli di incastro e di cerniera per ognuna delle tre categorie, ma è possibile crearne di nuovi con parametri differenti, definendo le direzioni bloccate, sia di traslazione (UX, UY, UZ) che di rotazione (RX, RY, RZ).

## *3.2.1.3 Carichi e combinazioni*

Il programma presenta una sezione dedicata appositamente ai carichi.

Nella finestra "Tipi di carico" si possono definire le diverse condizioni. Per ognuna, si fornisce una natura (permanenti, variabili, neve, vento, temperatura, accidentale, sismici) e la subnatura (permanenti e non permanenti). Vengono poi caricati con un numero ed un nome. Un esempio viene fornito in *[Figura 3.11,](#page-69-0)* in questa, è importante sottolineare come siano presenti anche le condizioni di carico dovute ad analisi sismiche già impostate*.* 

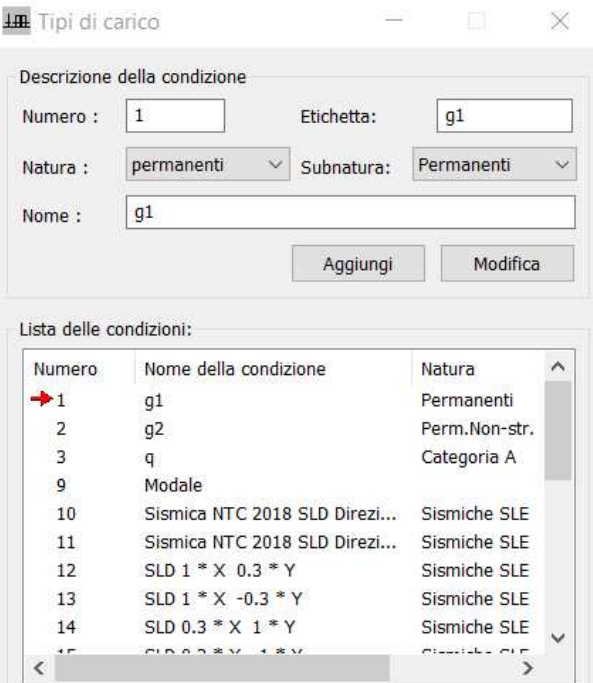

*Figura 3.11: Definizione dei tipi di carico* 

<span id="page-69-0"></span>Definite le tipologie, per ognuna di queste si passa all'applicazione dei carichi agenti. Esistono le seguenti tipologie di carico applicabili:

- a) Nodo, come forza nodale, spostamento imposto o forza nel punto;
- b) Membratura, come carico uniforme o trapezoidale, momento ripartito, dilatazione, temperatura, carichi piani;
- c) Superficie, come carico superficiale uniforme, uniforme sul contorno, in tre punti, carico lineare per due punti, sul contorno, carico superficiale termico;

d) Peso e massa, come peso proprio, forze di inerzia, forze centrifughe, masse aggiunte.

I carichi agenti sulla struttura vengono applicati scegliendo una tra le tipologie precedenti, fornendo un valore per il carico nelle sei direzioni e selezionando o nodi o gli elementi da caricare.

# *3.2.2 Analisi e risultati*

Il programma consente di effettuare diverse tipologie di analisi, tra cui quella statica, modale, sismica, spettrale, armonica, *push-over* e *time-history*.

## *3.2.2.1 Analisi statica*

L'analisi statica (gravitazionale) è già preimpostata nella sezione analisi del programma, per ogni tipologia di carico.

I risultati dell'analisi sono sia in forma tabellare che grafica, visualizzabili nella sezione "Risultati" del programma.

In automatico il programma produce una tabella contente per ogni nodo, combinazione e modo le reazioni nel sistema globale (FX, FY, FZ, MX, MY, MZ). In una finestra, si possono vedere anche i valori massimi per ogni reazione, con il rispettivo nodo e condizione, come in *[Figura 3.12.](#page-70-0)* 

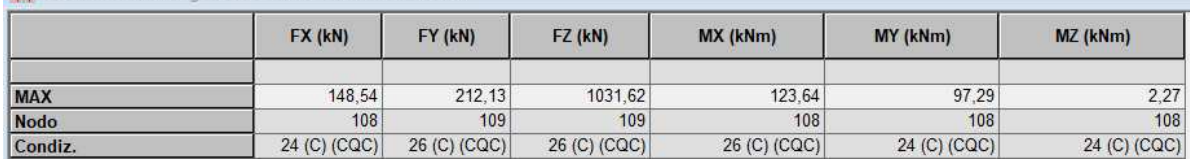

*Figura 3.12: Estremi globali dell'analisi*

<span id="page-70-0"></span>Graficamente invece, i risultati si dividono in:

**THE REPORT OF A NUMBER OF STREET AND A STREET AND A STREET AND A** 

- 1. diagrammi, in cui si può selezionare cosa si vuole vedere nell'intera struttura, tra diagrammi di sollecitazioni agenti sugli elementi, deformazioni, reazioni vincolari e armatura, con eventualmente etichette contenenti i valori;
- 2. mappe, in cui si generano per l'intera struttura delle mappe di colore o delle isolinee per determinati valori, come momento o taglio, deformazioni, reazioni vincolari;
- 3. analisi dettagliata, in cui, per ogni elemento, si generano diagrammi di sollecitazioni agenti e armatura, con eventualmente etichette contenenti i valori.

I diagrammi e le mappe risultano quindi comodi per studiare l'andamento generale della struttura, osservando ad esempio le zone in cui si ha una maggiore sollecitazione o reazione vincolare. Se poi è necessario fare delle considerazioni sul singolo elemento, si può ricorrere all'analisi dettagliata.

## *3.2.2.2 Analisi modale*

L'analisi modale viene definita nelle impostazioni della finestra in *[Figura 3.13](#page-71-0)* con i parametri relativi:

- a) alla matrice delle masse, a scelta tra ripartita, ovvero con gradi di libertà rotazionali, concentrata con rotazione e concentrata senza rotazione, ovvero una matrice diagonale rispettivamente con o senza gradi di libertà;
- b) al modo di analisi;
- c) al metodo, a scelta tra iterazione sul sottospazio, per problemi agli autovalori e il metodo di Lanczos, in cui gli autovalori e gli autovettori vengono trovati attraverso una serie di specifiche equazioni;
- d) ad eventuali limiti, in termini di periodo, frequenza e pulsazione o di percentuale di massa partecipante, che, se raggiunti fanno fermare l'analisi prima dei numeri di modi prestabiliti.

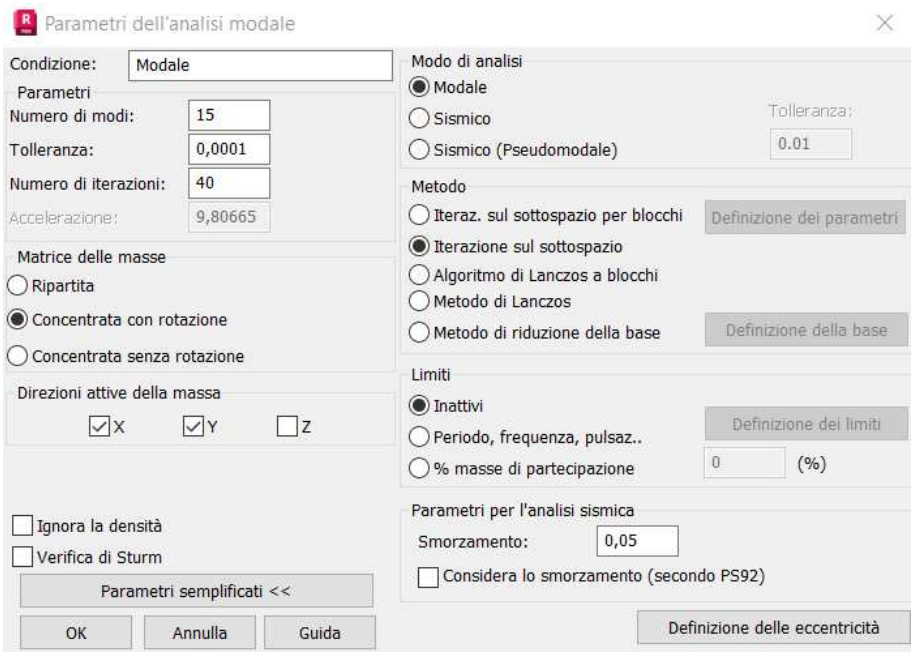

*Figura 3.13: Parametri dell'analisi modale*

<span id="page-71-0"></span>I risultati dell'analisi modale sono sia in forma tabellare che grafica.

Il programma fornisce una tabella contenente, per ciascun modo di vibrare, di default il valore della frequenza [Hz], periodo [s], massa modale relativa a ciascun modo e totale [%], e massa partecipante [kg]. A questi valori si possono aggiungere altri, quali informazioni sugli autovalori come il coefficiente di partecipazione modale, sugli autovettori come le componenti nelle varie direzioni, ulteriori informazioni sulle masse.

I risultati grafici possono essere visualizzati nella sezione "Risultati: diagrammi" del programma. Qui, vengono mostrati, per ogni modo e combinazione di questi (SRSS, CQC, ecc) le deformazioni, attraverso gli spostamenti nodali, con possibilità di visualizzare i coefficienti degli autovettori e un'animazione della vibrazione.

## *3.2.2.3 Analisi sismica*

L'analisi sismica viene effettuata secondo le indicazioni del *DM 17/01/2018* (MIT, 2018). All'interno dell'apposita scheda del programma si inseriscono i valori della vita nominale, della
classe d'uso, dello stato limite, la categoria del sottosuolo e quella topografica e dei coefficienti di smorzamento. In un'altra sezione è possibile indicare la posizione della struttura analizzata, in base alla quale, attraverso una banca dati, vengono presi i valori dello spettro di risposta. Inoltre, si possono definire eventuali eccentricità e le direzioni di azione del sisma, come riportato in *[Figura](#page-72-0)  [3.14](#page-72-0)*.

| Posizione geografica                                                                                                 |          | Vertici della maglia per interpolazione                |                                                    |                                                     |                                       |                                         | Direzione            |                              | Normalizzati                                                    |                                     |   |           |                  |
|----------------------------------------------------------------------------------------------------|----------|--------------------------------------------------------|----------------------------------------------------|-----------------------------------------------------|---------------------------------------|-----------------------------------------|----------------------|------------------------------|-----------------------------------------------------------------|-------------------------------------|---|-----------|------------------|
| Griglia di coordinate                                                                                                |          | Metodo d'interpolazione                                |                                                    | lineare                                             |                                       | $\checkmark$                            |                      |                              |                                                                 |                                     |   |           | OK               |
| Coordinate geografiche<br>Latitudine (deg)<br>45<br>Longitudine (deg) 12,5<br>○ Individuazione mediante codici ISTA1 | $\ldots$ | ID nodo<br>14748<br>14749<br>14527<br>14526            | Latitudine<br>44.980<br>44.981<br>45.031<br>45.030 | Longitudine<br>12.431<br>12.501<br>12.500<br>12.430 | 5.901<br>2.136<br>3.423<br>6.482      | Distanza (km)                           | $X$ :<br>Y:<br>$Z$ : | 1<br>Usa valori normalizzati | 0,5773<br>0,5773<br>0,5773                                      |                                     |   |           | Annulla<br>Guida |
| Regione <sup>®</sup><br>Piemonte<br>Provincia<br>Torino<br>Aglie<br>Comune.                                          |          | Risultato                                              |                                                    |                                                     |                                       |                                         | $\vee$ Attiva        |                              | Scomposizione secondo direzioni<br>Creazione delle combinazioni |                                     |   |           |                  |
| $\bigcirc$ Isole<br>Arcipelago Toscano                                                                               |          | Stato limite<br>SLO (0.81)<br>SLD (0.63)<br>SLV (0.10) | Tr (anni)<br>30.000<br>35.202<br>332.193           | ag $(g/10)$<br>0.234<br>0.249<br>0.489              | $Fo$ $(-)$<br>2.496<br>2.497<br>2.691 | $Tc^*$ (sec)<br>0.205<br>0.213<br>0.343 | Attiva<br>Rx         |                              | Combinazione quadratica                                         | Combinazione di Newmark<br>0,3<br>μ |   | î.<br>0,3 |                  |
| Periodo di riferimento per azione sismica                                                                            |          | SLC (0.05)                                             | 682.350                                            | 0.581                                               | 2.791                                 | 0.363                                   | Ry:                  | $\mathbf{1}$                 |                                                                 | $\vee$ Gruppo 1                     |   |           |                  |
| Vita Vn [anni]                                                                                                    | 50       | Dell'utente (0.81)                                     | 30.000                                             | 0.234                                               | 2,496                                 | 0.205                                   |                      | $\,1\,$                      |                                                                 | $\sqrt{G}$ Gruppo 2                 |   |           |                  |
| Coeff, uso Cu                                                                                                    | 0,7      |                                                        |                                                    |                                                     |                                       |                                         | Rz.                  |                              |                                                                 | Gruppo 3                            |   |           |                  |
| Periodo di riferimento Vr                                                                                            | 35       |                                                        |                                                    |                                                     |                                       |                                         |                      | Segnata                      |                                                                 |                                     |   |           |                  |
|                                                                                                    |          |                                                        |                                                    |                                                     | OK                                    | Annulla                                 |                      | Combinazione:                | CQC<br>$\checkmark$                                             |                                     | τ | 20        | (s)              |

<span id="page-72-0"></span>*Figura 3.14: Impostazioni per il calcolo dell'azione sismica. a) schermata dei parametri dello spettro di risposta, b) schermata della direzione* 

Al momento del lancio dell'analisi, vengono generate automaticamente le combinazioni per ogni stato limite nelle varie direzioni. È possibile quindi vedere sia i risultati delle analisi nelle singole direzioni che delle combinazioni. Un esempio è riportato in *[Figura 3.15.](#page-72-1)*

| Combinazione | <b>Nome</b>           | Tipo di analisi      |
|--------------|-----------------------|----------------------|
| 12 (C) (CQC) | SLD 1 * X 0.3 * Y     | Combinazione lineare |
| 13 (C) (CQC) | SLD 1 * X -0.3 * Y    | Combinazione lineare |
| 14 (C) (CQC) | SLD 0.3 * X 1 * Y     | Combinazione lineare |
| 15 (C) (CQC) | $SLD 0.3 * X - 1 * Y$ | Combinazione lineare |
| 24 (C) (CQC) | SLV 1 * X 0.3 * Y     | Combinazione lineare |
| 25 (C) (CQC) | SLV 1 * X -0.3 * Y    | Combinazione lineare |
| 26 (C) (CQC) | SLV 0.3 * X 1 * Y     | Combinazione lineare |
| 27 (C) (CQC) | SLV 0.3 * X -1 * Y    | Combinazione lineare |

*Figura 3.15: Combinazioni di carico generate per l'analisi sismica*

<span id="page-72-1"></span>I risultati dell'analisi sismica sono sia in forma tabellare che grafica, visualizzabili nella sezione "Risultati". Per questi vale quando detto per l'analisi statica, in quanto si tratta solo di selezionare delle combinazioni differenti.

#### *3.2.2.4 RC Elements Design*

Il programma presenta un apposito modulo dedicato al dimensionamento dell'armatura degli elementi in calcestruzzo. Tramite questo modulo è possibile sia calcolare l'armatura minima necessaria con la funzione "armatura richiesta" che verificare quella già presente con la funzione "armatura reale". Essendo lo scopo di questa fase quello di condurre la valutazione di vulnerabilità sismica della struttura esistente, è necessario comprendere la prestazione strutturale nello stato di fatto: pertanto, delle due funzioni è stata approfondita solo la seconda.

In "armatura reale" è possibile, per ciascun elemento, fornire al programma le informazioni necessarie riguardo le armature longitudinali e trasversali, riguardo la loro classe, resistenza, area e posizionamento. Per le colonne, le informazioni fornite sono quelle riportate in *[Figura 3.16](#page-73-0)* per le barre e in *[Figura 3.17](#page-73-1)* per le staffe.

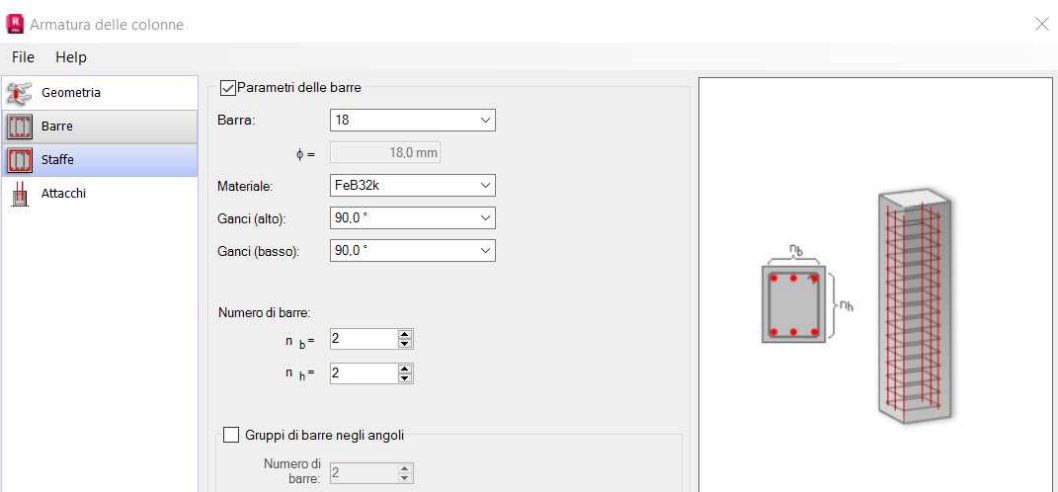

*Figura 3.16: Dimensionamento dell'armatura longitudinale delle colonne*

<span id="page-73-0"></span>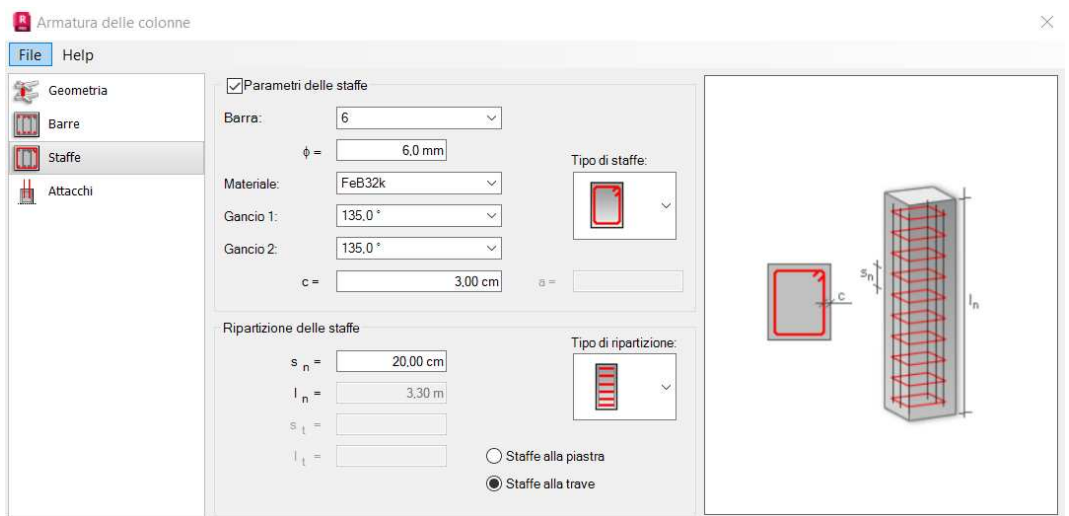

*Figura 3.17: Dimensionamento delle staffe delle colonne* 

<span id="page-73-1"></span>Un procedimento analogo si effettua per le travi, che vengono raggruppate in successione per campate, come se fossero un elemento continuo. In questo caso, si possono definire armature longitudinali e barre in ciascuna trave, andando ad inserire anche più di un diametro; le informazioni fornite sono quelle riportate in *[Figura 3.18](#page-74-0)* per le barre e in *[Figura 3.19](#page-74-1)* per le staffe.

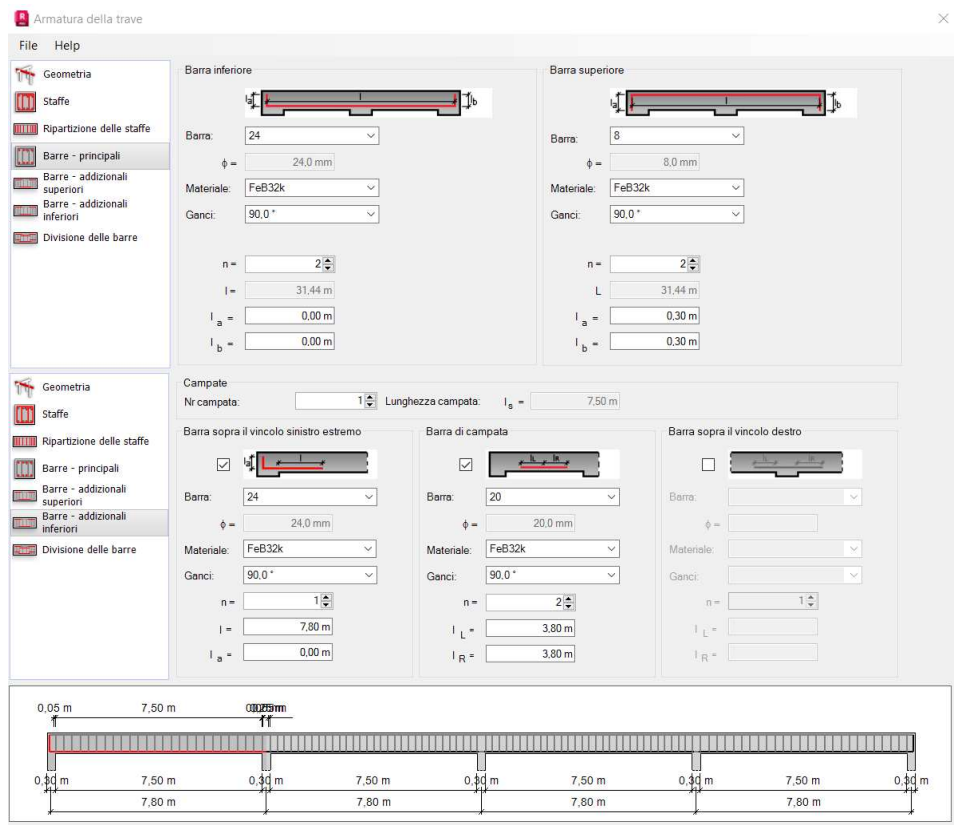

*Figura 3.18: Dimensionamento delle barre longitudinali delle travi* 

<span id="page-74-0"></span>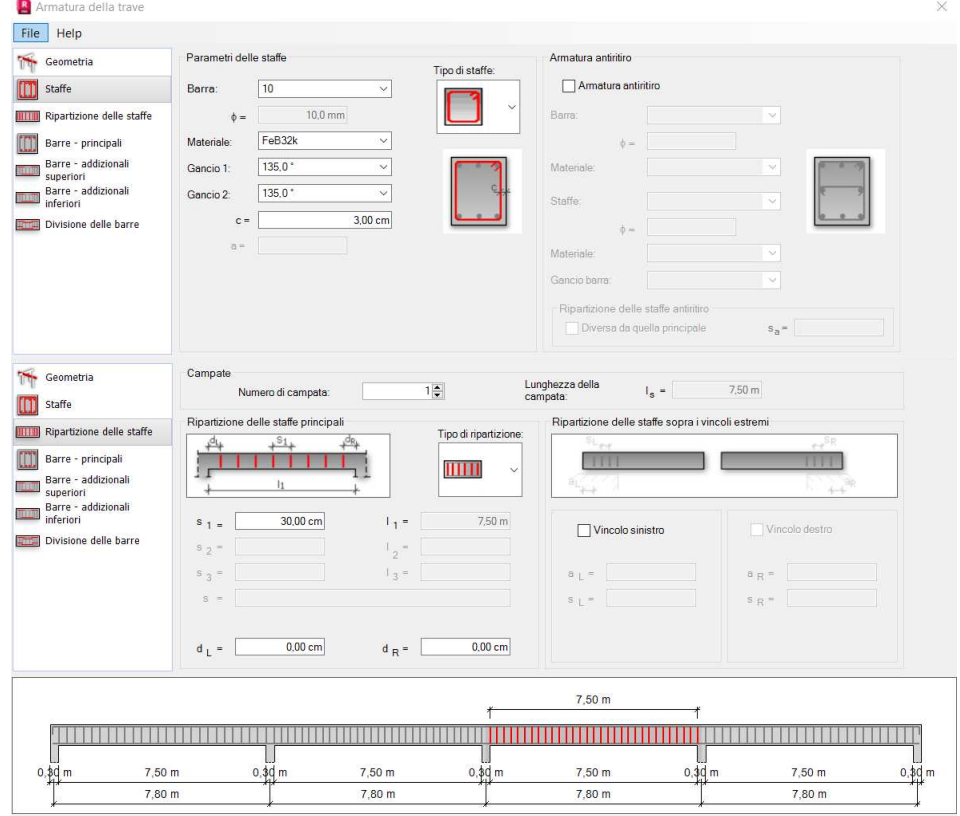

*Figura 3.19: Dimensionamento delle staffe delle travi* 

<span id="page-74-1"></span>Una volta definite le armature, per ogni elemento il programma calcola, per tutte le combinazioni di calcolo stabilite, la parte di sezione tesa e compressa, i coefficienti di sicurezza (definito come il rapporto capacità su domanda) e il dominio di resistenza della sezione, in 2D e 3D, come riportato in *[Figura 3.20](#page-75-0)*.

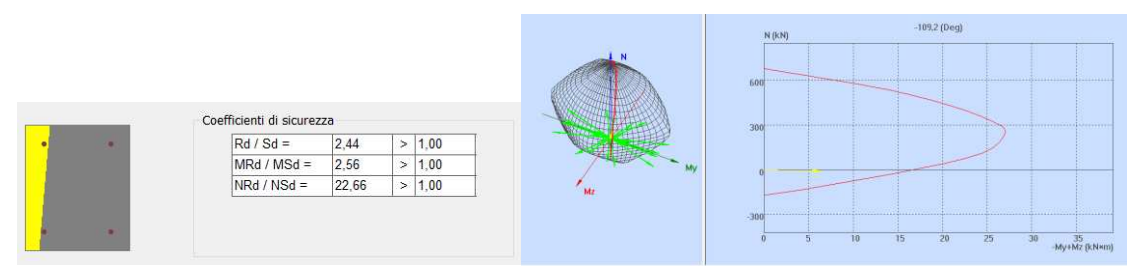

*Figura 3.20: Risultati dell'analisi RC Design*

<span id="page-75-0"></span>Nel dominio di resistenza della sezione, la sollecitazione agente viene riportata in colore giallo. Se quindi il punto si trova all'interno la sezione è verificata. Per quanto riguarda invece il rapporto capacità su domanda, se il coefficiente è maggiore di uno la sicurezza è verificata, al contrario, no. In automatico, il programma colora in rosso le righe della tabella per cui il coefficiente di sicurezza è minore di uno e quindi la resistenza dell'elemento risulta insufficiente alle sollecitazioni.

# **3.3 ACCA TerMus - BIM+E+DIM**

Per lo sviluppo del modello energetico si è scelto di utilizzare il programma di ACCA Software, TerMus [\[ACCA | TerMus\]](http://acca.it/software-certificazione-energetica). Tutte le informazioni sono ricavate dalla guida del programma, a cui si rimanda per specifici dettagli.

# *3.3.1 Importazione*

## *3.3.1.1 Modello IFC*

All'interno del programma è presente la funzione "Nuovo da IFC", che permette di lavorare su un modello precedentemente esportato nello stesso formato. Selezionando questa opzione, si genera un file TerMus in cui le caratteristiche geometriche degli oggetti vengono riconosciute in modo automatico, pronte per essere corredate da informazioni energetiche. Con questo procedimento vengono riconosciuti anche i livelli e i vani, così come definiti nel modello di partenza.

## *3.3.1.2 Proprietà energetiche degli elementi*

Le proprietà energetiche degli elementi, non importate in modo automatico, possono essere definite nel nodo "Import IFC" del navigatore.

Selezionandolo, si apre una visualizzazione 3D del modello, in cui è possibile apportare modifiche per tipologia di entità, ovvero finestre, porte, stratigrafia verticale e stratigrafia orizzontale. All'interno di ciascuna tipo, gli elementi vengono raggruppati dal programma se presentano delle caratteristiche uguali.

Per ogni gruppo, gli elementi sono di colore giallo se non possiedono una proprietà energetica, in caso contrario sono di colore verde, come si osserva in *[Figura 3.21](#page-76-0)*. Selezionando un elemento, questo diventa di colore rosso, mentre le entità appartenenti a gruppi diversi sono riportate in trasparenza.

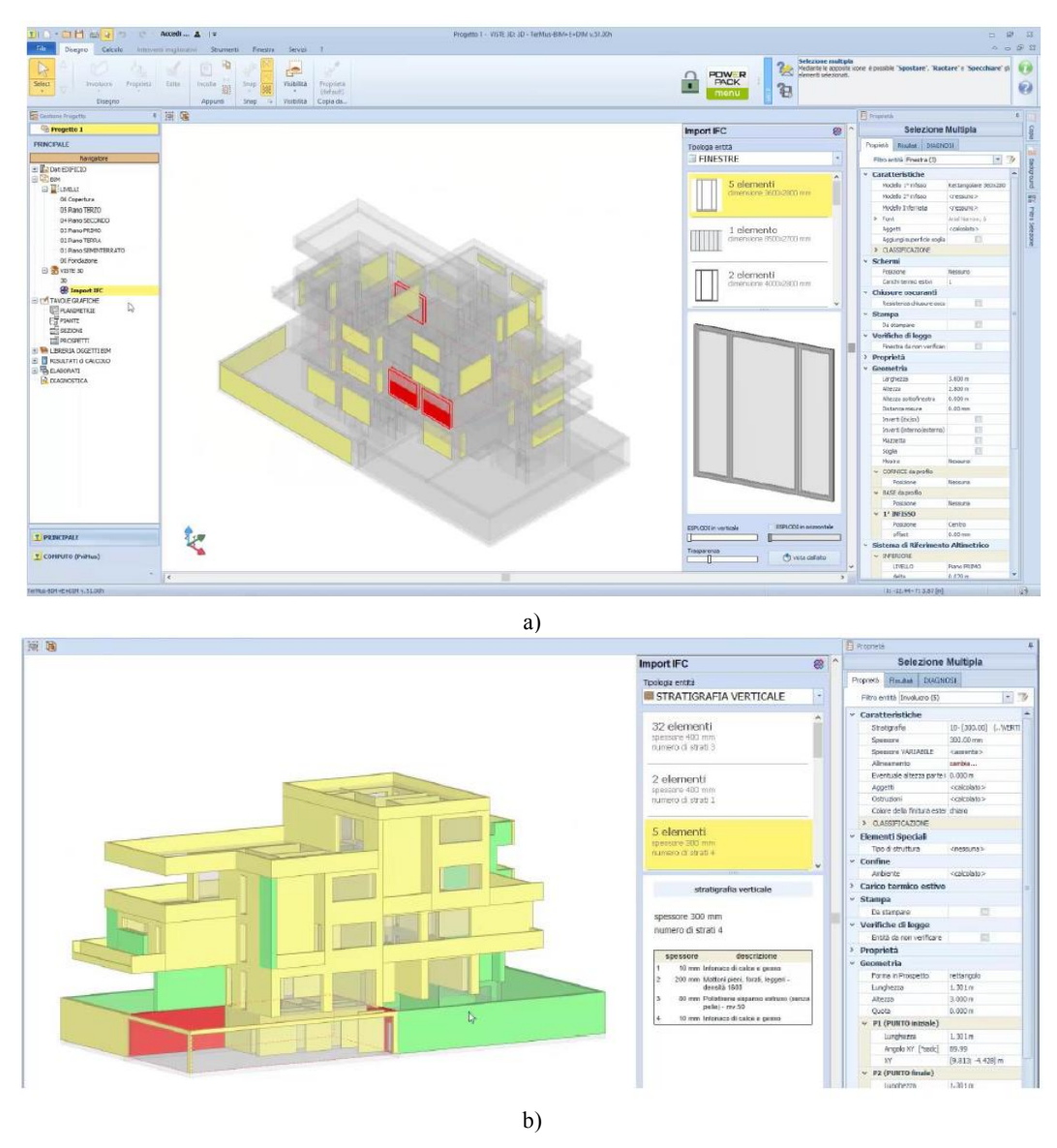

<span id="page-76-0"></span>*Figura 3.21: Visualizzazione degli elementi importati dal modello IFC, prima (a) e dopo (b) della definizione delle proprietà energetiche (ACCA, 2020)* 

Il procedimento di assegnazione delle proprietà può variare in base alla tipologia di elemento. Nel caso di porte e finestre si fa attraverso la definizione delle caratteristiche nel campo "Modello 1° infisso" del toolbox "Proprietà": da qui si apre una libreria di oggetti BIM, in cui sono presenti elementi con proprietà già assegnate, che possono essere modificate con l'opzione di personalizzazione. Nel caso di stratigrafia orizzontale e verticale la definizione avviene nella sezione "Stratigrafia" del toolbox "Proprietà": qui si apre una finestra apposita, in cui si definisce per ogni strato il materiale, lo spessore e la tipologia. Un esempio delle librerie del programma è riportato in *[Figura 3.22.](#page-77-0)* 

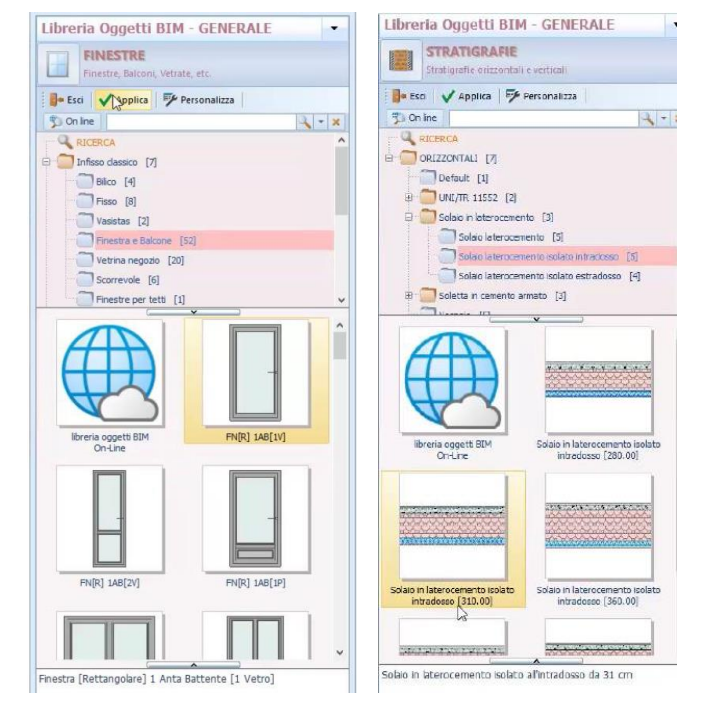

*Figura 3.22: Libreria oggetti BIM (ACCA, 2020)* 

<span id="page-77-0"></span>All'interno del programma è presente anche una libreria di materiali, che possono essere modificati, copiati o eliminati. Per ogni materiale è possibile definire le proprietà in *[Figura 3.23](#page-77-1)*.

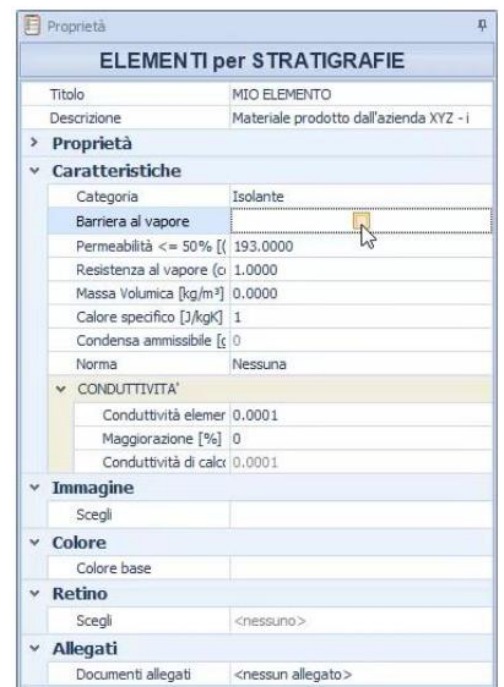

*Figura 3.23: Proprietà del materiale omogeneo (ACCA, 2020)* 

<span id="page-77-1"></span>Una volta terminata l'importazione del modello BIM e la definizione delle proprietà di involucro, è possibile procedere all'analisi del fabbisogno energetico.

# *3.3.2 Sviluppo del modello*

Di seguito vengono presentate le principali impostazioni per avviare un'analisi dal programma, analizzando i nodi del menù.

#### *3.3.2.1 Dati generali dell'edificio*

La finestra "Dati generali dell'edificio" si suddivide nelle pagine "Comune", "Edificio", "Calcolo", "Combustibili" e "Diagnosi".

Nella pagina "Comune", selezionando la località desiderata, si accede alla banca dei dati climatici di tutti i comuni italiani. In base all'ubicazione geografica, si seleziona in automatico anche la relativa parte di normativa di riferimento, utilizzata nei calcoli.

In "Edificio" si definisce la tipologia di intervento e il titolo edilizio, con inserimento delle date di richiesta di permesso di costruire.

Nella pagina "Calcolo" si inseriscono diverse informazioni, quali: tipologia di edificio, coefficiente di protezione dal vento, proprietà termofisiche del terreno, adduttanze esterne e fattori di conversione in energia primaria.

Nella parte relativa ai combustibili, per ognuno di questi vengono visualizzati i fattori di conversione in energia primaria rinnovabile e non rinnovabile ed emissioni di CO2, che verranno usati in seguito per il calcolo dei consumi energetici. È possibile inserire anche il costo unitario di ciascun combustibile.

Nella pagina "Diagnosi" è possibile inserire i consumi fatturati, così come riportati nelle bollette relative a un anno di riferimento. Questo passaggio è fondamentale per poter svolgere l'analisi dei consumi effettivi, così come riportato in seguito alla *sezion[e 3.3.2.5](#page-83-0)*.

#### *3.3.2.2 Zone*

Nella sezione "Zone" si definisce la destinazione d'uso per l'unità immobiliare. Questa scelta condiziona l'intera analisi, durante la quale verranno settati opportuni valori per le verifiche, in funzione dell'uso dell'edificio scelto, tra privato e pubblico.

All'interno dell'edificio si possono anche definire delle sub-unità, alle quali sono applicati valori locali di temperatura e umidità interna, con impostazione del carico termico invernale ed estivo (temperature interne di progetto). Questi sono già preimpostati in base alla destinazione d'uso, ma possono essere modificati dall'utente.

Per ogni sub-unità, si possono identificare diverse zone, quali:

a) riscaldamento, con definizione delle informazioni sui terminati e sulla regolazione (*[Figura](#page-79-0)  [3.24](#page-79-0)*);

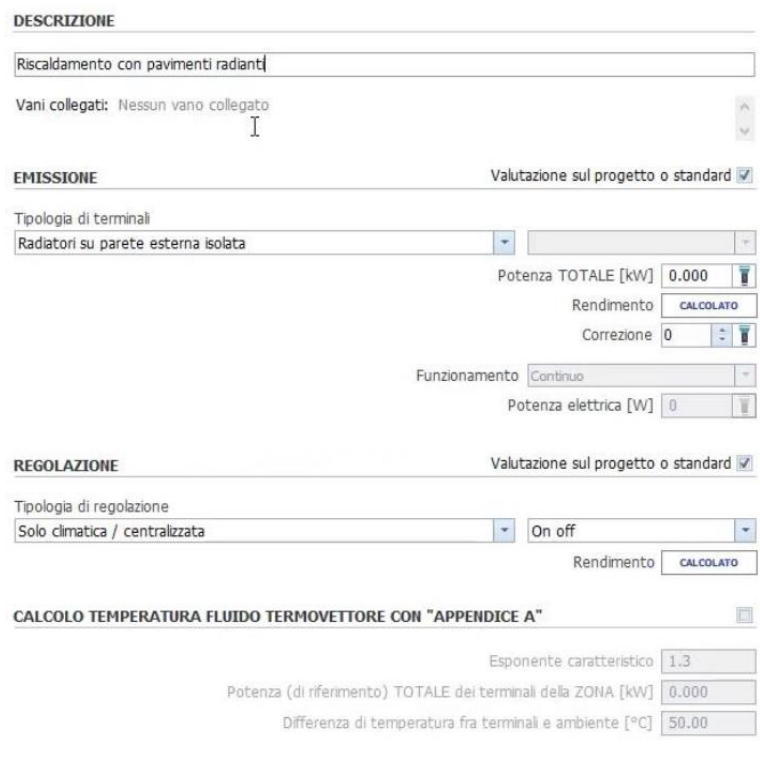

*Figura 3.24: Proprietà dell'impianto di riscaldamento*

<span id="page-79-0"></span>b) ventilazione, con la definizione delle proprietà, sia nel caso di ventilazione naturale che meccanica (*[Figura 3.25\)](#page-79-1);*

| Valutazione sul progetto o standard V<br><b>DESCRIZIONE</b>     |                      |  |  |
|-----------------------------------------------------------------|----------------------|--|--|
| Zona V (ventilazione)                                           |                      |  |  |
| Vani collegati: Nessun vano collegato                           |                      |  |  |
|                                                                 |                      |  |  |
| NATURALE e MECCANICA<br>Tipo di ventilazione                    | $\blacktriangledown$ |  |  |
| <b>VENTILAZIONE NATURALE</b>                                    |                      |  |  |
| Unità di misura per portata d'aria ester $\rightarrow$ [vol/h]  |                      |  |  |
| Ricambi aria                                                    | 0.50                 |  |  |
| Indice di affollamento [persone/m <sup>2</sup> ]                | 0.00                 |  |  |
| Fattore di correzione                                           | 0.60                 |  |  |
| Coefficiente correttivo per impianti misti                      | 1.00                 |  |  |
| Efficienza della ventilazione                                   | 0.80                 |  |  |
| Ricambi d'aria per i CARICHI TERMICI estivi e invernali [vol/h] | 0.50                 |  |  |
| <b>VENTILAZIONE MECCANICA</b>                                   |                      |  |  |
| Portata Aria di immissione [m3/h]                               | 0.01                 |  |  |
| Ricambi con impianto spento [vol/h]                             | 胃<br>CALCOLATO       |  |  |
| Efficienza della regolazione                                    | ī<br>0.60            |  |  |
| Ore giornaliere di attivazione periodo ESTIVO [h]               | CALCOLATO            |  |  |
| Ore giornaliere di attivazione periodo INVERNALE [h]            | CALCOLATO            |  |  |

*Figura 3.25: Proprietà dell'impianto di ventilazione*

<span id="page-79-1"></span>c) acqua calda sanitaria, con definizione delle temperature di erogazione dell'acqua, del fabbisogno giornaliero e dei giorni di utilizzo mensili dell'impianto, come in *[Figura 3.26](#page-80-0)*;

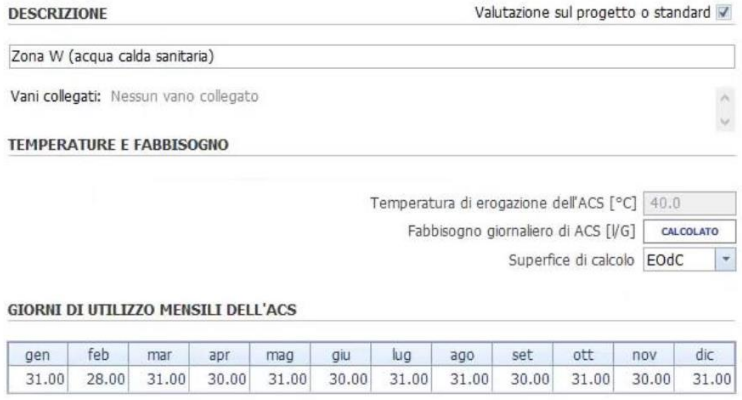

*Figura 3.26: Proprietà dell'impianto di acqua calda sanitaria*

<span id="page-80-0"></span>d) illuminazione, per queste zone non è possibile definire una scheda all'interno della subunità, ma vengono creare in modo automatico raggruppando le informazioni di illuminazione definite nei singoli vani per gruppi di proprietà (*[Figura 3.27\)](#page-80-1)*;

| Illuminato                                  |                                   |
|---------------------------------------------|-----------------------------------|
| Tipo lampada                                | Fluorescenza tubolari o circolari |
| Illuminamento richiesto [lux]               | 500                               |
| Fattore disponibilità luce diurna           | Media                             |
| Controllo illuminamento costante            |                                   |
| Tipologia accensione                        | Accensione/spegnimento manuale    |
| Tipo controllo luce diurna                  | Manuale                           |
| Energia parassita [kWh/m <sup>2</sup> anno] | 1.00                              |
| Fattore di assenza                          | 0                                 |
| Potenza elettrica installata [W]            | 928.00                            |
| Potenza elettrica installata esterna [W]    | 0.00                              |
| Diagnosi                                    |                                   |
| Ore di accensione [h]                       | 5                                 |

*Figura 3.27: Impostazione di illuminazione di un vano* 

<span id="page-80-1"></span>e) raffrescamento, con definizione delle stesse proprietà del riscaldamento.

#### *3.3.2.3 Centrali termiche*

La centrale termica è un elemento costituito dall'insieme di uno o più impianti. All'interno dello stesso progetto TerMus è possibile definirne anche più di una. Per ogni centrale bisogna specificare inizialmente dati come:

- a) una descrizione generale dell'elemento;
- b) la modalità di funzionamento (serie o parallelo), nel caso in cui si definiscano più centrali;
- c) l'impegno della centrale negli EOdC (edifici oggetti di certificazione), ovvero la percentuale di impegno relativa al complesso degli edifici che fanno parte del calcolo, che sarà diversa dal 100% solo nel caso in cui questa sia al servizio di unità di cui non si tiene conto nell'analisi.

All'interno della centrale termica si definiscono gli impianti che ne fanno parte. Il programma consente di scegliere tra quelli in *[Figura 3.28.](#page-81-0)* 

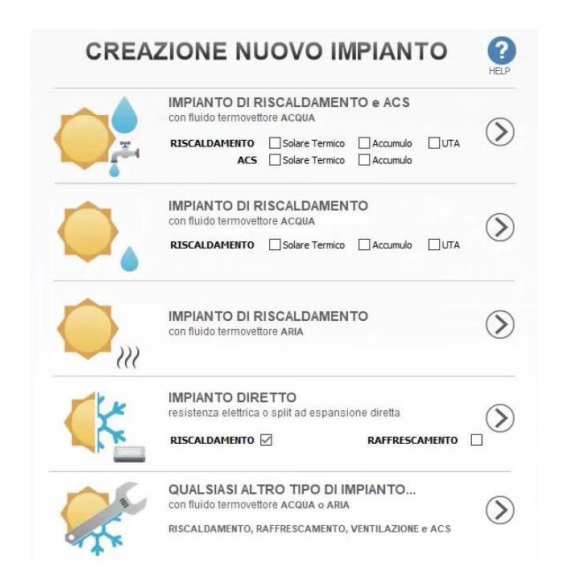

*Figura 3.28: Tipologie di impianti delle centrali termiche* 

<span id="page-81-0"></span>Per ogni impianto si definisce sia l'impianto di generazione che quello di distribuzione. Nella sezione "Generazione" si va a scegliere all'interno della libreria del programma uno o più generatori, da disporre in serie o in parallelo. Come nel caso dei materiali e degli infissi, anche per questi elementi è possibile duplicare, eliminare e modificare le proprietà dell'elemento. Nella sezione "Distribuzione" si definiscono i dati tecnici del tratto di distribuzione, di eventuali sistemi di accumulo e le zone che l'impianto fornisce. Nel caso di distribuzione di acqua, occorre definire le proprietà riportate in *[Figura 3.29.](#page-81-1)* Come si osserva in figura, al rendimento può essere assegnato uno tra i seguenti valori:

- a) *precalcolato*, in cui il programma calcola in automatico un rendimento in funzione del tipo di impianto e di distribuzione, la temperatura di mandata e di ritorno e la tipologia di isolamento;
- b) *analitico*, in cui il programma calcola in automatico un rendimento, basato sulla descrizione dei singoli tratti della rete di distribuzione. In alternativa, è possibile inserire manualmente un valore;
- c) *appendice A*, in cui si inseriscono le impostazioni riportate in *[Figura 3.29,](#page-81-1)* come il tipo di regolazione e le temperature dell'acqua che scorre all'interno dell'impianto*.*

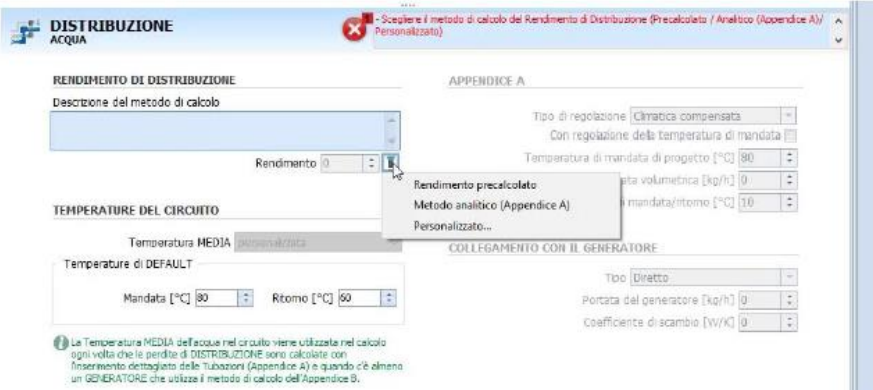

<span id="page-81-1"></span>*Figura 3.29: Impostazioni dell'impianto di distribuzione dell'acqua*

Per le tubazioni, invece, si definiscono le impostazioni riportate in *[Figura 3.30](#page-82-0)*, ovvero la tipologia di tubazione (mandata o ritorno), l'ubicazione e la potenza, velocità e tipo di funzionamento di eventuali ausiliari elettrici.

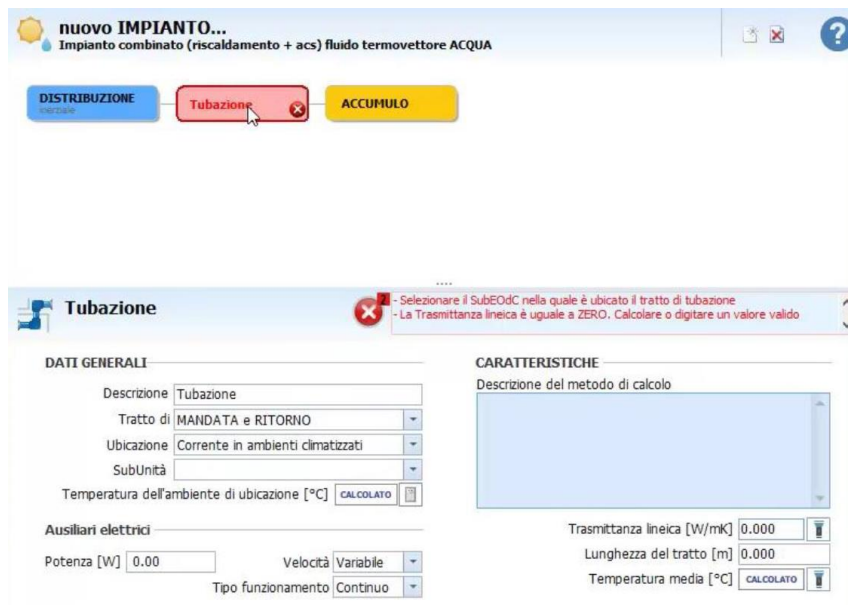

*Figura 3.30: Impostazioni delle tubazioni nell'impianto di distribuzione*

<span id="page-82-0"></span>All'interno della distribuzione si inserisce anche l'impianto di acqua calda sanitaria (ACS), secondo le impostazioni riportate in *[Figura 3.31](#page-82-1)*, dove è possibile anche osservare un esempio di costruzione dell'impianto: questo parte dalla casella "Distribuzione" e si dirama in due sezioni, una relativa all'ACS e una al riscaldamento. Per la prima si vanno a definire, oltre alle informazioni in figura, anche le proprietà della rete e le zone servite. Per la seconda è possibile invece andare a costruire un sistema di tubazioni, definendo per ognuna di esse le proprietà puntuali; anche in questo caso si assegnano le zone servite dell'impianto. Il programma assegna il colore rosso alle caselle dell'impianto in cui mancano delle proprietà necessarie all'analisi, e in blu quelle che invece sono state opportunamente definite; la colorazione per le zone corrette è il giallo.

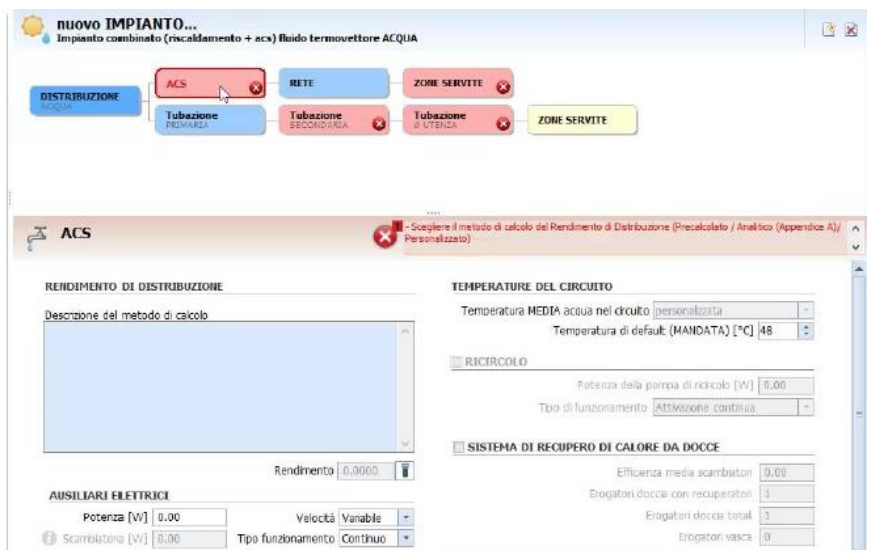

<span id="page-82-1"></span>*Figura 3.31: Impostazioni dell'impianto ACS*

#### *3.3.2.4 Fotovoltaico*

Nella parte relativa all'impianto solare fotovoltaico, il programma consente di inserire le seguenti informazioni:

- a) descrizione, anno di installazione e codice catasto;
- b) tipo di modulo fotovoltaico;
- c) grado di ventilazione;
- d) superficie in pianta;
- e) informazioni sulle falde dell'impianto, quali area netta dei moduli, inclinazione, orientamento e potenza di picco.

Nel caso in cui all'interno del progetto siano stati inseriti più EOdC, è possibile indicare la quota di partizione in millesimi delle spese energetiche dell'impianto.

#### <span id="page-83-0"></span>*3.3.2.5 Diagnosi*

Qualora si volessero eseguire delle analisi con delle impostazioni diverse da quelle riportate nelle normative specifiche, è possibile utilizzare lo strumento "Diagnosi", che consente di personalizzare dei valori di giorni e orari di funzionamento degli impianti, che da default di programma vengono considerati accesi per tutta la giornata e tutti i giorni.

Per poter lavorare alla parte relativa alla diagnosi, è necessario inserire almeno una bolletta dell'edificio all'interno dei dati generali. In questo modo, si attiva l'apposita scheda all'interno della sezione delle EOdC e delle Zone, dove inserire informazioni per riscaldamento, ACS e ventilazione.

Per ogni EOdC, si possono definire le impostazioni di uso degli impianti nei giorni festivi, in cui si riportano le percentuali di impiego dell'impianto ACS e di ventilazione. Inoltre, è presente la sezione in cui riportare il calendario di gestione degli impianti durante la settimana e inserire i giorni festivi annuali (*[Figura 3.32](#page-83-1)*). Si possono infine stabilire i giorni di accensione e spegnimento dell'impianto.

<span id="page-83-1"></span>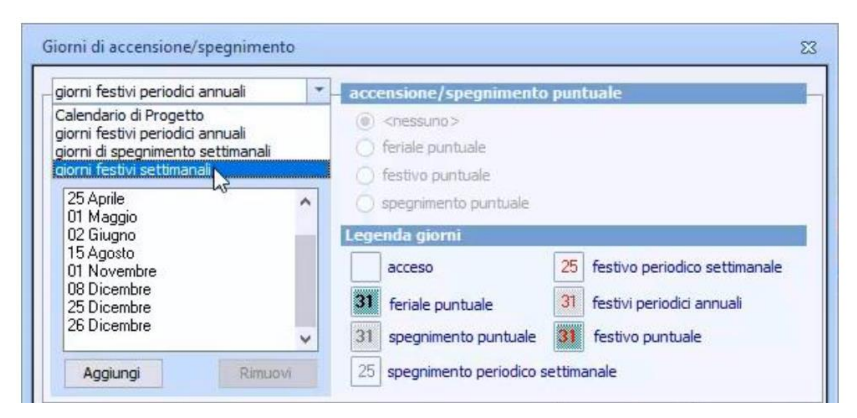

*Figura 3.32: Impostazione dei giorni di accensione e spegnimento annuali per la diagnosi* 

Per ogni sub-unità, è possibile definire le temperature interne all'edificio e le fasce orarie di funzionamento degli impianti nei giorni festivi e feriali stabiliti precedentemente, come da *[Figura](#page-84-0)  [3.33.](#page-84-0)* 

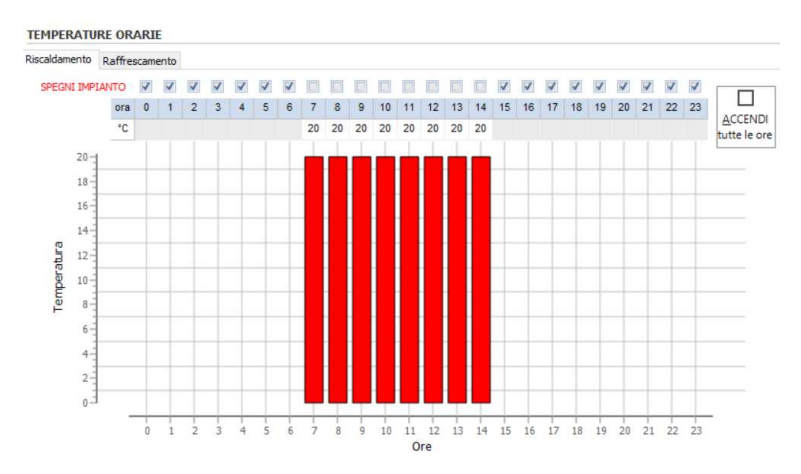

*Figura 3.33: Impostazione fasce orarie di funzionamento degli impianti* 

<span id="page-84-0"></span>Per le zone di ventilazione si definiscono le informazioni riguardo i ricambi d'aria, i carichi termici estivi e invernali e l'efficienza della ventilazione. Invece, per le zone di ACS è necessario definire la temperatura della rete dell'acqua fredda, la temperatura di erogazione di acqua calda e il fabbisogno giornaliero. In entrambi i casi, è possibile lasciare le informazioni di default o inserirle manualmente.

### *3.3.3 Analisi e risultati*

Le opzioni di calcolo disponibili sono "Involucro", "Impianto", "Completo" e "Diagnosi".

#### *Involucro.*

Il calcolo dell'involucro si può eseguire quando il modello è completo di tutti i componenti dell'edificio, quali elementi orizzontali e verticali, porte, finestre e vani, e sono definiti i soli Dati Generali. In questo caso non è necessario, infatti, definire i dati delle zone o la centrale termica.

Il calcolo consente innanzitutto di verificare la correttezza del modello, in quanto il programma presenta degli errori in caso di mancanza di informazioni o problemi nei vani, come la mancanza di un perimetro o di un volume chiuso.

I risultati numerici di questo tipo di analisi sono informazioni riguardanti i singoli elementi, che si possono visionare nel toolbox "Proprietà" alla pagina "Risultati" di ciascuno di questi.

#### *Impianto.*

Il calcolo dell'impianto va eseguito quando sono definite tutte le informazioni delle zone e della centrale termica.

Come nel caso dell'involucro, questo tipo di analisi non effettua alcuna verifica di legge, ma fornisce una verifica dei dati necessari al calcolo dell'impianto e delle centrali termiche.

#### *Completo.*

Il calcolo completo comprende gli step delle analisi precedenti ed aggiunge le verifiche di legge connesse alla tipologia di intervento definita nei dati generali.

I risultati possono essere osservati nell'apposita sezione del navigatore del programma. All'interno di questa è presente un riepilogo, che contiene tutte le informazioni dell'edificio, come volumi e superfici, gli indici di prestazione per il calcolo della classe energetica e i fabbisogni ottenuti per il riscaldamento, raffrescamento, elettricità e ACS. Un esempio viene riportato in *[Figura 3.34.](#page-85-0)* 

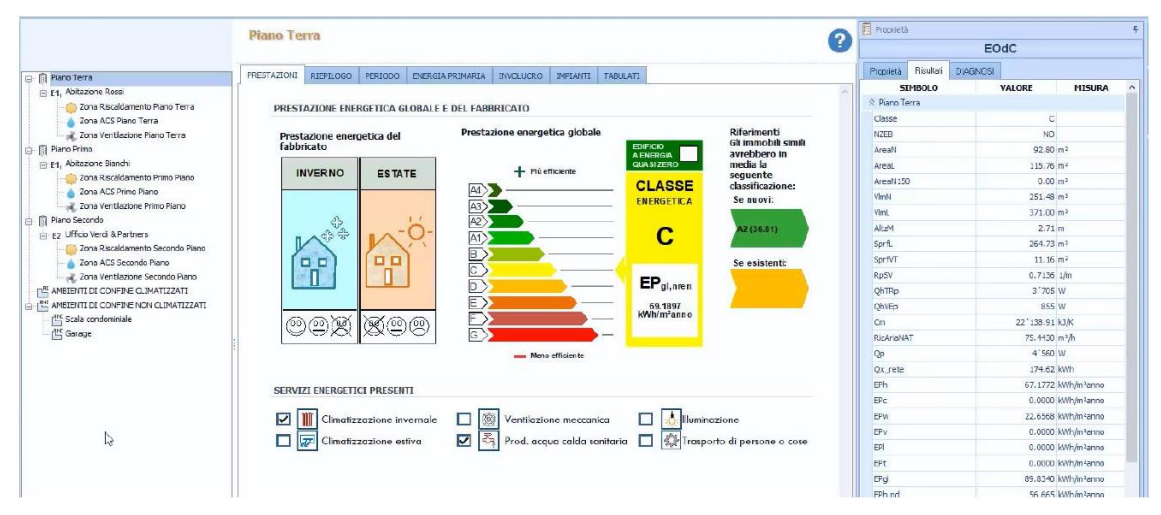

*Figura 3.34: Risultati del calcolo completo* 

#### <span id="page-85-0"></span>*Diagnosi*.

L'analisi di tipo "Diagnosi" consente di ottenere gli stessi risultati del "Calcolo", con le impostazioni orarie e periodiche inserite all'interno dell'opportuna scheda.

# **Capitolo 4 Caso studio**

La metodologia e gli strumenti presentati ai capitoli precedenti sono stati applicati al caso studio.

Lo studio ha previsto un'indagine d'archivio preliminare per il reperimento dei progetti e relazioni originali, un rilievo in sito con la raccolta di materiale fotografico. Le informazioni raccolte hanno permesso di realizzare i modelli BIM, uno strutturale ed uno energetico, che fossero quanto più possibile rappresentativi della realtà. Successivamente, il modello strutturale è stato utilizzato per la valutazione della vulnerabilità sismica, mentre quello energetico per la valutazione dell'efficienza energetica.

# **4.1 Presentazione del caso studio**

#### *4.1.1 Indagine d'archivio*

Le informazioni riportate nel seguente elaborato sono state reperite dal materiale messo a disposizione dall'Archivio del Comune di Padova (ACPD). Queste informazioni sono state integrate con due rilievi geometrici e fotografici realizzati in due occasioni nel 2018 e nel 2022. Il primo ha avuto come oggetto l'intera scuola, compresi i corpi più recenti con funzione di spogliatoi e palestra. Il secondo ha permesso di approfondire lo stato dei locali tecnici e dei sistemi energetici installati.

In particolare, i documenti reperiti sono i seguenti:

- a) progetto strutturale (1966), comprendente la pianta delle fondazioni, le tavole dei plinti di fondazione, la pianta del primo solaio, le tavole delle travi del primo solaio, la pianta di copertura, le tavole delle travi di copertura e la tabella dei pilastri;
- b) progetto architettonico (1966), comprendente: planimetrie, prospetti, sezioni;
- c) tre relazioni tecniche generali di progetto del 1965;
- d) rilievo geometrico e fotografico (2018) e relative planimetrie con coni ottici;
- e) rilievo delle centrali termiche (2022) e scheda energetica.

In assenza di elaborati grafici più recenti, l'analisi dello stato di fatto degli elementi non accessibili è stata svolta a partire dai progetti originari del 1966. Ad esempio, non essendo stato possibile accedere direttamente agli elementi del sistema strutturale, sono state considerate attendibili le informazioni riportate nelle tavole strutturali di progetto.

Al contrario, gli elaborati architettonici presentano delle difformità rispetto allo stato di fatto riscontrato in sito, e sono stati valutati in modo critico: ad esempio, nella sezione riportata in *[Figura 4.1](#page-87-0)*, il piano terra è stato pensato originariamente come un porticato, mentre durante il rilievo in sito è stato possibile confermare la completa chiusura dello stesso livello, con destinazione d'uso variabile degli spazi (aule, mensa, cucina, bagni).

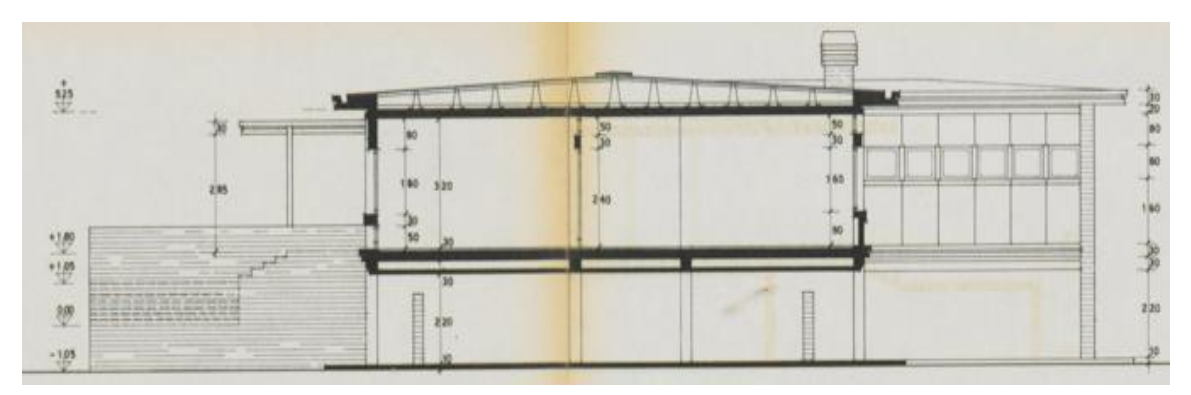

*Figura 4.1: Sezione della scuola (ACPD, Progetto architettonico 1966)* 

<span id="page-87-0"></span>Le informazioni sulla scuola sono state, quindi, ricostruite confrontando gli elaborati grafici e le relazioni tecniche di progetto e il rilievo fotografico. Laddove le informazioni si presentassero lacunose, le proprietà degli elementi strutturali e non strutturali sono state ipotizzate coerenti con le tecniche costruttive dell'epoca di progettazione dell'edificio. I casi specifici in cui queste proprietà sono state ipotizzate vengono trattati nei paragrafi successivi.

# *4.1.2 Descrizione dell'edificio*

#### *4.1.2.1 Descrizione generale*

La scuola si trova in un quartiere residenziale di Padova. Vicino al perimetro della scuola si trovano delle abitazioni, in corrispondenza della facciata posteriore, mentre davanti quella frontale non sono presenti parcheggi ma edifici. Davanti alle due facciate laterali invece sono presenti da un lato campi e dell'altro una strada.

L'edificio si sviluppa su due piani, con ingresso attraverso una scalinata che porta al primo piano, in direzione sud-ovest. All'interno dei due piani la planimetria e la distribuzione degli spazi è molto simile, con un corridoio centrale ai lati del quale si distribuiscono i locali, tipici di un edificio di questo tipo, suddivisi per piano in *[Tabella 4.1.](#page-88-0)* 

|                | Totale Vani | Piano Terra    | Primo Piano |
|----------------|-------------|----------------|-------------|
| Aula           | 11          | 5              | 6           |
| Biblioteca     | 1           | $\theta$       |             |
| Aula PC        | л.          | 0              |             |
| Corridoio      | 2           |                |             |
| Bagno          | 11          | 5              | 6           |
| <b>WC</b>      | 16          | 8              | 8           |
| Vani personale | 4           | 0              | 4           |
| Vani cucina    | 4           | 4              |             |
| Mensa          | 2           | $\mathfrak{D}$ | 0           |
| Vano scala     | 2           |                |             |
| Vano caldaia   | 2           | 2              |             |

<span id="page-88-0"></span>*Tabella 4.1: Totale dei vani e distribuzione nei piani per ogni destinazione d'uso*

In *Allegato E* sono state riportate le piante del piano terra e del primo piano, le dimensioni totali e dei singoli locali, e sono raccolte attraverso abachi le informazioni riguardante le aree e i volumi di ciascun vano, con la destinazione d'uso. In *Allegato F* i prospetti dell'edificio.

#### <span id="page-88-1"></span>*4.1.2.2 Strutture*

La struttura della scuola è costituita da un telaio avente travi e pilastri in calcestruzzo armato gettato in opera, con setti di irrigidimento in muratura in mattoni pieni.

Non avendo trovato informazioni all'interno dei progetti strutturali o alle relazioni tecniche, i materiali di cui si compone la struttura sono stati ipotizzati coerentemente con le tecniche costruttive dell'epoca. Le caratteristiche sono riportate alla *sezion[e 4.2.1.1.](#page-96-0)*

Dal materiale fornito non si sono trovate informazioni riguardanti le altezze interpiano, se non dal progetto architettonico, che sono state quindi ipotizzate pari a 3,80 m sulla base delle fotografie e degli elementi conosciuti.

Un'ulteriore informazione mancate è la quota del piano di fondazione, che è stata ipotizzata a -1,90 m dal livello del terreno. La struttura presenta delle fondazioni a plinti di forma troncoconica isolati; alcuni di questi sono collegati tra loro da delle travi rovesce. Tutti gli elementi sono diversi tra loro. In *Allegato A* viene riportata la tavola delle fondazioni, con la posizione e le informazioni specifiche di ciascun elemento. Per alcuni elementi (*PL\_10, PL\_16, PL\_17, PL\_21', PL\_30, PL* 32) le fonti non presentano informazioni esaustive, se non quelle riportate in pianta; quelle mancanti sono state ipotizzate in maniera coerente con le dimensioni degli altri plinti. In *[Figura 4.2](#page-89-0)*  si riporta una parte della pianta delle fondazioni, in cui è possibile osservare sia i plinti con la numerazione e le dimensioni originali che le travi di fondazione e un estratto dalla tavola Fondazioni.

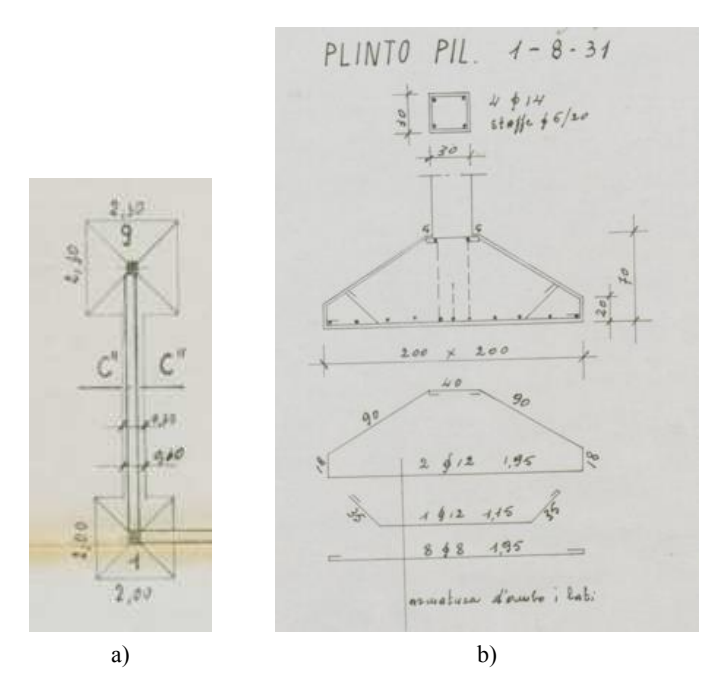

<span id="page-89-0"></span>*Figura 4.2: Dettagli delle strutture di fondazione, a) trave di collegamento tra due plinti, b) armature dei plinti. (ACPD, Progetto strutturale 1966)* 

I pilastri della struttura hanno tutti sezione rettangolare o quadrata, con dimensioni variabili. Si è fatto riferimento alla "Tabella dei pilastri" (di cui si riporta un estratto in *[Figura 4.3](#page-89-1)* delle tavole strutturali del 1966; in particolare, è stato aggiunto un pilastro al primo piano (*P\_1\_18*), non indicato nel progetto, ma evidente nel rilievo fotografico. In *Allegato B* viene riportata la tavola dei pilastri, con le informazioni specifiche di ciascun elemento nei due piani di elevazione della struttura e le specifiche armature. Nella struttura sono presenti anche dei setti in muratura che si elevano nei due piani. Questi sono in laterizio pieno e hanno uno spessore pari a 25 cm.

|                              | PIANO TERRA    |                            |        | PRIMO PIANO           |                                           |        |
|------------------------------|----------------|----------------------------|--------|-----------------------|-------------------------------------------|--------|
| PILASTRI                     | SEZIONE        | FERRI                      | STAFFE | SEZIONE               | TERRY                                     | STAFFE |
| 1 2 8 31                     |                | $30 \times 30$ $4 \div 16$ |        | $6/20$ 30 $\times$ 30 | $4\phi$ 14 $\phi$ 6/20                    |        |
|                              |                | $30 \times 30$ 4 $\phi$ 14 |        | $30 \times 30$        | 4411                                      |        |
| 4 5 6 7 9 23                 |                | 30 × 30 A \$ 18            |        | $30 \times 30$        | $4 \frac{3}{14}$                          |        |
| $10 \quad 12 \quad 14$<br>15 |                | $35 \times 35$ $4 \div 18$ |        | $25 \times 30$        | 4914                                      |        |
| 11                           | $35 \times 35$ | $4\phi$ 16                 |        | $25 \times 30$        | $4 \leqslant 12$                          |        |
| 13                           |                | $35 \times 35$ 4 $\phi$ 20 |        | $25 \times 30$        | $4 \frac{4}{14}$                          |        |
|                              |                |                            |        |                       | the control of the control of the control |        |

*Figura 4.3: Estratto della tabella dei pilastri (ACPD, Progetto strutturale 1966)*

<span id="page-89-1"></span>Per gli orizzontamenti invece, sono presenti travi aventi differenti sezioni, sia in termini di forma che di dimensioni. In *[Figura 4.4](#page-90-0)* viene riportato un estratto dalle tavole delle travi. In *Allegato C* viene riportata la tavola delle travi, con le informazioni specifiche di ciascun elemento nei due piani di elevazione della struttura.

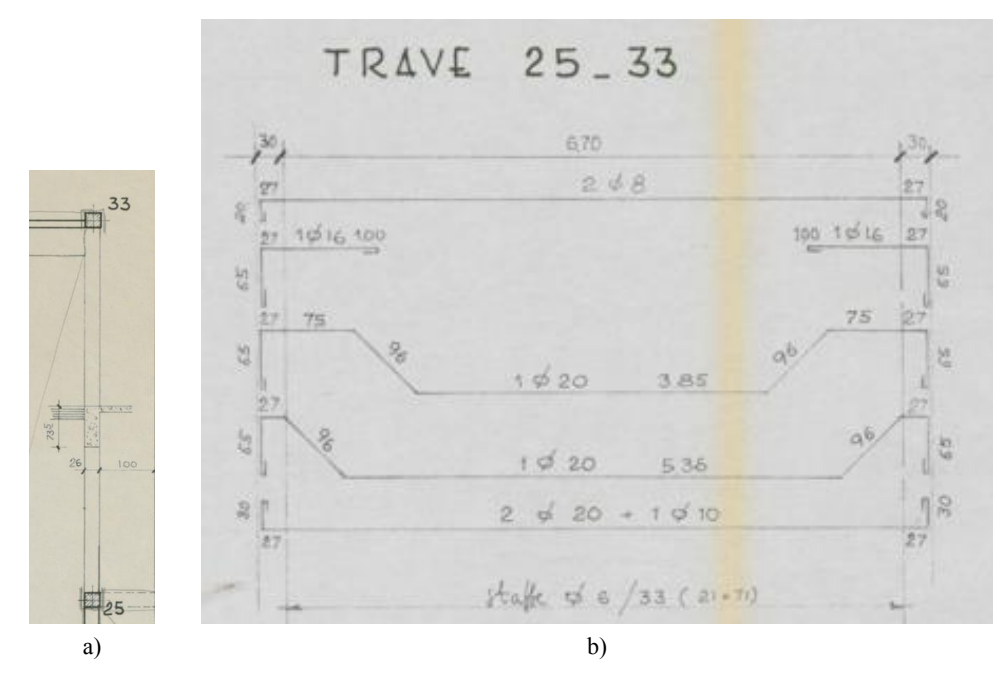

<span id="page-90-0"></span>*Figura 4.4: Dettagli delle strutture orizzontali: a) trave 25\_33 dalla planimetria, b) armatura della trave 25\_33. (ACPD, Progetto strutturale 1966)* 

I solai della struttura sono differenti nei vari piani. Al piano terra è presente un solaio in CA gettato in opera, di spessore pari a 20 cm. Al primo piano e in copertura è invece presente un solaio in laterocemento, di spessore pari a 23,5 cm (20+3.5) e 28 cm (20+8). In copertura è presente una sporgenza, un getto ulteriore esterno di spessore pari a 10 cm. Inoltre, il tetto è suddiviso in tre zone: due laterali a tutta altezza e una centrale ad un'altezza inferiore. In *Allegato D* viene riportata la tavola dei solai, con le informazioni specifiche di ciascun elemento nei due piani della struttura e le specifiche sezioni.

All'ingresso della scuola è presente una scalinata, ai cui lati sono presenti dei setti. Anche internamente sono presenti delle scale, che collegano i due piani. Entrambe le due scale sono a soletta rampante gettata in opera.

#### *4.1.2.3 Soluzioni tecnologiche*

Nel materiale archivistico non sono presenti informazioni specifiche riguardo ai materiali e alle stratigrafie degli elementi architettonici. Per questo motivo, la ricostruzione eseguita è stata ipotizzata sulla base delle conoscenze delle metodologie di costruzione del periodo.

Per i pavimenti si è deciso di considerare per entrambi i piani della struttura la stessa stratigrafia. Questa è riportata nelle tavole in *Allegato G*, dove si può osservare anche quella della copertura. Dall'archivio fotografico è evidente come siano presenti dei controsoffitti (*[Figura 4.5](#page-91-0)*), aggiunti in una fase successiva a quella iniziale della costruzione dell'edificio. Questi si possono osservare in corrispondenza delle stratigrafie dei pavimenti e della copertura anche nelle tavole strutturali. Informazioni più dettagliate su stratigrafie, spessori e pesi dei materiali che costituiscono le stratigrafie dei muri sono riportati in *[Tabella 4.2](#page-91-1)*.

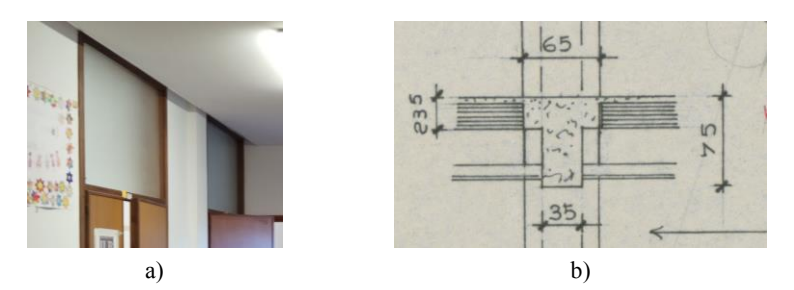

<span id="page-91-0"></span>*Figura 4.5: Controsoffitto nel corridoio del pianto terra a) dalle foto (ACPD, Foto 078 – Rilievo fotografico 10-12-18); b) della planimetria strutturale. (ACPD, Progetto strutturale 1966)* 

<span id="page-91-1"></span>*Tabella 4.2: Stratigrafia dei pavimenti* 

| Pavimento piano terra                |                 | 6,87 kN/ $m2$            |
|--------------------------------------|-----------------|--------------------------|
| Piastrelle alla veneziana            | 1 cm            | 1470 kg/m <sup>3</sup>   |
| Livellamento                         | 4 cm            | 1762 kg/m <sup>3</sup>   |
| Massetto                             | 6 cm            | 1762 kg/m <sup>3</sup>   |
| Calcestruzzo                         | 20 cm           | $2548$ kg/m <sup>3</sup> |
| Pavimento primo piano                |                 | 4,52 kN/ $m2$            |
| Piastrelle alla veneziana            | 1 cm            | 1470 $kg/m^3$            |
| Livellamento                         | 4 cm            | 1762 kg/m <sup>3</sup>   |
| Massetto                             | 6 cm            | 1762 kg/m <sup>3</sup>   |
| Calcestruzzo                         | $3,5$ cm        | $2548$ kg/m <sup>3</sup> |
| Pignatta                             | 20 cm           | 900 kg/ $m^3$            |
| Aria                                 | 50 cm           | $1,2 \text{ kg/m}^3$     |
| Cartongesso                          | $1,5$ cm        | $30 \text{ kg/m}^3$      |
| Copertura centrale                   | 3,13 kN/ $m^2$  |                          |
| Copertura impermeabilizzante<br>1 cm |                 | $1200 \text{ kg/m}^3$    |
| Tavelle                              | 6 cm            | 600 kg/m <sup>3</sup>    |
| Aria                                 | $20 \text{ cm}$ | $1,2 \text{ kg/m}^3$     |
| <b>EPS</b>                           | 4 cm            | $30 \text{ kg/m}^3$      |
| Calcestruzzo<br>$3,5$ cm             |                 | $2548$ kg/m <sup>3</sup> |
| Pignatta<br>20 cm                    |                 | 900 kg/m <sup>3</sup>    |
| Cartongesso                          | $1,5$ cm        | $30 \text{ kg/m}^3$      |
| Copertura laterale                   |                 | 3,13 kN/ $m^2$           |
| Copertura impermeabilizzante         | 1 cm            | 1200 kg/m <sup>3</sup>   |
| Tavelle                              | 6 cm            | $600 \text{ kg/m}^3$     |
| Aria                                 | $20 \text{ cm}$ | $0 \text{ kg/m}^3$       |
| <b>EPS</b>                           | 4 cm            | $30 \text{ kg/m}^3$      |
| Calcestruzzo                         | $3,5$ cm        | $2548$ kg/m <sup>3</sup> |
| Pignatta                             | $20 \text{ cm}$ | 900 kg/m <sup>3</sup>    |
| Aria                                 | 35 cm           | $1,2 \text{ kg/m}^3$     |
| Cartongesso                          | $1,5$ cm        | $30 \text{ kg/m}^3$      |

Nella scuola, oltre ai setti con funzione strutturale, sono presenti dei tamponamenti esterni e dei tramezzi interni in laterizio forato con spessori differenti. Non ci sono elementi aggiuntivi con funzione di isolamento. Nella parte architettonica sono stati modellati anche gli strati di intonaco intorno ai setti strutturali. Informazioni più dettagliate su stratigrafie, spessori e pesi dei materiali che costituiscono le stratigrafie dei muri sono riportati in *[Tabella 4.3](#page-92-0)* e nelle tavole in *Allegato G*.

| MURO ESTERNO DI TAMPONAMENTO - 29 cm | 19,16 kN/m             |                        |  |
|--------------------------------------|------------------------|------------------------|--|
| Intonaco interno                     | 2 cm                   | 1800 kg/m <sup>3</sup> |  |
| Mattone pieno                        | 25 cm                  | $1800 \text{ kg/m}^3$  |  |
| Intonaco esterno                     | 2 cm                   | 1400 kg/m <sup>3</sup> |  |
| MURO INTERNO - 12 cm                 | 4,47 kN/m              |                        |  |
| Intonaco interno                     | $1800 \text{ kg/m}^3$  |                        |  |
| Mattone forato                       | 8 cm                   |                        |  |
| Intonaco interno                     | 1800 kg/m <sup>3</sup> |                        |  |
| MURO INTERNO - 29 cm                 | 9,54 kN/m              |                        |  |
| Intonaco interno<br>2 cm             |                        | 1800 kg/m <sup>3</sup> |  |
| Mattone forato                       | 25 cm                  | $800 \text{ kg/m}^3$   |  |
| Intonaco interno<br>2 cm             |                        | $1800 \text{ kg/m}^3$  |  |
| MURO INTERNO strutturale - 29 cm     | 18,86 kN/m             |                        |  |
| Intonaco interno                     | 2 cm                   | 1800 kg/m <sup>3</sup> |  |
| Mattone pieno                        | 25 cm                  | 1800 kg/m <sup>3</sup> |  |
| Intonaco interno                     | 2 cm                   | 1800 kg/m <sup>3</sup> |  |
| MURO ESTERNO strutturale $-27$ cm    |                        | 17,82 kN/m             |  |
| Intonaco interno                     | 2 cm                   | $1800 \text{ kg/m}^3$  |  |
| Mattone pieno                        | 25 cm                  | 1800 kg/m <sup>3</sup> |  |

<span id="page-92-0"></span>*Tabella 4.3: Stratigrafia dei muri* 

Gli infissi dell'edificio molto probabilmente sono stati sostituiti nel corso degli anni. Per quanto riguarda sia le porte che le finestre, sono presenti varie categorie, riportate rispettivamente in *Allegato H* e in *Allegato I*. Da informazioni fornite dalla scheda energetica, tutte le finestre presentano una trasmittanza  $U = 3.7 W/m^2 K$  e le porte  $U = 3.5 W/m^2 K$ .

#### *4.1.2.4 Dotazione impiantistica*

Le informazioni riguardo gli impianti della scuola sono state raccolte nel 2022.

L'impianto di riscaldamento è alimentato da una caldaia a condensazione (*[Figura 4.6](#page-93-0)*), con un generatore a combustione di potenza 264,3 kW e rendimento 97,7%. Non si hanno informazioni sullo stato dell'isolamento delle tubazioni della distribuzione. L'emissione è attraverso dei radiatori. Tutta la scuola è riscaldata, ad eccezione dei vani scala e del vano caldaia.

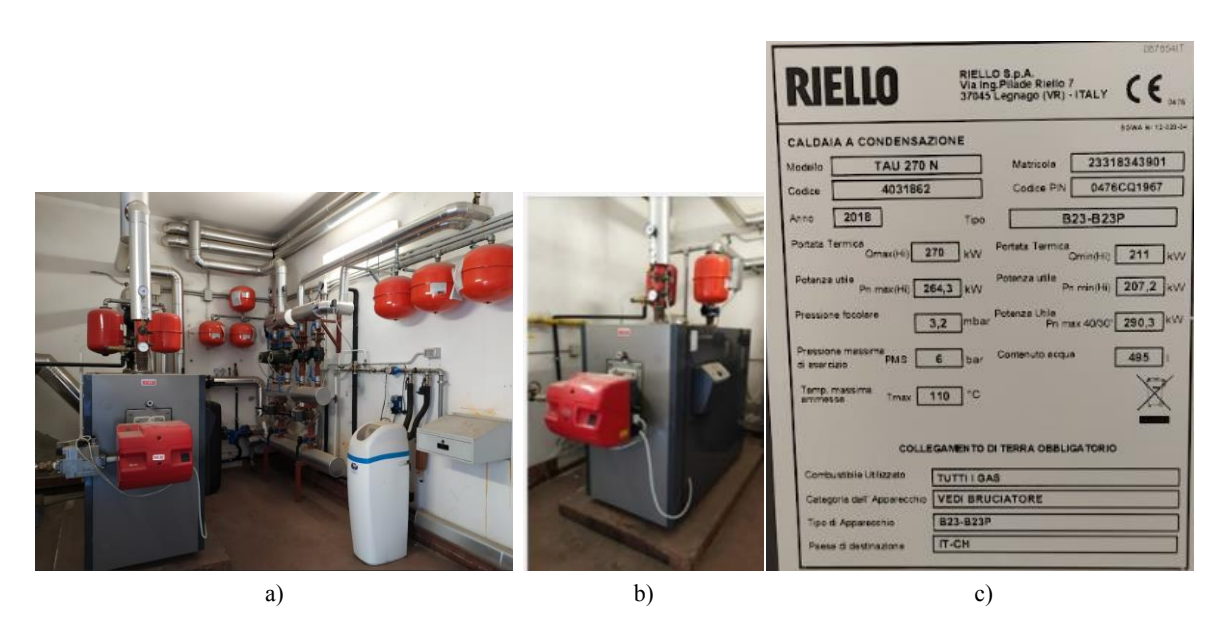

*Figura 4.6: Impianto di riscaldamento: a) vano caldaia, b) dettaglio della caldaia c) dati tecnici della caldaia. (ACPD, Rilievo fotografico 10-12-18)* 

<span id="page-93-0"></span>L'illuminazione avviene attraverso lampade tubolari fluorescenti. Dal rilievo fotografico è stato ricavato, aula per aula, il numero di lampade presenti e l'eventuale presenza di computer o LIM, riassunti per gruppi di aule con le stesse caratteristiche in *[Tabella 4.4](#page-93-1)*.

<span id="page-93-1"></span>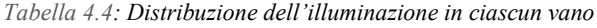

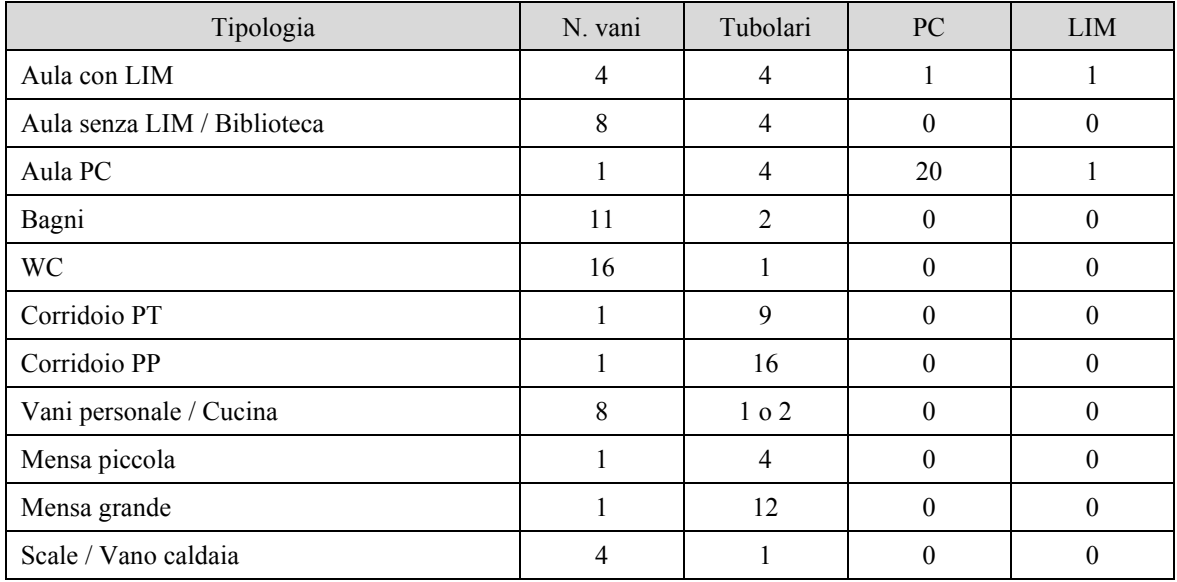

L'impianto ACS è presente nei servizi degli insegnanti e in mensa.

Infine, è presente un impianto fotovoltaico in copertura, costituito da 81 pannelli, con una potenza di picco pari a 24,3 kW.

Sono stati messi a disposizione anche i valori dei consumi di energia elettrica e di gas dell'anno 2022, riportati in *[Tabella 4.5](#page-94-0)* e *[Figura 4.7](#page-94-1)*.

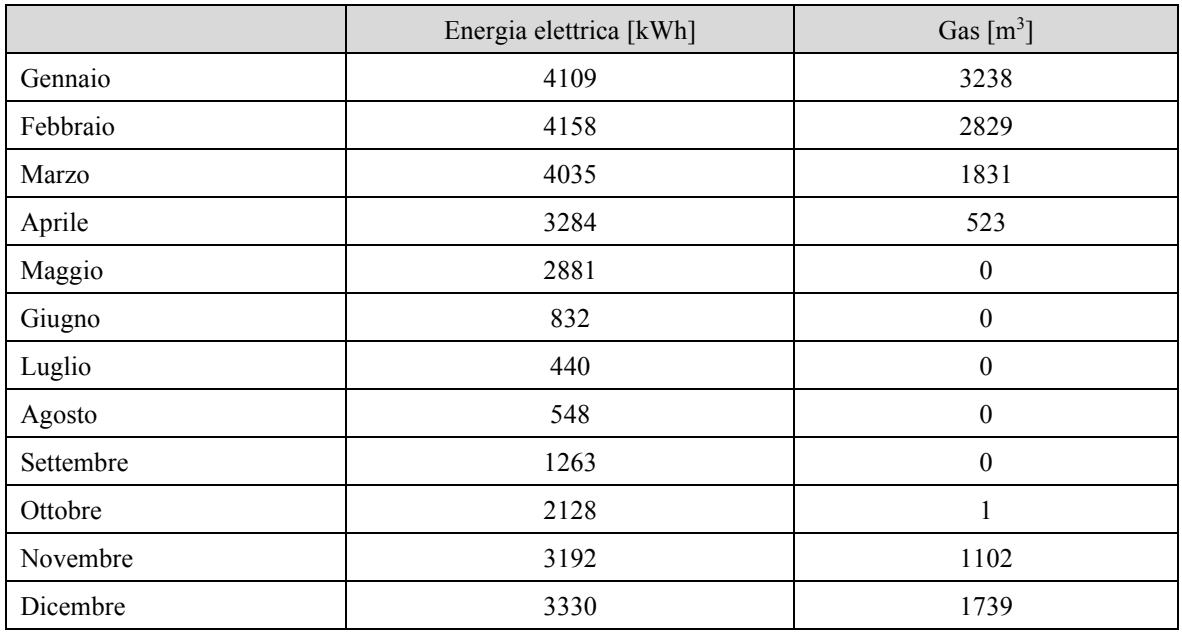

<span id="page-94-0"></span>*Tabella 4.5: Consumi di energia elettrica e di gas del 2022* 

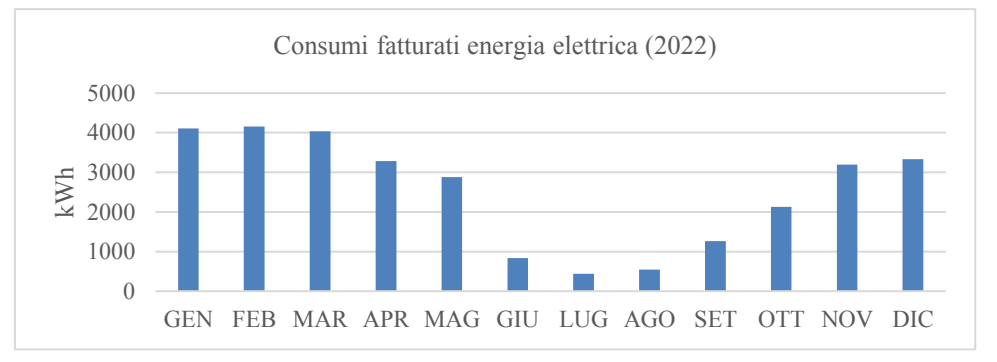

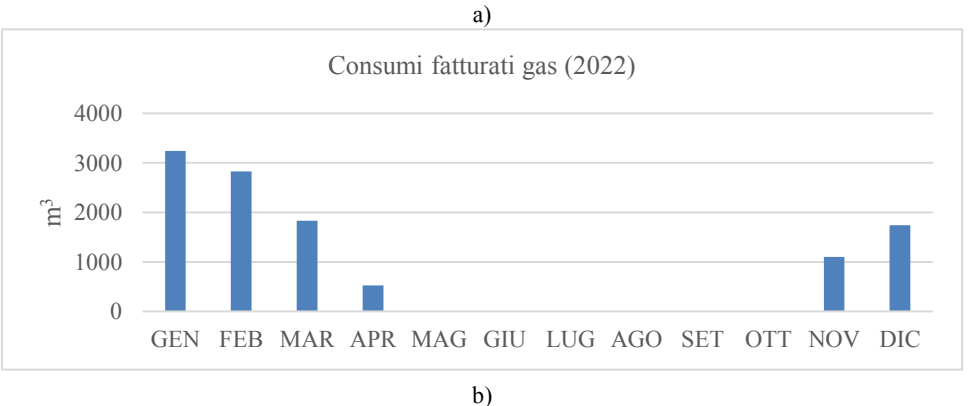

*Figura 4.7: Consumi fatturati risultanti dalle bollette di energia elettrica (a) e di gas (b)* 

## <span id="page-94-1"></span>*4.1.3 Occupazione e attività*

Le informazioni riguardo l'occupazione e lo svolgimento delle attività all'interno della scuola sono state fornite dall'amministrazione della scuola stessa.

L'orario di funzionamento degli impianti è stato fatto coincidere con quello di svolgimento delle lezioni, che va dal lunedì al venerdì, dalle 7:30 alle 14:00. Nonostante la scuola rimanga aperta fino alle 18:00, si è scelto di trascurare questa fascia di apertura, in quanto le attività svolte sono prettamente organizzative e manutentive e, di conseguenza, l'occupazione degli ambienti è nettamente inferiore rispetto a quella a pieno regime e il riscaldamento viene mantenuto spento. Su base annuale, i periodi di occupazione sono stati ipotizzati, tenendo conto delle principali festività. Sono state individuate, quindi, tre scenari di occupazione:

- 1. periodi di lezione da metà settembre alla prima settimana di giugno, in cui la scuola è occupata sia da studenti sia da personale scolastico, per un totale di circa 250 persone;
- 2. sospensione delle lezioni durante i periodi natalizio (23 dicembre e 6 gennaio), pasquale (una settimana ad aprile) ed estivo (da metà giugno a inizio settembre), in cui la scuola è frequentata solo dal personale;
- 3. periodi di festività, in cui la scuola rimane chiusa.

Queste informazioni di occupazione durante il giorno e durante l'anno sono state considerate in fase di analisi del fabbisogno energetico.

# **4.2 Modello Revit**

Il modello BIM della scuola è stato sviluppato con l'utilizzo del programma di Autodesk Revit 2023, nel quale si sono realizzati dei modelli differenti per la parte strutturale e quella architettonica. I due modelli sono stati assemblati successivamente in un unico modello *master*. Ognuno di questi verrà trattato separatamente nei paragrafi successivi. Per le informazioni e rappresentazioni grafiche specifiche di ciascun elemento si rimanda agli allegati.

## <span id="page-95-1"></span>*4.2.1 Modello informativo strutturale*

Il modello informativo strutturale è una rappresentazione digitale degli elementi strutturali che compongono un edificio, quali travi, pilastri e fondazioni. Nello sviluppo del modello si sono creati inizialmente i materiali che costituiscono gli elementi e, successivamente, per ogni elemento le famiglie e i tipi specifici. Si sono prodotti degli elaborati riassuntivi delle informazioni raccolte, attraverso abachi e tavole grafiche.

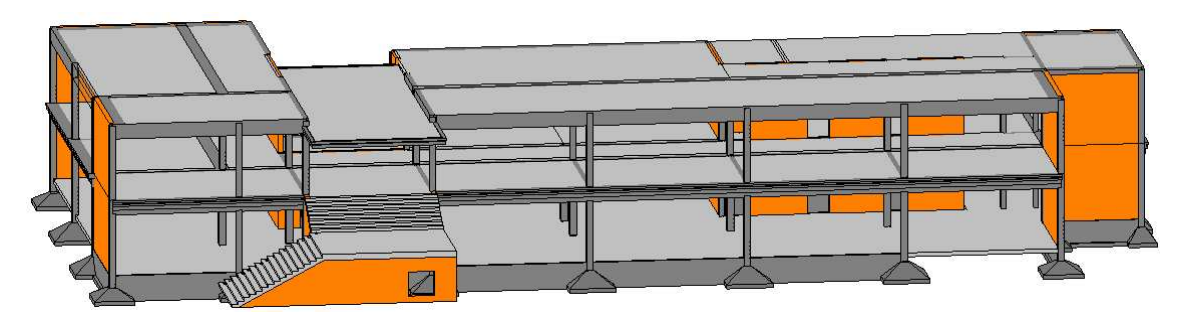

Il modello risultante viene riportato in *[Figura 4.8](#page-95-0)* e *[Figura 4.9](#page-96-1)*.

<span id="page-95-0"></span>*Figura 4.8: Modello informativo strutturale, vista 3D frontale* 

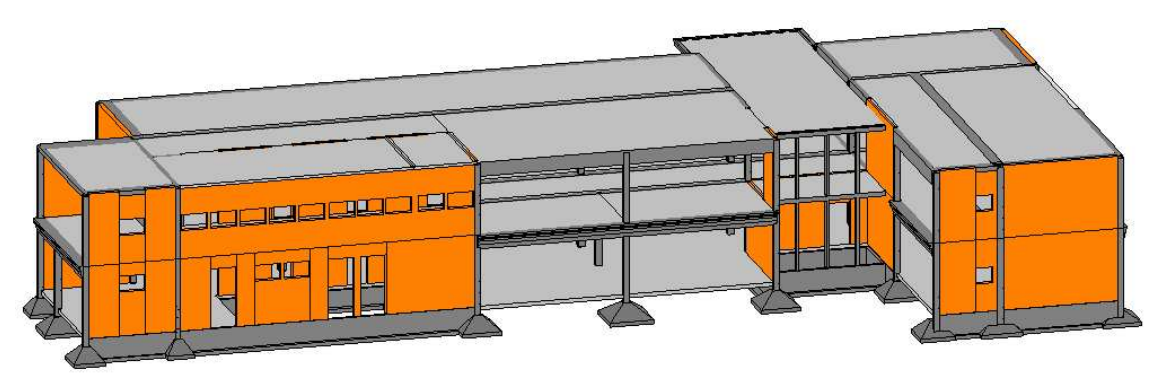

*Figura 4.9: Modello informativo strutturale, vista 3D posteriore* 

#### <span id="page-96-1"></span><span id="page-96-0"></span>*4.2.1.1 Materiali*

Per lo sviluppo del modello sono stati creati tre nuovi materiali a partire da altri materiali esistenti:

- 1. *GM Calcestruzzo C20/25* per gli elementi in CA;
- 2. *GM – Mattone pieno* per i maschi murari;
- 3. *GM – Pignatta* per le pignatte di alleggerimento dei solai in laterocemento.

I primi due materiali sono di tipo strutturale, mentre il terzo è di tipo non strutturale. La differenza consiste nelle proprietà che possono essere assegnate ai materiali: in particolare, quelle prettamente meccaniche, quali i moduli elastici, possono essere assegnate ai soli materiali strutturali. Le principali proprietà assegnate ai nuovi materiali sono riassunte in *[Tabella 4.6.](#page-96-2)*

| $GM - Calcestruzzo C20/25$ |                           |
|----------------------------|---------------------------|
| Modulo di Young            | 15000,00 MPa              |
| Coefficiente di Poisson    | 0,20                      |
| Modulo a Taglio            | 5556,00 MPa               |
| Densità                    | 2548,00 kg/m <sup>3</sup> |
| $GM - Mattone pieno$       |                           |
| Modulo di Young            | 750,00 MPa                |
| Coefficiente di Poisson    | 0,45                      |
| Modulo a Taglio            | 258,50 MPa                |
| Densità                    | $1800 \text{ kg/m}^3$     |
| $GM -$ Pignatta            |                           |
| Densità                    | 900 kg/m <sup>3</sup>     |

<span id="page-96-2"></span>*Tabella 4.6: Proprietà dei materiali nel modello informativo strutturale* 

#### *4.2.1.2 Fondazioni*

I plinti di fondazione sono stati modellati creando una famiglia apposita. Quest'ultima è stata realizzata importando una famiglia preesistente dalla biblioteca di Revit 2023, a cui sono state apportate delle modifiche: facendo riferimento alla *[Figura 4.10](#page-97-0)*, alla sezione in pianta è stata assegnata una forma quadrata, lasciando la possibilità di variare la dimensione del lato inferiore  $(L_1)$ 

e  $L_2$ ) sia di quello superiore ( $l_1$ e  $l_2$ ); dopodiché, è stata fissata l'altezza della base sotto al tronco piramidale  $H_{base} = 20$  cm, lasciando libera la possibilità di definire l'altezza totale  $H_{tot}$  del plinto. In questo modo, per ciascun elemento, sono state definite le opportune dimensioni in fase di posizionamento in pianta.

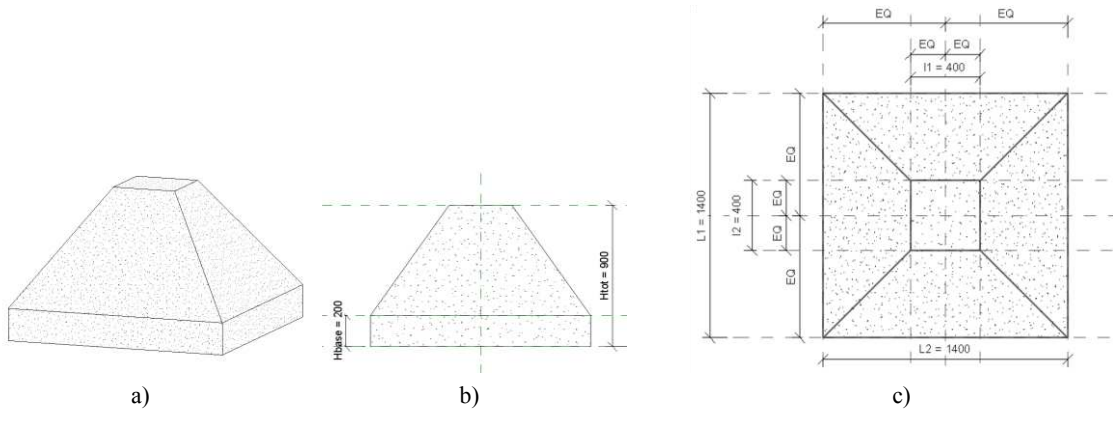

*Figura 4.10: Famiglia dei plinti di fondazione: a) vista 3D, b) vista laterale, c) pianta* 

<span id="page-97-0"></span>La stessa procedura è stata applicata per la creazione delle travi rovesce. Anche in questo caso è stata importata una famiglia esistente, fissando l'altezza delle ali  $H_b$  a 20 cm e quella totale  $H_s$  a 110 cm, lasciando libera la possibilità di definire lo spessore del corpo centrale  $A_n$  e la lunghezza delle ali . Uno schema riassuntivo delle dimensioni è riportato in *[Figura 4.11.](#page-97-1)*

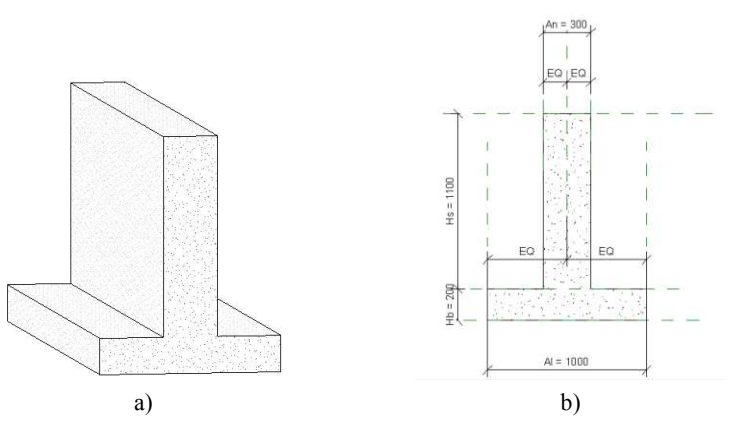

*Figura 4.11: Famiglia della trave rovescia di fondazione: a) vista 3D, b) sezione* 

<span id="page-97-1"></span>Lo schema delle fondazioni esistenti è stato ricavato dagli elaborati grafici del progetto originale, riportati alla *sezione [4.1.2.2.](#page-88-1)* In *[Figura 4.12](#page-97-2)* è riportata una vista 3D delle fondazioni nel modello BIM*.* 

<span id="page-97-2"></span>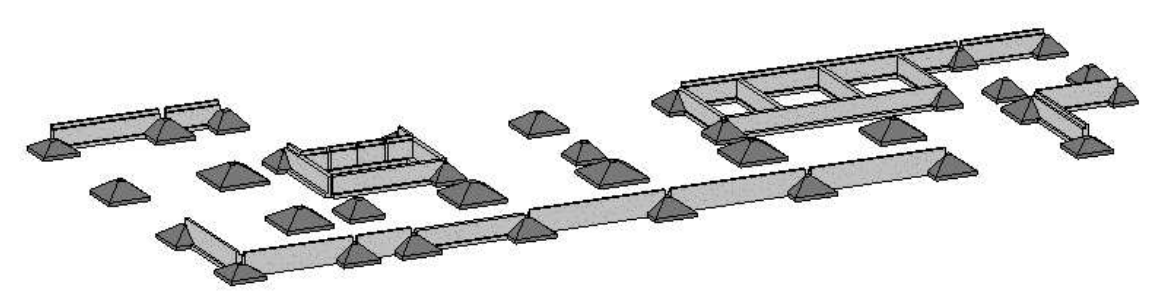

*Figura 4.12: Vista 3D delle fondazioni* 

#### *4.2.1.3 Elevazioni*

30 79

La sezione di tutti i pilastri è rettangolare o quadrata. Si è, quindi, partiti dalla famiglia di pilastri già presente all'interno di Revit 2023 e sono stati creati i tipi delle dimensioni opportune. In *[Tabella 4.7](#page-98-0)* vengono riassunte le dimensioni dei pilastri per il piano terra e per il primo piano, mentre in *[Figura 4.13](#page-98-1)* e in *[Figura 4.14](#page-98-2)* viene rappresentata la distribuzione nei due piani.

|          | $25 \times 15$<br>cm x cm | $25 \times 25$<br>cm x cm | $25 \times 30$<br>cm x cm | $30 \times 30$<br>cm x cm | $30 \times 35$<br>cm x cm | $35 \times 35$<br>cm x cm | Tot. |
|----------|---------------------------|---------------------------|---------------------------|---------------------------|---------------------------|---------------------------|------|
| P. TERRA |                           |                           |                           | 19                        |                           |                           |      |
| P. PIANO |                           |                           |                           | 18                        |                           |                           | 34   |

<span id="page-98-0"></span>*Tabella 4.7: Numero e dimensione dei pilastri per piano* 

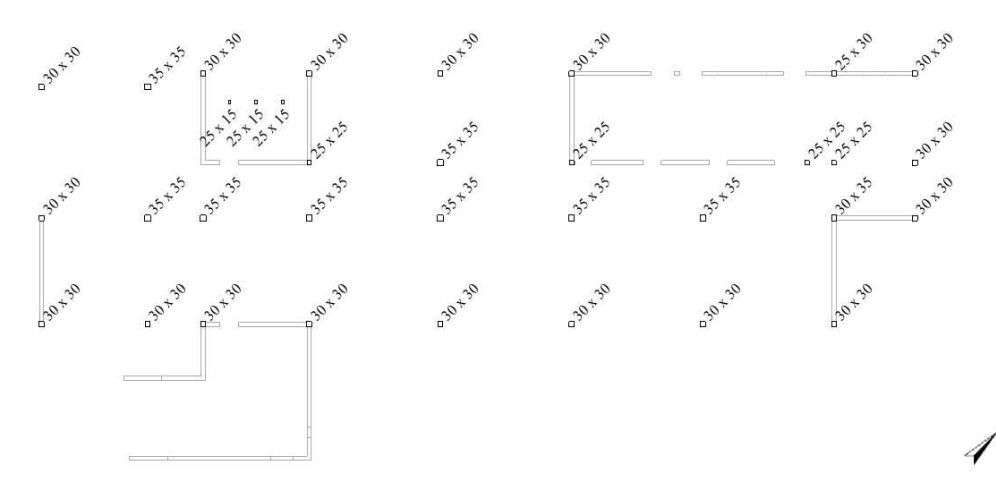

*Figura 4.13: Distribuzione dei pilastri al piano terra* 

<span id="page-98-1"></span>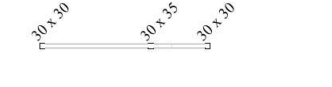

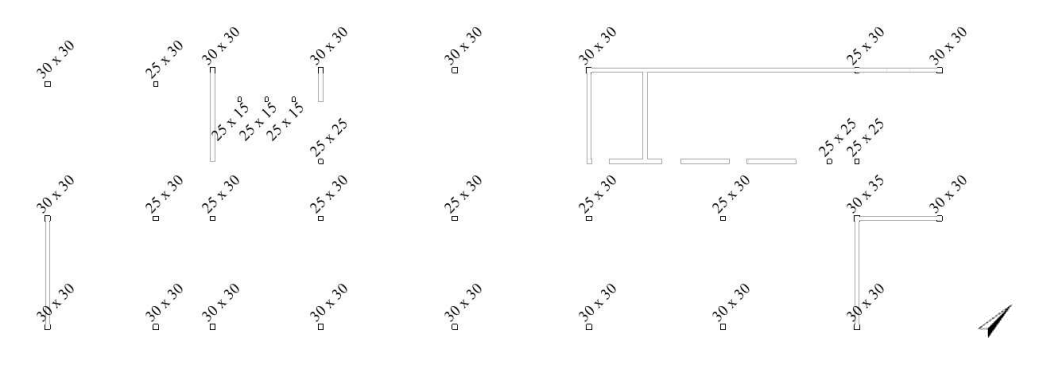

*Figura 4.14: Distribuzione dei pilastri al primo piano* 

<span id="page-98-2"></span>I maschi murari sono stati creati attraverso la funzione muri. È stata creata una nuova tipologia di muro, costituita da un unico strato con spessore 25 cm, a cui è stato assegnato il materiale "GM – Mattone pieno". Sono stati creati due differenti tipi di muro, uno con funzione strutturale per i maschi e uno con funzione non strutturale per i tamponamenti: questa scelta è dettata dal fatto che, nel modello strutturale in Robot, si è deciso di considerare come dei maschi murari (con funzione portante), le sole parti senza aperture. Le aperture sono state realizzate con il comando "Apertura muro", posizionando l'interfaccia tra maschi e tamponamenti in corrispondenza dei fili laterali del foro. Le porzioni di muro senza aperture con spessore inferiore a 25 cm e le pareti con fasce finestrate sono state assegnate al tipo non strutturale. Un esempio è riportato in *[Figura 4.15](#page-99-0)*, dove vengono rappresentati in verde i muri con funzione non strutturale e in arancione quelli con funzione strutturale.

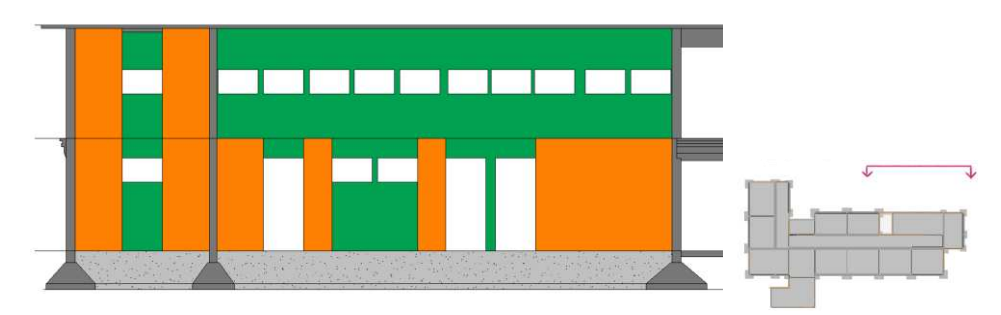

<span id="page-99-0"></span>*Figura 4.15: Suddivisione dei muri in maschi (in arancione) e tamponamenti (in verde) in una porzione della facciata posteriore dell'edificio*

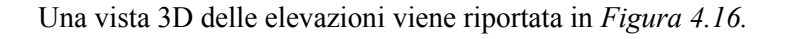

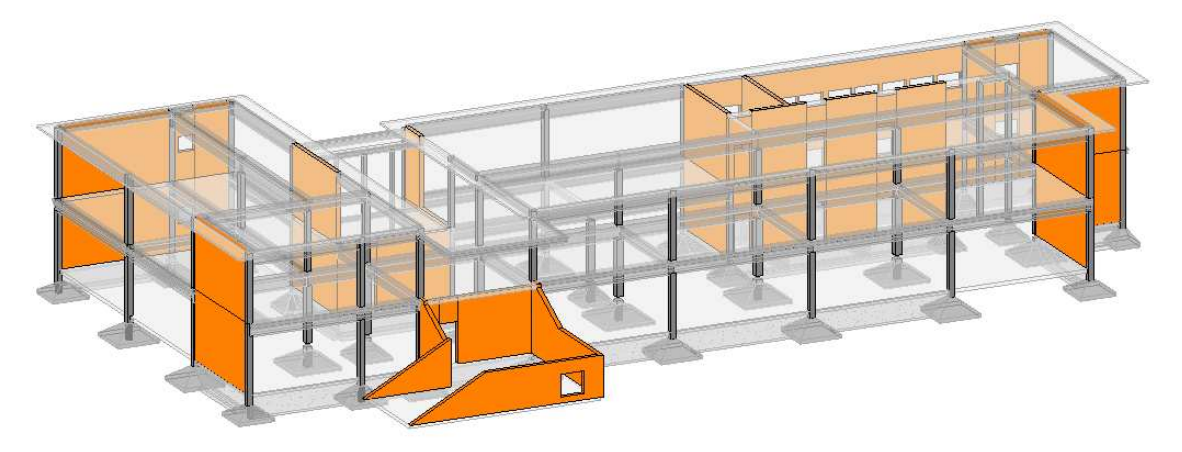

*Figura 4.16: Vista 3D delle elevazioni nel modello BIM strutturale* 

#### <span id="page-99-1"></span>*4.2.1.4 Travi*

Le travi presenti nella struttura presentano una notevole varietà di forma delle sezioni, alcune delle quali possiedono a loro volta dimensioni differenti. Si è, quindi, partiti dalla creazione di una famiglia per ogni forma e, nel caso in cui fossero presenti più dimensioni per ogni forma di sezione, sono stati creati nuovi tipi (una per ogni dimensione).

Si riporta in *[Figura 4.17](#page-100-0)* un esempio di famiglia di trave con sezione a "T": in questa, l'altezza delle ali è stata fissata per tutti i tipi, lasciando variabili i valori di altezza totale ℎ, dello spessore dell'anima della trave  $s_{trave}$  e la larghezza totale della sezione  $s_{tot}$ .

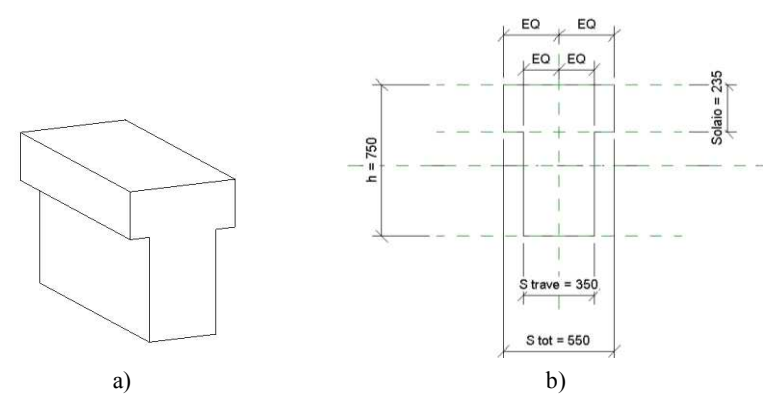

*Figura 4.17: Famiglia delle travi a T: a) vista 3D, b) sezione* 

<span id="page-100-0"></span>In *[Tabella 4.8](#page-100-1)* vengono riassunte le famiglie di trave, divise per livello. In *[Figura 4.18](#page-100-2)* si può osservare la distribuzione delle travi ai piani primo e di copertura in funzione della sezione di trave.

<span id="page-100-1"></span>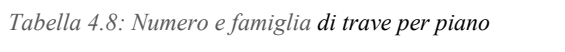

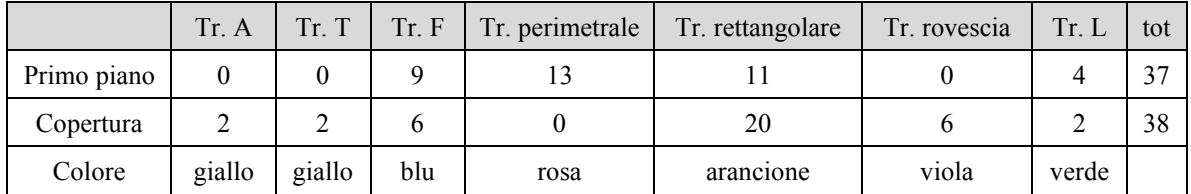

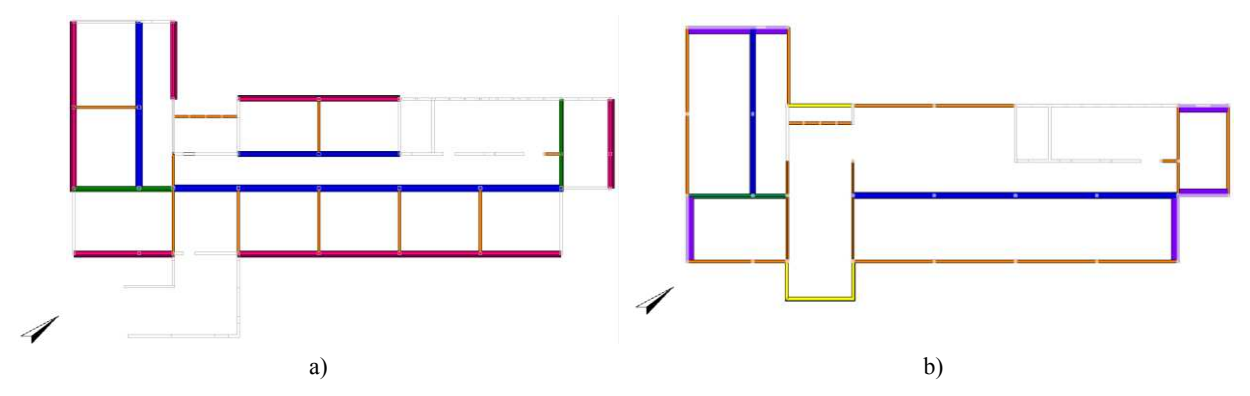

<span id="page-100-2"></span>*Figura 4.18: Pianta della suddivisione delle travi del solaio del primo piano (a) e del piano copertura (b); i colori corrispondono alla [Tabella 4.8](#page-100-1)* 

<span id="page-100-3"></span>Una vista 3D delle travi viene riportata in *[Figura 4.19.](#page-100-3)* 

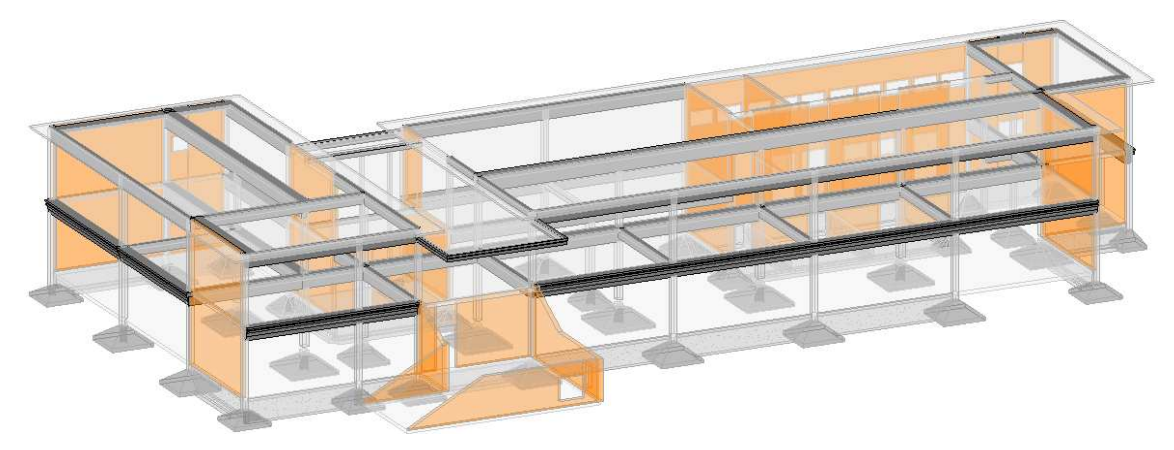

*Figura 4.19: Vista 3D delle travi* 

#### *4.2.1.5 Solai*

I solai della struttura sono stati costruiti attraverso il comando pavimenti.

Nel modello sono state create due tipologie differenti: un getto di calcestruzzo di spessore 20 cm per i solai al piano terra e solaio in laterocemento 20 + 3,5 cm per il solaio del primo piano e di copertura. Si è inserita anche la direzione di orditura. In copertura è stata aggiunta una sporgenza di spessore 10 cm di calcestruzzo.

Una vista 3D dei solai viene riportata in *[Figura 4.20.](#page-101-0)* 

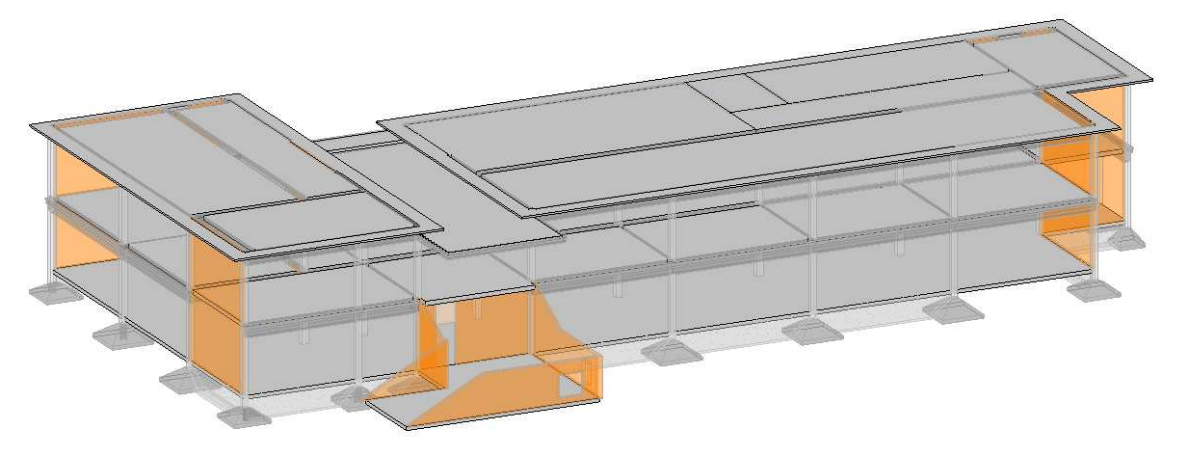

*Figura 4.20: Vista 3D dei solai* 

#### <span id="page-101-0"></span>*4.2.1.6 Contrassegni ed abachi*

Ad ogni elemento è stato assegnato un contrassegno, in modo da poter fare riferimento al singolo, cercando di mantenere la numerazione originaria di progetto. I contrassegni sono differenti in base alla categoria e sono stati riassunti in *[Tabella 4.9](#page-101-1)*. Un elenco completo dei contrassegni degli elementi è riportato negli allegati.

<span id="page-101-1"></span>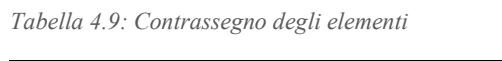

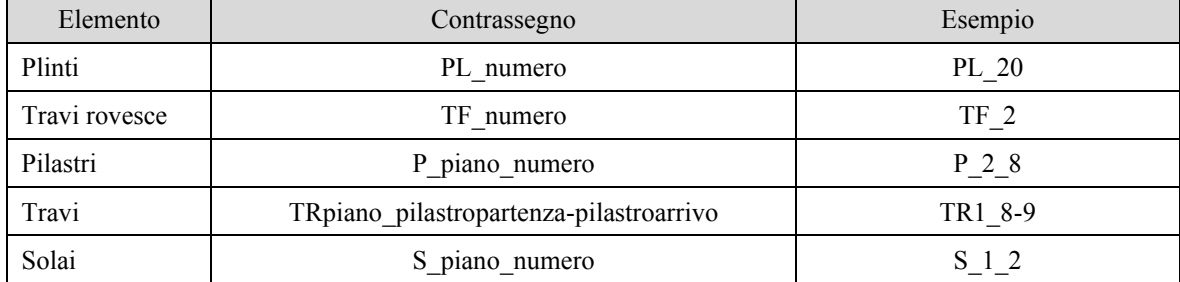

Tutte le informazioni sugli elementi appartenenti al modello sono state sistematizzate per mezzo di abachi, riassunti nelle tabelle precedenti e riportati negli allegati. Tali riepiloghi dei parametri principali degli oggetti (dimensioni, quantità e tipo) costituiscono un rapido strumento di verifica a posteriori tra il modello e l'edificio originale.

# *4.2.2 Modello informativo architettonico*

Il modello informativo architettonico è una rappresentazione digitale degli elementi architettonici che compongono un edificio, quali tramezzi, pavimenti, porte e finestre. Nello sviluppo del modello si sono creati inizialmente i materiali che costituiscono gli elementi e, successivamente, per ogni elemento le famiglie e i tipi specifici. Si sono prodotti degli elaborati riassuntivi delle informazioni raccolte, attraverso abachi e tavole grafiche.

Il modello informativo architettonico viene riportato in *[Figura 4.21](#page-102-0)* e *[Figura 4.22](#page-102-1)*.

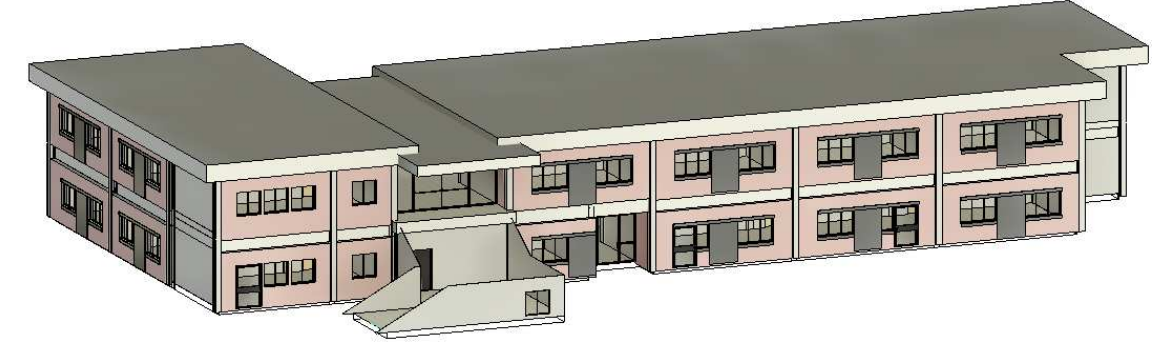

*Figura 4.21: Modello informativo architettonico, vista 3D frontale* 

<span id="page-102-0"></span>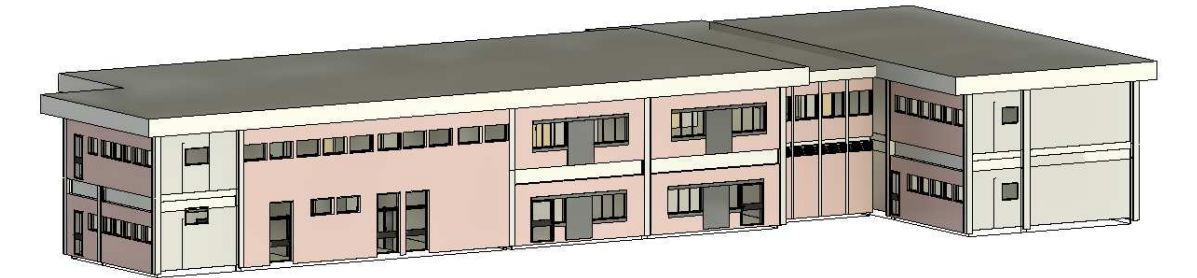

*Figura 4.22: Modello informativo architettonico, vista 3D posteriore* 

<span id="page-102-1"></span>Il modello appare incompleto perché in esso sono presenti i soli elementi architettonici: mancano ad esempio le travi perimetrali esterne in corrispondenza dell'altezza del solaio del primo piano e in alcuni punti, nelle pareti si vede l'intonaco interno di colore bianco. Il modello informativo architettonico è stato successivamente unito con il modello informativo strutturale di cui alla *sezione [4.2.1,](#page-95-1)* ottenendo il risultato che si può osservare in *[Figura 4.23](#page-102-2)* e in *[Figura 4.24.](#page-103-0)* 

<span id="page-102-2"></span>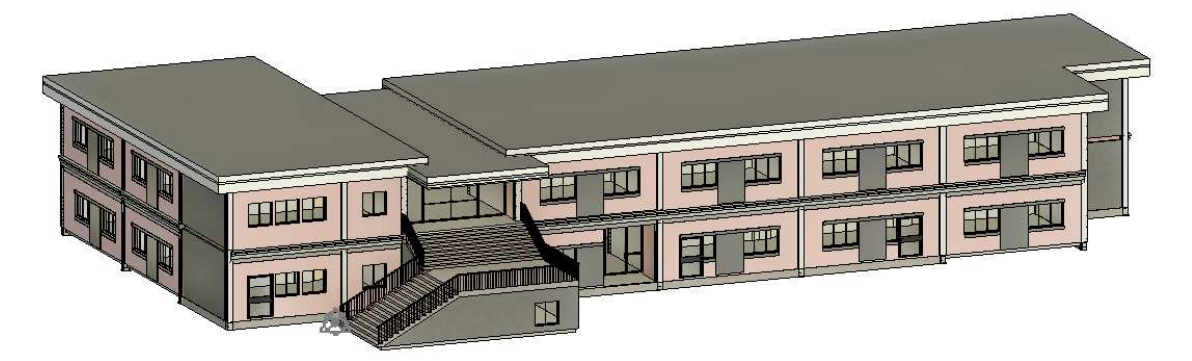

*Figura 4.23: Modello risultante dall'unione dei modelli informativi architettonico e strutturale, vista 3D frontale* 

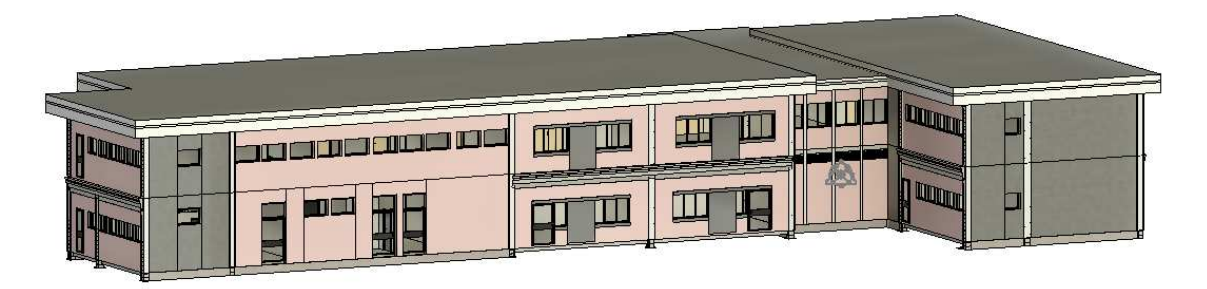

*Figura 4.24: Modello risultante dall'unione dei modelli informativi architettonico e strutturale, vista 3D posteriore* 

#### <span id="page-103-0"></span>*4.2.2.1 Materiali*

All'interno del modello sono stati riprodotti i materiali presenti nelle stratigrafie degli elementi architettonici, quali muri, pavimenti, copertura e finestre.

Ad ognuno di questi sono state assegnate delle proprietà termiche, per l'analisi energetica, di cui al *paragrafo [4.4](#page-117-0)*. In *[Tabella 4.10](#page-103-1)* vengono riassunti i valori assegnati.

<span id="page-103-1"></span>*Tabella 4.10: Materiali del modello informativo architettonico e proprietà termiche* 

| Materiale                           | Densità<br>$\left[\mathrm{kg/m^3}\right]$ | Conduttività<br>$[$ W/mK $]$ | Calore specifico<br>$[J/g^{\circ}C]$ |
|-------------------------------------|-------------------------------------------|------------------------------|--------------------------------------|
| $GM - Aria$                         | 1,2                                       | 1,2                          | 1                                    |
| $GM - Alleggerimento$               | 900                                       | 0,58                         | 1                                    |
| GM - Calcestruzzo C20/25            | 2548                                      | 1,4                          | 1                                    |
| GM - Cartongesso per controsoffitto | 30                                        | 0,07                         | 1,22                                 |
| GM - Copertura impermeabilizzante   | 1200                                      | 0,17                         | 1                                    |
| $GM - EPS$                          | 30                                        | 0,045                        | 1,22                                 |
| $GM - Intonaco$ esterno             | 1400                                      | 0,7                          | 1                                    |
| $GM - Intonaco$ interno             | 1800                                      | 0,9                          | 0,91                                 |
| $GM - Legno$                        | 650                                       | 0,13                         | 1,7                                  |
| $GM - Livellamento$                 | 1762                                      | 1,16                         | 0,67                                 |
| $GM - Massetto$                     | 1762                                      | 1,16                         | 0,67                                 |
| $GM - M$ attone forato              | 800                                       | 0,4                          | 1                                    |
| GM - Muratura mattone pieno         | 1800                                      | 0,72                         | 1                                    |
| GM - Piastrelle alla veneziana      | 1470                                      | 0,45                         | 1,1                                  |
| $GM -$ Pignatta                     | 900                                       | 0,49                         | 1                                    |
| $GM - Tagliafuoco$                  | 750                                       | 0,13                         | 1,7                                  |
| $GM - Tavelle$                      | 600                                       | 0,69                         | 1                                    |
| $GM - Vetro$                        | 2500                                      | 0,037                        | 0, 8                                 |

#### *4.2.2.2 Pavimenti e copertura*

I pavimenti e la copertura sono stati modellati con il comando relativo. Nella struttura sono stati inseriti due differenti tipi di pavimento architettonico, corrispondente: uno per il piano terra e uno per il primo piano, con la differenza del controsoffitto, presente solo nel secondo. Per ogni piano, è stato inserito un unico pavimento, su tutta l'area dell'edificio. Anche per la copertura sono stati creati due tipi, anche queste differenziate dalla presenza del controsoffitto, che nella parte centrale non è presente. Sono stati creati tre elementi: uno centrale, ribassato rispetto agli altri, e due laterali.

Il modello informativo architettonico è stato costruito con lo scopo di essere unito a quello strutturale. Poiché la parte di laterocemento strutturale era già inclusa nel modello strutturale, sia per i pavimenti sia per la copertura, si sono riportati i soli strati relativi al pacchetto di finitura. Al posto dello strato strutturale si è inserito il materiale "GM - Vuoto", di opportuno spessore, ovvero 25 cm nei casi dei setti in muratura e 23,5 cm nel caso dei solai. Un esempio viene riportato in *[Figura 4.25](#page-104-0)*.

|                | Funzione                                   | Materiale                           | Spessore      |  |
|----------------|--------------------------------------------|-------------------------------------|---------------|--|
|                | Finitura 1 [4]                             | GM - Piastrelle alla veneziana      | 0.0100        |  |
| $\overline{2}$ | Sostrato [2]                               | GM - Livellamento                   | <u>N N400</u> |  |
| 3              | Sostrato [2]                               | GM - Massetto                       | 0 0600        |  |
|                | Contorno del nucleo                        | Strati sopra ripiegatura            | 0.0000        |  |
| 5              | Struttura [1]                              | GM - Vuoto                          | 0.2350        |  |
| 6              | Contorno del nucleo                        | Strati sotto ripiegatura            | n nnnn        |  |
|                | Strato Termico/Camera d'aria [3] GM - Aria |                                     | 0.5000        |  |
| 8              | Finitura 1 [4]                             | GM - Cartongesso per controsoffitto | 00150         |  |

*Figura 4.25: Esempio di stratigrafia del pavimento architettonico del primo piano* 

#### <span id="page-104-0"></span>*4.2.2.3 Muri*

Nel modello sono state create tre differenti categorie di muro:

- a) Muri esterni di tamponamento, in laterizio pieno, con strati di intonaco alle estremità;
- b) Tramezze, in laterizio forato, con strati di intonaco alle estremità;
- c) Strato di solo intonaco, inserite in corrispondenza degli elementi strutturali, ad esempio intorno a pilastri o intorno ai maschi murari, come si può osservare in *[Figura 4.26](#page-104-1)*.

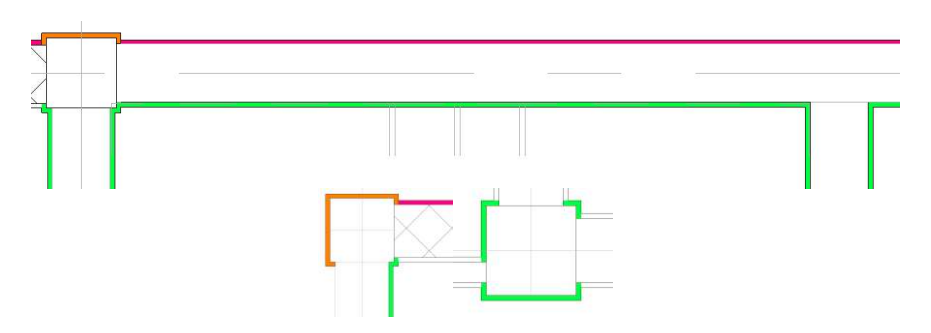

<span id="page-104-1"></span>*Figura 4.26: Esempi di utilizzo dello strato di solo intonaco. In arancione l'intonaco esterno e in verde quello interno* 

Una rappresentazione 3D dei muri si può osservare in *[Figura 4.27](#page-105-0)*.

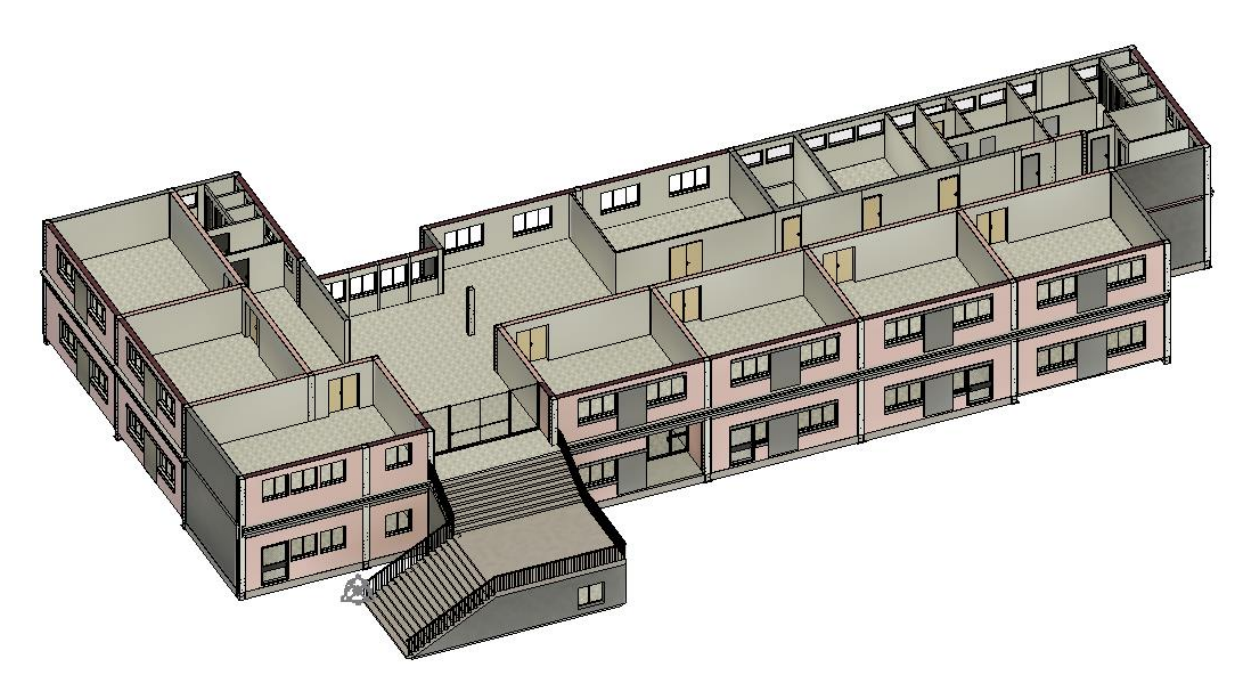

*Figura 4.27: Rappresentazione 3D della scuola, sezionata al di sotto della copertura* 

#### <span id="page-105-0"></span>*4.2.2.4 Infissi*

Per tutti gli infissi della struttura si è partiti da modelli già esistenti in Revit, che sono stati modificati nelle caratteristiche e dimensioni, in modo da ottenere elementi analoghi a quelli reali.

Per le porte sono state realizzate famiglie diverse, in quanto il rilievo in sito ha evidenziato numerosi tipi con numero di ante, larghezza o materiale diverso. Dalla *[Figura 4.27,](#page-105-0)* si può osservare come in alcune aule siano presenti porte a due ante, mentre in altre ad una sola anta. Sono state, inoltre, differenziate creando un'ulteriore famiglia le porte per i bagni. In *[Tabella 4.11](#page-105-1)* viene riassunto il numero di elementi per ogni categoria e dimensione nei due piani. Una rappresentazione grafica è riportata nell'*Allegato H*.

<span id="page-105-1"></span>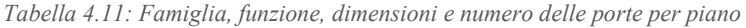

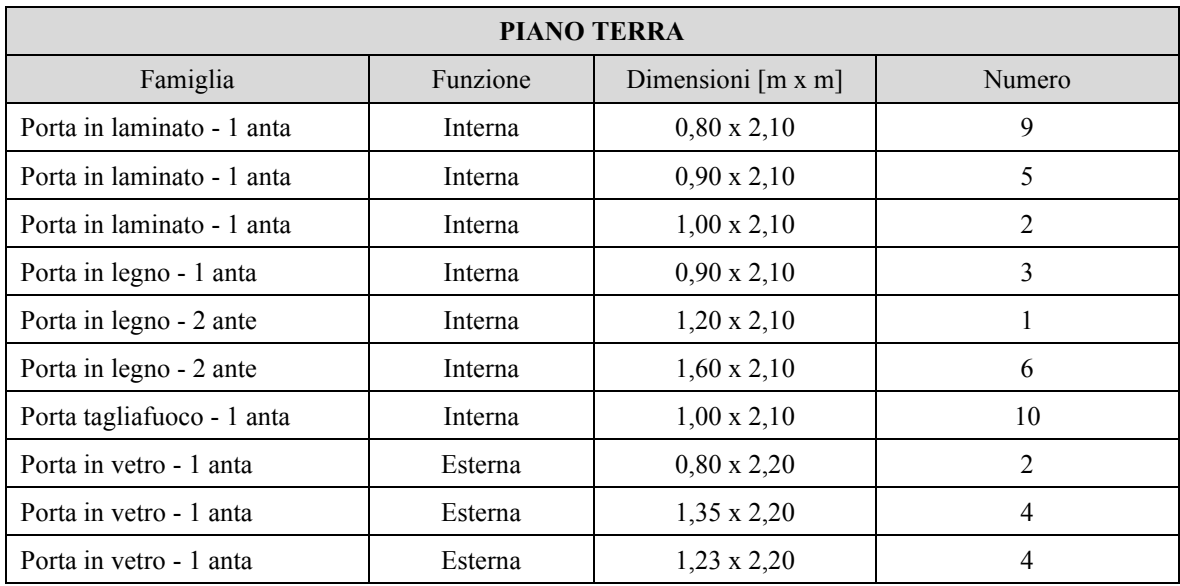

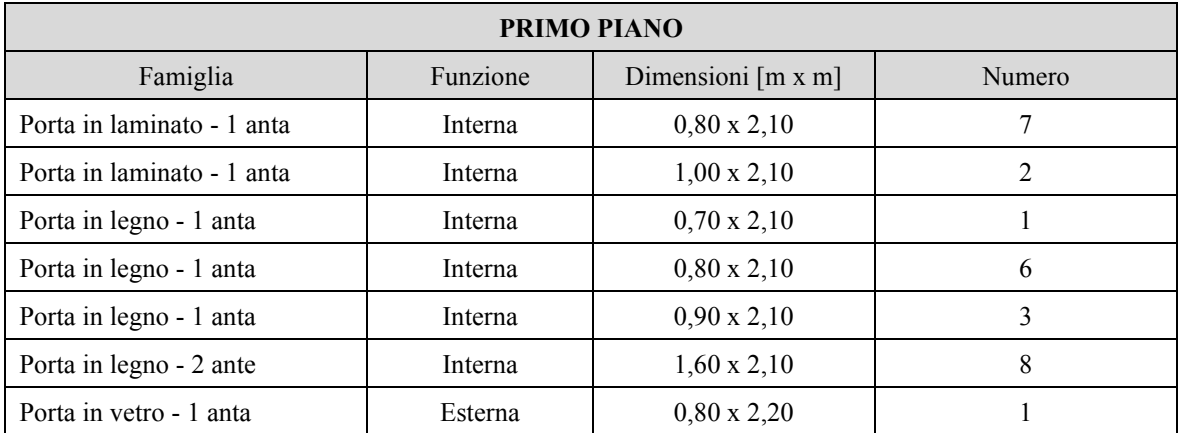

Per le finestre, invece, si sono create le diverse famiglie, riassunte per dimensione nei vari piani in *[Tabella 4.12](#page-106-0)* e in *Allegato I*.

<span id="page-106-0"></span>*Tabella 4.12: Famiglia, dimensioni e numero delle finestre per piano* 

| <b>PIANO TERRA</b>     |                    |                |
|------------------------|--------------------|----------------|
| Famiglia               | Dimensioni [m x m] | Numero         |
| Finestra - 1 anta      | $0,89 \times 0,80$ | 7              |
| Finestra - 1 anta      | $1,00 \times 0,80$ | 5              |
| Finestra - 1 anta      | $1,35 \times 0,80$ | 6              |
| Finestra aule - 1 anta | $0,69 \times 1,20$ | 5              |
| Finestra aule - 2 ante | $1,32 \times 1,20$ | $\overline{4}$ |
| Finestra aule - 3 ante | $2,00 \times 1,20$ | 11             |
|                        | <b>PRIMO PIANO</b> |                |
| Famiglia               | Dimensioni [m x m] | Numero         |
| Finestra - 1 anta      | $0,89 \times 0,80$ | 7              |
| Finestra - 1 anta      | $1,00 \times 0,80$ | 6              |
| Finestra - 1 anta      | $1,35 \times 0,80$ | 11             |
| Finestra aule - 2 ante | $1,32 \times 1,20$ | 8              |
| Finestra aule - 3 ante | $2,00 \times 1,20$ | 16             |

Nella facciata della scuola sono presenti dei raggruppamenti di finestre intervallate da un elemento in muratura a vista, che sono stati riprodotti all'interno del programma, come osservabile in *[Figura](#page-106-1)  [4.28.](#page-106-1)* 

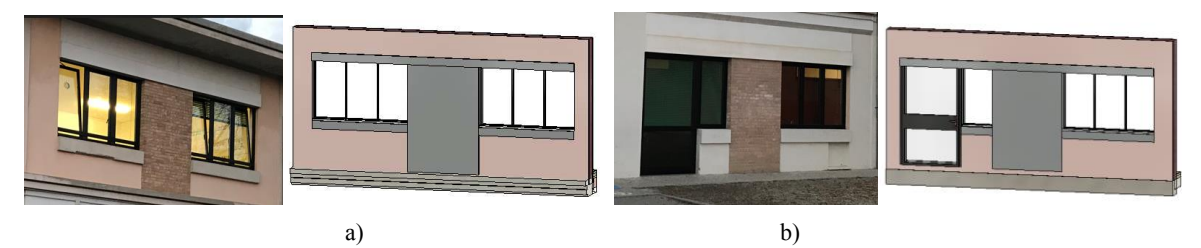

<span id="page-106-1"></span>*Figura 4.28: Rappresentazione da foto e 3D delle finestre nella facciata, a) primo blocco, b) secondo blocco* 

#### *4.2.2.5 Contrassegni ed abachi*

Anche in questo modello, una volta completato, sono stati realizzati degli abachi, riassunti nelle tabelle precedenti e riportati negli allegati. Questi hanno permesso di avere delle informazioni riassuntive, riguardo le loro dimensioni, quantità, tipologia e materiali, estratte dal progetto stesso, che sono state controllate con quelle dei progetti originali.

## *4.2.3 Modello analitico*

Il modello analitico è stato ricavato direttamente dal modello informativo strutturale di Revit attraverso il comando "Automazione analitica".

Ai fini dei calcoli strutturali si è deciso di semplificare la struttura trascurando:

- 1. la parte di copertura sporgente, che è stata considerata in fase successiva come un carico;
- 2. le scale di ingresso e il locale sottostante;
- 3. i maschi murari con molte aperture;
- 4. le fondazioni.

Le impostazioni utilizzate nell'automazione sono quelle riportate in *[Figura 4.29](#page-107-0)*.

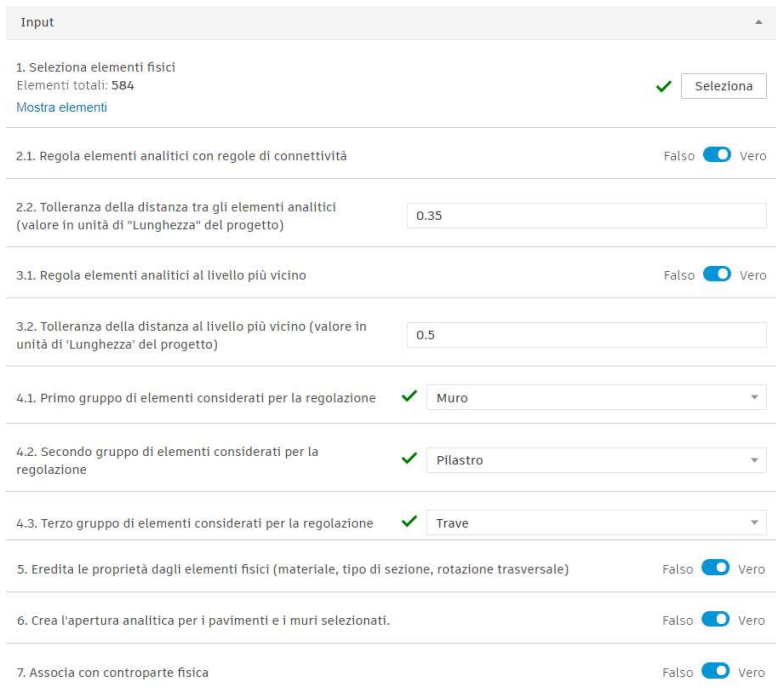

*Figura 4.29: Impostazioni dell'automazione analitica*

<span id="page-107-0"></span>I valori scelti di tolleranza tra elementi analitici e dal livello più vicino sono stati assunti in modo tale da ottenere i nodi estremi di tutti gli elementi coincidenti con quelli degli elementi adiacenti. Nonostante questi accorgimenti, alcuni elementi non sono stati convertiti correttamente, in quanto si presentavano ad una distanza maggiore rispetto alla tolleranza fissata. Si è valutata quindi l'ipotesi di aumentare la tolleranza, che è stata però scartata, in quanto si rischiava di unire elementi
che nel modello erano separati. Come conseguenza di queste scelte, la parte centrale della copertura è stata traslata allo stesso livello delle due laterali.

Il risultato dell'automazione analitica si può osservare in *[Figura 4.30](#page-108-0)*.

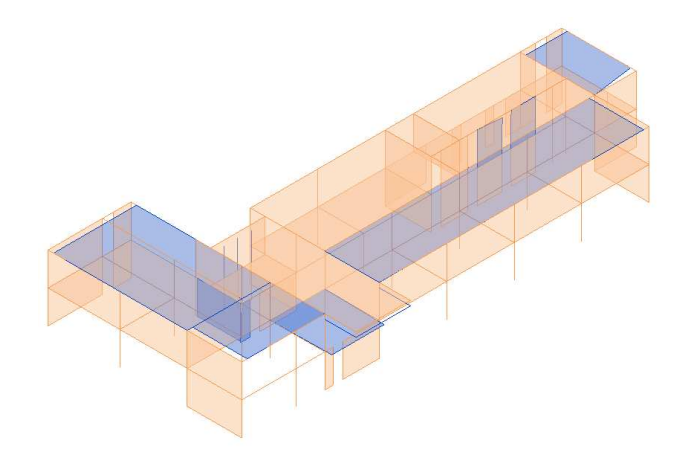

*Figura 4.30: Risultato automazione analitica. In blu gli elementi convertiti in modo errato* 

<span id="page-108-0"></span>Si è quindi passati ad una modifica manuale di ciascuno degli elementi le cui estremità sono state esportate in modo errato, modificando il perimetro dei solai che non arrivavano alle travi di bordo, rialzando le travi della sporgenza frontale e i pilastri nel retro, e, infine, modificando il perimetro di alcuni maschi. Inoltre, un solaio non è stato creato, rendendo necessario un inserimento manuale nel modello analitico.

Il modello analitico definitivo, pronto per l'esportazione in Robot, è quello riportato in [Figura 4.31](#page-108-1)*.* 

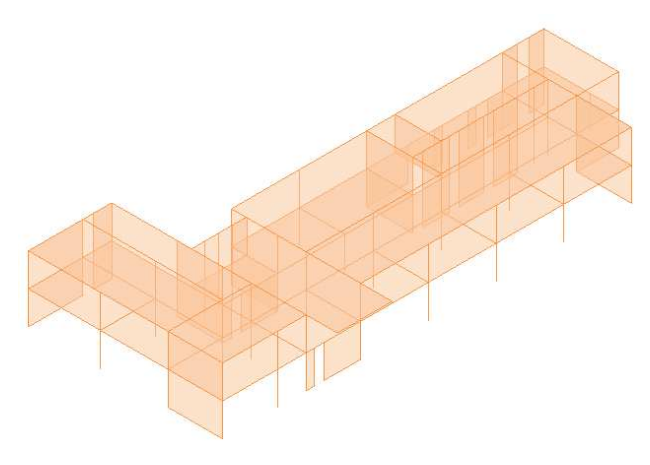

*Figura 4.31: Modello finale di automazione analitica* 

## <span id="page-108-2"></span><span id="page-108-1"></span>*4.2.4 Modello informativo energetico*

Il modello informativo energetico è stato realizzato a partire da quello architettonico. Questa scelta è stata dettata dall'insorgenza di errori di modellazione in fase di esportazione IFC del modello BIM completo. Per risolverli si è deciso, quindi, di derivare un modello semplificato da quello completo, tale da poter essere importato in ambiente TerMus in modo più diretto, senza però compromettere i risultati dell'analisi.

La prima semplificazione ha riguardato l'unione delle parti strutturali ed architettoniche negli elementi scomposti, quali muri, pavimenti e coperture. È stato, quindi, sostituito lo strato "Vuoto" di cui alla *sezione [4.2.2.2](#page-103-0)* con gli strati corrispondenti dell'elemento strutturale eliminato. Questo lavoro è stato eseguito anche per i muri, in cui erano stati modellati degli strati di intonaco intorno ai maschi in muratura. In questo caso è stato creato un unico tipo comprendente tutti gli strati. Si riporta in *[Figura 4.32](#page-109-0)* un esempio del risultato dell'operazione, in particolare sullo stesso pavimento della *[Figura 4.25.](#page-104-0)* 

| Strati |                                  |                                     |          |  |
|--------|----------------------------------|-------------------------------------|----------|--|
|        | Funzione                         | Materiale                           | Spessore |  |
|        | Finitura 1 [4]                   | GM - Piastrelle alla veneziana      | 0.0100   |  |
|        | Sostrato [2]                     | GM - Livellamento                   | 0.0400   |  |
| 3      | Sostrato [2]                     | GM - Massetto                       | 0.0600   |  |
|        | Contorno del nucleo              | Strati sopra ripiegatura            | 0.0000   |  |
| 5      | Struttura [1]                    | GM - Calcestruzzo C20/25            | 0.0350   |  |
| 6      | Struttura [1]                    | GM - Pignatta                       | 0.2000   |  |
|        | Contorno del nucleo              | Strati sotto ripiegatura            | 0.0000   |  |
| 8      | Strato Termico/Camera d'aria [3] | GM - Aria                           | 0.5000   |  |
| 9      | Finitura 1 [4]                   | GM - Cartongesso per controsoffitto | 0.0150   |  |

*Figura 4.32: Esempio di stratigrafia del pavimento del primo piano nel modello informativo energetico*

<span id="page-109-0"></span>Un'ulteriore semplificazione è stata quella di eliminare gli strati di intonaco presenti intorno ai pilastri. Si riportano come esempio dei dettagli in *[Figura 4.33](#page-109-1)*, raffiguranti gli stessi pilastri della *[Figura 4.26.](#page-104-1)*

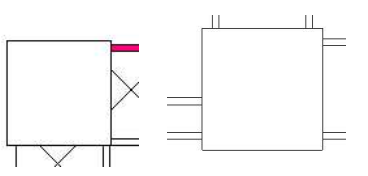

<span id="page-109-1"></span>*Figura 4.33: Esempio di rimozione degli strati di intonaco intorno ai pilastri nel modello informativo energetico* 

# **4.3 Modello Robot**

Il modello analitico realizzato in Revit è stato importato in Robot 2023, dove è stato modificato attraverso l'aggiunta di vincoli e carichi, per poter eseguire le analisi statiche, modali, sismiche e di capacità degli elementi.

## *4.3.1 Importazione da Revit*

Il modello analitico della *sezione [4.2.3](#page-107-0)* è stato esportato in Robot attraverso l'apposito plug-in.

Nella fase di esportazione è stata eseguita un'ulteriore semplificazione del modello, che ha riguardato le travi di tipo "Trave A", "Trave E" e "Trave perimetrale", le quali, avendo una sezione particolare, non sono state riconosciute dal programma. Queste sono state semplificate in travi rettangolari, in quanto le parti esterne possono essere considerate come trascurabili ai fini della resistenza strutturale. In *[Figura 4.34](#page-110-0)* vengono riportate le sezioni delle travi e le rispettive semplificazioni.

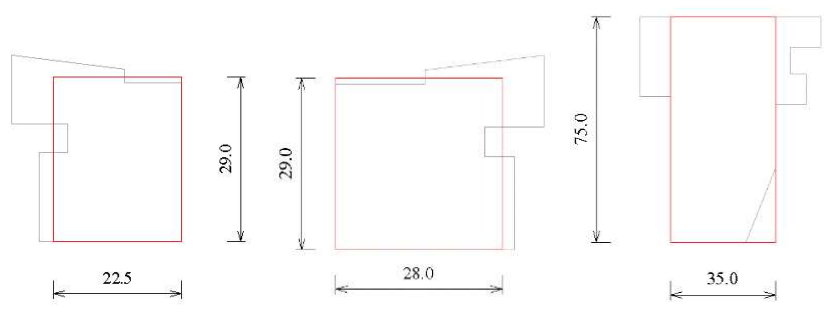

*Figura 4.34: Semplificazione della sezione delle travi*

#### <span id="page-110-0"></span>Il modello risultante in Robot è mostrato in *[Figura 4.35.](#page-110-1)*

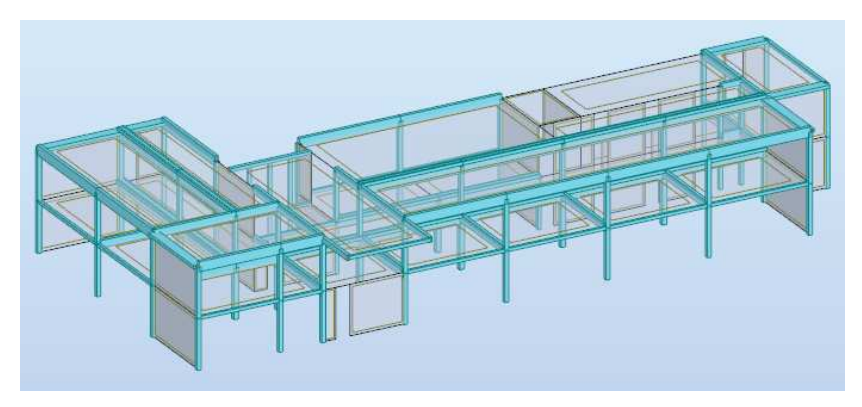

*Figura 4.35: Modello importato in Robot* 

<span id="page-110-1"></span>Questo è costituito da 71 colonne, 74 travi, 25 solai e 35 muri, ciascuno avente i materiali e le proprietà presentati in *[Tabella 4.6](#page-96-0)*.

# *4.3.2 Costruzione del modello*

Il modello importato in Robot è stato soggetto a varie modifiche e perfezionamenti, per poter eseguire le analisi. Di seguito si vedranno nel dettaglio i principali procedimenti eseguiti nel programma.

## *4.3.2.1 Impostazioni degli elementi "beam" e "plate"*

In prima fase sono stati aggiunti i vincoli. Trattandosi di una struttura in cemento armato, alla base dei pilastri sono stati applicati degli incastri di tipo puntuale nel caso degli elementi *beam* e lineari nel caso dei *plate*. I nodi alla base dei setti murari sono stati anche questi incastrati.

Nel caso degli elementi *plate* sono state effettuate delle ulteriori modifiche. A tutti i solai è stato assegnato un modello di distribuzione del carico unidirezionale, per assicurare il comportamento quanto più simile a quello reale. La *mesh* è stata ottenuta con il metodo di Coons, con divisione dell'area di tipo "triangoli e quadrati nell'area triangolare". La dimensione massima degli elementi è stata valutata su due aspetti: il primo è quello della precisione dell'esecuzione e del risultato, mentre il secondo è quello della dimensione del modello e la conseguente velocità del programma, per questo motivo, è stato utilizzato un valore pari a 0,50 m, ritenendolo un buon compromesso tra le due necessità. Il risultato finale è riportato in *[Figura 4.36](#page-111-0)*.

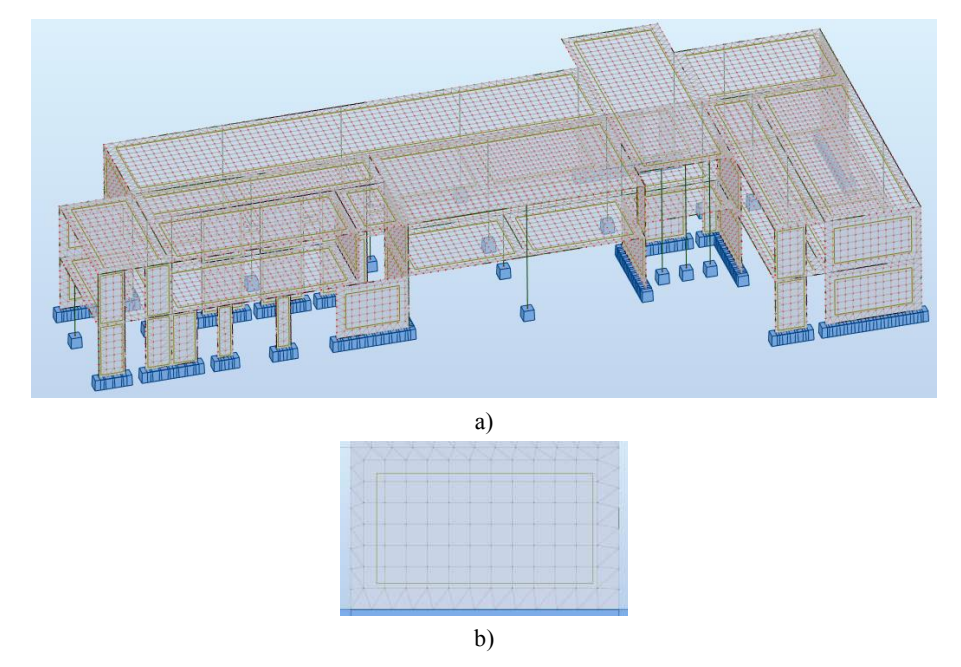

*Figura 4.36: Risultato della meshatura nella struttura (a), con dettaglio su un singolo elemento plate (b)* 

<span id="page-111-0"></span>La *mesh* ha anche consentito di verificare la coincidenza degli estremi degli elementi, poiché, nel caso in cui questa non fosse rispettata, la suddivisione degli elementi non risultava regolare, ma presentava un infittimento.

#### *4.3.2.2 Carichi*

I carichi sono stati definiti nell'apposita sezione del programma.

Sono state definite manualmente le seguenti condizioni di carico:

- a) g1, di natura permanente, per rappresentare i pesi propri della struttura;
- b) g2, di natura permanente non strutturale;
- c) q, di natura variabile;
- d) qneve, il carico della neve.

Le altre condizioni di carico sono state inserite in modo automatico nel programma e verranno analizzate alla *sezione [4.3.3.](#page-112-0)* 

Per le condizioni *a*, *b* e *c*, sono stati inseriti in "Definizione di carico" i carichi agenti sulla struttura, che vengono riassunti in *[Tabella 4.13](#page-112-1)*: tra questi, il peso proprio è stato assegnato in automatico in fase di importazione. I carichi con la dicitura "calcolato" nella colonna *Fonte* sono quelli per cui il peso, lineare nel caso dei muri e superficiale nel caso dei solai, è stato calcolato separatamente, facendo riferimento ai pesi propri dei singoli materiali e moltiplicandoli per il loro spessore all'interno dello strato, come riportato in *[Tabella 4.2](#page-91-0)* e *[Tabella 4.3](#page-92-0)*.

|                | Tipo                                                                         | Valore $(-z)$            | Fonte      |
|----------------|------------------------------------------------------------------------------|--------------------------|------------|
|                | Peso proprio                                                                 |                          | Automatico |
| g <sub>1</sub> | Carico lineare - pp dei maschi murari esterni                                | 17,82 kN/m               | Calcolato  |
|                | Carico superficiale uniforme - pp solai copertura non strutturale            | $0,49$ kN/m <sup>2</sup> | Calcolato  |
|                | Carico superficiale uniforme - pp solai primo piano non<br>strutturale       | $1,88 \text{ kN/m}^2$    | Calcolato  |
| $g_2$          | Carico superficiale uniforme - pp tramezzi sp.12 cm nei solai<br>primo piano | $2,00 \text{ kN/m}^2$    | D.M. 2018  |
|                | Carico lineare - pp dei tramezzi sp.29cm                                     | $9,54$ kN/m              | Calcolato  |
|                | Carico lineare - pp dei tamponamenti esterni non strutturali                 | 19,16 kN/m               | Calcolato  |
|                | Carico superficiale uniforme - solai copertura                               | $0,50 \text{ kN/m}^2$    | D.M. 2018  |
| q              | Carico superficiale uniforme - solai primo piano                             | 3,00 kN/ $m2$            | D.M. 2018  |
| <b>G</b> neve  | Carico superficiale uniforme - solai copertura                               | $0,80 \text{ kN/m}^2$    | D.M. 2018  |

<span id="page-112-1"></span>*Tabella 4.13: Carichi agenti nella struttura definiti nel programma. I carichi non considerano i pesi degli elementi strutturali, già presenti nel modello* 

Per ogni condizione o singolo carico il programma consente di vedere graficamente in che direzione e in che elementi questo viene applicato. In *[Figura 4.37](#page-112-2)* sono riportati, ad esempio, i carichi della condizione "q".

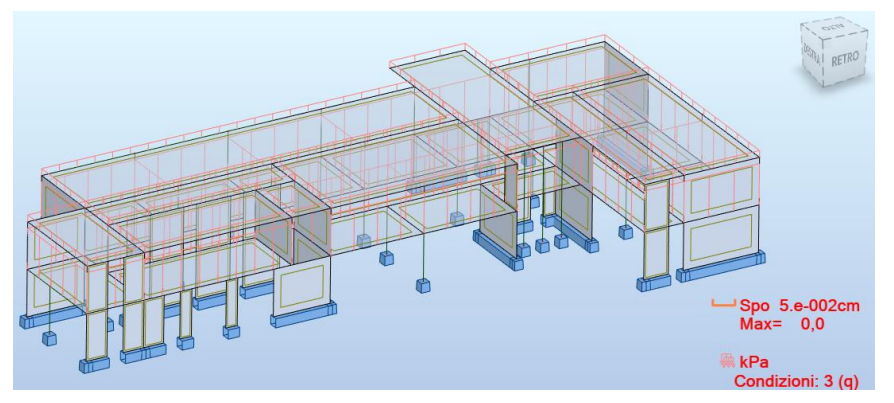

*Figura 4.37: Carichi della condizione q* 

<span id="page-112-2"></span>Le combinazioni di tutti i carichi sono generate automaticamente dal programma in fase di analisi.

## <span id="page-112-0"></span>*4.3.3 Parametri delle analisi*

Tramite il programma sono state eseguite secondo le indicazioni del D.M. 2018 l'analisi statica, quella modale e quella sismica.

## *4.3.3.1 Analisi statica*

Per studiare il comportamento della struttura in condizioni ordinarie, sono stati applicati i carichi gravitazionali in combinazione SLU, trascurando la pressione statica del vento e assumendo come sovraccarico principale il carico accidentale. Il carico neve è stato assunto come secondario, applicando il coefficiente di combinazione ψ0,j previsto dalla norma alla *Tab. 2.5.I* e pari a 0,5 per carico neve a quota  $\leq 1000$  m. I coefficienti parziali di combinazione sono stati assunti in accordo con la *Tab. 2.6.I (A1)* considerando i soli casi sfavorevoli.

Nel programma è stata, quindi, creata una combinazione del tipo:

$$
1.3\; g_1 + 1.5\; g_2 + 1.5\; q_k + 1.5*0.5\; q_{neve}
$$

I valori dei carichi applicati g1, g2, qk, qneve sono quelli riportati in *[Tabella 4.13.](#page-112-1)*

#### *4.3.3.2 Analisi modale*

Per svolgere l'analisi modale è stata applicata la procedura proposta dal programma, impostando i parametri come riportato in *[Figura 4.38](#page-113-0)*.

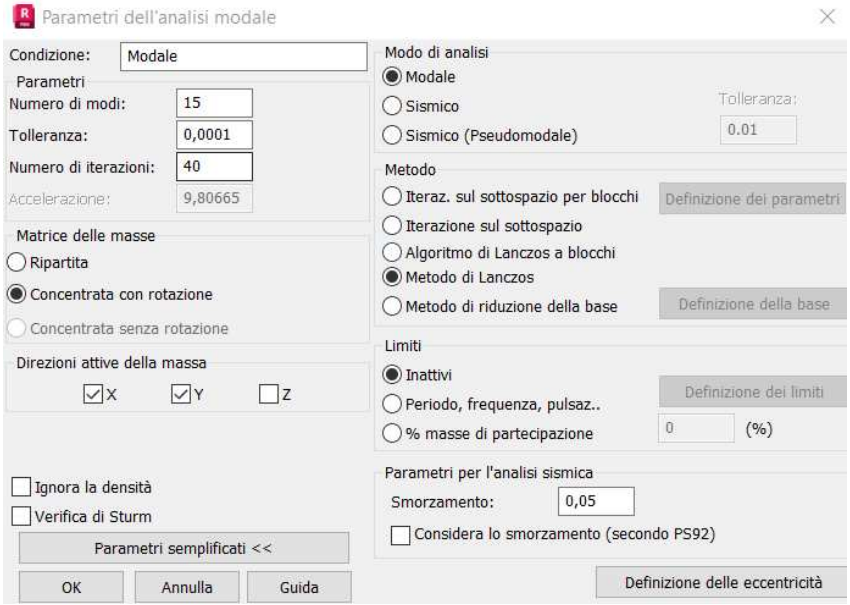

*Figura 4.38: Parametri dell'analisi modale* 

<span id="page-113-0"></span>Si sono scelti 15 modi di vibrare, in quanto ritenuti sufficienti per descrivere il comportamento dinamico della struttura; la matrice delle masse si è scelta di tipo concentrata con rotazione, per semplificare il calcolo senza andare a compromettere i risultati. Si sono mantenute le direzioni attive la direzione X e la Y, escludendo la Z dal momento che non sono presenti grandi sbalzi.

Una volta impostata, in automatico è stata generata la combinazione di carico "Modale".

#### *4.3.3.3 Analisi sismica*

L'altra analisi impostata è quella sismica, secondo le indicazioni del *D.M. 17/01/2018* (MIT, 2018), agli stati limite SLV e SLD. Per svolgere l'analisi è stata applicata la procedura proposta dal programma, impostando i parametri come riportato in *[Figura 4.39](#page-114-0)*.

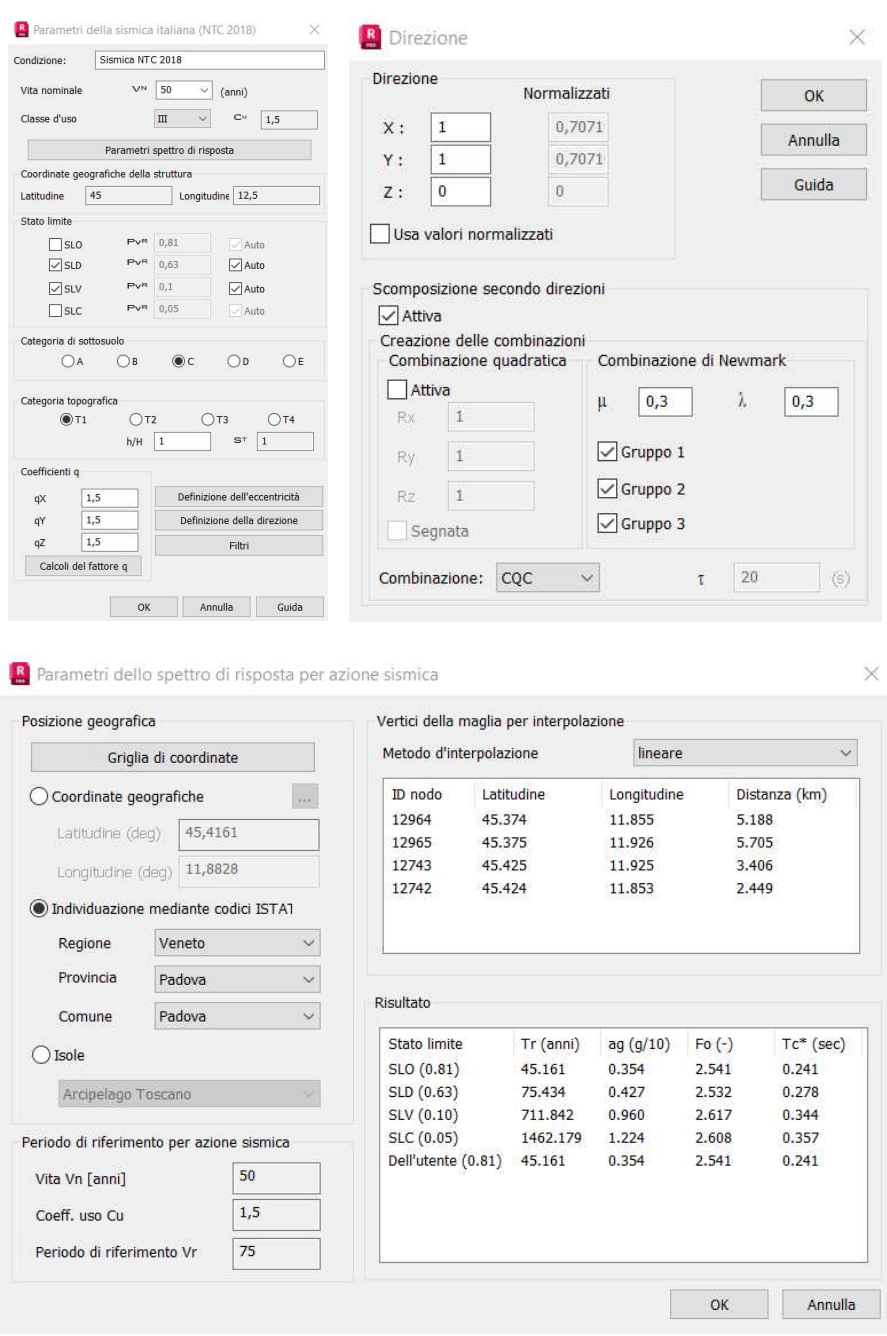

*Figura 4.39: Parametri dell'analisi sismica* 

<span id="page-114-0"></span>Dalle impostazioni il programma crea lo spettro per ognuno degli stati limite definito. Questi sono riportati in *[Figura 4.40](#page-114-1)*.

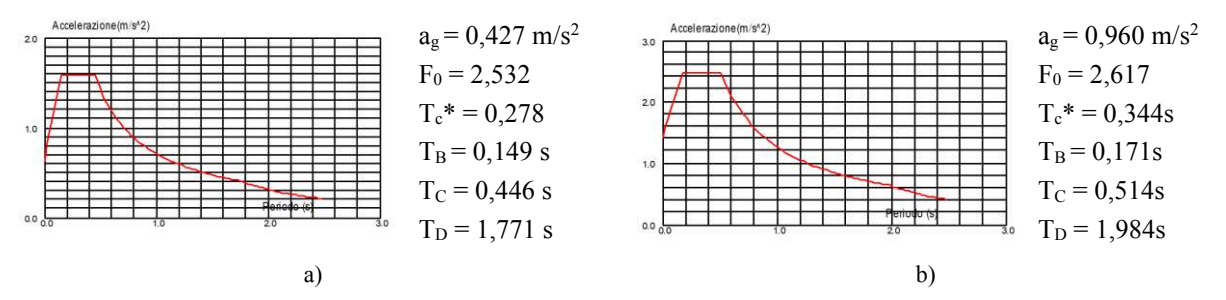

<span id="page-114-1"></span>*Figura 4.40: Spettro delle accelerazioni per l'analisi sismica, a) SLD e b) per SLV*

Prima di procedere con l'analisi, gli spettri ottenuti sono stati confrontati con quelli che si sarebbero ottenute secondo le indicazioni di norma. I valori di periodo del plateau e l'accelerazione corrispondente sono risultati infatti coerenti e ritenuti quindi accettabili.

Impostata l'analisi, vengono generate in automatico secondo le indicazioni della norma le seguenti combinazioni di calcolo:

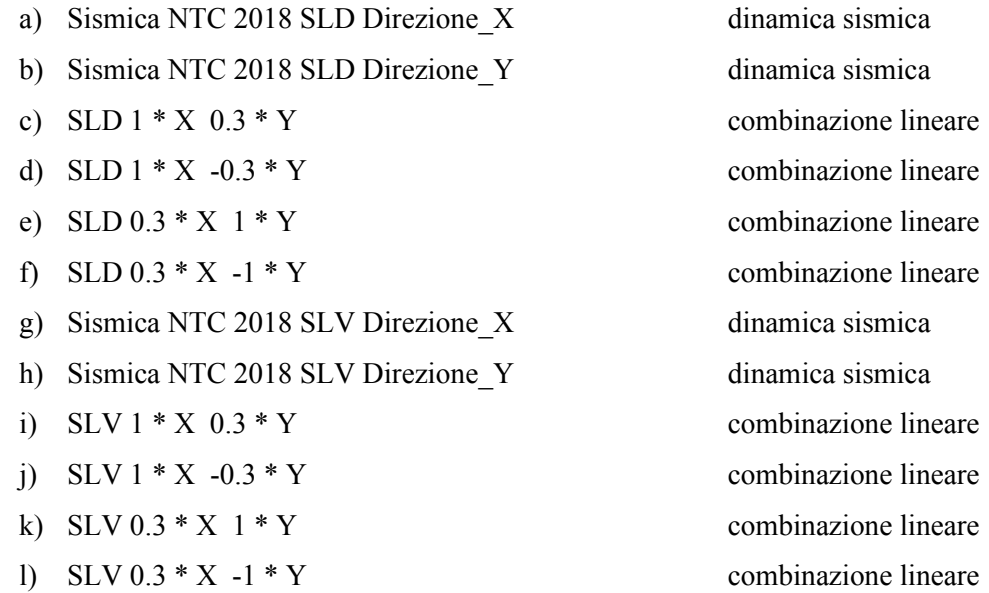

Per ognuno di questi casi, i risultati ottenuti dall'analisi sono stati interpretati, come riportato al *paragrafo [5.1](#page-126-0)*.

#### <span id="page-115-0"></span>*4.3.4 Assegnazione delle armature*

Le armature degli elementi in CA sono state assegnate manualmente in Robot, poiché quelle inserite nel modello BIM strutturale non sono state esportate. Le quantità di armatura assegnate ad ogni elemento sono quelle riportate nel progetto strutturale del 1966.

Nella sezione "Dimensionamento CA – Armatura reale" sono state definite la forma, le dimensioni e le proprietà delle armature. Per tutti gli elementi è stata inserita una classe di armatura longitudinale e trasversale FeB32k, tipica delle costruzioni dell'epoca. Un altro aspetto comune è quello del copriferro, pari a 3 cm.

Nel dettaglio, per i pilastri sono state utilizzate delle staffe identiche in tutti gli elementi, pari a  $\Phi$ 6/20 $cm$ . Le armature longitudinali invece sono sempre quattro, disposte agli angoli, ma di diametri differenti, che vanno da  $\Phi$ 10 a  $\Phi$ 20. La suddivisione per dimensioni nei due piani si riporta in *[Tabella 4.14.](#page-116-0)* 

|            | PIANO TERRA | PRIMO PIANO |        |  |  |
|------------|-------------|-------------|--------|--|--|
| Dimensioni | Numero      | Dimensioni  | Numero |  |  |
| $\Phi$ 10  |             | $\Phi$ 10   |        |  |  |
| $\Phi$ 12  | າ           | $\Phi$ 12   |        |  |  |
| $\Phi$ 14  | 9           | $\Phi$ 14   | 23     |  |  |
| $\Phi$ 16  | Q           | $\Phi$ 16   |        |  |  |
| $\Phi$ 18  | 12          | $\Phi$ 18   |        |  |  |
| $\Phi$ 20  |             | $\Phi$ 20   |        |  |  |

<span id="page-116-0"></span>*Tabella 4.14: Suddivisione delle dimensioni delle armature nei piani della struttura* 

Nelle travi, invece, le armature sono tutte diverse, sia in termini di staffe sia longitudinali, e vengono riportate nell'*Allegato C*. Nel programma sono state unite in maniera automatica le travi consecutive, per cui l'armatura è stata inserita nella stessa scheda. Si riporta come esempio in *[Figura 4.41](#page-116-1)* l'armatura delle travi *TR2\_9-23* e *TR2\_23-31* riportata nelle tavole del progetto originale e quella assegnata in Robot.

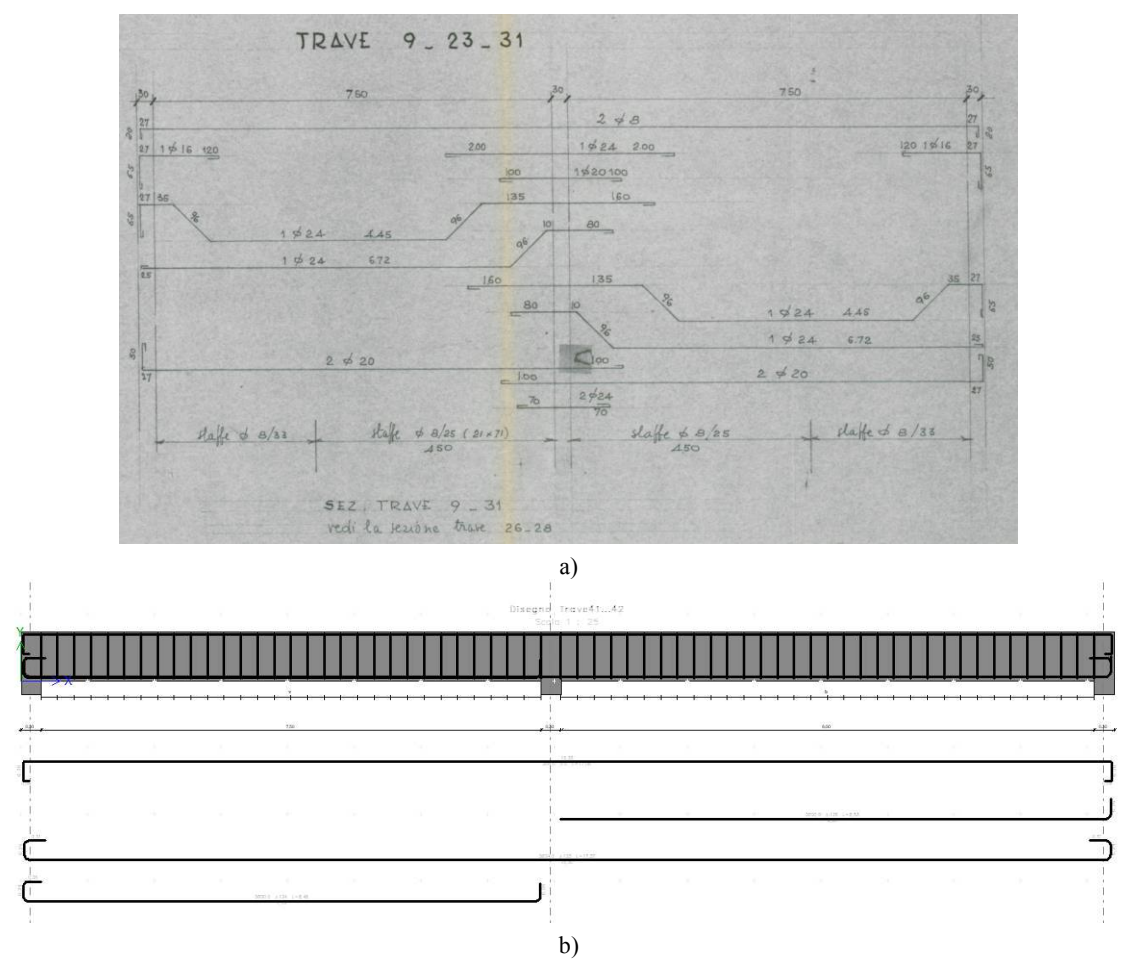

<span id="page-116-1"></span>*Figura 4.41: Armatura delle travi TR2\_9-23 e TR2\_23-31 a) tavole di progetto e b) rappresentazione in Robot* 

# **4.4 Modello TerMus**

Il modello informativo energetico sviluppato in Revit è stato importato in TerMus, per calcolare le prestazioni energetiche dell'edificio.

# *4.4.1 Importazione da Revit*

Il modello TerMus è stato creato secondo la procedura prevista dal programma tramite il comando "Nuovo da IFC", che ha consentito di ricostruire il modello energetico a partire dal corrispettivo BIM esportato in formato IFC.

## *4.4.1.1 Prove di importazione*

Sono state eseguite diverse prove prima di arrivare a definire il modello BIM energetico adatto all'esportazione.

In una prima fase, è stato esportato direttamente il modello informativo architettonico, unito a quello strutturale, senza apportare alcuna modifica. Sono state osservate, però, diverse criticità, dovute sia a scelte di costruzione dei modelli che a limitazioni del programma, riassunte in seguito e visibili in *[Figura 4.42](#page-118-0)*:

- a) unendo i due modelli, sono stati creati più livelli in quanto sono stati importati sia quelli costruiti per il modello informativo architettonico che per quello strutturale, e si sono presentati degli errori di riconoscimento dei vani e di appartenenza di elementi ad un determinato livello;
- b) alcuni elementi, in particolare quelli del modello informativo strutturale, come travi e pilastri, ma anche porte e finestre, non sono stati riconosciuti, ma sono stati importati come "Oggetto IFC Proxy";
- c) alcuni vani hanno presentato degli errori in pianta, in quanto, non riconoscendo i pilastri come tali, risultano aperti, e in volume, a causa del mancato riconoscimento delle travi;
- d) gli strati di intonaco disposti intorno ai singoli pilastri non si trovano nella stessa posizione del modello informativo architettonico e risultano spesso fuori dal pilastro stesso;
- e) si sono presentati problemi di importazione del modello, costringendo ad un ulteriore passaggio attraverso il programma della stessa casa ACCA Software "Edificius", in cui, una volta importato il modello IFC, questo deve essere ulteriormente esportato in un formato "IFC per ACCA". [\[Forum | ACCA\]](http://forum.acca.it/it/termus_bim/id67036/come-definire-l-edificio-a-partire-dal-modello-in-formato-ifc.html)

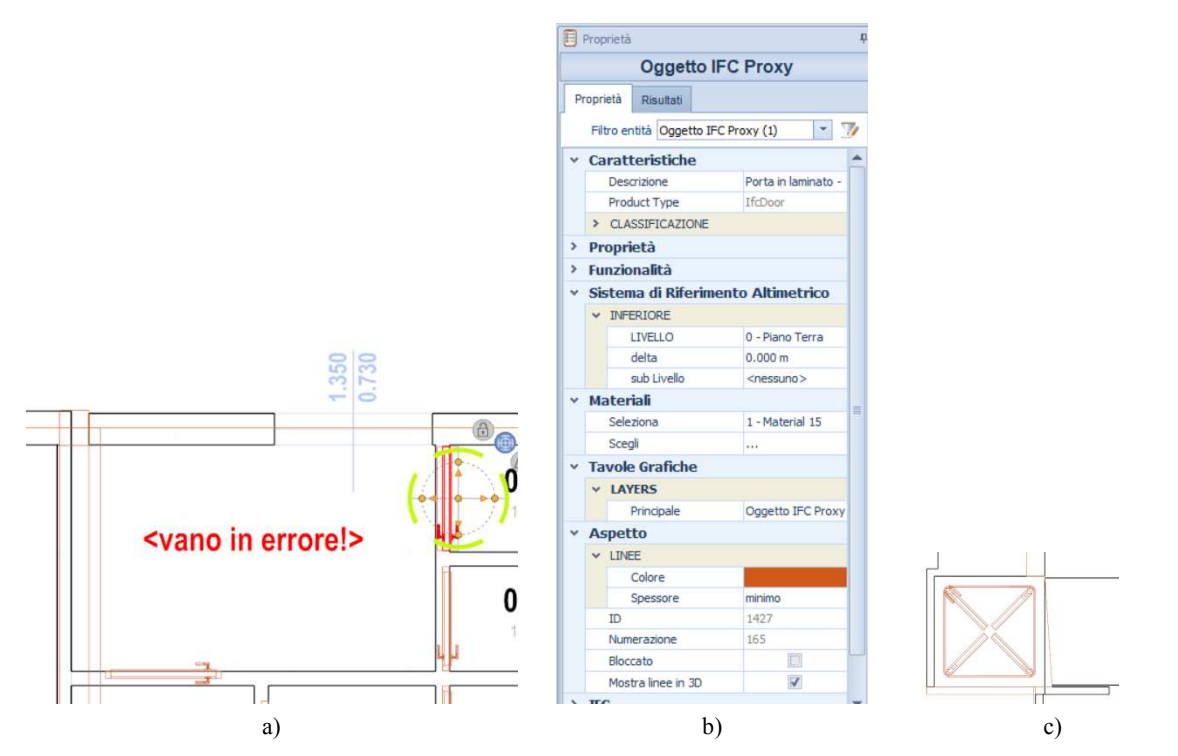

<span id="page-118-0"></span>*Figura 4.42: Errori riscontrati nell'importazione del modello IFC: a) errore nel riconoscimento del vano per mancato riconoscimento del pilastro, b) errore di riconoscimento della porta, c) errore di importazione degli strati di intonaco intorno al pilastro* 

Tutti questi problemi si sarebbero potuti risolvere modificando puntualmente le proprietà del modello; tuttavia, questo procedimento sarebbe risultato macchinoso e incoerente con l'obiettivo del metodo proposto di ottimizzare lo sviluppo del modello con l'utilizzo degli strumenti BIM. Per questo motivo, si è preferito semplificare il modello, in modo da mantenere simili le prestazioni, riducendo il numero di modifiche sul modello importato.

È stato quindi realizzato il modello informativo energetico di cui alla *sezion[e 4.2.4.](#page-108-2)*

#### *4.4.1.2 Modello finale IFC e correzioni*

Il modello IFC derivante dal modello informativo energetico è stato importato all'interno del programma.

La semplificazione del modello ha permesso di risolvere molti dei problemi evidenziati in precedenza, pur rimanendo errori legati al mancato riconoscimento dei pilastri e delle travi e di alcune porte e il conseguente errore dei vani.

Questi ultimi sono stati, quindi, corretti manualmente, attraverso l'unione dei muri in corrispondenza dei pilastri mancanti, allungando i muri e chiudendo gli angoli dove era presente il vuoto lasciato dal pilastro non riconosciuto. Inoltre, sono state create le porte nei casi in cui queste non sono state riconosciute.

Il modello risultante è quello riportato in *[Figura 4.43.](#page-119-0)* 

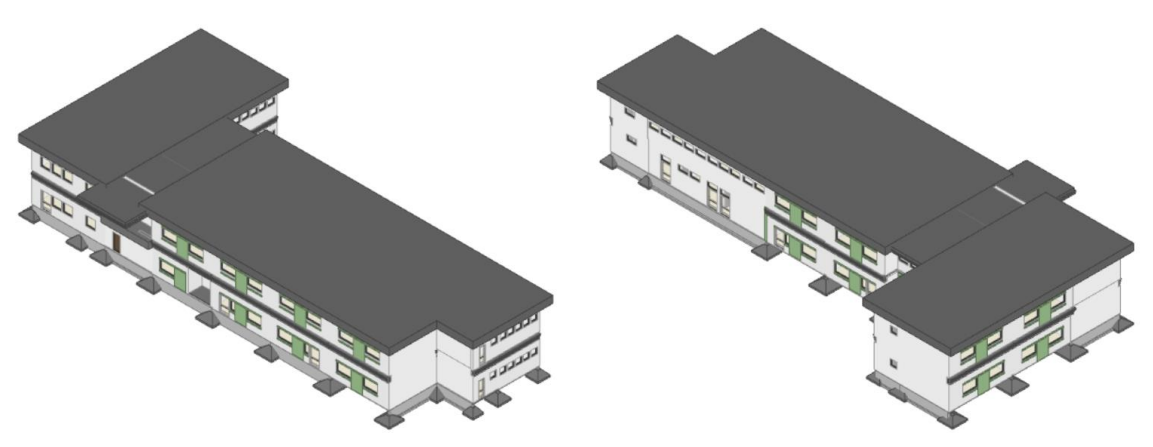

*Figura 4.43: Viste 3D del modello energetico* 

#### <span id="page-119-0"></span>*4.4.1.3 Definizione delle proprietà energetiche degli elementi*

Corretti gli errori e ottenuto un modello definitivo, sono state assegnate agli elementi importati le proprietà energetiche.

Per gli elementi verticali, ovvero i muri e gli elementi orizzontali (pavimenti e coperture) sono state definite le stratigrafie e i materiali all'interno del programma, uguali a quelle create nei file Revit. Si riporta un esempio in *[Figura 4.44](#page-119-1)* per i muri e in *[Figura 4.45](#page-119-2)* per i pavimenti. Si può osservare come all'elemento vengano assegnate delle proprietà termiche come la trasmittanza, calcolate in automatico dal programma.

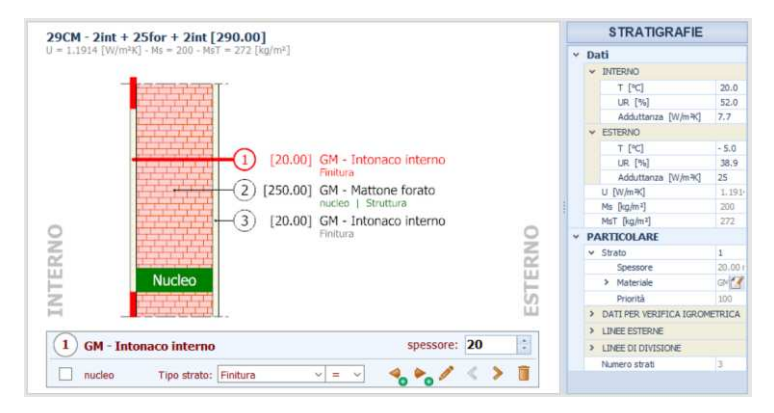

*Figura 4.44: Stratigrafia di un muro* 

<span id="page-119-1"></span>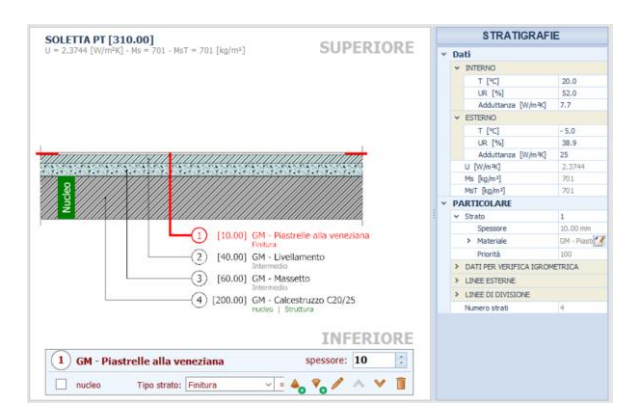

<span id="page-119-2"></span>*Figura 4.45: Stratigrafia di un pavimento* 

Per le porte e le finestre è stato assegnato un modello già presente dalla libreria, con le dimensioni opportune. Al modello è stato assegnato un valore della trasmittanza corretto, pari a  $U =$ 3,7 *W*/ $m^2 K$  per le finestre e per le porte pari a  $U = 3.5 W/m^2 K$ , (*Figura 4.46*)*.* 

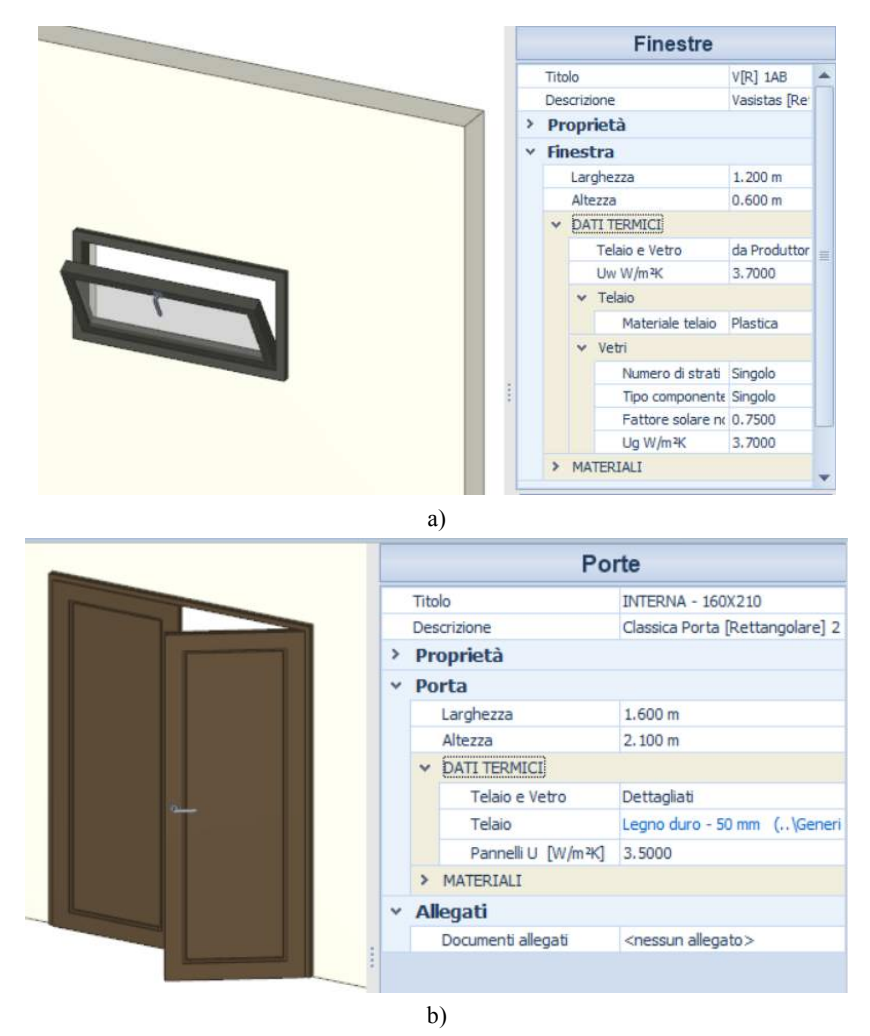

*Figura 4.46: Dati termici di una finestra (a) e di una porta (b)* 

<span id="page-120-0"></span>Nel modello finale, tutti gli elementi a cui sono state assegnate delle proprietà sono colorati in verde: questa impostazione può essere sfruttata per verificare il corretto inserimento delle stesse proprietà. Si riportano a titolo di esempio gli elementi orizzontali e le finestre, come in *[Figura 4.47.](#page-120-1)* 

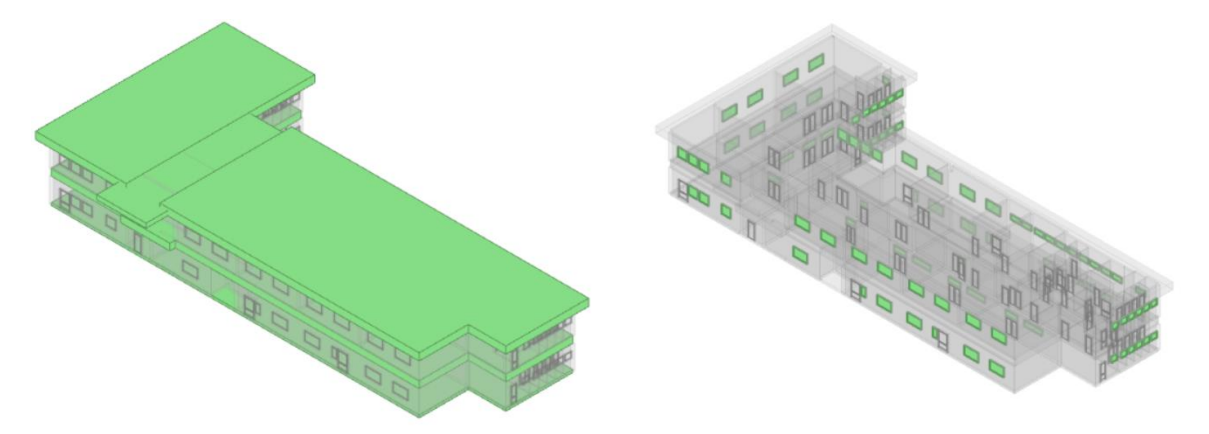

<span id="page-120-1"></span>*Figura 4.47: Rappresentazione della corretta assegnazione delle proprietà energetiche degli elementi* 

# *4.4.2 Preparazione del modello*

## *4.4.2.1 Dati generali dell'edificio*

Nella sezione "Comune" sono stati inseriti i dati relativi al Comune di Padova, dove è ubicata la scuola. Sono stati, quindi, compilati automaticamente i campi relativi ai dati invernali ed estivi di progetto.

Il programma ha fornito in automatico anche le temperature medie mensili (T) e l'umidità relativa mensile (φ). Si è preferito però inserire i dati relativi all'anno 2022 forniti dalla stazione dell'aeroclub di Padova [[Aeroclub Padova | Meteo\]](https://www.aeroclubpadova.it/meteo/indexDesktop.php), riportati in *[Tabella 4.15](#page-121-0)*.

<span id="page-121-0"></span>*Tabella 4.15: Valori medi mensili di temperatura e umidità relativa del Comune di Padova relativi all'anno 2022 [\[Aeroclub Padova | Meteo\]](https://www.aeroclubpadova.it/meteo/indexDesktop.php)* 

|                        | Gen | Feb | Mar Apr                                                                                         | Mag | Giu | $\vert$ Lug $\vert$ | Ago | Set | Ott | Nov | Dic |
|------------------------|-----|-----|-------------------------------------------------------------------------------------------------|-----|-----|---------------------|-----|-----|-----|-----|-----|
| $\lceil$ °C]           |     |     | $3,03$   6,52   8,89   12,57   20,84   25,65   27,85   26,11   20,26   18,08   6,10   6,28      |     |     |                     |     |     |     |     |     |
| φ<br>$\lceil\% \rceil$ |     |     | $84,29$   74,25   56,86   67,59   67,13   61,17   53,10   61,00   72,85   77,06   78,70   89,93 |     |     |                     |     |     |     |     |     |

In "Calcolo" sono state inserite le informazioni in *[Tabella 4.16](#page-121-1)*.

<span id="page-121-1"></span>*Tabella 4.16: Impostazioni di "Calcolo"*

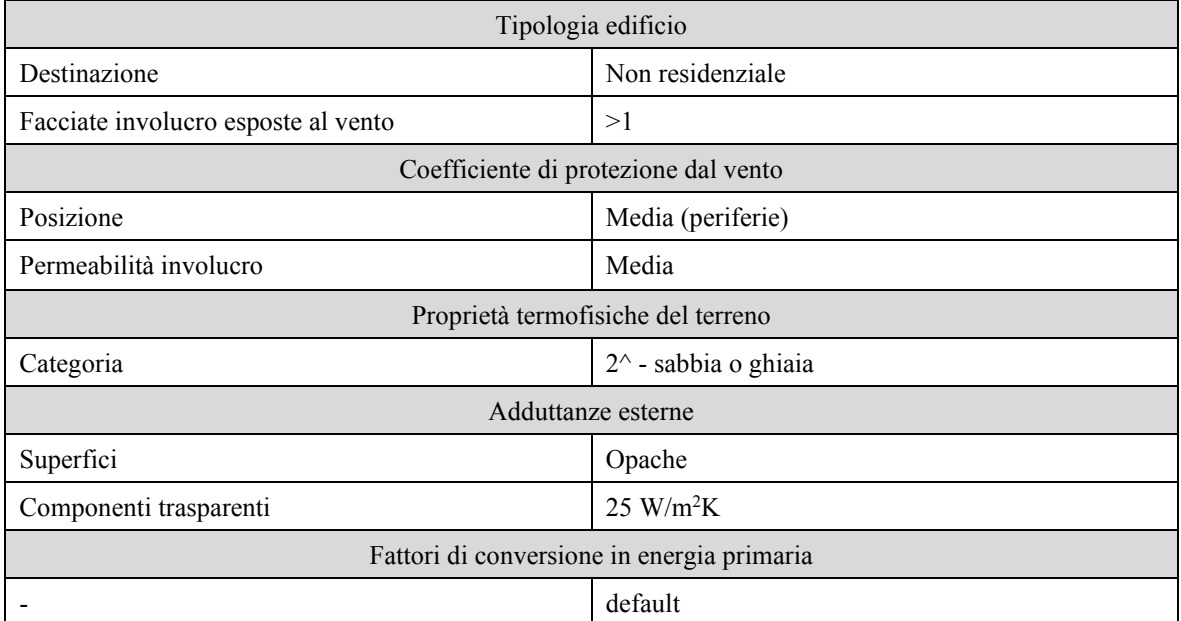

In "Combustibili" sono stati lasciati i valori di default di programma, riportati in *[Figura 4.48.](#page-122-0)* 

| Tipo                  | UdM             | CO <sub>2</sub> | <b>FC EPnr</b> | FC EPr | P.C.I. | Costo [€] |
|-----------------------|-----------------|-----------------|----------------|--------|--------|-----------|
| Metano                | Sm <sup>3</sup> | 0.1969          | 1.05           | 0.00   | 9.45   | 1.000     |
| G.P.L.                | Sm <sup>3</sup> | 0.2291          | 1.05           | 0.00   | 26.78  | 1.000     |
| Gasolio               | kg              | 0.2642          | 1.07           | 0.00   | 11.86  | 1.000     |
| Olio combustibile     | kg              | 0.2704          | 1.07           | 0.00   | 11.47  | 1.000     |
| Kerosene              | ka              | 0.2660          | 1.07           | 0.00   | 43.08  | 1.000     |
| Antracite             | ka              | 0.3540          | 1.07           | 0.00   | 31.32  | 1.000     |
| Carbon coke           | ka              | 0.3890          | 1.10           | 0.00   | 7.92   | 1.000     |
| Elettricità           | kWh             | 0.4332          | 1.95           | 0.47   | 1.00   | 1.000     |
| Biomassa liquida      | ka              | 0.0000          | 0.40           | 0.60   | 10.93  | 1.000     |
| Biomassa solida       | ka              | 0.0000          | 0.20           | 0.80   | 4.88   | 1.000     |
| Biomassa gassosa      | ka              | 0.0000          | 0.40           | 0.60   | 6.40   | 1.000     |
| Rifiuti solidi urbani | ka              | 0.1750          | 0.20           | 0.20   | 9.00   | 1.000     |
| Teleriscaldamento     | kWh             | 0.3088          | 1.50           | 0.00   | 1.00   | 1.000     |

*Figura 4.48: Combustibili consentiti nel software TerMus*

#### <span id="page-122-0"></span>*4.4.2.2 EOdC e Zone*

Nella sezione relativa alle informazioni generali sulla scuola (edificio oggetto di certificazione, EOdC) è stata assegnata la destinazione ad uso pubblico.

Sono state create due sub-unità con destinazione d'uso E7 (attività scolastiche), una per le aule e la mensa e una per gli altri vani (bagni, corridoi, ripostigli) in modo tale da poter assegnare sistemi energetici distinti in funzione della zona. Per entrambe, sono state conservate le impostazioni di default del programma, prese dalla normativa di riferimento *UNI EN ISO 13788* e riportate in *[Figura 4.49](#page-122-1)*.

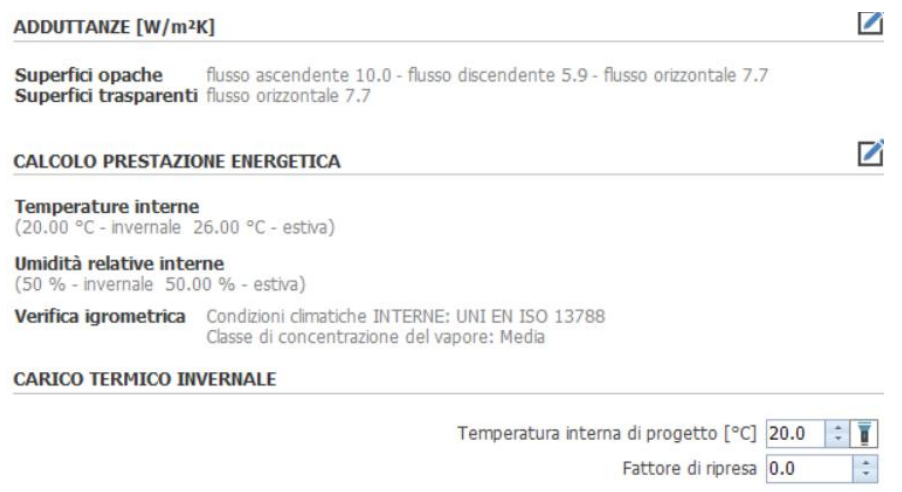

*Figura 4.49: Dati della sub-unità* 

<span id="page-122-1"></span>Sono state, quindi, create per ciascuna sub-unità una zona H di riscaldamento, V di ventilazione, W di ACS e differenti zone di illuminazione. Non si è creata invece la zona di raffrescamento, in quanto all'interno della scuola non è presente.

La zona H di riscaldamento è stata creata in entrambe le subunità e collegata a tutti i vani dell'edificio, che devono essere riscaldati. Nella sezione relativa all'emissione e regolazione sono stati assegnati i valori riportati in *[Tabella 4.17](#page-123-0)*. La potenza dei radiatori necessaria è stata calcolata in automatico dal programma.

|                     | Sub-unità Aule                      | Sub-unità Altri vani                |  |
|---------------------|-------------------------------------|-------------------------------------|--|
| Tipologia terminali | Radiatori su parete esterna isolata | Radiatori su parete esterna isolata |  |
| Potenza radiatori   | 40,78 kW                            | 23,29 kW                            |  |
| Rendimento          | 0.97                                | 0.97                                |  |
| Regolazione         | Climatica / Centralizzata           | Climatica / Centralizzata           |  |
| Categoria           | $On - Off$                          | $On - Off$                          |  |
| Rendimento          | Calcolato                           | Calcolato                           |  |

<span id="page-123-0"></span>*Tabella 4.17: Dati della zona H di riscaldamento nelle due sub-unità* 

La zona V di ventilazione è stata creata in entrambe le subunità e collegata a tutti i vani dell'edificio. In entrambi i casi è stata assegnata una ventilazione di tipo naturale, con le caratteristiche riportate in *[Tabella 4.18.](#page-123-1)*

<span id="page-123-1"></span>*Tabella 4.18: Dati della zona V di ventilazione nelle due sub-unità* 

|                                            | Sub-unità Aule | Sub-unità Altri vani |  |
|--------------------------------------------|----------------|----------------------|--|
| Ricambi d'aria                             | 1 vol/h        | $0$ vol/h            |  |
| Fattore di correzione                      | 0.60           | 0.60                 |  |
| Coefficiente correttivo per impianti misti |                |                      |  |
| Efficienza di ventilazione                 | 0.80           | 0.80                 |  |
| Ricambi d'aria per i carichi termici       | 1 vol/h        | $0,50$ vol/h         |  |

La zona W di ACS è stata creata per la sola sub-unità dei bagni ed è stata collegata ai bagni del personale. Si è impostata una temperatura di erogazione dell'acqua pari a 45°C e un fabbisogno giornaliero di 2 l/G. Poiché l'impianto non è utilizzato tutti i giorni, sono stati indicati dei valori per i giorni di utilizzo, come riportato in *[Tabella 4.19.](#page-123-2)*

<span id="page-123-2"></span>*Tabella 4.19: Giorni di utilizzo mensili dell'ACS*

|    | - Gen Feb Mar   Apr   Mag   Giu   Lug   Ago   Set   Ott   Nov   Dic |  |           |    |                |  |  |
|----|---------------------------------------------------------------------|--|-----------|----|----------------|--|--|
| gg | $15 \t 20 \t 20$                                                    |  | $15$ $20$ | 20 | 20 10 20 20 20 |  |  |

Le zone dell'impianto di illuminazione sono state create in modo automatico, dividendo i vani in funzione delle caratteristiche di illuminazione definite. Ad ogni vano sono stati assegnati i consumi delle lampade a fluorescenza tubolari o circolari ad accensione e spegnimento manuale, riportate in *[Tabella 4.4](#page-93-0)* e i lux riportati dalla norma *UNI 10840:2007, Luce e illuminazione – locali scolastici – criteri generali per l'illuminazione naturale e artificiale*. In *[Tabella 4.20](#page-123-3)* vengono riassunte le caratteristiche di ciascuna zona.

<span id="page-123-3"></span>*Tabella 4.20: Caratteristiche delle zone di illuminazione* 

|            | Illuminamento | Disponibilità luce | Energia parassita   | Vani collegati |
|------------|---------------|--------------------|---------------------|----------------|
| Aule       | $300$ lux     | Media              | $1 \text{ kWh/m}^2$ | 15             |
| Mensa      | $200$ lux     | Media              | $1 \text{ kWh/m}^2$ |                |
| Ripostigli | $100$ lux     | Media              | $1 \text{ kWh/m}^2$ |                |
| Cucina     | $500$ lux     | Media              | $1 \text{ kWh/m}^2$ |                |

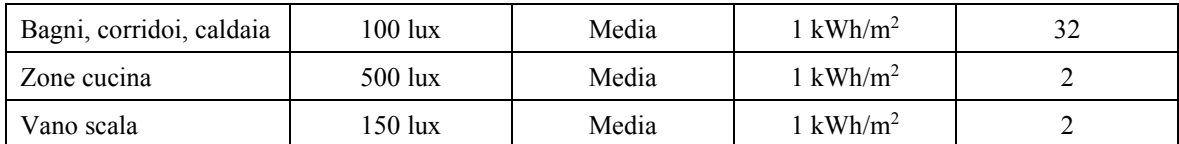

#### *4.4.2.3 Centrali termiche*

Sono stati creati due impianti all'interno della stessa centrale termica: uno di riscaldamento e uno relativo all'ACS.

L'impianto di riscaldamento è con fluido termovettore acqua e presenta una caldaia a condensazione, ubicata all'interno dell'edificio e di potenza pari a 264,3 kW. Per la distribuzione è stato assegnato un valore di rendimento pari a 0,89 e delle temperature di mandata e ritorno rispettivamente pari a 80 °C e 60 °C.

L'impianto di ACS è autonomo, anch'esso con fluido termovettore acqua, e si compone di uno scaldacqua di potenza 0,90 kW. Per la distribuzione si è inserito un rendimento di 0,89 e una temperatura di default di 45 °C.

#### *4.4.2.4 Fotovoltaico*

È stato inserito un impianto fotovoltaico, con le impostazioni riportate in *[Figura 4.50](#page-124-0)*. Non essendo disponibili informazioni specifiche sul tipo e grado di ventilazione dei moduli, i valori corrispondenti a queste proprietà sono stati assunti uguali a quelli di default. L'area netta dei moduli è stata calcolata moltiplicando il numero dei moduli per la superficie di ciascun modulo, le cui dimensioni sono state assunte pari a  $1 \, m \, x \, 1.70 \, m$ . La potenza di picco è pari a 24,3 kW.

| <b>DESCRIZIONE</b>        |                                                                                                    |           |                                  |
|---------------------------|----------------------------------------------------------------------------------------------------|-----------|----------------------------------|
| Fotovoltaico Lambruschini |                                                                                                    |           |                                  |
|                           | Anno di installazione                                                                                                    | ÷<br>2005 | Codice Catasto                   |
|                           | Solare fotovoltaico<br>Tipo di modulo: Silicio mono-cristallino; Grado di ventilazione: Moduli non ventilati;<br>Superficie in pianta dell'edificio [m <sup>2</sup> ]: 935: Numero di falde: 1: Area netta moduli<br>[m <sup>2</sup> ]: 280: Potenza picco [kW]: 24.3. |           |                                  |
| <b>ELENCO degli EOdC</b>  |                                                                                                    |           | Calcolo automatico dei millesimi |
|                           | Titolo                                                                                                    |           | Millesimi                        |
| V                         | EOdC (Edificio Oggetto di Certificazione)                                                                                                    |           | 1000,000                         |

*Figura 4.50: Impostazioni dell'impianto fotovoltaico*

## <span id="page-124-0"></span>*4.4.3 Diagnosi dei consumi*

Nella parte relativa alla diagnosi sono stati inseriti gli orari e i giorni di effettivo funzionamento degli impianti all'interno della scuola.

Per poter attivare la sezione, è stata inserita una bolletta all'interno del programma. I valori di consumo assegnati sono quelli effettivamente fatturati nell'anno 2022, forniti dal Comune e riportati in *[Tabella 4.5](#page-94-0)* e in *[Figura 4.7.](#page-94-1)*

#### *4.4.3.1 EOdC*

Per i consumi reali dell'edificio, sono stati impostati i dati sul funzionamento degli impianti nei giorni reali.

Per la climatizzazione estiva e invernale sono stati definiti i giorni all'interno della finestra relativa al calendario. Sono stati impostati come giorni settimanali di spegnimento degli impianti il sabato e la domenica e come giorni festivi annuali i giorni che vanno dall'1 al 6 gennaio, le feste nazionali e dal 24 al 31 dicembre.

Inoltre, è stato indicato il giorno 26 ottobre per l'accensione e il 15 aprile per lo spegnimento. Per i giorni di utilizzo dell'ACS valgono quelli della *[Tabella 4.19.](#page-123-2)* In *[Figura 4.51](#page-125-0)* viene riportato l'istogramma dei giorni di funzionamento degli impianti restituito dal programma.

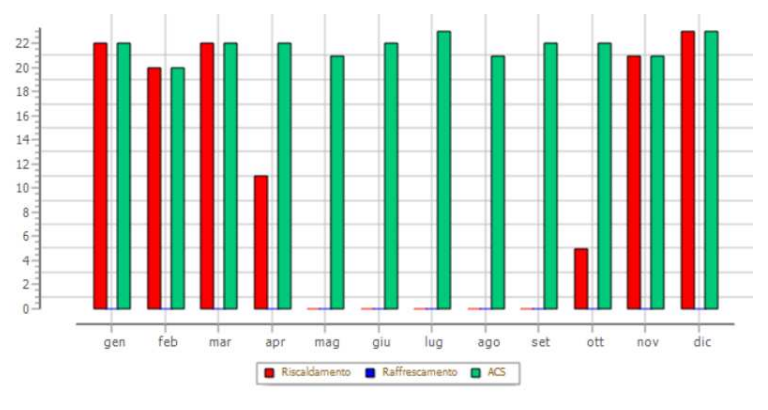

*Figura 4.51: Giorni di funzionamento degli impianti in un anno* 

#### <span id="page-125-0"></span>*4.4.3.2 Sub-unità*

Per entrambe le sub-unità sono stati impostati gli stessi valori di temperatura e orario di accensione e spegnimento degli impianti, sia per i giorni feriali che festivi.

Le temperature sono state mantenute uguali a quelle riportate in *[Figura 4.49.](#page-122-1)*

L'accensione dell'impianto di riscaldamento è stata prevista per i soli giorni feriali, dalle 7 alle 14 (orari in cui sono presenti studenti all'interno della scuola), con una temperatura interna pari a 20 °C, come si può osservare in *[Figura 4.52](#page-125-1)*.

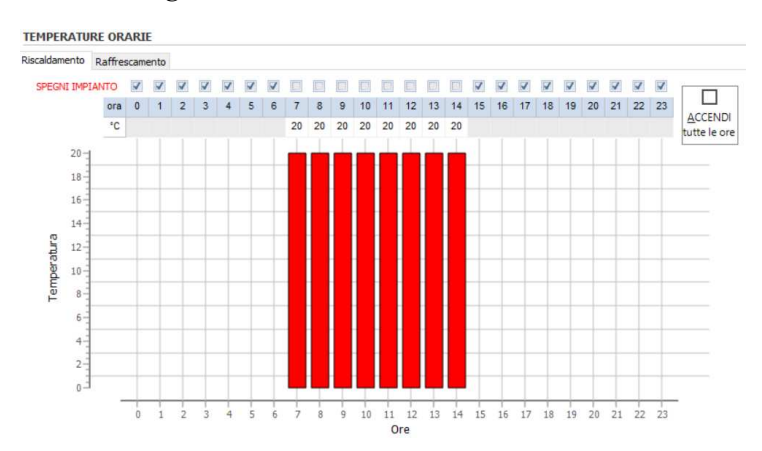

<span id="page-125-1"></span>*Figura 4.52: Orari di funzionamento degli impianti durante il giorno* 

# **Capitolo 5 Risultati e discussione**

Sul modello strutturale realizzato in Robot sono state eseguite le analisi statica, modale e sismica per studiare il comportamento della struttura sotto le azioni sismiche e calcolare i rapporti capacità/domanda dei singoli elementi. Sul modello energetico è stata eseguita in TerMus un'analisi di diagnosi, tramite cui sono state calcolate le prestazioni per la valutazione dell'efficienza energetica.

# <span id="page-126-0"></span>**5.1 Valutazione di vulnerabilità sismica**

Nel programma è stata eseguita un'analisi statica, una modale, una sismica ed è stato calcolato il rapporto domanda/capacità.

# *5.1.1 Confronto preliminare*

Prima di valutare i risultati delle analisi, è stato eseguito un confronto tra due modelli della scuola semplificati, realizzati in due programmi di calcolo differenti: uno in Robot Structural Analysis e uno in MidasGen [\[CSPFEA | MidasGen\]](https://www.cspfea.net/prodotti/midas-gen/%5d).

Il modello Midas originale (Saler et al., 2021), semplificato in alcune parti, è stato scelto come metro di paragone per valutare la correttezza di un modello analogo, ottenuto tramite la procedura proposta (da BIM a FEM).

Per fare questo, il modello originale è stato ricostruito in Revit, conservando le stesse caratteristiche, tra cui la geometria dell'edificio, le proprietà dei materiali, le sezioni degli elementi, i carichi applicati e i vincoli. Da questo modello informativo è stato estratto un modello analitico, che è stato successivamente esportato in Robot per lo svolgimento delle analisi strutturali. In entrambi i modelli FEM, inoltre, i solai sono stati modellati come piani rigidi. Una rappresentazione grafica dei due modelli nei rispettivi programmi di calcolo è riportata in *[Figura](#page-127-0)  [5.1.](#page-127-0)*

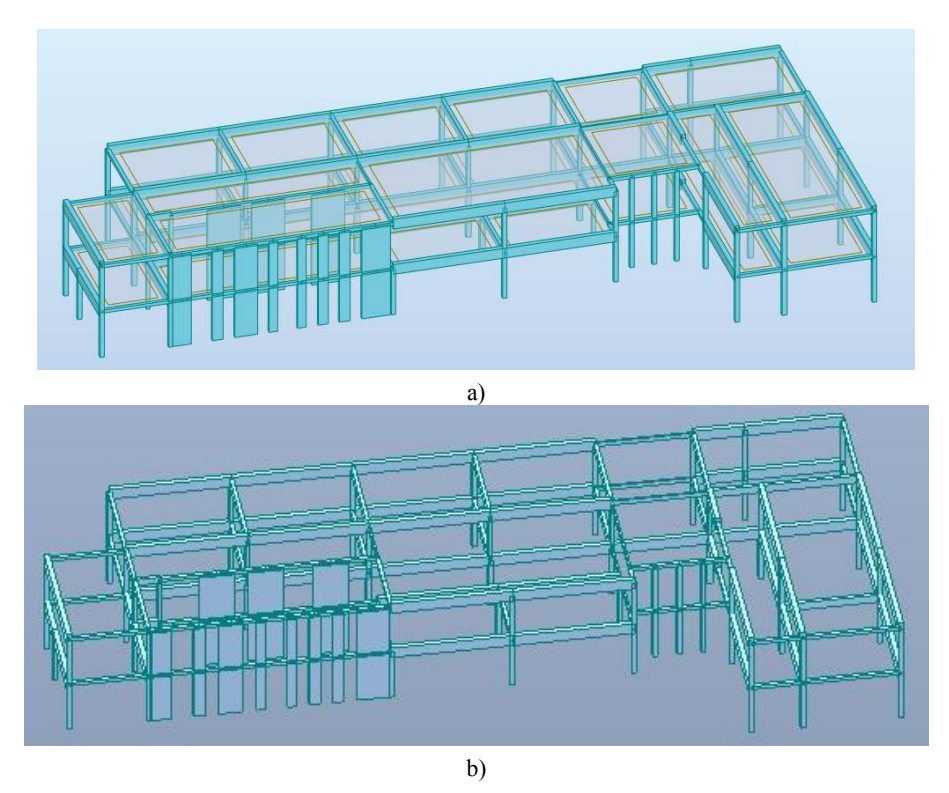

*Figura 5.1: Modelli semplificati realizzati in Robot (a) e Midas (b)* 

<span id="page-127-0"></span>Si è deciso di eseguire un confronto attraverso la valutazione dei risultati dell'analisi modale, con i soli carichi dei pesi propri. I risultati ottenuti dalle analisi nei due programmi vengono riportati in *[Tabella 5.1.](#page-127-1)*

|              | <b>ROBOT</b>   |             |                             |                             |  |  |  |  |  |  |
|--------------|----------------|-------------|-----------------------------|-----------------------------|--|--|--|--|--|--|
| Modo         | Frequenza [Hz] | Periodo [s] | Massa partecipante x $[\%]$ | Massa partecipante y $[\%]$ |  |  |  |  |  |  |
| 1            | 2,052          | 0,487       | 0,0058                      | 78,689                      |  |  |  |  |  |  |
| 2            | 2,298          | 0,435       | 0,277                       | 9,063                       |  |  |  |  |  |  |
| 3            | 2,523          | 0,396       | 84,942                      | 0,012                       |  |  |  |  |  |  |
| <b>MIDAS</b> |                |             |                             |                             |  |  |  |  |  |  |
|              |                |             |                             |                             |  |  |  |  |  |  |
| Modo         | Frequenza [Hz] | Periodo [s] | Massa partecipante x $[\%]$ | Massa partecipante y $[\%]$ |  |  |  |  |  |  |
|              | 2,049          | 0,488       | 0,0119                      | 77,403                      |  |  |  |  |  |  |
| 2            | 2,306          | 0,434       | 0,397                       | 10,455                      |  |  |  |  |  |  |

<span id="page-127-1"></span>*Tabella 5.1:Risultati delle analisi modali in Robot e Midas* 

Come si può osservare, i valori ottenuti sono pressoché uguali. Qualitativamente, le forme modali sono identiche: il primo modo è traslazionale in Y, il secondo è rotazionale e il terzo è traslazionale in X. In ognuno dei modi, inoltre, anche i valori di frequenza, periodo e massa partecipante nelle due direzioni sono molto vicini tra loro: nel caso delle frequenze, la differenza massima è dell'ordine del decimo di Hz, mentre nel caso dei periodi del centesimo di s. Nel caso delle masse partecipanti, la differenza maggiore si ha per il modo 3 (in direzione x) con una differenza pari a circa 3%.

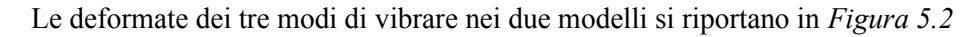

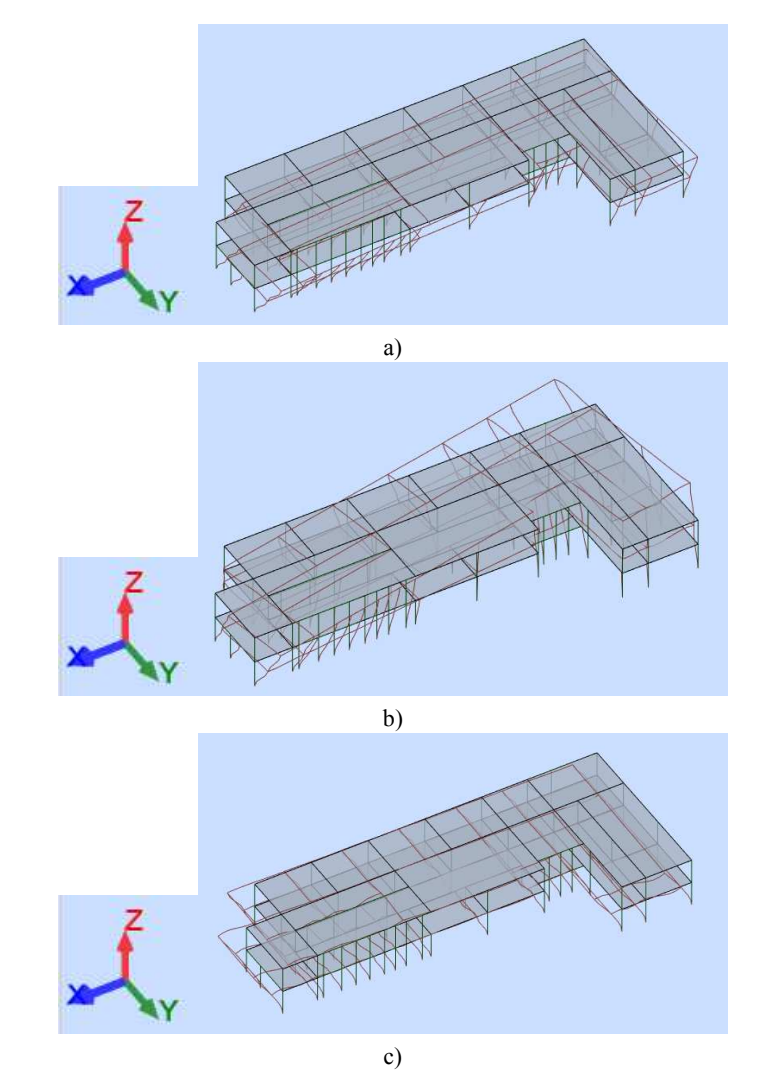

<span id="page-128-0"></span>*Figura 5.2: Deformate dei modi di vibrare: a) modo 1, traslazionale in Y, b) modo 2, rotazionale, c) modo 3, traslazionale in X* 

Il confronto realizzato attraverso questa procedura ha permesso di validare la bontà dei risultati ottenuti con i software di Autodesk. Data la lieve entità delle differenze tra i due modelli, è possibile concludere che la procedura proposta per la costruzione del modello FEM è analoga a quella tradizionale. Tuttavia, la prima presenta il vantaggio di poter modellare un unico modello informativo, da cui estrarre tutte le informazioni riguardo i diversi ambiti dell'edificio, quali strutturale, architettonico ed impiantistico.

## *5.1.2 Analisi statica*

L'analisi statica ha consentito di determinare il comportamento della struttura in condizioni ordinarie, eseguendo un'analisi ai carichi verticali di tipo SLU.

Si riportano in *[Tabella 5.2](#page-129-0)* le reazioni vincolari massime ottenute alla base della struttura. In *[Figura](#page-129-1)  [5.3](#page-129-1)* vengono evidenziali gli elementi all'interno del modello, dove si può osservare che questi non si trovino solo perimetrali, ma anche in posizioni interne alla struttura; in generale però, si può notare come molti tra questi elementi si trovino nell'ala sud-ovest dell'edificio.

|          | Fx[kN] | $Fy$ [kN] | $Fz$ [kN] | $Mx$ [kNm] | My [kNm] | $Mz$ [kNm] |
|----------|--------|-----------|-----------|------------|----------|------------|
| Valore   | 41,72  | 39,97     | 1817,16   | 32,82      | 27,46    | 0,70       |
| Nodo     | 3962   | 93        | 85        | 98         | 81       | 84         |
| Elemento | Plate  | $P_0_18$  | P 0 24    | P 0 13     | P 0 23   | 0 32       |

<span id="page-129-0"></span>*Tabella 5.2: Reazioni vincolari massime* 

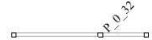

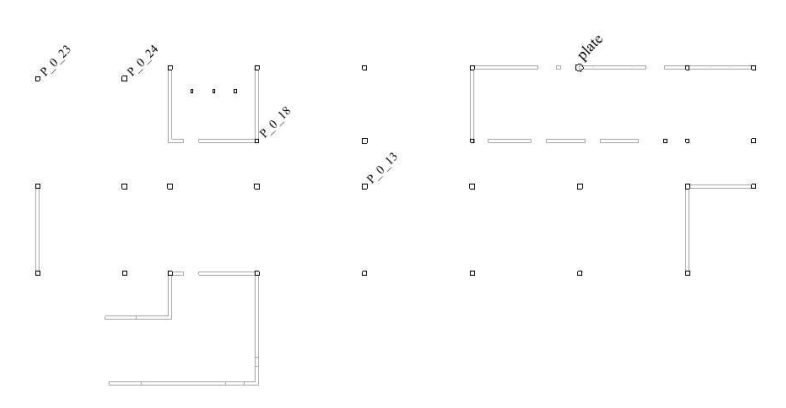

<span id="page-129-1"></span>*Figura 5.3: Localizzazione degli elementi in cui si hanno reazioni vincolari massime al piano terra*

# *5.1.3 Analisi modale*

Tramite l'analisi modale, il programma ha permesso di comprendere il comportamento dinamico della scuola in termini di frequenza, periodo e massa partecipante dei principali modi di vibrare, riportati in *[Tabella 5.3.](#page-129-2)*

| Modo   | Frequenza [Hz] | Periodo [s] | Massa partecipante x $\lceil\% \rceil$ | Massa partecipante y $[\%]$ |
|--------|----------------|-------------|----------------------------------------|-----------------------------|
| Modo 1 | 2,08           | 0,48        | 72,64                                  | 3.05                        |
| Modo 2 | 2,15           | 0.46        | 3,91                                   | 88,16                       |
| Modo 3 | 2,59           | 0,39        | 10.58                                  | 1,12                        |
| Modo 4 | 4,25           | 0,24        | 10,36                                  | 0,02                        |
| Modo 5 | 4,81           | 0,21        | 0,11                                   | 5,38                        |

<span id="page-129-2"></span>*Tabella 5.3: Risultati dell'analisi modale*

Questi, infatti, rispettano i criteri proposti dalle *NTC2018* al *paragrafo 7.3.3.1* (MIT, 2018) sull'analisi dinamica lineare, secondo cui è opportuno considerare "tutti i modi con massa partecipante superiore al 5% e un numero di modi la cui massa partecipante totale sia superiore allo 85%". In particolare, la somma delle masse partecipanti dei cinque modi considerati è pari a 97,60% e 97,73% nelle due direzioni X e Y, rispettivamente.

Il primo modo di vibrare è di tipo traslazionale, con una massa partecipante in X pari a 72,64% e in Y 3,05%. La forma modale associata a questo modo può essere osservata in *[Figura 5.4](#page-130-0)*, dove appare evidente la deformazione prevalente in X. È presente anche un'influenza in direzione Y, dovuta alla particolare forma ad "L" dell'edificio.

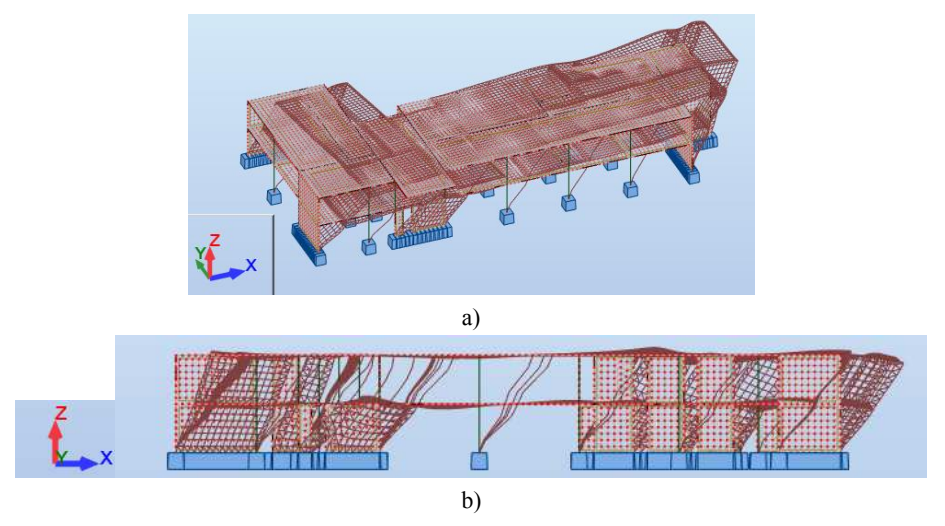

*Figura 5.4: Deformata modale del primo modo di vibrare, con vista a) 3D b) frontale* 

<span id="page-130-0"></span>Il secondo modo di vibrare, come il primo, è di tipo traslazionale, ma si presenta con direzione principale in Y: la massa partecipante in Y associata a questo modo è dell'88,16% e in X del 3,91%. Anche in questo caso, una piccola percentuale di massa partecipante è attivata nella direzione secondaria a causa della forma irregolare a "L" dell'edificio. In *[Figura 5.5](#page-130-1)* si può osservare la forma modale del modo.

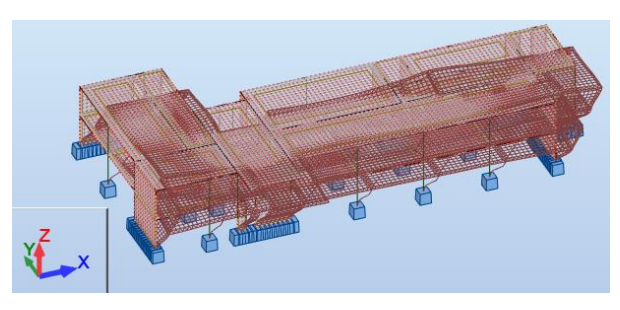

*Figura 5.5: Deformata modale del secondo modo di vibrare*

<span id="page-130-1"></span>Il terzo modo di vibrare è di tipo rotazionale, con massa partecipante prevalente in X, come si può osservare in *[Figura 5.6](#page-130-2)*. Questo modo di vibrare risulta dall'attivazione non trascurabile di masse inerziali in entrambe le direzioni, pari a 10,58% e 1,12% in X e Y, rispettivamente.

<span id="page-130-2"></span>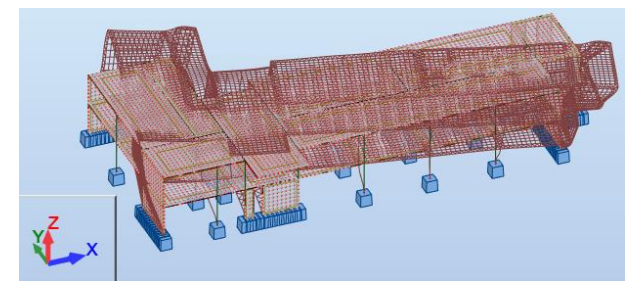

*Figura 5.6: Deformata modale del terzo modo di vibrare* 

Il quarto modo di vibrare è di tipo traslazionale, con verso di spostamento opposto per il primo e il secondo solaio, in direzione X, come si può osservare in *[Figura 5.7](#page-131-0)*. La percentuale di massa partecipante associata a questo modo è pari al 10,36% e pertanto, in accordo con le indicazioni della norma, non può essere trascurato.

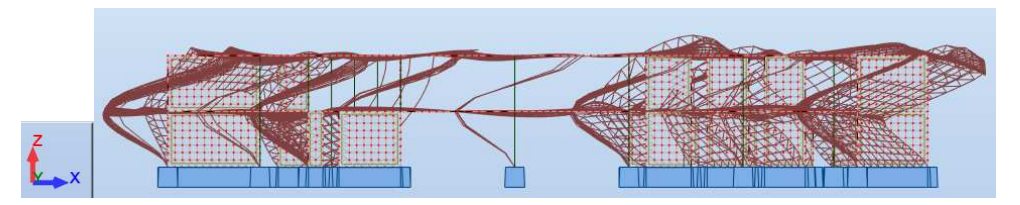

*Figura 5.7: Deformata modale del quarto modo di vibrare* 

<span id="page-131-0"></span>Il quinto modo di vibrare è di tipo traslazionale, con verso di spostamento opposto per il primo e il secondo solaio in direzione Y, come si può osservare in *[Figura 5.8](#page-131-1)*. La percentuale di massa partecipante associata a questo modo è pari al 5,38% e pertanto, come il precedente, deve essere considerato.

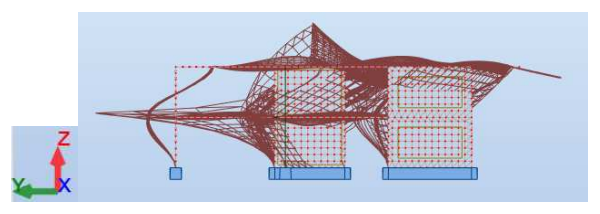

*Figura 5.8: Deformata modale del quinto modo di vibrare* 

<span id="page-131-1"></span>I modi di vibrare superiori, oltre a presentare valori di massa partecipante tali da rendere queste forme modali trascurabili, interessano parti isolate della struttura e possono essere, quindi, considerati come modi locali. Ad esempio, le colonne più snelle nella facciata posteriore della scuola sono attivate nel settimo modo di vibrare in direzione Y (fuori dal piano del telaio) con massa partecipante dello 0,03%. La deformata modale associata a questo modo è riportata in *[Figura 5.9.](#page-131-2)*

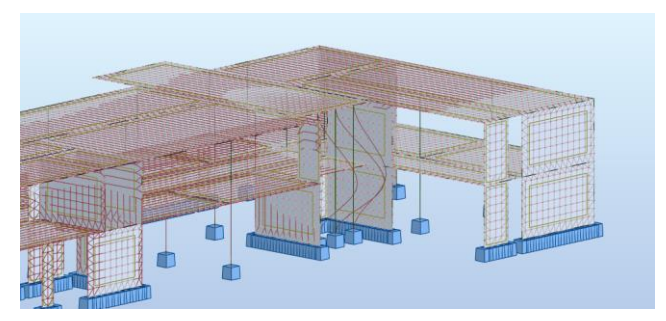

*Figura 5.9: Deformata modale delle colonne per il modo 7* 

## <span id="page-131-2"></span>*5.1.4 Analisi sismica*

L'analisi sismica modale con spettro di risposta è stata svolta considerando la variabilità spaziale del moto; pertanto, nella direzione di analisi viene presa la domanda sismica per intero, mentre nella direzione ortogonale si considera il 30% di questo valore. Ad esempio, nel caso in cui la

direzione principale sia X e trascurando la componente del sisma in direzione z, la combinazione viene calcolata in accordo con la *formula 7.3.10 delle NTC2018*:

$$
1.00\,E_x + 0.30\,E_y
$$

Dallo spettro ottenuto da programma e riportato in *[Figura 4.40](#page-114-1)*, si può osservare come tutti i periodi corrispondenti ai primi 5 modi di vibrare principali (minimo 0,21 s, massimo 0,48 s) ricadano nel plateau dello spettro, che va da T<sub>B</sub> = 0,171 s a T<sub>C</sub> = 0,514 s. Le sollecitazioni individuate per i singoli modi di vibrare nelle due direzioni sono state combinate utilizzando il metodo CQC.

#### *5.1.4.1 Reazioni vincolari alla base*

Si riportano in *[Tabella 5.4](#page-132-0)* le reazioni vincolari globali massime e le rispettive combinazioni. La combinazione 24 (CQC) corrisponde all'insieme di forze agenti in condizioni di SLV con il 100% delle forze applicate in direzione X e  $30\%$  delle forze applicate in direzione Y (SLV – 1X 0,3Y). La combinazione 26 (CQC) corrisponde, invece, all'insieme di forze agenti in condizioni di SLV con il 30% delle forze applicate in direzione X e 100% delle forze applicate in direzione Y (SLV – 0,3X 1Y). I valori di reazione vincolare più elevati sono stati registrati alla base dei pilastri *22* e *17* del piano terra, coincidenti con i nodi *108* e *109* nel modello: questi pilastri corrispondono a due pilastri perimetrali, di sezione 30 cm x 30 cm e tra loro vicini, come si può osservare in *Figura [5.10](#page-132-1)*.

|        | <b>Fx</b> [kN] | $Fy$ [kN] | $Fz$ [kN] | $Mx$ [kNm] | $My$ [kNm] | $Mz$ [kNm] |
|--------|----------------|-----------|-----------|------------|------------|------------|
| Valore | 148,54         | 212,13    | 1031,62   | 123,64     | 97.29      | 2,27       |
| Nodo   | 108            | 109       | 109       | 108        | 108        | 108        |
| Comb.  | 24 (CQC)       | 26 (CQC)  | 26 (CQC)  | 26 (CQC)   | 24 (CQC)   | 24 (CQC)   |

<span id="page-132-0"></span>*Tabella 5.4: Reazioni vincolari massime* 

 $\sim$ 

 $\overline{a}$   $\overline{a}$ 

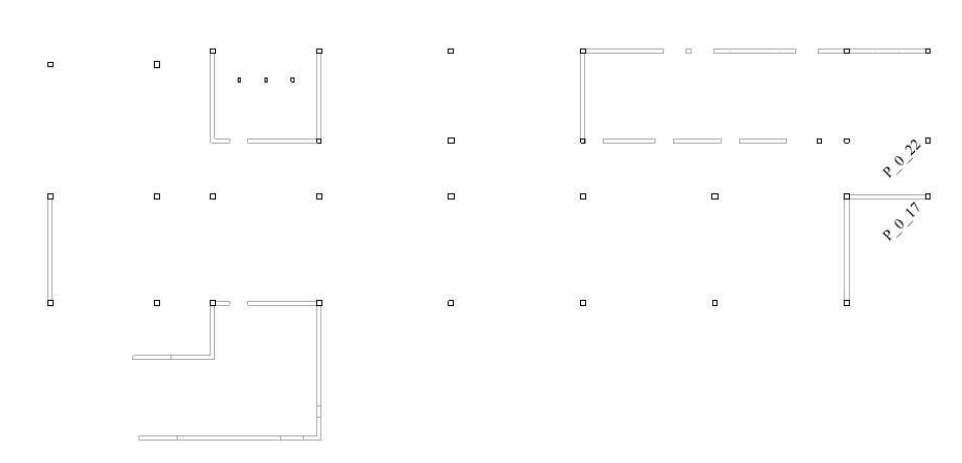

<span id="page-132-1"></span>*Figura 5.10: Localizzazione dei pilastri 17 e 22 al piano terra* 

#### *5.1.4.2 Sollecitazioni globali*

Si riportano in *[Tabella 5.5](#page-133-0)* i valori delle sollecitazioni globali massime, nelle due combinazioni più critiche allo SLV. I valori di sollecitazione più elevati sono stati registrati in corrispondenza dei pilastri perimetrali del piano terra e di alcune travi del primo solaio, che vengono evidenziati in *[Figura 5.11](#page-133-1)*.

| <b>COMBINAZIONE 24</b> |        |         |           |            |            |            |
|------------------------|--------|---------|-----------|------------|------------|------------|
|                        | Fx[kN] | Fy [kN] | $Fz$ [kN] | $Mx$ [kNm] | $My$ [kNm] | $Mz$ [kNm] |
| Valore                 | 142,36 | 123,41  | 820,56    | 140,70     | 95,46      | 50,46      |
| Elem.                  | P 0 28 | P 0 16  | P 0 17    | TR1 15-16  | $P_0_16$   | TR 1 24-32 |
| <b>COMBINAZIONE 26</b> |        |         |           |            |            |            |
|                        | Fx[kN] | Fy [kN] | $Fz$ [kN] | $Mx$ [kNm] | $My$ [kNm] | $Mz$ [kNm] |
| Valore                 | 66,65  | 182,21  | 966,31    | 135,17     | 37,44      | 40,72      |
| Elem.                  | P 0 28 | P 0 16  | P 0 8     | TR1 16-21  | P 0 16     | TR 1 7-8   |

<span id="page-133-0"></span>*Tabella 5.5: Estremi globali dell'analisi*

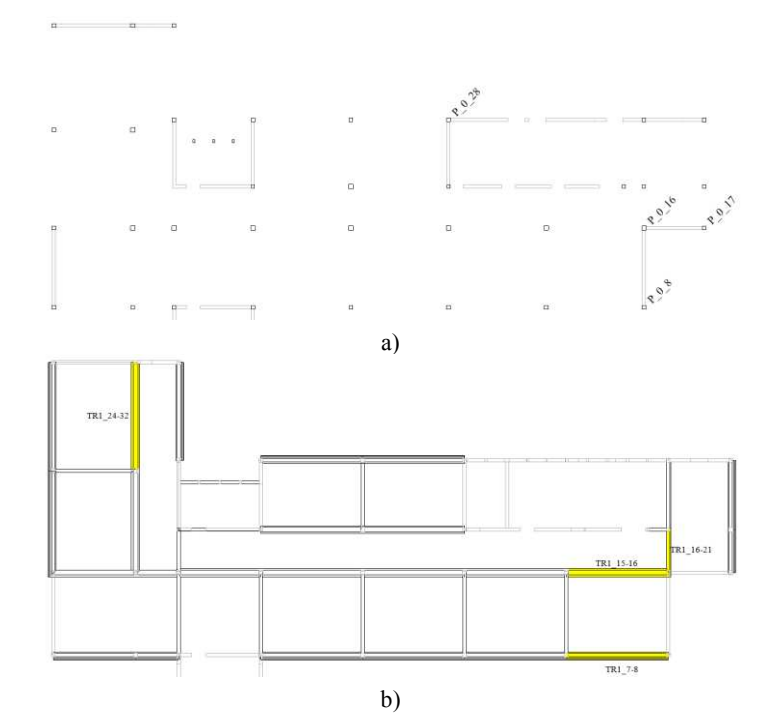

<span id="page-133-1"></span>*Figura 5.11: Localizzazione degli elementi di sollecitazione massima in planimetria a) dei pilastri b) delle travi*

È interessante osservare come in caso sismico, gli elementi sollecitati siano differenti rispetto a quelli statici e si trovino in zone diverse dell'edificio.

## *5.1.5 Indice di sicurezza*

Una volta studiata la domanda di sollecitazione sui vari elementi appartenenti alla struttura, la capacità degli stessi è stata valutata all'interno del programma tramite la procedura *RC design*, con le armature di cui alla *sezione [4.3.4](#page-115-0)*. Il rapporto di capacità restituito dal programma coincide con il coefficiente di sicurezza associato a ciascun elemento, e permette di valutare il coefficiente di sicurezza  $\zeta_E$  dell'intera struttura: in questo caso, quest'ultimo valore è stato assunto pari al più piccolo tra i coefficienti valutati per i singoli elementi verticali. I coefficienti ottenuti con la procedura descritta sono riportati in *[Tabella 5.6](#page-136-0)*. Anche in questo caso, le combinazioni più critiche sono risultate quelle allo SLV con direzioni predominanti X e Y (24 e 26).

Tutti gli elementi il rapporto capacità su domanda  $\alpha$  è risultato insufficiente, in quanto minore di 1, ad eccezione dei pilastri nella facciata posteriore. Questo risultato è coerente con le norme dell'epoca che non prevedevano alcun criterio di progettazione antisismica.

Nel complesso della struttura, i valori dei coefficienti sono distribuiti come da *[Figura 5.12.](#page-134-0)* A tali valori corrisponde una media pari a 0,48, con moda di 0,37 e mediana di 0,42.

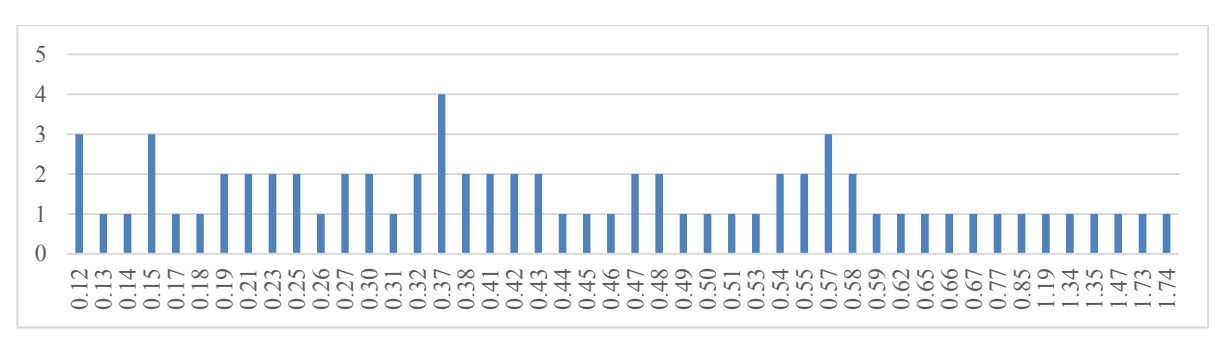

*Figura 5.12: Valori del coefficiente di capacità nei due piani* 

<span id="page-134-0"></span>Il coefficiente è stato poi studiato nei due piani separati, ottenendo la distribuzione riportata in *[Figura 5.13](#page-134-1)*. Per il piano terra si è ottenuta una media pari a 0,42, con moda di 0,12 e mediana di 0,32; per il primo piano, invece, la media è pari a 0,56, con moda di 0,42 e mediana di 0,47. Il piano più critico risulta essere il piano terra, con dei coefficienti di capacità inferiori in numero maggiore.

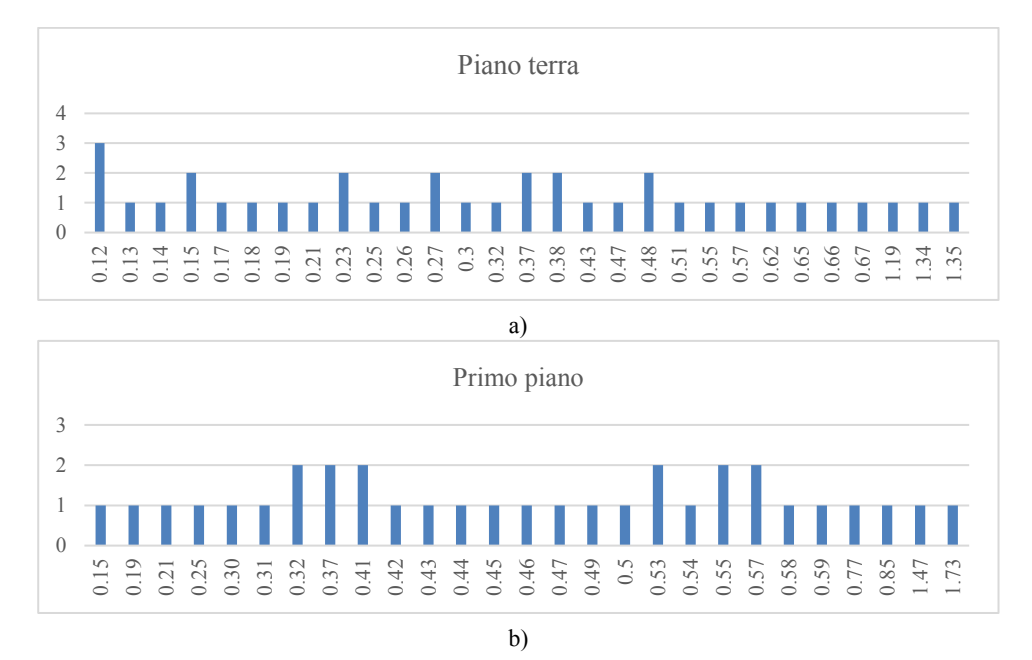

<span id="page-134-1"></span>*Figura 5.13: Valori del coefficiente di capacità a) al piano terra b) al primo piano* 

È stata poi analizzata la distribuzione delle combinazioni più critiche: nel complesso la combinazione 24 (1X 0,3Y) risulta più critica per 40 pilastri, di cui 12 al piano terra e 28 al primo piano mentre la 26 (0,3X 1Y) per un totale di 31, 25 al piano terra e 6 al primo piano. Tali valori vengono riassunti in *[Figura 5.14.](#page-135-0)* 

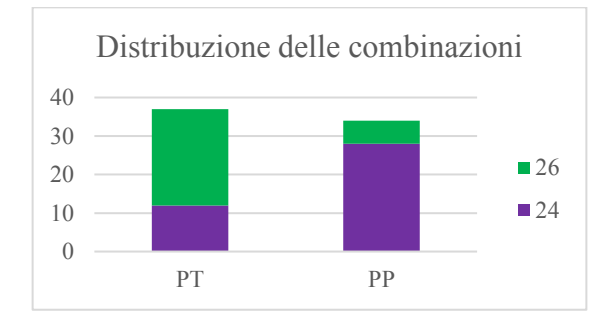

*Figura 5.14: Distribuzione delle combinazioni critiche nei due piani della struttura* 

<span id="page-135-0"></span>In *[Figura 5.15](#page-135-1)* si riportano le distribuzioni delle combinazioni più critiche in pianta. Come si può osservare, al piano terra la combinazione 24 è critica per solo alcuni pilastri perimetrali della facciata frontale, posteriore e destra. Al primo piano invece la combinazione 26 risulta critica specialmente nella zona "a L".

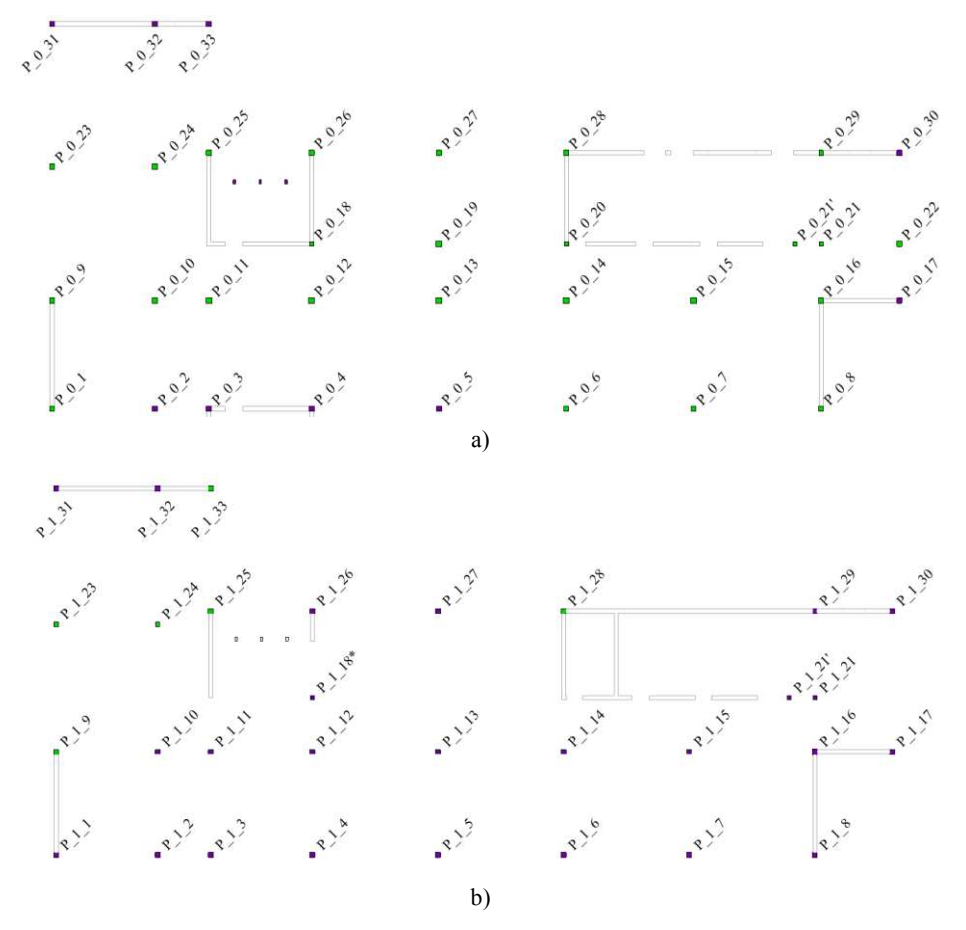

<span id="page-135-1"></span>*Figura 5.15: In viola i pilastri la cui combinazione più critica è la 24 e in verde i pilastri la cui combinazione più critica è la 26, a) piano terra b) al primo piano* 

Infine, il coefficiente di sicurezza dell'intera struttura, assunto pari al minimo tra i coefficienti dei singoli elementi, è risultato pari a 12%.

| PRIMO PIANO    |          |              | <b>SECONDO PIANO</b> |                              |                              |  |
|----------------|----------|--------------|----------------------|------------------------------|------------------------------|--|
| Elemento       | $\alpha$ | Combinazione | Elemento             | $\alpha$                     | Combinazione                 |  |
| $P_0_1$        | 0,15     | $26\,$       | $P_{11}$             | 0,31                         | 24                           |  |
| $P_0_2$        | 0,51     | 24           | $P_{12}$             | 0,42                         | 24                           |  |
| $P_0_3$        | 0,27     | 24           | $P_1_3$              | 0,45                         | 24                           |  |
| $P_0_4$        | 0,25     | 24           | $P_1_4$              | 0,49                         | 24                           |  |
| $P_0_5$        | 0,65     | 24           | $P_1_5$              | 0,46                         | 24                           |  |
| $P_0_6$        | 0,62     | $26\,$       | $P_1_6$              | 0,50                         | 24                           |  |
| $P_0_7$        | 0,55     | $26\,$       | $P_1$ 7              | 0,47                         | 24                           |  |
| $P_0_8$        | 0,12     | $26\,$       | $P_1_8$              | 0,37                         | 24                           |  |
| $P_0_9$        | 0,19     | $26\,$       | $P_{19}$             | 0,25                         | 26                           |  |
| $P_0_10$       | 0,48     | $26\,$       | $P_{-}1_{-}10$       | 0,58                         | 24                           |  |
| $P_0_11$       | 0,32     | $26\,$       | $P\_1\_11$           | 0,41                         | 24                           |  |
| $P_0_12$       | 0,47     | $26\,$       | $P_{11}12$           | 0,59                         | 24                           |  |
| $P_0_13$       | 0,57     | $26\,$       | $P_{11}$             | 0,58                         | 24                           |  |
| $P_0_14$       | 0,38     | $26\,$       | $P_{11}$ 14          | 0,53                         | 24                           |  |
| $P_0_15$       | 0,38     | $26\,$       | $P_{11}$             | 0,57                         | 24                           |  |
| $P_0_16$       | 0,12     | $26\,$       | $P_{11}$             | 0,19                         | 24                           |  |
| $P_0_17$       | 0,12     | 24           | $P_{11}$             | 0,15                         | 24                           |  |
| $P_0_18$       | 0,17     | $26\,$       | $P_{1.18*}$          | 0,85                         | 24                           |  |
| $P_0_19$       | 0,37     | $26\,$       |                      | $\qquad \qquad \blacksquare$ | $\qquad \qquad \blacksquare$ |  |
| $\rm P\_0\_20$ | 0,14     | $26\,$       |                      |                              |                              |  |
| $P_0_21$       | 0,43     | $26\,$       | $P_1_2$              | 0,57                         | 24                           |  |
| $P_0_21'$      | 0,37     | $26\,$       | $P_{12}$             | 0,37                         | 24                           |  |
| $P_0_22$       | 0,30     | $26\,$       |                      |                              |                              |  |
| $P_0_2$        | 0,66     | $26\,$       | $P_{123}$            | 0,54                         | 26                           |  |
| $P_0_2$ 24     | 0,48     | $26\,$       | $P_{12}4$            | 0,77                         | $26\,$                       |  |
| $P_0_25$       | 0,13     | 26           | $P_{125}$            | 0,21                         | 26                           |  |
| $P_0_2$        | 0,18     | 26           | $P_{12}$             | 0,55                         | 24                           |  |
| $P_0_2$        | 0,67     | $26\,$       | $P_127$              | 0,54                         | 24                           |  |
| $P_0_28$       | 0,15     | $26\,$       | $P_{12}$             | 0,43                         | 26                           |  |
| $P_0_2$        | 0,27     | 26           | $P_1$ 29             | 0,41                         | 24                           |  |
| $P_0_30$       | 0,23     | 24           | $P_{1,30}$           | 0,32                         | 24                           |  |
| $P_0_31$       | 0,21     | 24           | $P_{1,31}$           | 0,44                         | 24                           |  |
| $P_0_32$       | 0,23     | 24           | P 1 32               | 0,30                         | 24                           |  |
| $P_0_33$       | 0,26     | 24           | $P_{1,33}$           | 0,42                         | 26                           |  |
| $P_0_a$        | 1,35     | 24           | $P_1_a$              | 1,74                         | 24                           |  |
| $P_0_b$        | 1,34     | 24           | $P_1_b$              | 1,73                         | 24                           |  |
| $P_0_c$        | 1,19     | 24           | $P_1_c$              | 1,47                         | 24                           |  |

<span id="page-136-0"></span>*Tabella 5.6: Capacità degli elementi della struttura* 

# **5.2 Valutazione di efficienza energetica**

Tramite il programma TerMus è stata eseguita un'analisi energetica di diagnosi con le impostazioni di cui al capitolo precedente. La valutazione di efficienza energetica della scuola è stata svolta calcolando i consumi mensili di gas ed energia elettrica.

## *5.2.1 Prestazione energetica globale e diagnosi*

Il programma ha riportato i risultati della certificazione di prestazione energetica del programma, secondo le indicazioni normative, osservabili in *[Figura 5.16.](#page-137-0)*

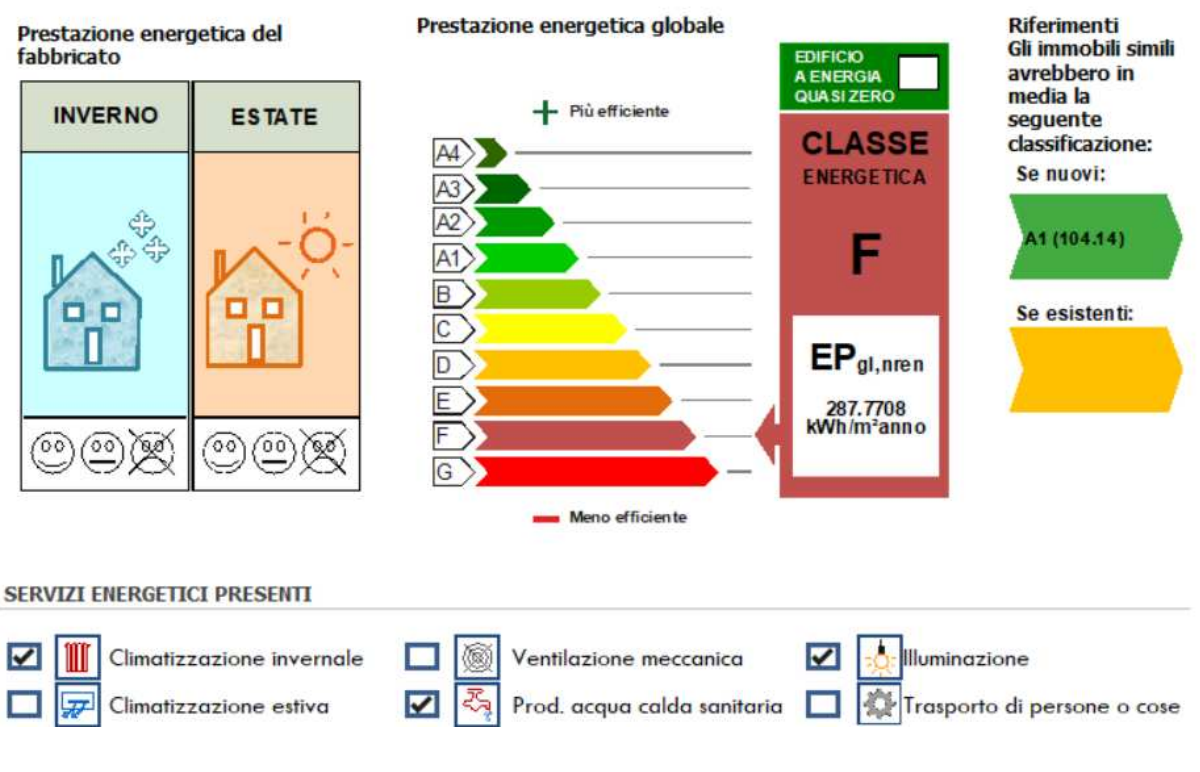

PRESTAZIONE ENERGETICA GLOBALE E DEL FABBRICATO

*Figura 5.16: Risultati della certificazione in TerMus* 

<span id="page-137-0"></span>L'energia primaria globale annuale della scuola è risultata pari a 287,77 kWh/m<sup>2</sup> annuo, mentre nel caso di immobile nuovo il valore sarebbe pari a 104,14 kWh/m<sup>2</sup> annuo. Dal rapporto tra i due valori ottenuti, si arriva ad una classe energetica F.

Dalla diagnosi, invece, è risultato un fabbisogno di energia elettrica annuale pari a 29649.85 kWh e un fabbisogno annuale di combustibile pari a 11189,09 m<sup>3</sup> di gas, suddivisi durante l'anno come riportato in *[Tabella 5.7](#page-138-0)* e riportati graficamente in *[Figura 5.17](#page-138-1)*.

|           | Energia elettrica [kWh] | Gas $\lceil m^3 \rceil$ |
|-----------|-------------------------|-------------------------|
| Gennaio   | 3260.02                 | 2877                    |
| Febbraio  | 3413.23                 | 2296.5                  |
| Marzo     | 3507.59                 | 1687.5                  |
| Aprile    | 3102.97                 | 269.2                   |
| Maggio    | 3067.81                 | $\boldsymbol{0}$        |
| Giugno    | 1373.64                 | $\theta$                |
| Luglio    | $\theta$                | $\theta$                |
| Agosto    | $\boldsymbol{0}$        | $\theta$                |
| Settembre | 1753.82                 | $\boldsymbol{0}$        |
| Ottobre   | 3663.91                 | 184.3                   |
| Novembre  | 3740.39                 | 2825.2                  |
| Dicembre  | 2766.47                 | 1038.489                |

<span id="page-138-0"></span>*Tabella 5.7: Consumi di energia elettrica e di gas del modello* 

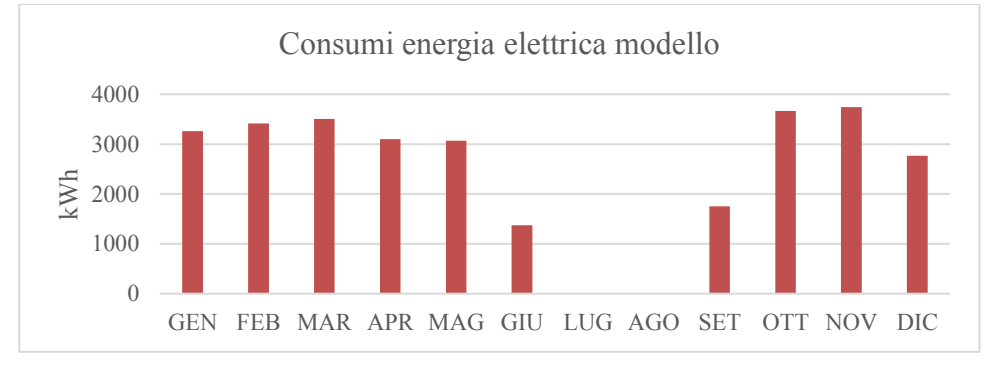

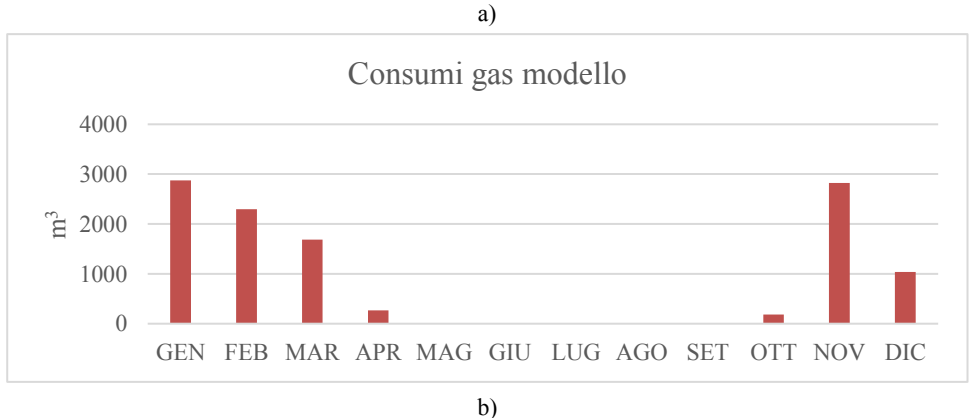

*Figura 5.17: Consumi risultanti dalla diagnosi del modello di energia elettrica (a) e di gas (b)* 

<span id="page-138-1"></span>Tramite il programma è stato calcolato anche il consumo annuale di ACS, con un volume di acqua pari a 0,22 m<sup>3</sup> e un fabbisogno di energia termica di 10,07 kWh.

A questi consumi corrispondono i valori di fabbisogno di energia primaria annui riportati in *[Tabella 5.8.](#page-139-0)* In particolare, nel caso del fabbisogno specifico di energia elettrica, non è stata considerata la quota rinnovabile del fotovoltaico.

<span id="page-139-0"></span>*Tabella 5.8: Fabbisogni di energia primaria annuali* 

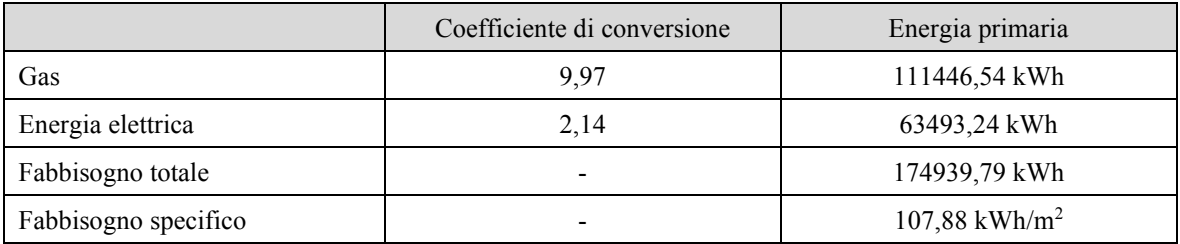

Questi fabbisogni, in particolare il fabbisogno specifico, sono notevolmente inferiori rispetto a quello ottenuto dalla prestazione energetica, in quanto la diagnosi considera gli impianti non accesi in modo continuativo, ma tiene in considerazione gli orari di utilizzo effettivo.

La diagnosi ha, quindi, consentito di ottenere dei consumi più rappresentativi di quelli reali della struttura.

# *5.2.2 Confronto con i consumi reali*

I valori ottenuti dal calcolo di diagnosi sono stati confrontati con i valori di consumo reali forniti dal Comune per l'anno 2022 e riportati in *[Tabella 4.5](#page-94-0)*. Un confronto grafico è riportato in *[Figura](#page-139-1)  [5.18](#page-139-1)*.

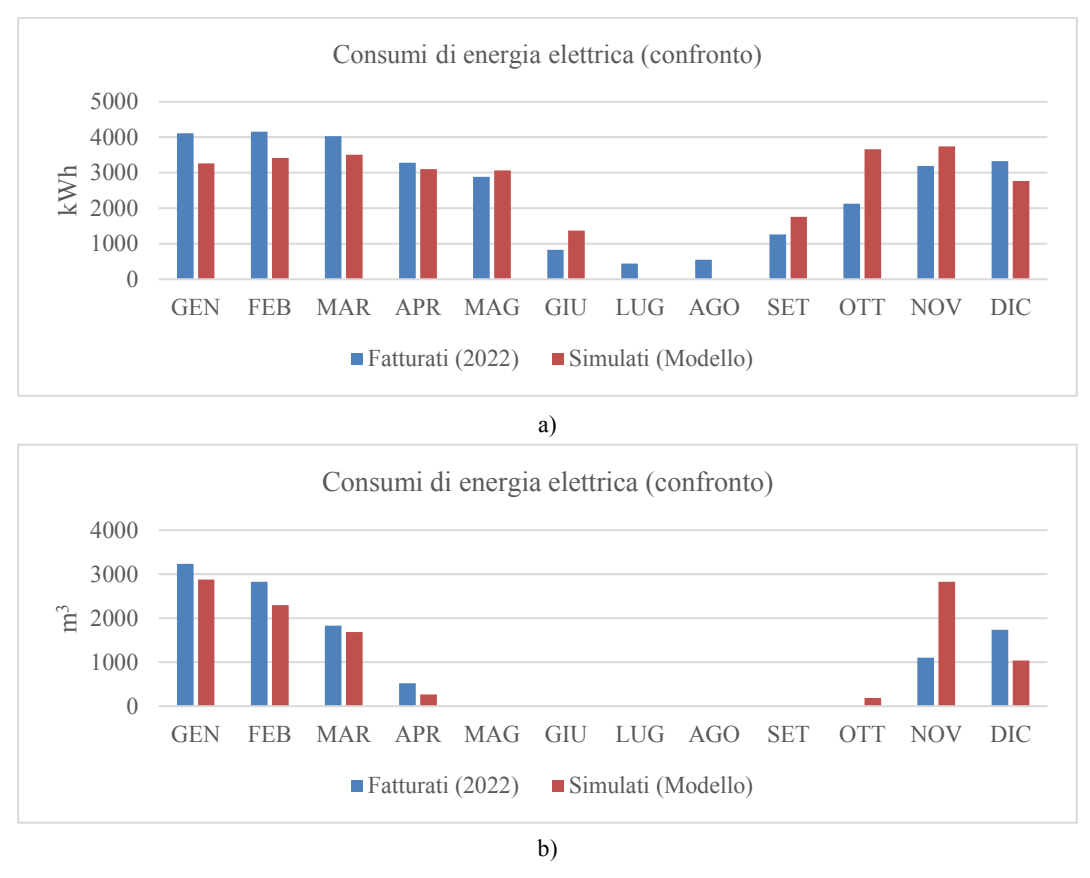

*Figura 5.18: Confronto tra i consumi reali e quelli modellati, di energia elettrica (a) e di gas (b)* 

<span id="page-139-1"></span>Come si può osservare, gli andamenti dei consumi del modello, risultano coerenti con quelli reali, sia in termini di energia elettrica che di gas.

Nel dettaglio, per quanto riguarda l'energia elettrica si osservano delle differenze più significative in alcuni mesi, in particolare ottobre, durante il quale il consumo stimato dal modello è di 3664 kWh, mentre dai consumi reali il valore è pari a 2128 kWh. Questa sovrastima può essere dovuta ad un particolare comportamento dell'utenza nel caso reale, che nel modello non è stato considerato. Nei mesi di luglio e agosto, invece, i consumi risultanti dal modello sono nulli, non essendo stata prevista per quel periodo l'accensione delle luci o dei computer, compatibilmente con gli orari di apertura della scuola. Nella realtà potrebbero essersi svolte nello stesso periodo delle attività particolari, non prevedibili in sede di modellazione del funzionamento degli impianti.

Nel caso dei consumi di gas, invece, l'andamento è molto simile in ognuno dei mesi, con differenze più rilevanti nei mesi di ottobre e novembre. Questa sottostima è dovuta, probabilmente, ad un uso dell'impianto diverso da quello previsto dal modello o a temperature mensili specifiche per l'anno di riferimento diverse da quelle medie riferite allo stesso periodo. Nel caso di ottobre, per esempio, il consumo reale è risultato di 1 m<sup>3</sup> di gas, in quanto l'impianto è stato tenuto spento per quasi tutto il mese a causa dell'elevata temperatura registrata in quel periodo, condizione non prevista dalle impostazioni del modello.

È stata, inoltre, calcolata la differenza in termini di consumi complessivi stimati e fatturati, che è risultata pari a 1,82% nel caso dell'energia elettrica e a 0,75% nel caso del gas. Data la lieve entità di queste differenze, è possibile concludere che il modello rispecchia in modo abbastanza verosimile il comportamento effettivo dell'edificio sotto il profilo energetico ed è quindi validato.

# **5.3 Valutazione di prestazione integrata**

Le valutazioni realizzate e i risultati ottenuti hanno permesso di conoscere la prestazione strutturale ed energetica della scuola. Questa valutazione di solito viene eseguita in maniera disaccoppiata, mentre nel nostro caso è stata svolta secondo un approccio olistico, partendo dallo stesso modello BIM e studiando gli aspetti di interesse. I risultati non solo permettono di conoscere quelli che sono gli aspetti più critici dal punto di vista sismico ed energetico, ma anche per ipotizzare dei possibili interventi.

## *5.3.1 Classi di prestazione*

La normativa italiana permette di inquadrare gli edifici in classi, differenti per la sismica e l'energetica.

Nel caso della sismica, il metodo convenzionale assegna alla costruzione in esame una Classe di Rischio in funzione del parametro economico PAM e dell'indice di sicurezza della struttura IS-V. La Perdita Annuale Media attesa (PAM), tiene in considerazione le perdite economiche associate ai danni agli elementi, strutturali e non, e riferite al costo di ricostruzione (CR) dell'edificio privo del suo contenuto, mentre l'Indice di Sicurezza (IS-V) indica il rapporto tra la domanda del sisma e la capacità della struttura. Nel presente studio la valutazione è in termini di IS-V, risultato pari a 12%, che, secondo la classificazione della *[Tabella 5.9](#page-141-0)*, corrisponde ad una classe F.

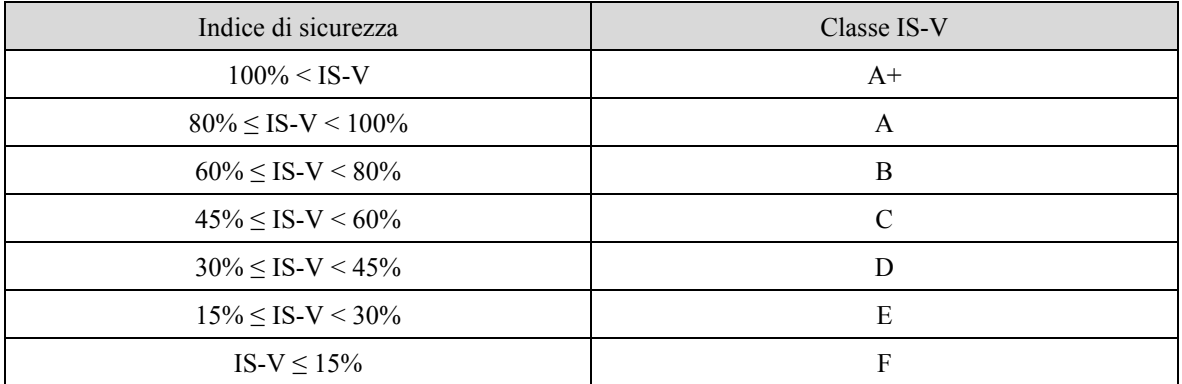

<span id="page-141-0"></span>*Tabella 5.9: Attribuzione della Classe di Rischio IS-V in funzione dell'entità dell'Indice di Sicurezza*

Nel caso energetico, sono assegnate delle classi in base a dei range di fabbisogno energetico al metro quadro annuo (*[Tabella 5.10](#page-141-1)*). Nel caso della struttura in esame si è ottenuto un valore di 107,88 kWh, a cui corrisponde una classe energetica E.

<span id="page-141-1"></span>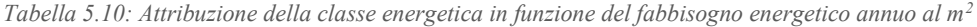

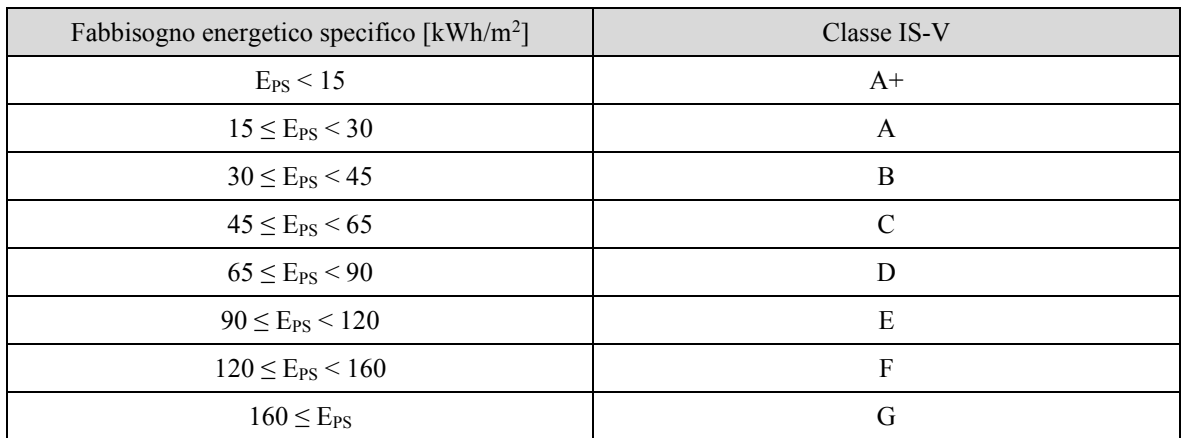

Le classi ottenute possono essere combinate secondo l'approccio proposto da (Caruso et al. 2021) (*[Figura 5.19\)](#page-141-2)*.

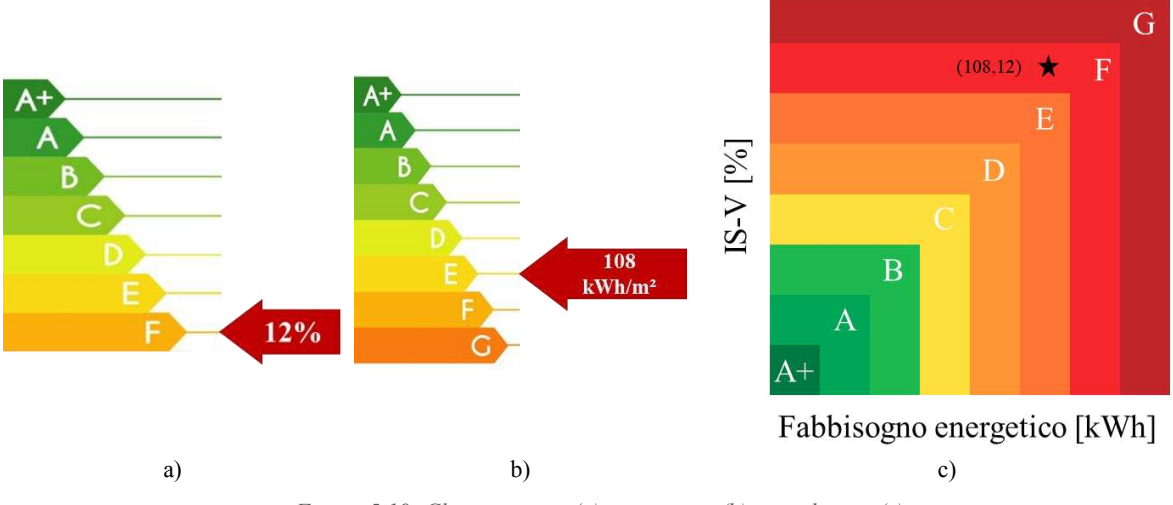

<span id="page-141-2"></span>*Figura 5.19: Classe sismica (a), energetica (b) e combinata (c)* 

# *5.3.2 Interventi proposti*

A partire dai risultati ottenuti riguardo le prestazioni sismiche ed energetiche della struttura, si possono proporre degli interventi di miglioramento ed efficientamento dell'edificio. In seguito, si riportano delle proposte di intervento combinato di tipo accoppiato, che prevedono livelli di invasività crescenti, riassunti in *[Tabella 5.11](#page-142-0)*.

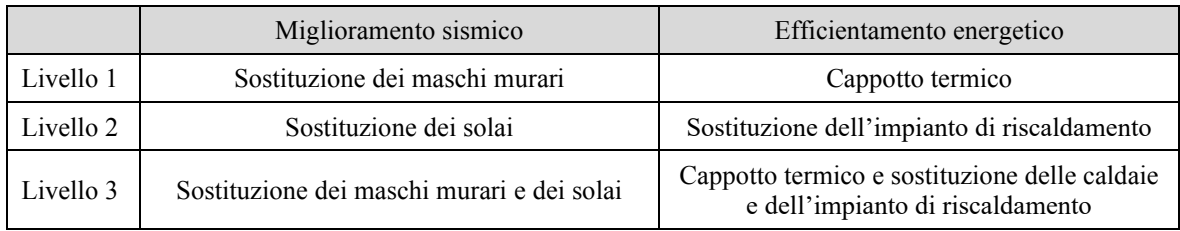

<span id="page-142-0"></span>*Tabella 5.11: Interventi accoppiati proposti* 

Il primo livello di intervento, con invasività minore, prevede la sostituzione dei maschi murari con dei setti in calcestruzzo armato, più resistenti, che quindi andrebbero a diminuire la sollecitazione agente nei pilastri e ad irrigidire la struttura. A questo intervento si può accoppiare l'aggiunta di uno strato di isolamento esterno, attualmente assente, attraverso un cappotto termico in tutti i muri perimetrali della scuola. L'applicazione all'esterno dell'edificio avrebbe un'invasività bassa, in quanto non comporterebbe l'interruzione delle attività, che potrebbero continuare a svolgersi all'interno.

Il secondo livello di intervento, con invasività intermedia, prevede dal punto di vista strutturale la sostituzione dei solai con nuovi più leggeri, al fine di ridurre l'azione sismica gravante sugli elementi verticali. A questo viene accoppiato un intervento di sostituzione dell'impianto di riscaldamento, intervenendo con l'introduzione dei pannelli radianti a pavimento, la cui acqua viene scaldata dal solare termico. Questo livello prevede un'invasività maggiore, in quanto l'esecuzione dei lavori avviene all'interno della scuola, obbligando l'interruzione delle attività.

Il terzo livello di intervento, con invasività maggiore, prevede l'esecuzione sia dei miglioramenti previsti al primo livello sugli elementi verticali, che quelli del secondo livello sugli elementi orizzontali.
## **Conclusioni**

Le ridotte prestazioni degli edifici esistenti fanno emergere la necessità di eseguire interventi di miglioramento e di efficientamento, rendendo altresì necessario conoscere in modo adeguato le criticità peculiari delle varie opere. Si è visto, inoltre, come la valutazione del calcolo delle prestazioni sismiche ed energetiche avvenga nella maggior parte dei casi in modo disaccoppiato.

Si è quindi deciso di sviluppare un metodo che permettesse di valutare le prestazioni energetiche e strutturali di un edificio in modo accoppiato, a partire da uno stesso modello realizzato in ambiente BIM. Il lavoro svolto si può suddividere in quattro fasi: studio delle fonti, realizzazione del modello, svolgimento delle analisi e interpretazione dei risultati.

Il metodo è stato applicato su un edificio scolastico situato nel comune di Padova.

Inizialmente, sono state reperite le informazioni sullo stato di fatto che descrivono caratteristiche e le proprietà di elementi strutturali ed energetici, degli impianti e sull'utilizzo dei locali, necessarie a realizzare i modelli BIM dell'edificio. Questi modelli sono stati creati all'interno del software Revit 2023 di Autodesk, realizzando un modello informativo architettonico e uno strutturale, uniti successivamente in un unico modello *master*. Questi modelli sono stati utilizzati per le analisi, attraverso l'esportazione nei rispettivi programmi di calcolo.

La valutazione della vulnerabilità sismica è avvenuta mediante una analisi modale con spettro di risposta. Il modello analitico definito in Revit è stato importato in Robot 2023, della stessa casa Autodesk, dove sono stati assegnati vincoli e carichi, al fine di poter eseguire le analisi statiche, modali, sismiche e di capacità degli elementi. Dall'analisi in Robot è stato ottenuto il comportamento della struttura in presenza di azioni sismiche, quali i modi di vibrare e le sollecitazioni negli elementi e il rapporto capacità/domanda di ciascun elemento. Per la prestazione a sismica dell'intero edificio si è riconosciuto il valore di  $\alpha_{\text{capacità}}$  dell'elemento più critico, pari al 12%. Tale valore è stato correlato all'IS-V, a cui è corrisposta una classe di prestazione F.

La valutazione dell'efficienza energetica è stata eseguita nel software TerMus di Acca, importando tramite standard IFC il modello comprendente le componenti strutturali ed architettoniche. Dalle analisi in TerMus sono stati ricavati i consumi mensili di elettricità e di combustibile della scuola durante l'anno, che sono stati processati per conoscere il fabbisogno totale e quello specifico di energia primaria. Risulta che l'edificio è in classe energetica E con fabbisogni di energia primaria annuale specifici pari a 108 kWh/m<sup>2</sup> .

I confronti eseguiti nel contesto delle due analisi hanno permesso di validare i modelli sviluppati nonché il metodo proposto. Nel caso strutturale, l'ottenimento di modi di vibrare dello stesso tipo e con valori di frequenza, periodo e masse partecipanti pressoché uguali ha permesso di confermare la validità del modello realizzato in Revit e poi esportato in Robot, al pari di uno realizzato direttamente in ambiente FEM. Nel caso energetico invece, il confronto dei consumi simulati di gas e elettricità con quelli reali ha mostrato che il modello descrive in modo adeguato le prestazioni dell'edificio.

La procedura proposta può risultare di grande interesse nel calcolo delle prestazioni di un edificio. La realizzazione di un unico modello in ambiente BIM, infatti, consente di centralizzare tutte le informazioni strutturali ed architettoniche, con proprietà e caratteristiche di ogni elemento. Questo può essere un vantaggio nell'ottica della trasmissione delle informazioni, pur richiedendo un maggior grado di approfondimento iniziale della conoscenza dell'edificio, anche considerando diverse discipline. Il metodo proposto è valido indipendentemente dal fatto che la struttura si consideri nello stato di fatto o in quello di progetto: pertanto, è possibile implementare nei modelli anche le soluzioni di intervento.

Gli sviluppi futuri di questo lavoro includono il perfezionamento del modello, l'esecuzione di altri tipi di analisi, la modellazione e valutazione degli interventi combinati proposti e la selezione dell'intervento combinato ottimale.

Per quanto riguarda il primo punto, è possibile realizzare dei modelli più dettagliati, al fine di svolgere valutazioni più puntuali sul comportamento degli elementi e dell'edificio in generale. Nel modello energetico si potrebbero includere, ad esempio, i ponti termici dovuti agli elementi strutturali come le travi esposte in facciata o i pilastri, mentre nel modello strutturale si potrebbe considerare lo sfalsamento tra i due campi di solaio presenti in copertura e l'applicazione di leggi costitutive non lineari agli elementi.

Per il secondo punto, nell'ambito dell'analisi strutturale, è possibile estendere lo studio al campo non lineare, eseguendo analisi statiche o dinamiche, con cui ottenere valori più precisi della capacità strutturale dell'edificio. Nel contesto dell'analisi energetica, invece, è possibile svolgere una valutazione in regime dinamico, utilizzando i valori orari delle caratteristiche dell'ambiente esterno invece che quelli mensili, oppure in condizioni climatiche differenti facendo variare la localizzazione dell'edificio.

Infine, i risultati dei modelli nei diversi scenari potranno essere usati come input di modelli multicriterio con cui operare la scelta della migliore strategia di intervento combinato.

## **Bibliografia**

ACCA. (2020). *Manuale d'Uso di TerMus*.

- Agliata, R., Macchiaroli, R., Mollo, L. (2020). Strumenti BIM per l'analisi termica del patrimonio edificato esistente. *Colloqui.AT.e , Nuovi orizzonti per l'architettura sostenibile*, p.241.
- Angjeliu, G. (2010). *Evaluation of the capacity of masonry structures*. Polytechnic of Tirana.
- Angjeliu, G. & Baballeku, M. (2013). Seismic assessment of historical masonry structures: The former Italian Embassy. *2nd International Balkans Conference on Challenges of Civil Engineering*, 23-25 May 2013, Tirana, Albania: EPOKA University.
- Belleri, A., & Marini, A. (2016). Does seismic risk affect the environmental impact of existing buildings? *Energy and Buildings*, 110, 149–158. https://doi.org/10.1016/j.enbuild.2015.10.048
- Bhusar, A. A., & Akhare, A. R. (2014). Application of BIM in Structural Engineering. *International Journal of Civil Engineering*, 1(5), 1–5. https://doi.org/10.14445/23488352/IJCE-V1I5P103
- Brundtland Commission. (1987). *Report of the World Commission on Environment and Development: Our Common Future*.
- Cardani, G., & Angjeliu, G. (2017). Considerazioni sull'interoperabilità tra modelli bim e l'analisi strutturale degli edifici storici. Built Heritage Information Modelling/Management – BHIMM. *Modellazione e gestione delle informazioni per il patrimonio edilizio esistente*. https://hdl.handle.net/11311/1031407
- Caterino, N., Ianniello, A., Varchetta, G., Nuzzo, I., & Cosenza, E. (2019). *Selezione dell'intervento di adeguamento sismico: Il ruolo del BIM nel processo decisionale*. XVIII Convegno ANIDIS, 15-19 settembre 2019, Ascoli Piceno.
- Choi, H.-W., Lee S.-H., Choi H.-S., Kim T.-H., Baek E.-R. (2020). Static Cyclic Loading Test of the Seismic and Energy Simultaneous Retrofit Panel for Existing Unreinforced Masonry Building. *Journal of the Korea institute for structural maintenance and inspection*. Vol. 24. doi:10.11112/jksmi.2020.24.4.81.
- COM. (2019). *Comunicazione della commissione al parlamento europeo, al consiglio, al comitato economico e sociale europeo e al comitato delle regioni—Il Green Deal Europeo*.
- Economidou, M., Atanasiu, B., Staniaszek, D., Maio, J., Nolte, I., Rapf, O., Laustsen, J., Ruyssevelt, P., Strong, D., Zinetti, S. (2011). *Europe's buildings under the microscope. A country-by-country review of the energy performance of buildings*.
- EP. (2002). *Direttiva 2002/91/CE del Parlamento europeo e del Consiglio del 16 dicembre 2002 sul rendimento energetico nell'edilizia*.
- EP. (2010). *Direttiva 2010/31/UE del Parlamento europeo e del Consiglio, del 19 maggio 2010, sulla prestazione energetica nell'edilizia*.
- Erol, G., Karadogan, H., and Cili, F. (2012, September 24). Seismic Strengthening of Infilled Reinforced Concrete Frames by CFRP. *15th World Conference on Earthquake Engineering, Lisbona*.
- European Commission, Joint Research Centre, Pohoryles, D. A., Bournas, D. A., Da Porto, F., Santarsiero, G., Triantafillou, T., Oliveira, D., & Jelle, B. P. (2022). Technologies for the combined seismic and energy upgrading of existing buildings. *Publications Office of the European Union*. https://data.europa.eu/doi/10.2760/86567
- Gaitani, N., Cases, L., Mastrapostoli, E., & Eliopoulou, E. (2015). Paving the Way to Nearly Zero Energy Schools in Mediterranean Region- ZEMedS Project. *Energy Procedia*, 78, 3348– 3353. https://doi.org/10.1016/j.egypro.2015.11.749
- Giuda, G. M. D., Villa, V., & Piantanida, P. (2015). BIM and Energy Efficient Retrofitting in School Buildings. *Energy Procedia*, 78, 1045–1050. https://doi.org/10.1016/j.egypro.2015.11.066
- Guerrini, G., Damiani, N., Miglietta, M., and Graziotti, F. (2020). Cyclic response of masonry piers retrofitted with timber frames and boards. *Proceedings of the Institution of Civil Engineers - Structures and Buildings*, 0(0), 1–54. doi:10.1680/jstbu.19.00134
- La Greca, P., Margani, G. (2018). Seismic and Energy Renovation Measures for Sustainable Cities: A Critical Analysis of the Italian Scenario. *Sustainability*. Vol. 10, p. 254. doi:10.3390/su10010254.
- Labò, S., Passoni, C., Marini, A., Belleri, A., Camata, G., Riva, P., and Spacone, E. (2016). *Diagrid solutions for a sustainable seismic, energy, and architectural upgrade of European RC buildings*. 14.
- Maglad, A. M., Houda, M., Alrowais, R., Khan, A. M., Jameel, M., Rehman, S. K. U., Khan, H., Javed, M. F., & Rehman, M. F. (2023). Bim-based energy analysis and optimization using insight 360 (case study). *Case Studies in Construction Materials*, 18, e01755. https://doi.org/10.1016/j.cscm.2022.e01755
- Marini, A., Passoni, C., Belleri, A., Feroldi, F., Preti, M., Metelli, G., Riva, P., Giuriani, E., and Plizzari, G. (2017). Combining seismic retrofit with energy refurbishment for the sustainable renovation of RC buildings: A proof of concept. *European Journal of Environmental and Civil Engineering*, 1–20. doi:10.1080/19648189.2017.1363665
- Marinkovic, M., and Butenweg, C. (2019). Innovative decoupling system for the seismic protection of masonry infill walls in reinforced concrete frames. *Engineering Structures*, 15:109435, doi:10.1016/j.engstruct.2019.109435
- Martínez-Molina, A., Tort-Ausina, I., Cho, S., & Vivancos, J.-L. (2016). Energy efficiency and thermal comfort in historic buildings: A review. *Renewable and Sustainable Energy Reviews*, 61, 70–85. https://doi.org/10.1016/j.rser.2016.03.018
- Menna, C., Felicioni, L., Negro, P., Lupíšek, A., Romano, E., Prota, A., & Hájek, P. (2022). Review of methods for the combined assessment of seismic resilience and energy efficiency towards sustainable retrofitting of existing European buildings. *Sustainable Cities and Society*, 77, 103556. https://doi.org/10.1016/j.scs.2021.103556
- MIT, Ministero delle Infrastrutture e dei Trasporti. (2018). NTC 2018, Aggiornamento delle norme tecniche per le costruzioni, 17.1.2008. Roma, 20 febbraio 2018
- Mora, T. D., Pinamonti, M., Teso, L., Boscato, G., Peron, F., & Romagnoni, P. (2018). Renovation of a School Building: Energy Retrofit and Seismic Upgrade in a School Building in Motta Di Livenza*. Sustainability*, 10(4), 969. https://doi.org/10.3390/su10040969
- Pohoryles, D.A., and Bournas, D.A. (2020). Seismic retrofit of infilled RC frames with textile reinforced mortars: State-of-the-art review and analytical modelling. *Composites Part B: Engineering*, 183, 107702. doi:10.1016/j.compositesb.2019.107702
- Pohoryles, D.A., Maduta, C., Bournas, D.A., and Kouris, L.A. (2020). Energy performance of existing residential buildings in Europe: A novel approach combining energy with seismic retrofitting. *Energy and Buildings*, 223:110024. doi:10.1016/j.enbuild.2020.110024
- Porwal, A., & Hewage, K. N. (2013). Building Information Modeling (BIM) partnering framework for public construction projects. *Automation in Construction*, 31, 204–214. https://doi.org/10.1016/j.autcon.2012.12.004
- Re Cecconi, F., Moretti, N., & Tagliabue, L. C. (2019). Application of artificial neutral network and geographic information system to evaluate retrofit potential in public school buildings. *Renewable and Sustainable Energy Reviews*, 110, 266–277. https://doi.org/10.1016/j.rser.2019.04.073
- Saler, E., Carpanese, P., Follador, V., & Da Porto, F. (2021). *Derivation of seismic fragility curves of a gravity-load designed rc school building through nltha*. 3127–3140. https://doi.org/10.7712/120121.8701.19020
- Saler, E., Gattesco, N., & Da Porto, F. (2023). A new combined approach to prioritise seismic retrofit interventions on stocks of r.c. School buildings. *International Journal of Disaster Risk Reduction*, 93, 103767. https://doi.org/10.1016/j.ijdrr.2023.103767
- Salzano, A. (2015). Metodologie bim per la progettazione integrata di interventi di riqualificazione e rinforzo strutturale orientati alla sostenibilità ambientale. Università degli Studi di Napoli Federico II.
- Schiavoni, S., D׳Alessandro, F., Bianchi, F., Asdrubali, F. (2016).Insulation Materials for the Building Sector: A Review and Comparative Analysis. *Renewable and Sustainable Energy Reviews*. Vol. 62. doi:10.1016/j.rser.2016.05.045.
- Simonelli, A. L. (2015). *Eurocodice 8: Valutazione delle azioni sismiche al suolo ed effetti sulla spinta dei terreni*.
- UN-FCCC. (1997). *Il Protocollo di Kyoto della Convenzione sui Cambiamenti Climatici*.
- UN-FCCC. (2015). *Accordo di Parigi*.
- Ente Italiano di Normazione. (2007). Luce e illuminazione Locali scolastici Criteri generali per l'illuminazione artificiale e naturale. *UNI 10840:2007*
- United Nations. (2015). *Transforming Our World: the 2030 Agenda for Sustainable Development, Resolution A/70/L.1, 25 September 2015*.
- Valluzzi, M.R., Saler, E., Vignato, A., Salvalaggio, M., Croatto, G., Dorigatti, G., and Turrini, U. (2021). Nested Buildings: Innovative strategies for the integrated seismic and energy retrofit of existing URM buildings with CLT. *Sustainability (Special Issue Low-Impact and Integrated Approaches for Seismic and Energy Retrofit of Built Heritage)*.
- Vinci, M. (2018). Metodi di calcolo e tecniche di consolidamento per edifici in muratura. *Dario Flaccovio editore*.
- Zinzi, M., Agnoli, S., Battistini, G., & Bernabini, G. (2016). Deep energy retrofit of the T. M. Plauto School in Italy—A five years experience. *Energy and Buildings*, 126, 239–251. https://doi.org/10.1016/j.enbuild.2016.05.030

### **Sitografia**

- ACCA (09/02/2023). *Biblus-net*. <https://biblus.acca.it/uni-ts-11300-1/>. Ultimo accesso in data 27/11/2023
- ACCA (09/06/2023). *Forum Come definire l'edificio a partire dal modello in formato IFC.*  <http://forum.acca.it/it/termus\_bim/id67036/come-definire-l-edificio-a-partire-dal-modelloin-formato-ifc.html>. Ultimo accesso in data 27/11/2023
- ACCA (2023). TerMus. <https://www.acca.it/software-certificazione-energetica>. Ultimo accesso in data 27/11/2023
- Aeroclub Padova (2023). <https://www.aeroclubpadova.it/meteo/pages/station/climate.php?var =H>. Ultimo accesso in data 27/11/2023
- Agenzia Entrate (2023). *Sisma Bonus*. <https://www.agenziaentrate.gov.it/portale/web/guest/areetematiche/casa/agevolazioni/sisma-bonus>. Ultimo accesso in data 27/11/2023
- Autodesk (2023). *Help – Revit*. <https://help.autodesk.com/view/RVT/2023/ENU/>. Ultimo accesso in data 27/11/2023
- Autodesk (2023). *Help – Revit – Informazioni sui muri.* <https://help.autodesk.com/view/RVTLT/2023/ITA/?guid=GUID-550F4B3E-7D49-4A4F-BEC7-4077D5B9FC85>. Ultimo accesso in data 27/11/2023
- Autodesk (2023). *Help – Revit – Informazioni sull'origine interna*. <https://help.autodesk.com/view/RVT/2023/ITA/?guid=GUID-363D008B-69DF-4FAA-AA01-6BE9C10267A8>. Ultimo accesso in data 27/11/2023
- Autodesk (2023). *Help – Revit – Informazioni sulle finestre.* <https://help.autodesk.com/view/RVTLT/2023/ITA/?guid=GUID-9932B628-E847-47BE-BA41-2486D0342261>. Ultimo accesso in data 27/11/2023
- Autodesk (2023). *Help – Revit – Informazioni sulle porte.*  <https://help.autodesk.com/view/RVTLT/2023/ITA/?guid=GUID-BCDC7124-7361-4336- 9310-34D6DB175B70>. Ultimo accesso in data 27/11/2023
- Autodesk (2023). *Help – Revit – Linked Models.* <https://help.autodesk.com/view/RVT/2023/ENU/?guid=GUID-0FBC74D9-C739-4ED3- 962E-20DC4526A678>. Ultimo accesso in data 27/11/2023
- Autodesk (2023). *Help – Revit – Pavimenti.* <https://help.autodesk.com/view/RVTLT/2023/ITA/?guid=GUID-8099AC26-F02D-4C9A-9209-AAD95A10D119>. Ultimo accesso in data 27/11/2023
- Autodesk (2023). *Help – Robot.* <https://help.autodesk.com/view/RSAPRO/2023/ENU/>. Ultimo accesso in data 27/11/2023
- Autodesk (2023). *Revit.* <https://www.autodesk.com/products/revit/overview>. Ultimo accesso in data 27/11/2023
- Autodesk (2023). *Robot Structural Analysis.* <https://www.autodesk.com/products/robot-structuralanalysis/overview>. Ultimo accesso in data 27/11/2023
- CSPFEA (2023). *MidasGen*. < [https://www.cspfea.net/prodotti/midas-gen/>](https://www.cspfea.net/prodotti/midas-gen/). Ultimo accesso in data 30/11/2023
- Eneca (2022). *What is: BIM 4D, BIM 5D, BIM 6D Modelling*. <https://en.eneca.ch/news/what-isbim-4d-5d-6d>. Ultimo accesso in data 27/11/2023
- EUR-Lex (2023). *Parere del Comitato europeo delle regioni — Una politica europea per la riqualificazione sismica del patrimonio edilizio ed infrastrutturale.* <https://eurlex.europa.eu/legal-content/IT/TXT/?uri=uriserv:OJ.C\_.2018.054.01.0062.01.ITA&toc= OJ:C:2018:054:TOC>. Ultimo accesso in data 27/11/2023
- IEA (11/07/2023). *Industry – Energy System.* <https://www.iea.org/energy-system/industry>. Ultimo accesso in data 27/11/2023
- Ministero della Pubblica Istruzione (2023). *Edilizia scolastica – Interventi Post Indagini.* <https://www.istruzione.it/edilizia\_scolastica/fin-interventi-post-indagini.shtml>. Ultimo accesso in data 27/11/2023
- Ministero della Pubblica Istruzione (2023). *Edilizia scolastica – Linee di finanziamento*. <https://www.istruzione.it/edilizia\_scolastica/linee-di-finanziamento.shtml>. Ultimo accesso in data 27/11/2023
- Ministero della Pubblica Istruzione (2023). *Edilizia scolastica – Piano 2020.* <https://www.istruzione.it/edilizia\_scolastica/piano-2020.shtml>. Ultimo accesso in data 27/11/2023
- Ministero della Pubblica Istruzione (2023). *Edilizia scolastica – Piano Palestre.* <https://www.istruzione.it/edilizia\_scolastica/fin-palestre.shtml>. Ultimo accesso in data 27/11/2023
- Ministero della Pubblica Istruzione (2023). *Edilizia scolastica – Scuole sicure.* <https://www.istruzione.it/edilizia\_scolastica/fin-scuole-sic.shtml>. Ultimo accesso in data 27/11/2023
- Ministero della Pubblica Istruzione (2021). *Infrastrutture – FUTURA.* <https://pnrr.istruzione.it/infrastrutture/>. Ultimo accesso in data 27/11/2023
- Ministero della Pubblica Istruzione (01/10/2019). *iNumeriDi Edilizia Scolastica.* <https://qranalytics.pubblica.istruzione.it/cruscottoedilizia/extensions/EdiliziaScolastica/Edil iziaScolastica.html?USER=624342>. Ultimo accesso in data 27/11/2023
- Ministero della Pubblica Istruzione (01/10/2019). *iNumeriDi Edilizia Scolastica.* https://qranalytics.pubblica.istruzione.it/cruscottoedilizia/extensions/EdiliziaScolastica/Ediliz iaScolastica.html?USER=90493. Ultimo accesso in data 27/11/2023
- MIUR (2023). Plesso "Tito Maccio Plauto" *Scuola Secondaria di I Grado "Via Anna Frank".* <https://www.viafrankcesena.edu.it/luoghi?id=137>. Ultimo accesso in data 27/11/2023
- Renew School (2023). <https://www.renew-school.eu/en/home/>. Ultimo accesso in data 27/11/2023
- School of the Future (2023). <https://www.school-of-the-future.eu/>. Ultimo accesso in data 27/11/2023
- Treccani (2023). *Retrofitting.* <https://www.treccani.it/vocabolario/retrofitting/>. Ultimo accesso in data 27/11/2023
- United BIM (2023). *BIM Maturity Levels Explained Level 0* | *1* | 2 | 3. [<https://www.united](https://www.united-bim.com/bim-maturity-levels-explained-level-0-1-2-3/)[bim.com/bim-maturity-levels-explained-level-0-1-2-3/>](https://www.united-bim.com/bim-maturity-levels-explained-level-0-1-2-3/). Ultimo accesso in data 27/11/2023

Sitografia

## **Allegati**

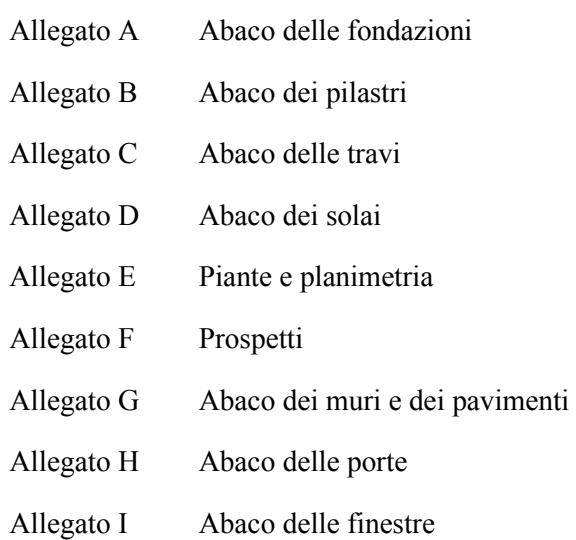

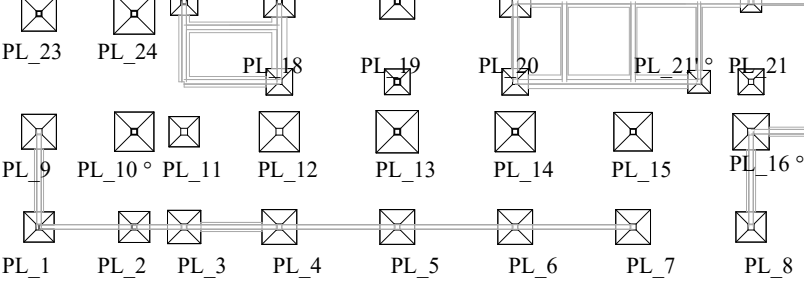

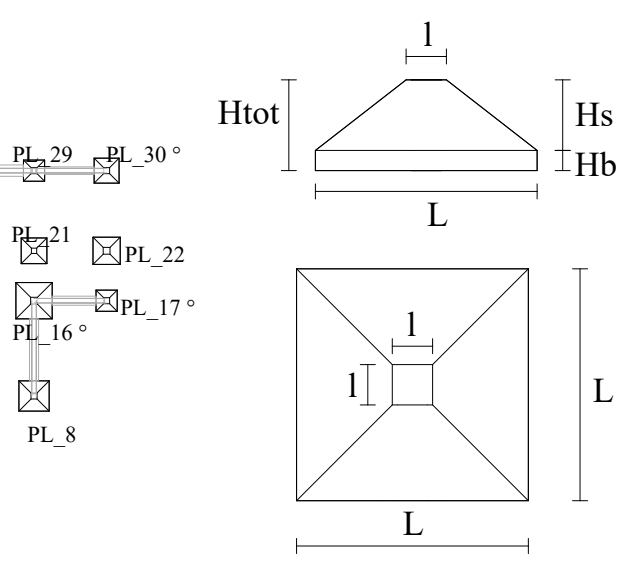

# Abaco delle fondazioni

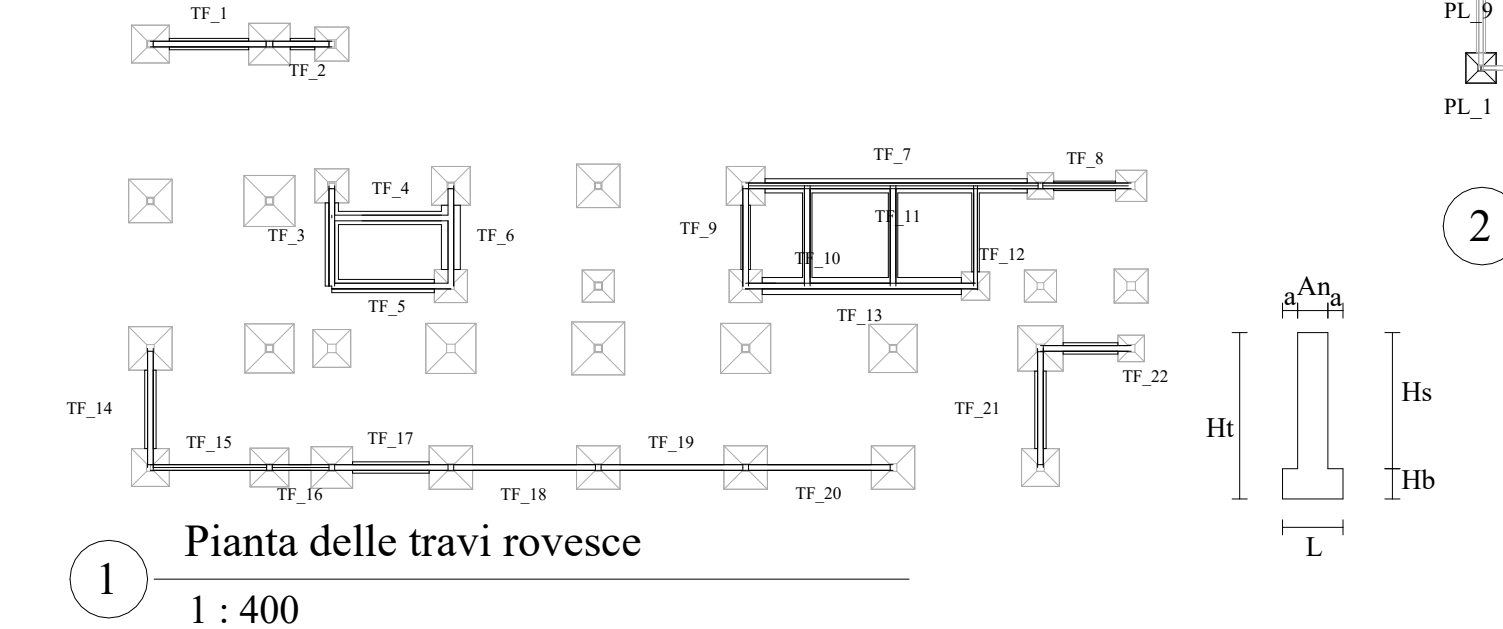

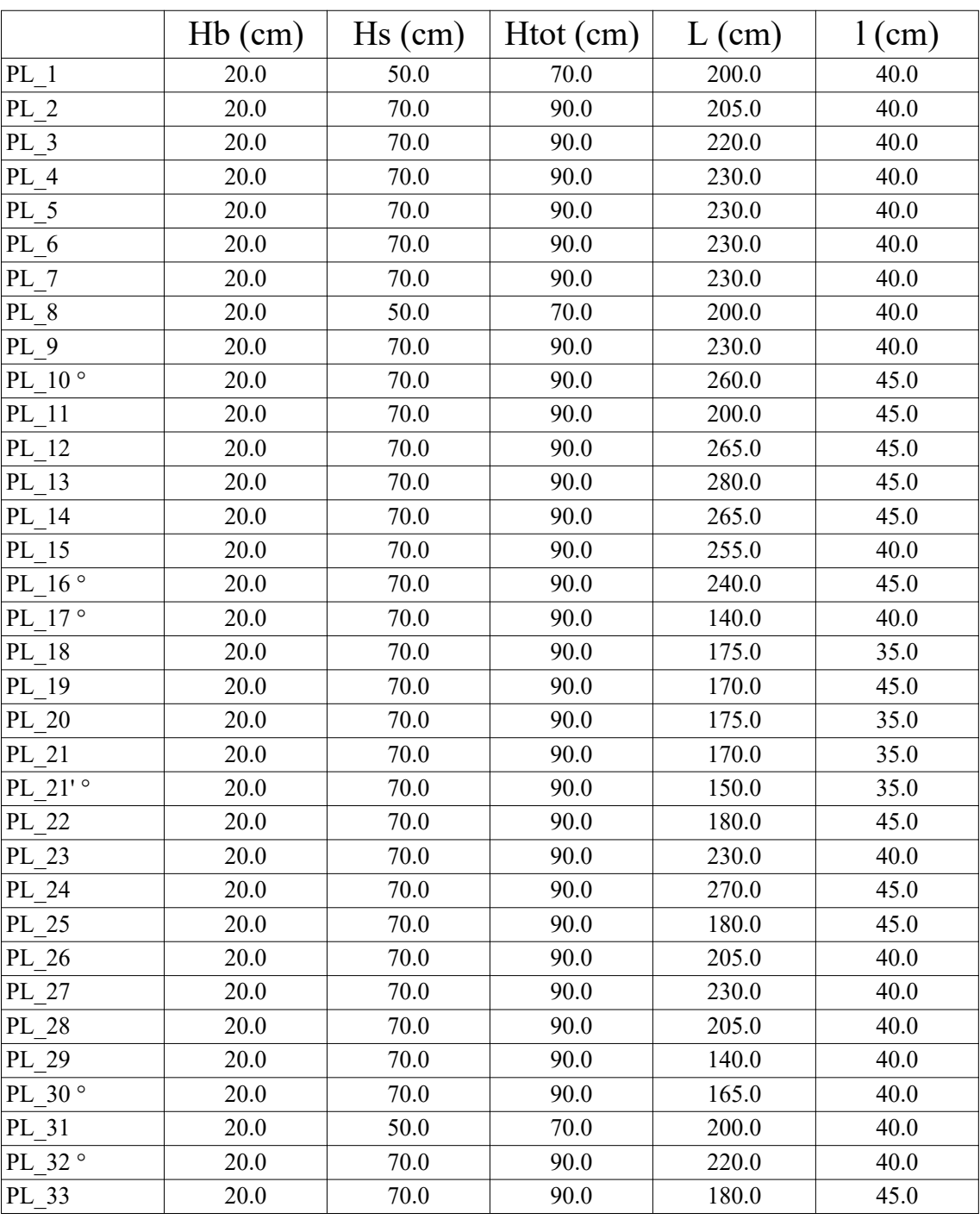

PLINTI

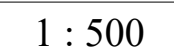

### Pianta dei plinti

TRAVI ROVESCE

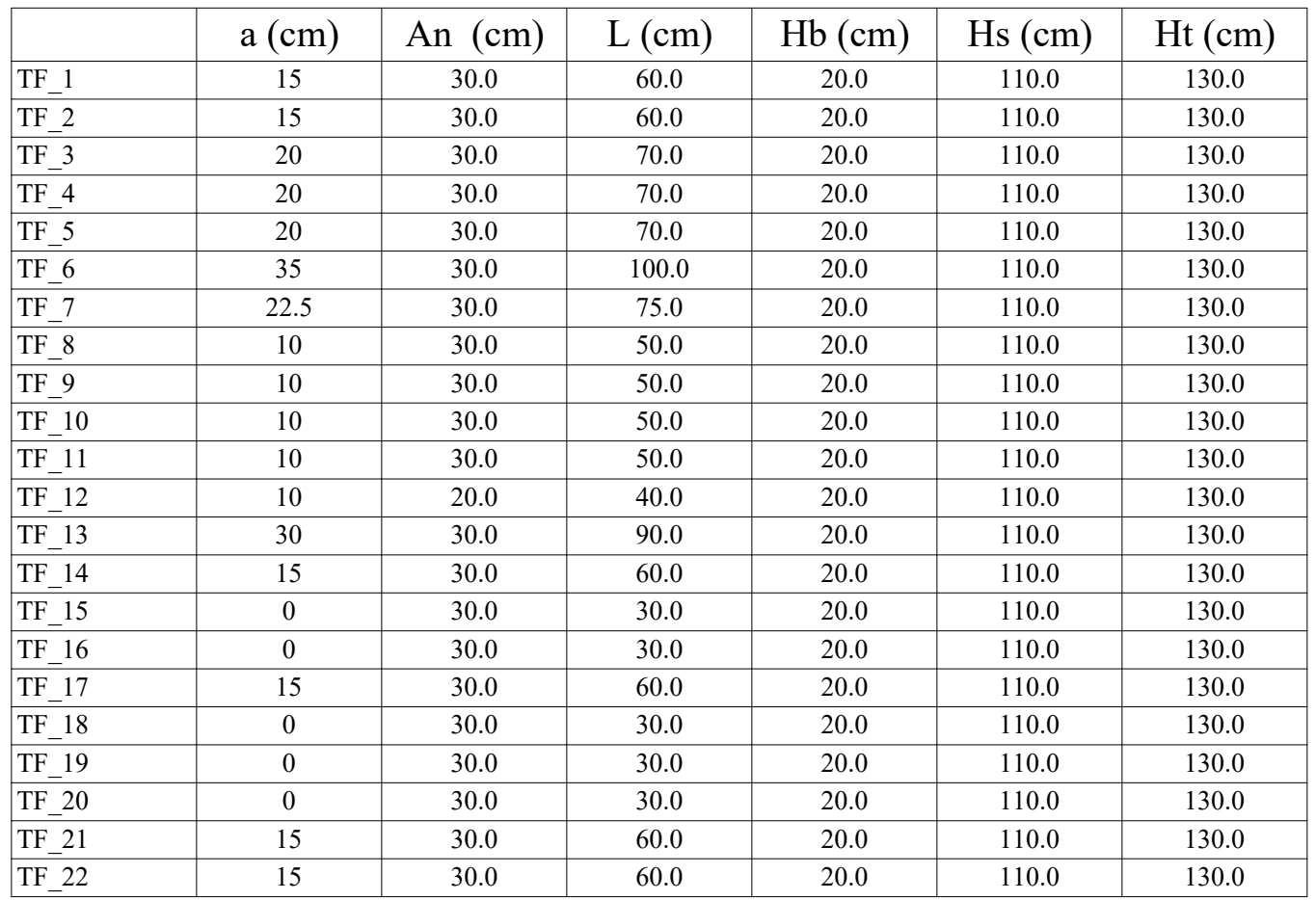

 $\boxtimes$ <br>PL\_31  $\frac{p_1}{p_2}$  25  $\frac{p_2}{p_1}$  26 PL\_33  $R_{22}^{PL}$   $R_{28}^{PL}$ PL  $32<sup>o</sup>$ 

Il simbolo ° indica un elemento per il quale le informazioni sono state parzialmente o totalmente ipotizzate rispetto alle tavole di progetto del 1966

### ALLEGATO A

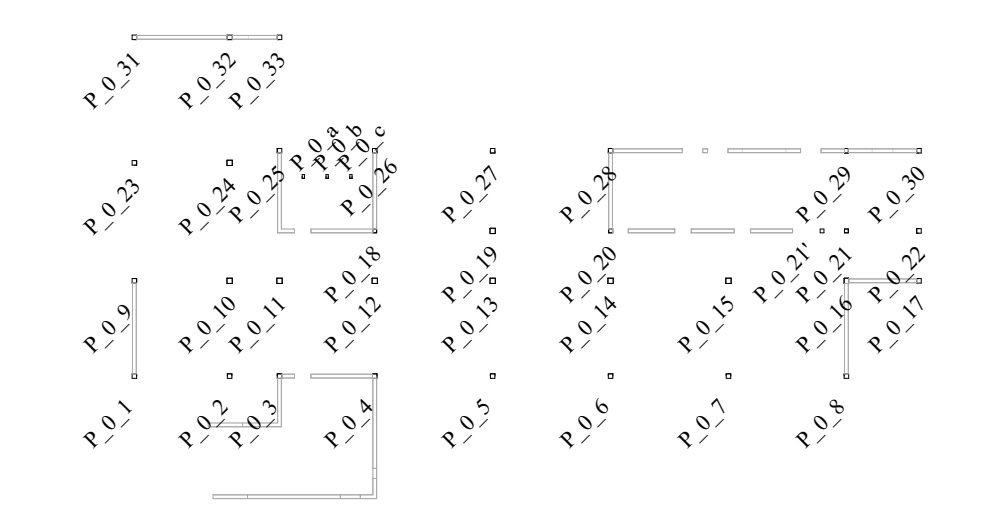

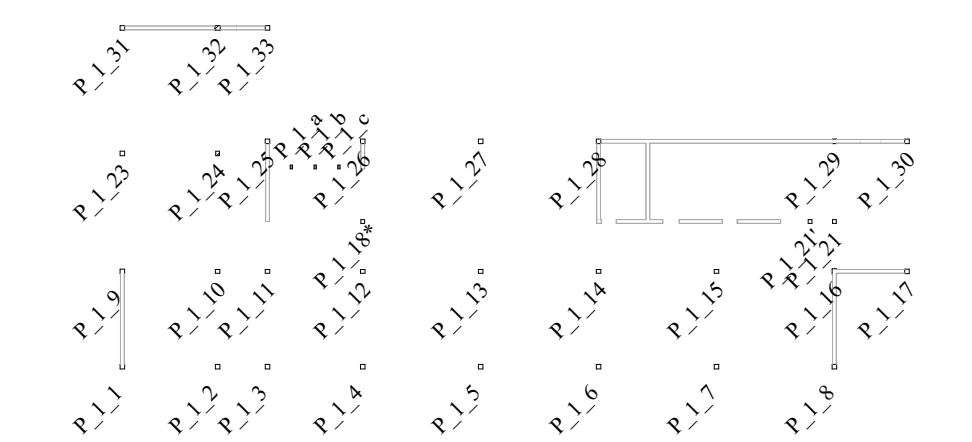

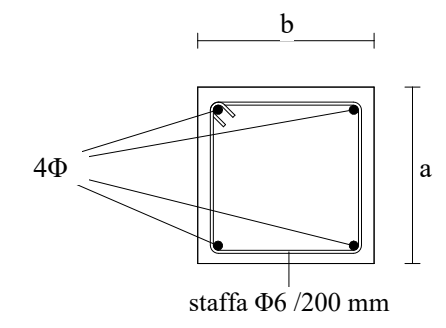

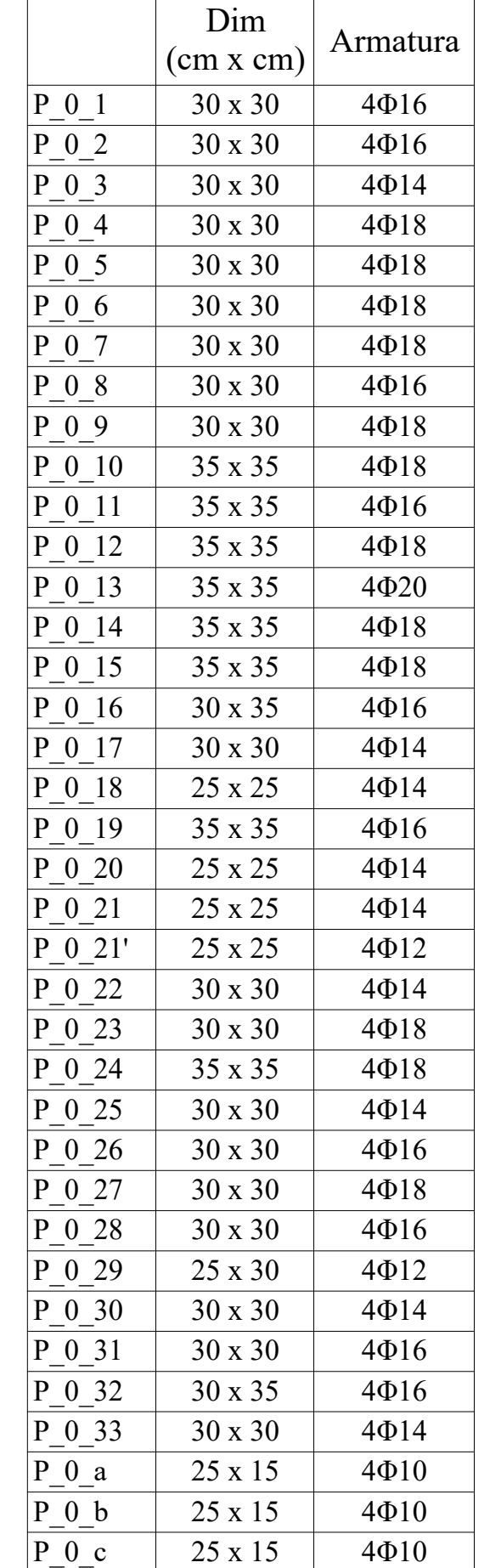

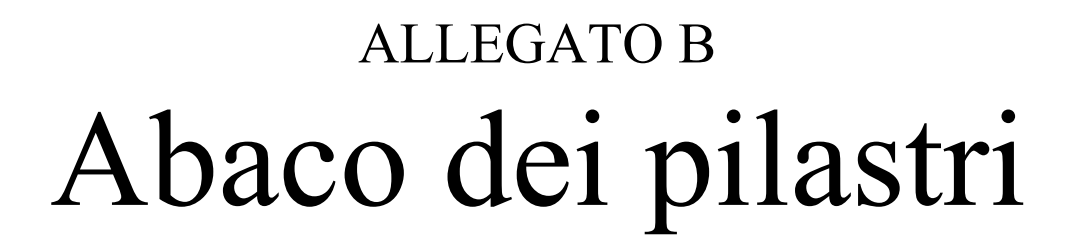

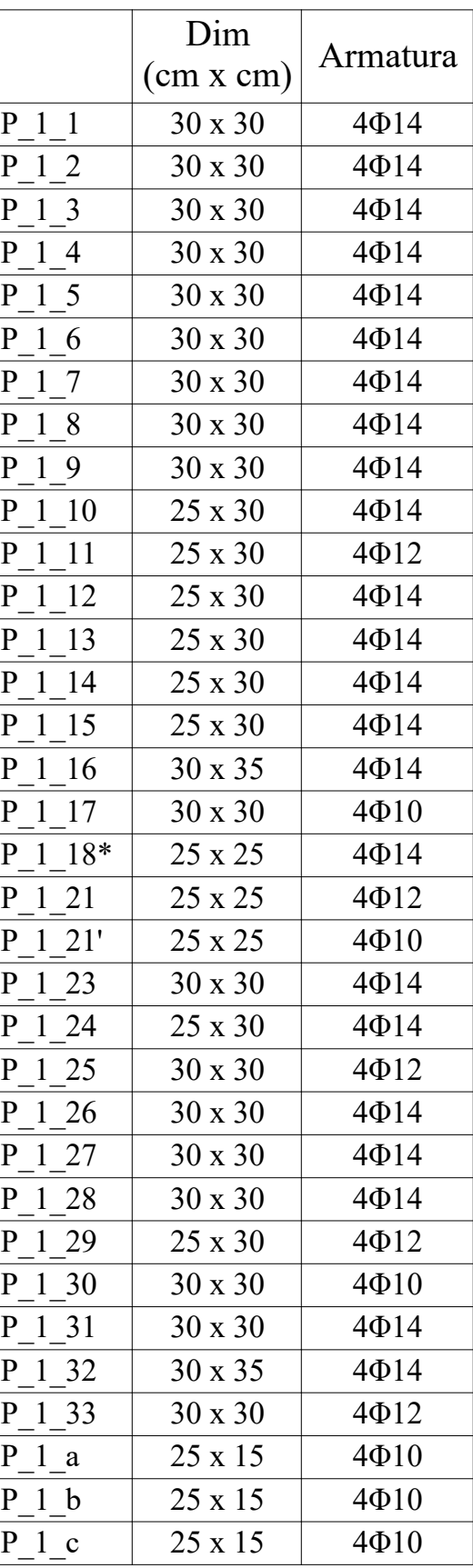

## CARATTERISTICHE

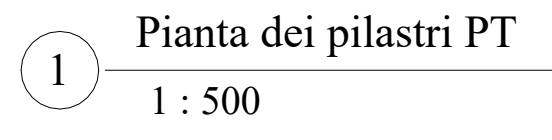

 1 : 500 Pianta dei pilastri PP

 $\left(2\right)$ 

$$
(3) \frac{\text{Sezione pilastri a x b}}{1:15}
$$

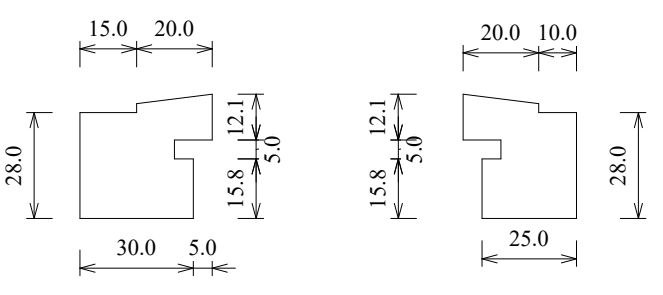

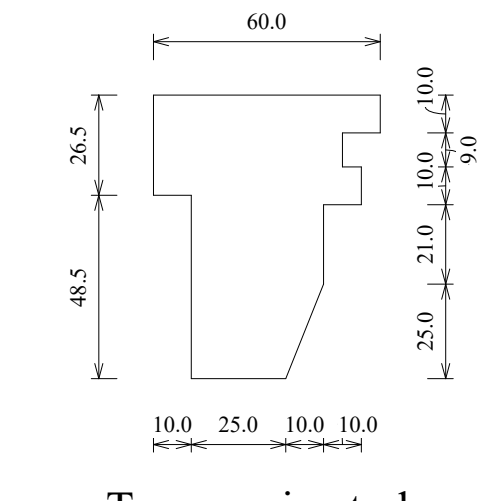

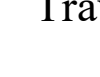

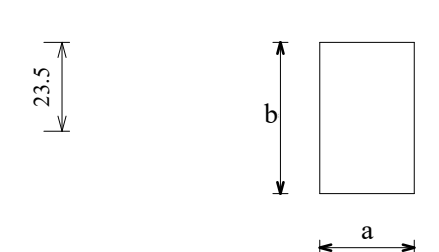

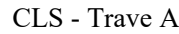

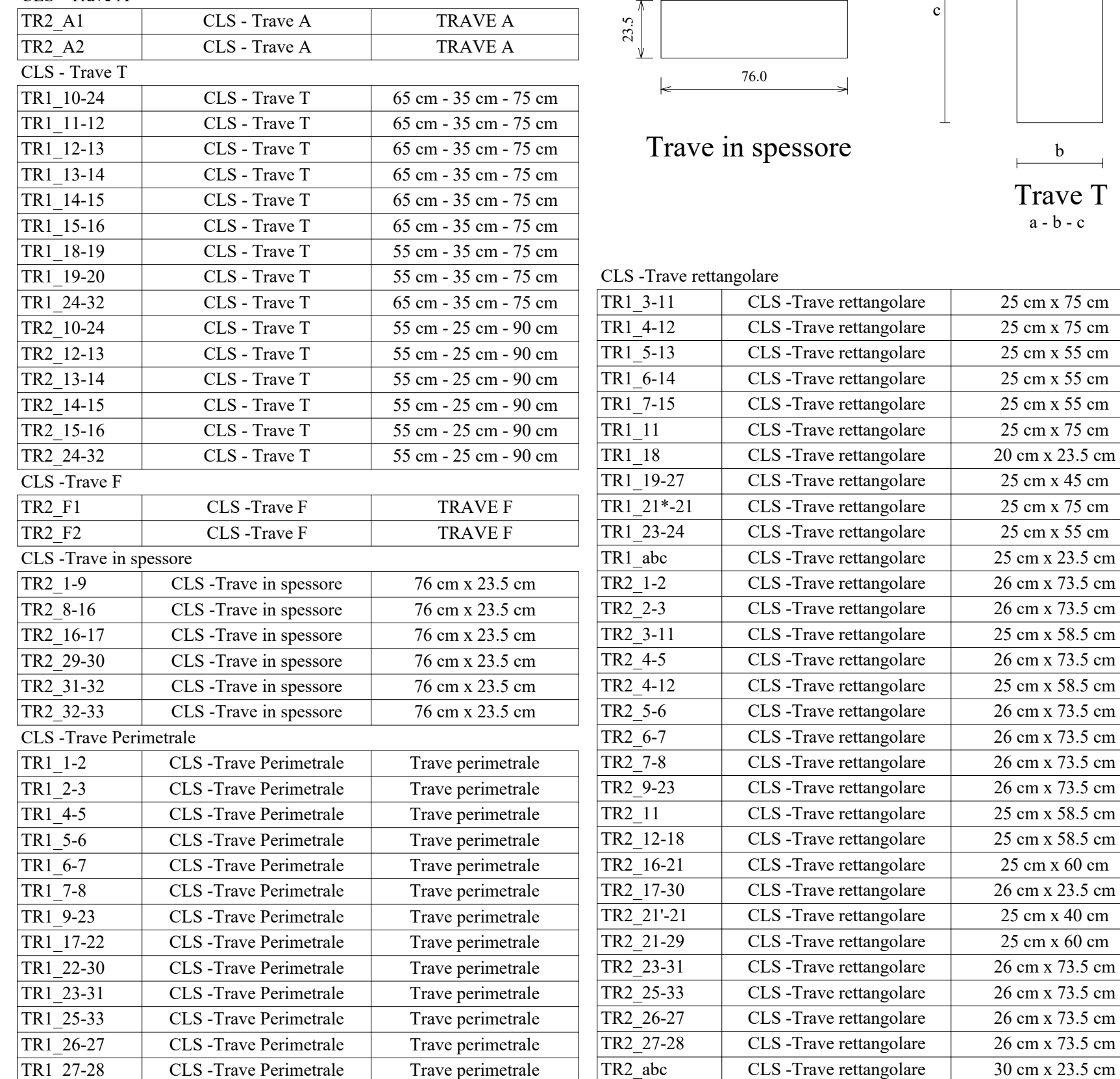

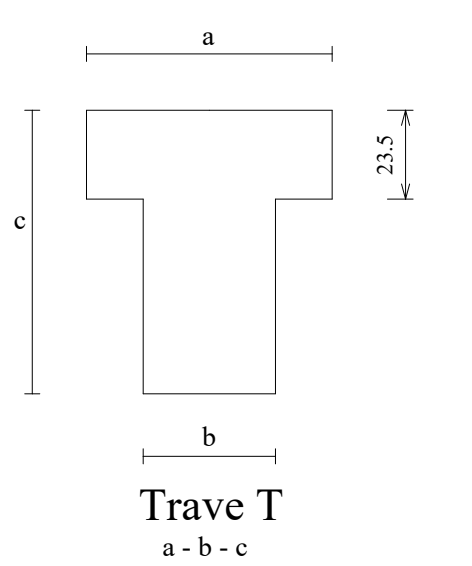

 $CLS - Travel$  rettangolare 25 cm x 55 cm

spessore

CLS -Trave rettangolare  $20 \text{ cm} \times 23.5 \text{ cm}$ CLS -Trave rettangolare  $\vert$  25 cm x 45 cm

CLS -Trave rettangolare  $\vert$  25 cm x 55 cm

CLS -Trave rettangolare  $26 \text{ cm} \times 73.5 \text{ cm}$  $CLS - Travel rettangolare$   $25 \text{ cm} \times 58.5 \text{ cm}$ CLS -Trave rettangolare  $\vert$  26 cm x 73.5 cm

CLS -Trave rettangolare  $26 \text{ cm} \times 73.5 \text{ cm}$ CLS -Trave rettangolare  $\vert$  26 cm x 73.5 cm

CLS -Trave rettangolare  $26 \text{ cm} \times 73.5 \text{ cm}$  $CLS$  -Trave rettangolare 25 cm x 58.5 cm

 $CLS$  -Trave rettangolare 25 cm x 60 cm CLS -Trave rettangolare  $26 \text{ cm} \times 23.5 \text{ cm}$ 

 $CLS$  -Trave rettangolare 25 cm x 60 cm CLS -Trave rettangolare  $26 \text{ cm} \times 73.5 \text{ cm}$ CLS -Trave rettangolare  $26 \text{ cm} \times 73.5 \text{ cm}$ CLS -Trave rettangolare  $\vert$  26 cm x 73.5 cm CLS -Trave rettangolare  $26 \text{ cm} \times 73.5 \text{ cm}$ 

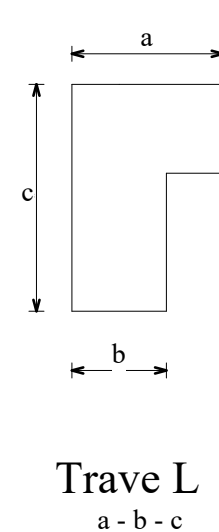

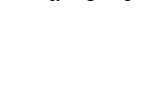

## Abaco delle travi ALLEGATO C

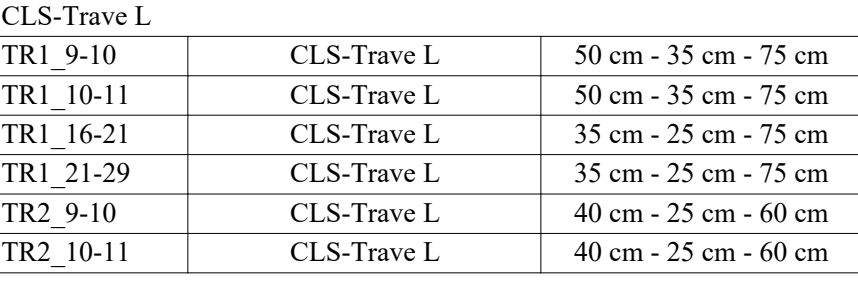

Trave A

### Trave perimetrale

## Trave rettangolare

a x b

### Trave F

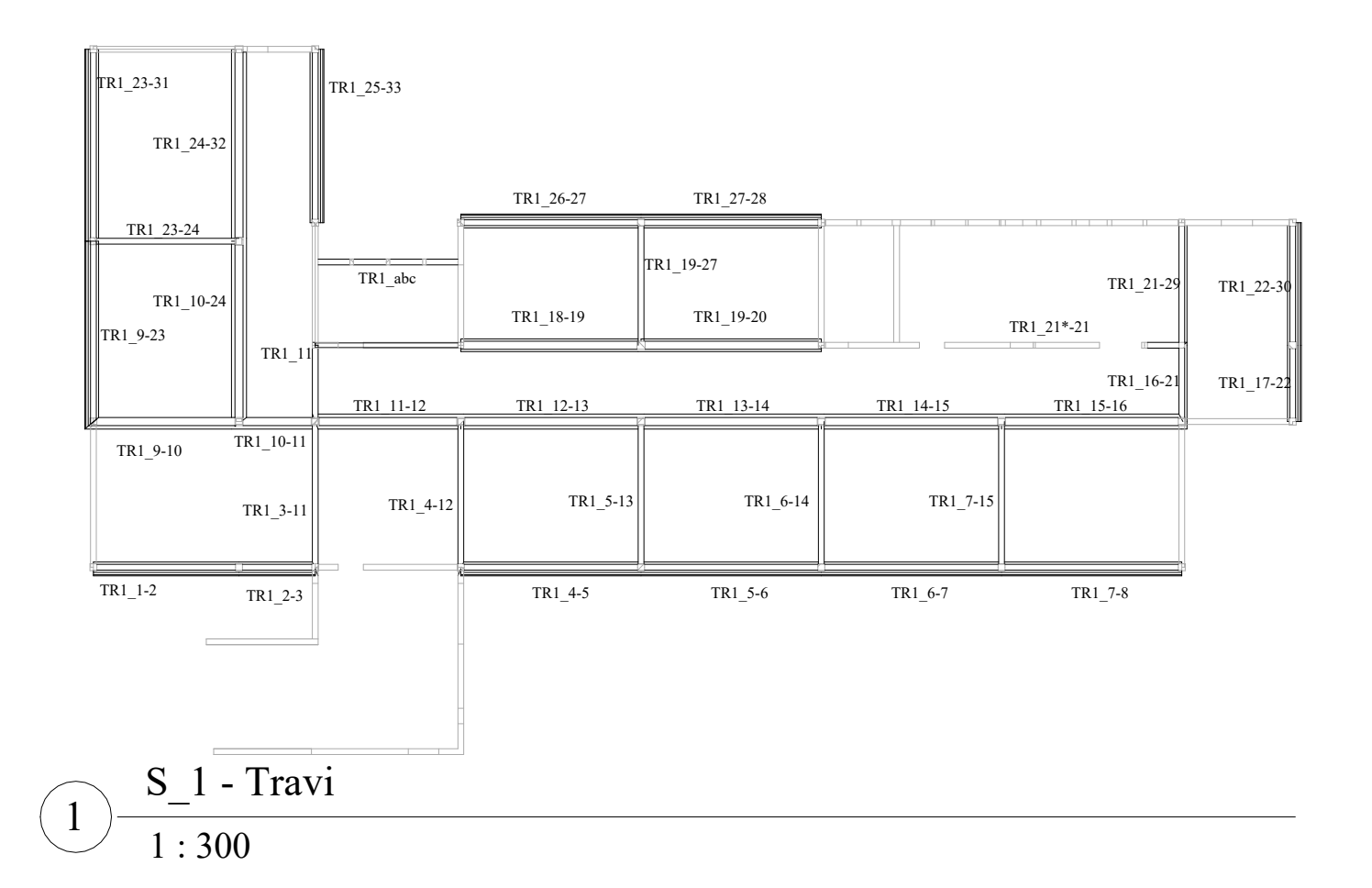

 $\frac{-}{1:300}$ 2

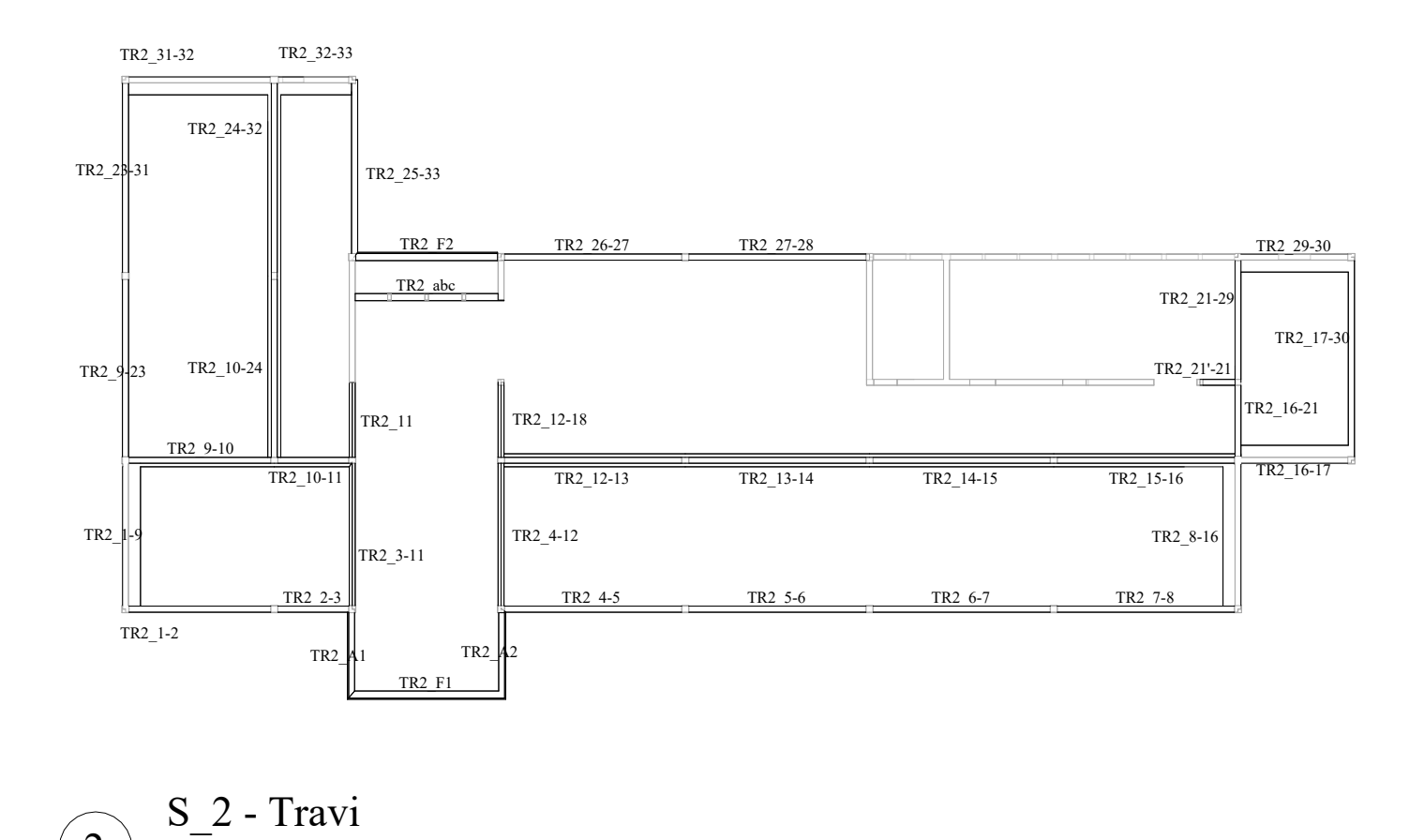

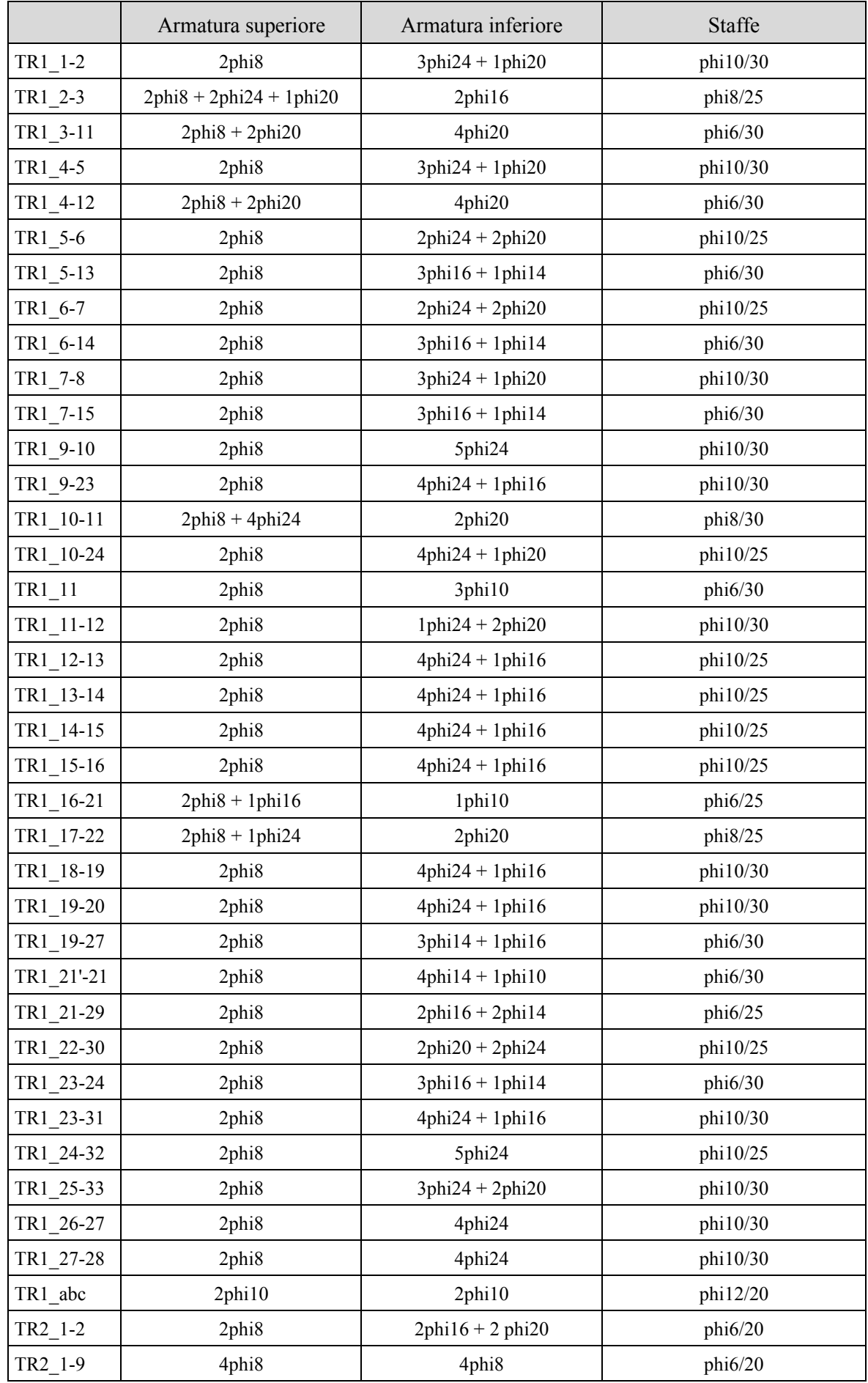

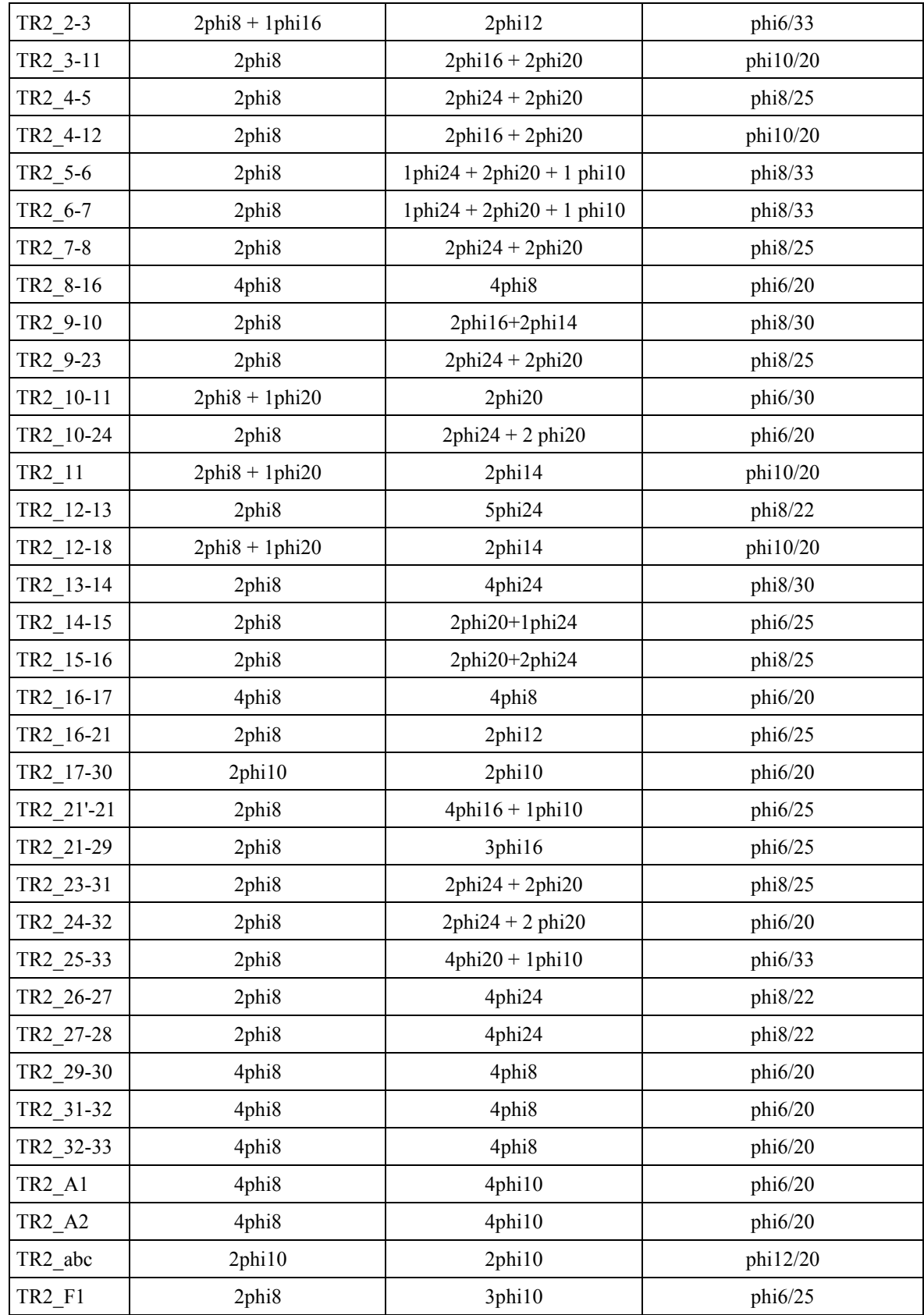

## CARATTERISTICHE

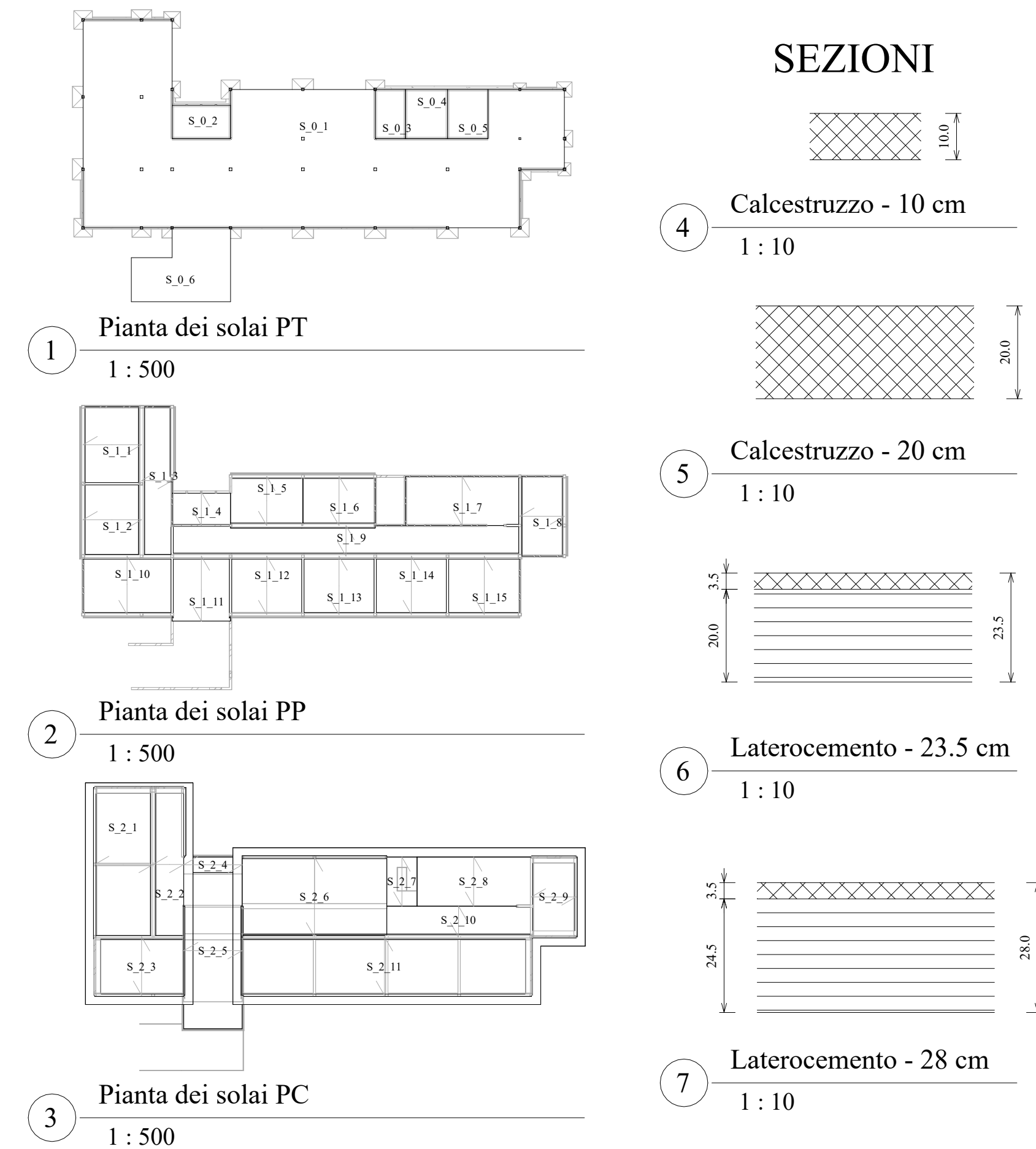

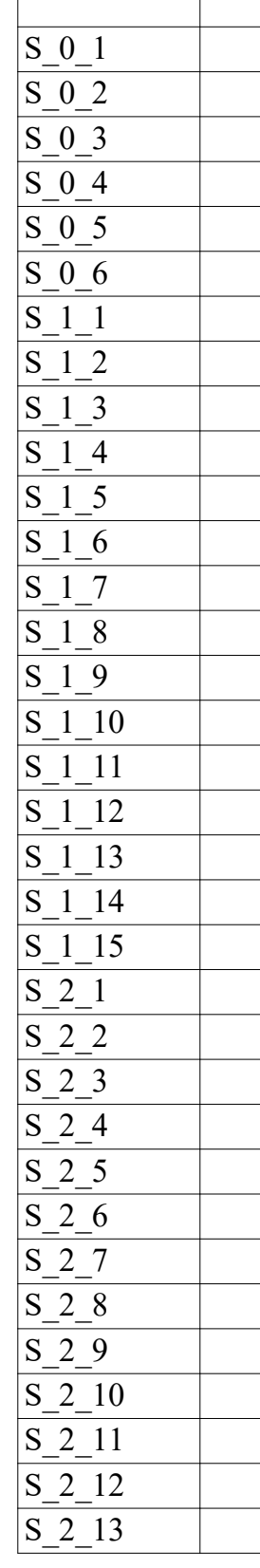

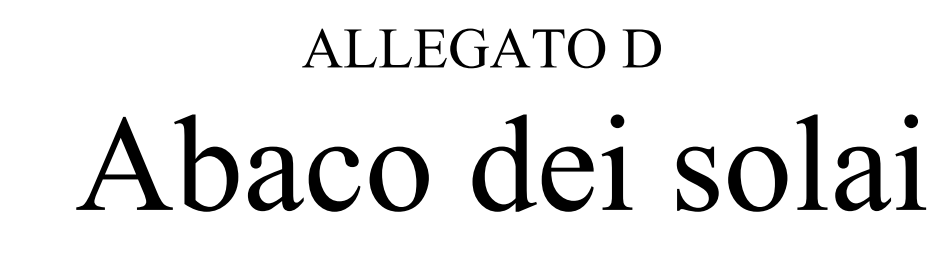

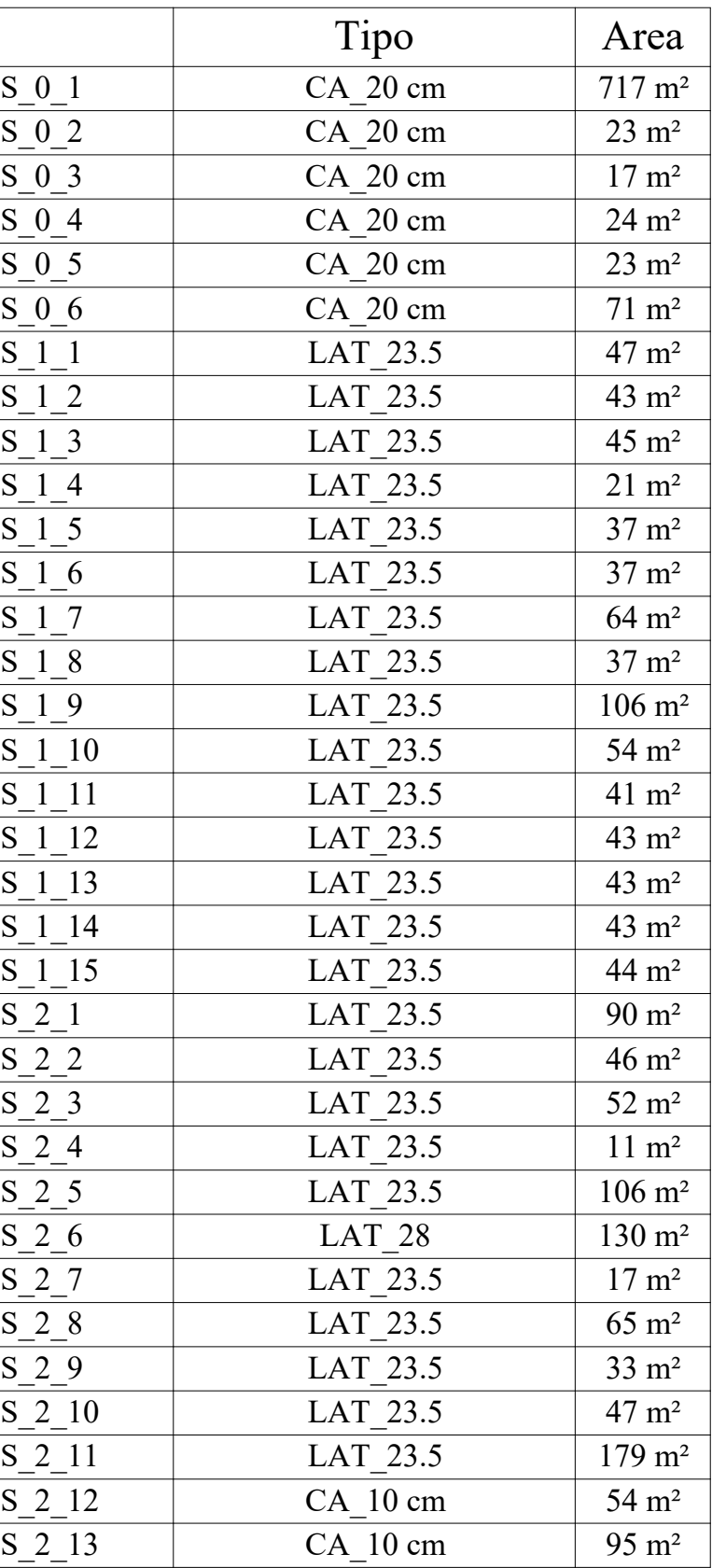

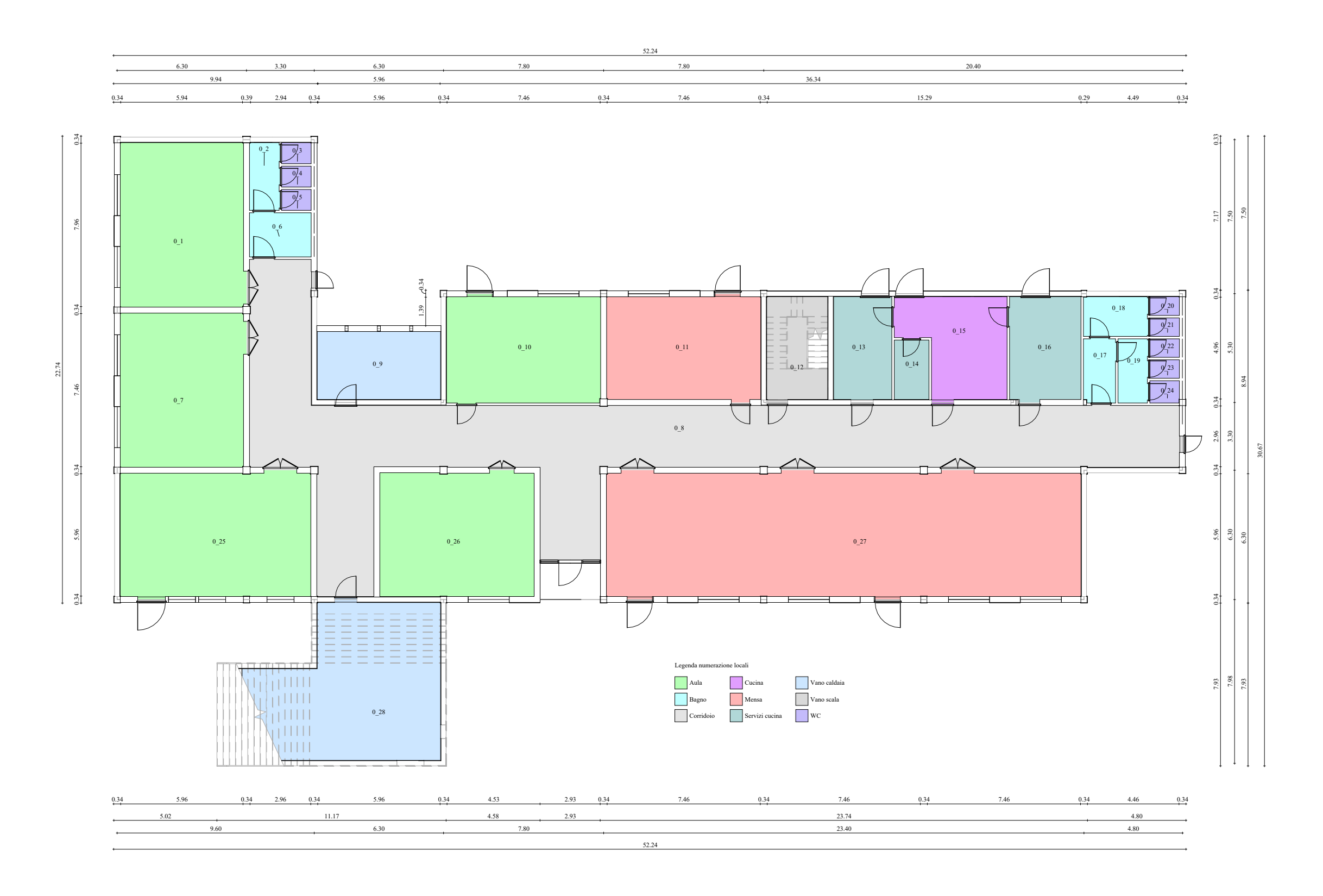

## Piante ALLEGATO E

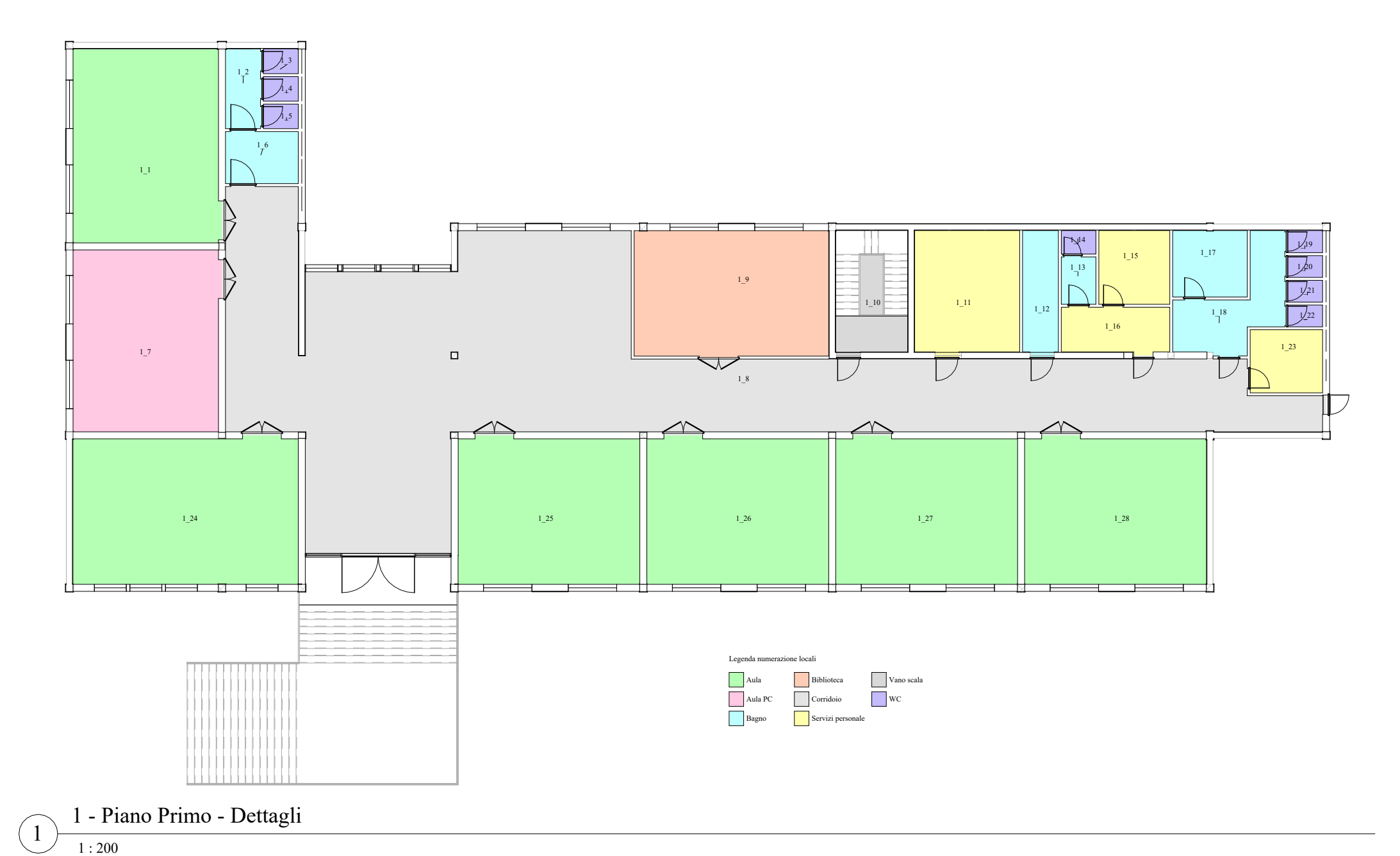

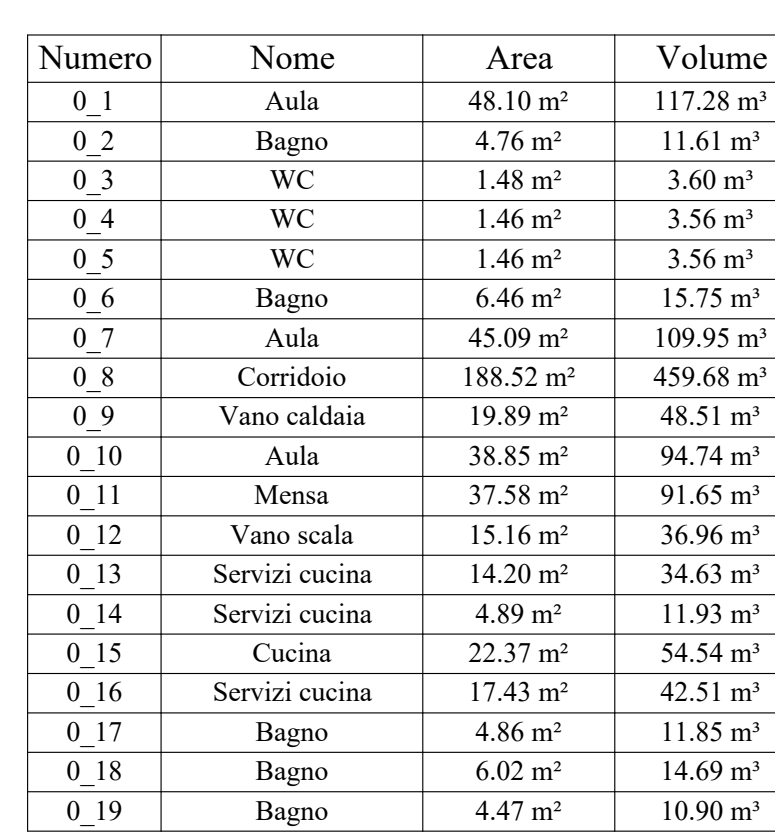

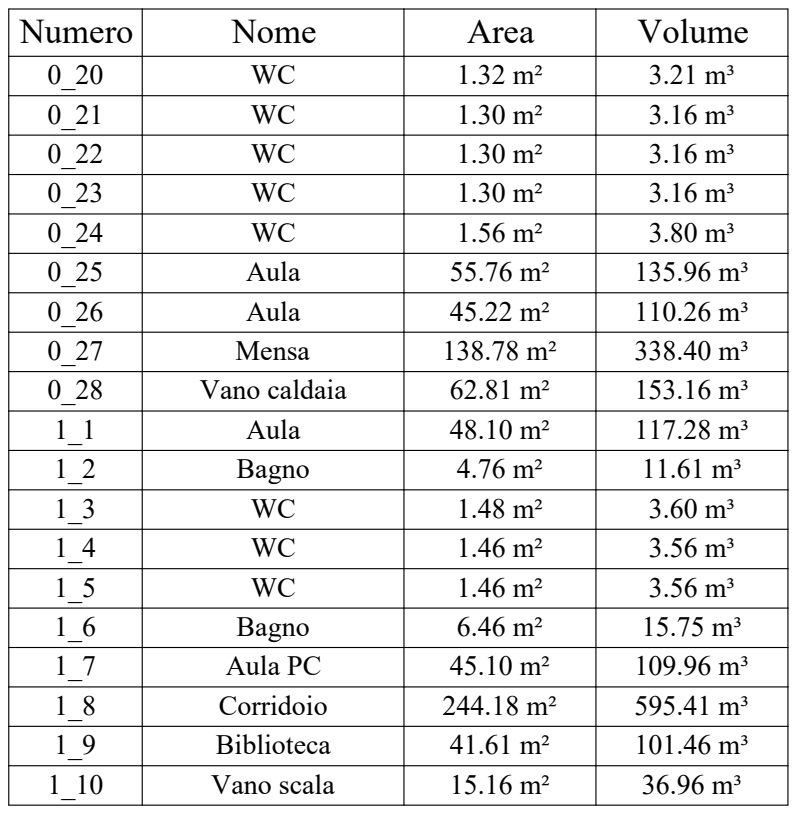

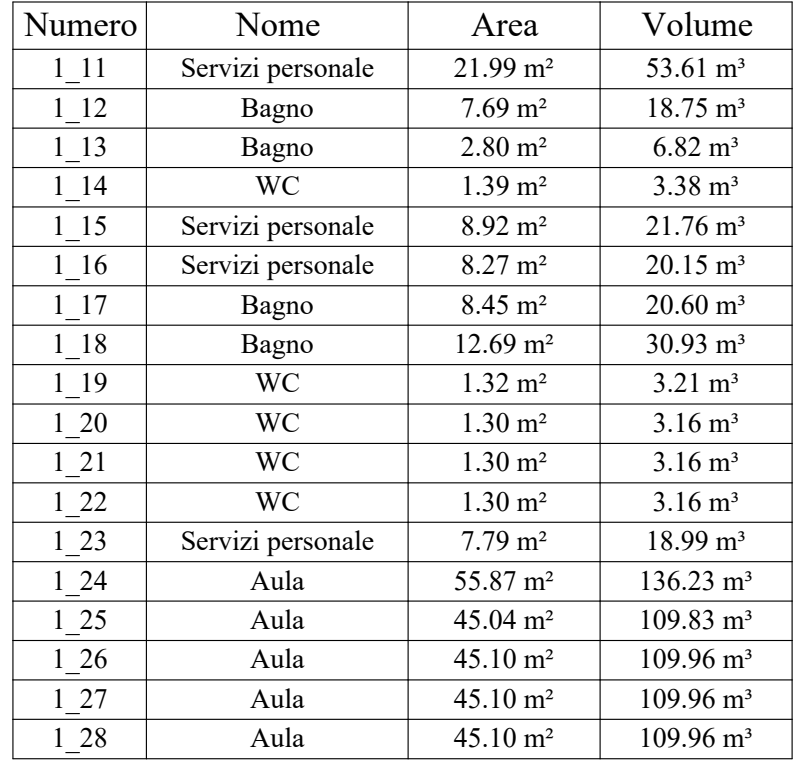

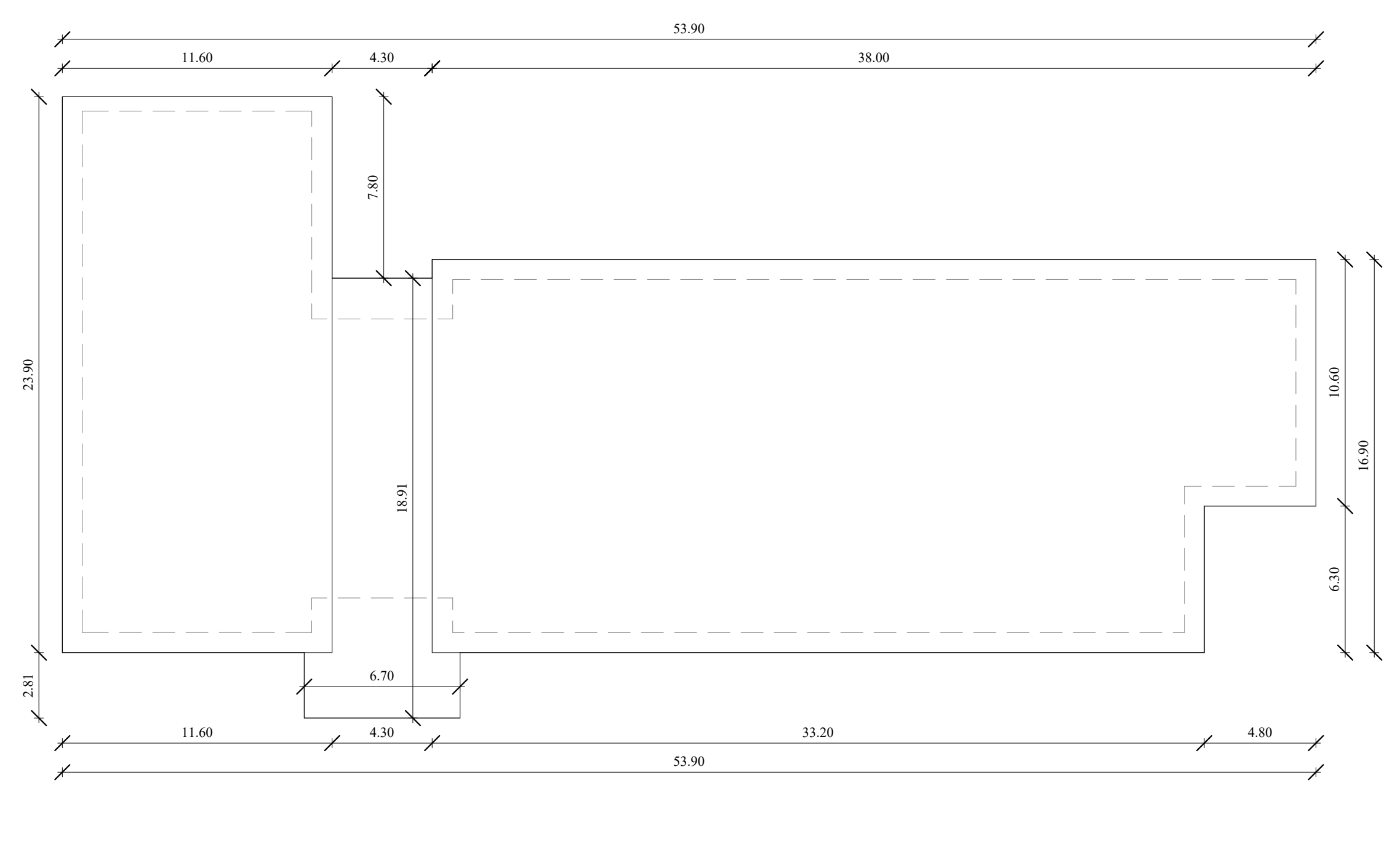

 $\frac{1:200}{1:200}$ 2 - Piano Copertura - Dettagli  $(1)$ 

## Planimetria ALLEGATO E

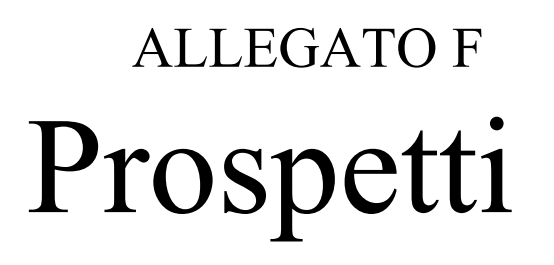

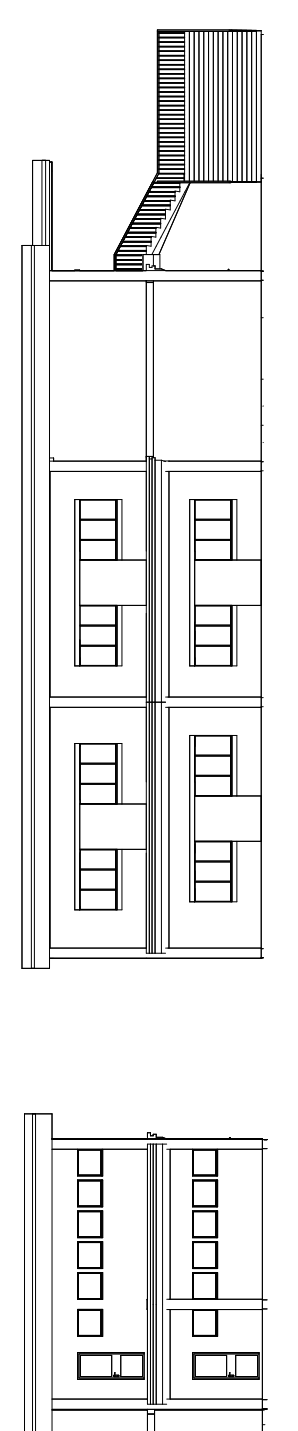

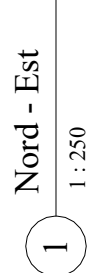

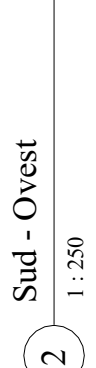

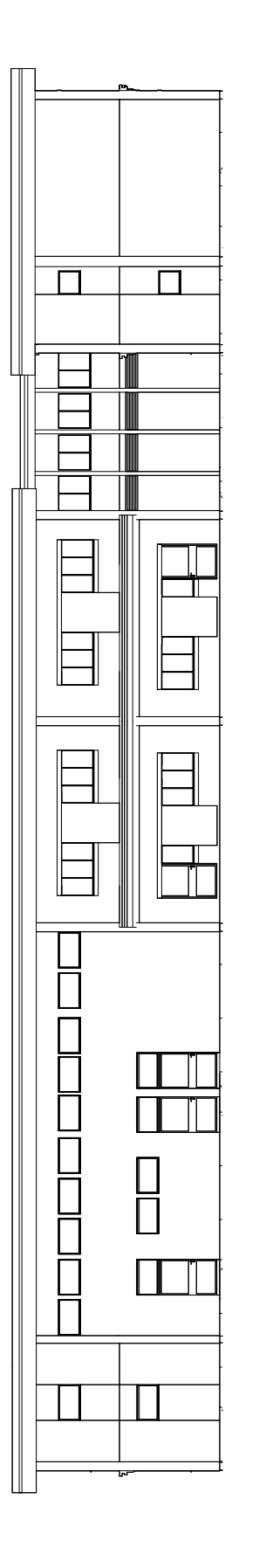

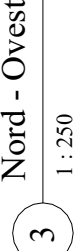

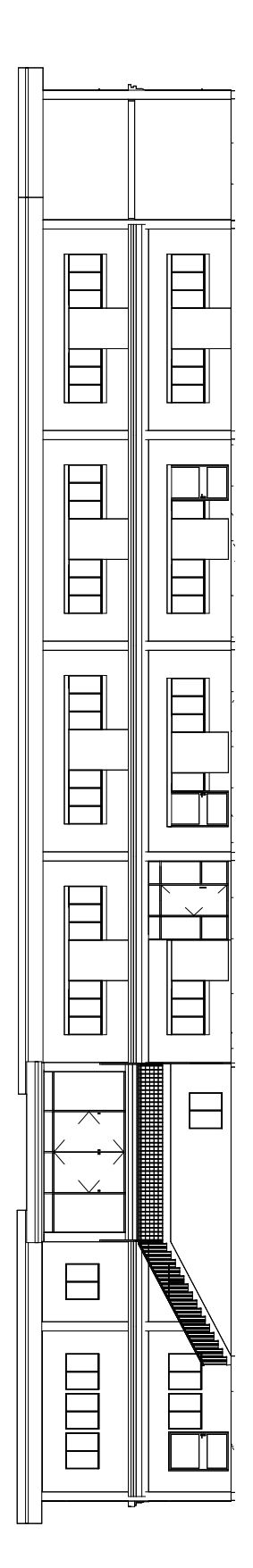

# Abaco dei muri e dei pavimenti ALLEGATO G

## MURI

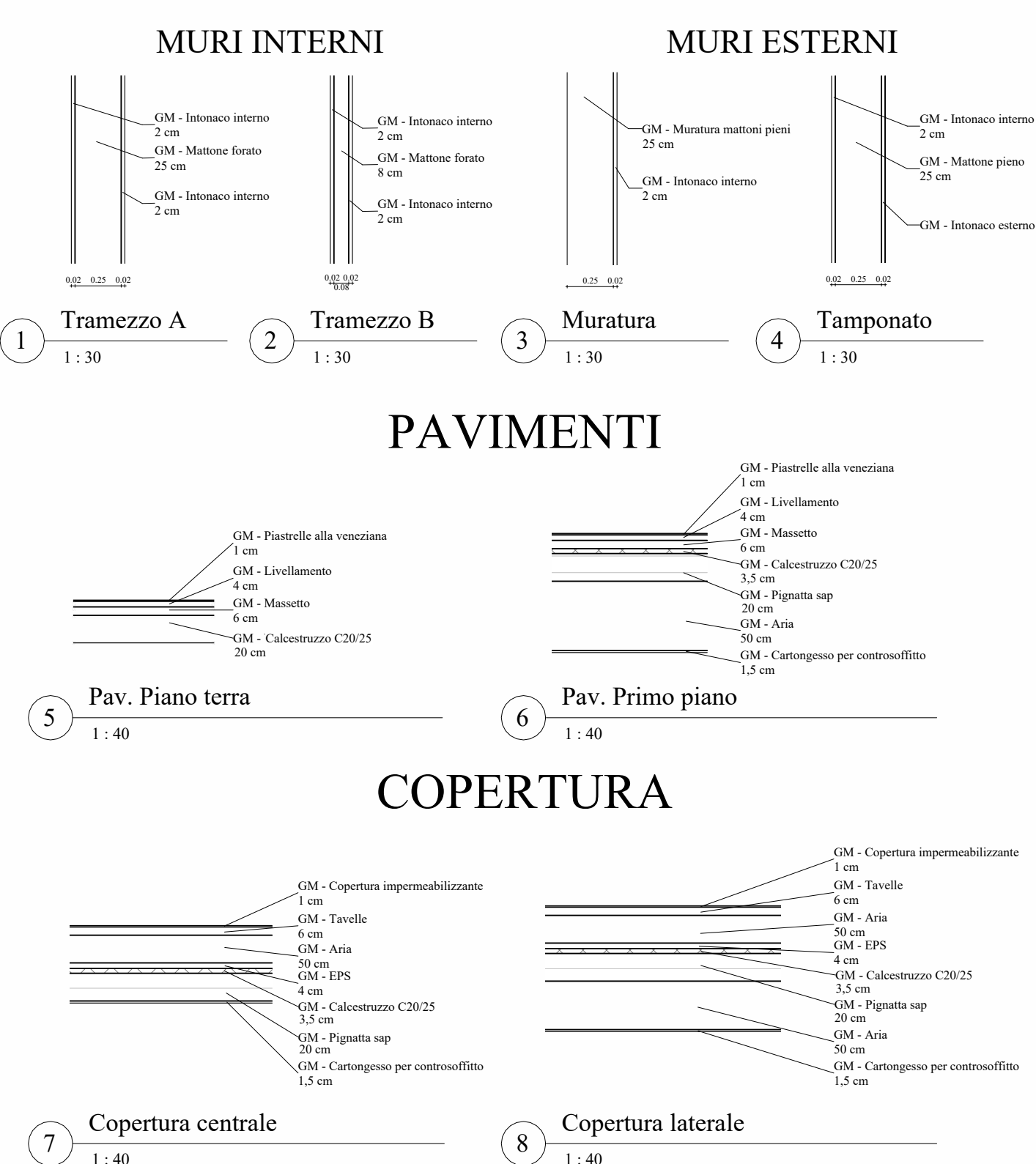

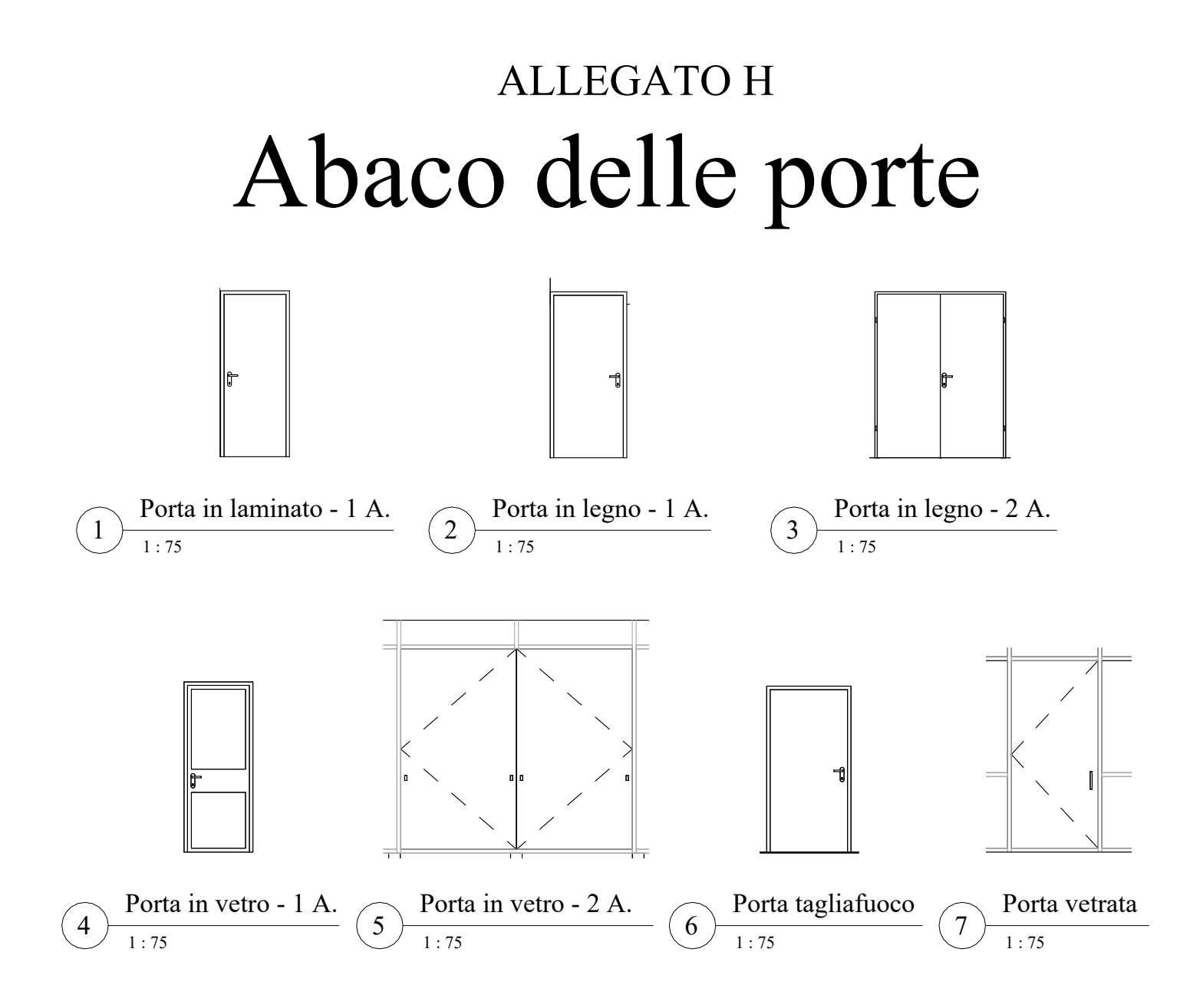

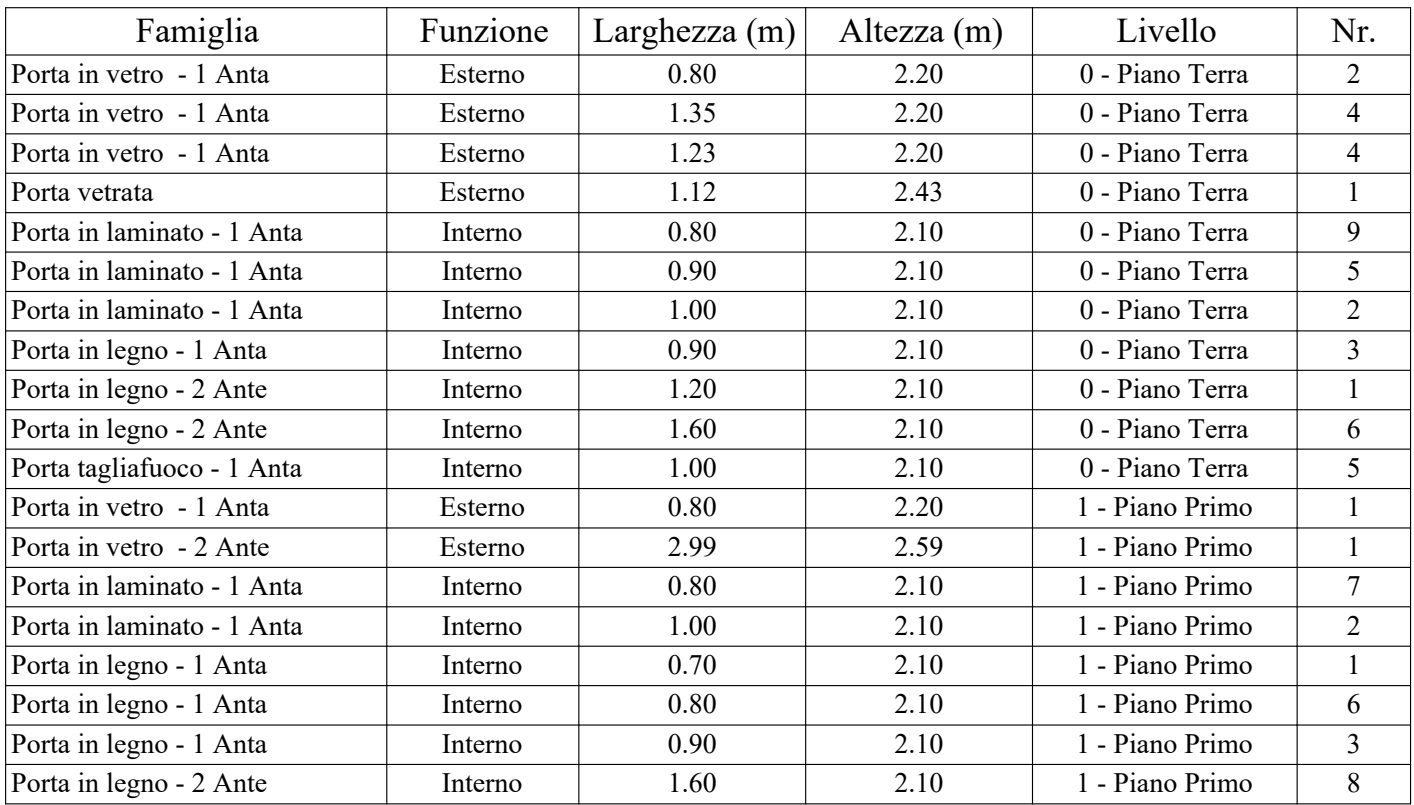

## Abaco delle finestre ALLEGATO I

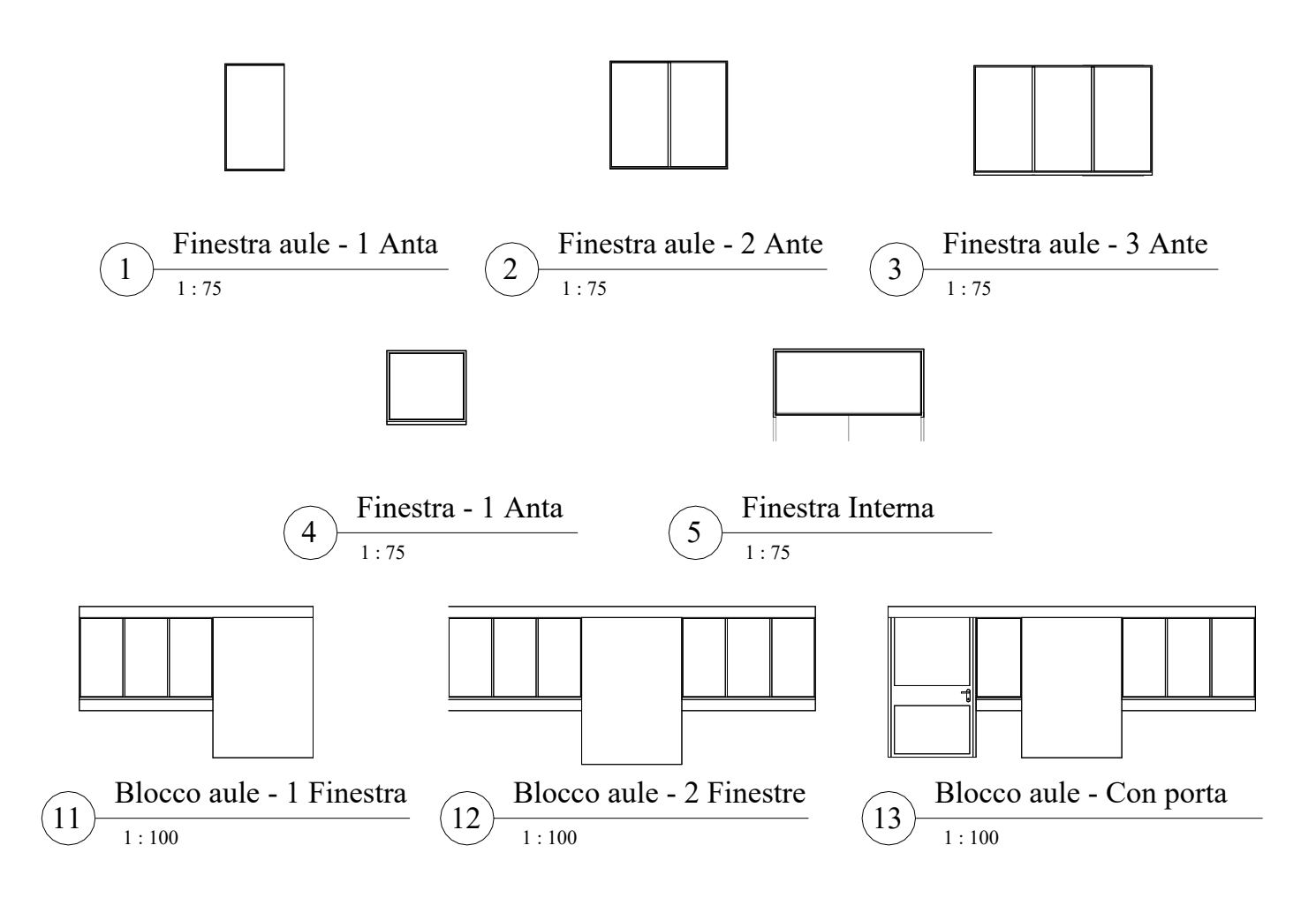

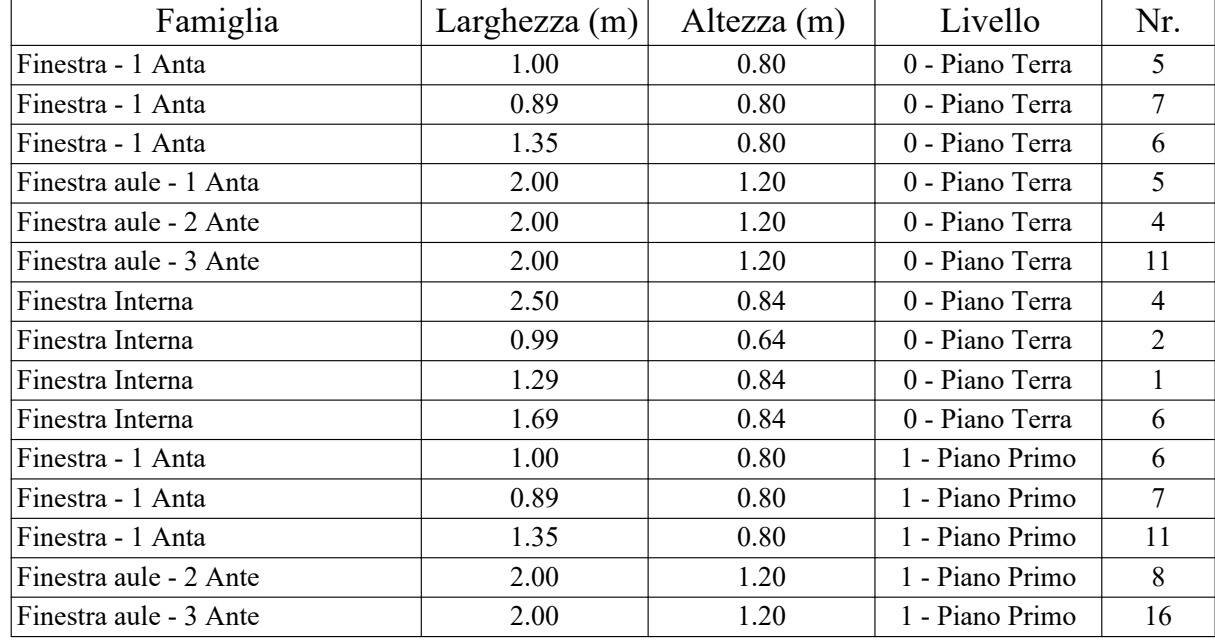